# **OLYMPUS**

# **DIGITAALKAAMERA**

# E-M5 Mark III

# **Kasutusjuhend**

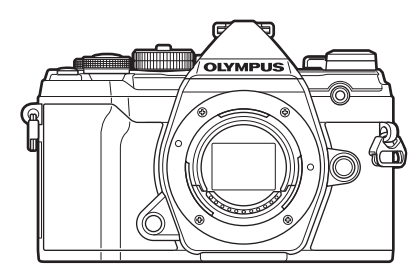

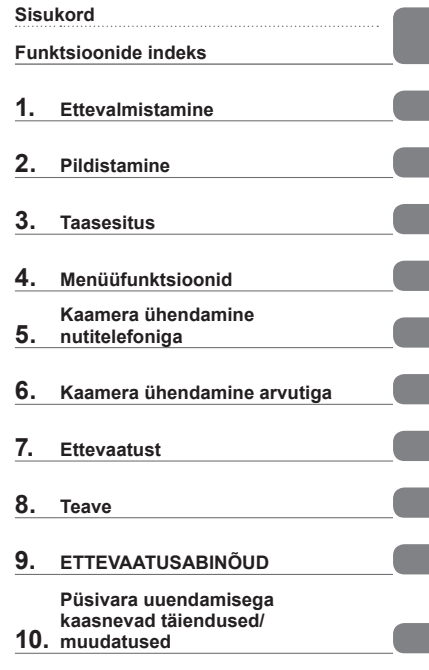

#### **Mudeli nr: IM016**

- Täname teid, et ostsite Olympuse digitaalkaamera. Kaamera optimaalse töövõime ja pikema kestvuse tagamiseks lugege enne uue kaamera kasutamist hoolikalt siinseid juhtnööre.
- Enne selle toote kasutamist lugege läbi jaotis "9[.ETTEVAATUSABINÕUD](#page-247-0)" nii, et see on teile arusaadav. Hoidke see juhend tuleviku tarbeks alles.
- Kaameraga harjumiseks soovitame enne oluliste fotode tegemist teha proovipilte.
- Siin juhendis olevad illustratsioonid ekraani ja kaamera kohta tehti arendusetapis ning need võivad tegelikust tootest erineda.
- Kui kaamera püsivara värskendamise tõttu funktsioone lisatakse ja/või olemasolevaid funktsioone muudetakse, võib sisus olla erinevusi. Kõige värskem teave on Olympuse veebilehel.

Registreerige oma toode aadressil **www.olympus.eu/register-product** ja saate osa Olympuse poolt pakutavatest lisahüvedest!

<span id="page-1-0"></span>Lisaks "Kasutusjuhendile" pakume ka "Kaamera funktsioonijuhendit". Tutvuge toote kasutamisel nende juhenditega.

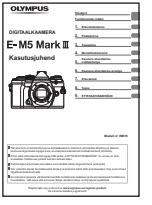

#### **Kasutusjuhend** (see PDF-fail)

Kaamera ja selle funktsioonide kasutusjuhend. Kasutusjuhendit saab alla laadida OLYMPUSe veebisaidilt või otse nutitelefonirakendusest "OLYMPUS Image Share" (OI.Share).

#### **Kaamera funktsioonijuhend**

Funktsiooni- ja sättejuhend, mille abil saate kaamera funktsioone maksimaalselt ära kasutada. See on optimeeritud kuvamiseks mobiilsideseadmetes ning seada saab kuvada rakenduse OI.Share abil.

https://cs.olympus-imaging.jp/jp/support/cs/webmanual/index.html

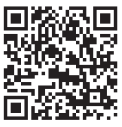

#### **Selles kasutusjuhises kasutatavad tingmärgid**

Kogu juhendi ulatuses kasutatakse järgmisi tingmärke.

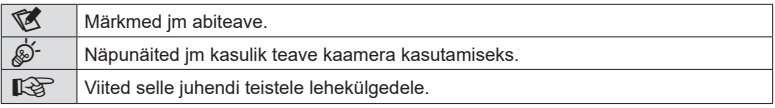

# Sisukord ET **3 Sisukord**

# <span id="page-2-0"></span>**Sisukord**

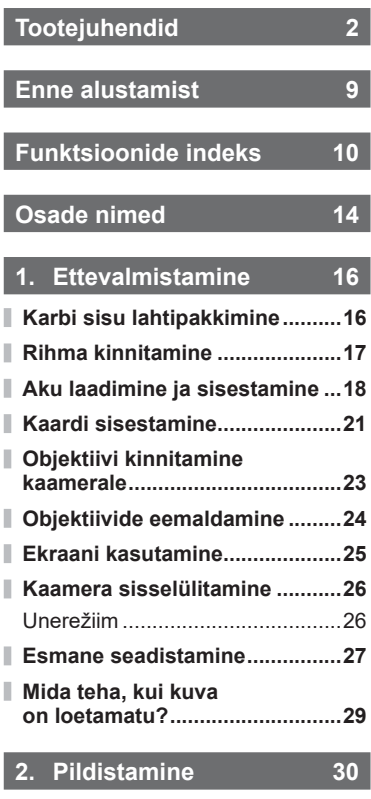

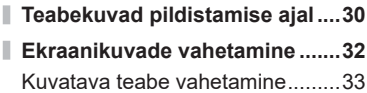

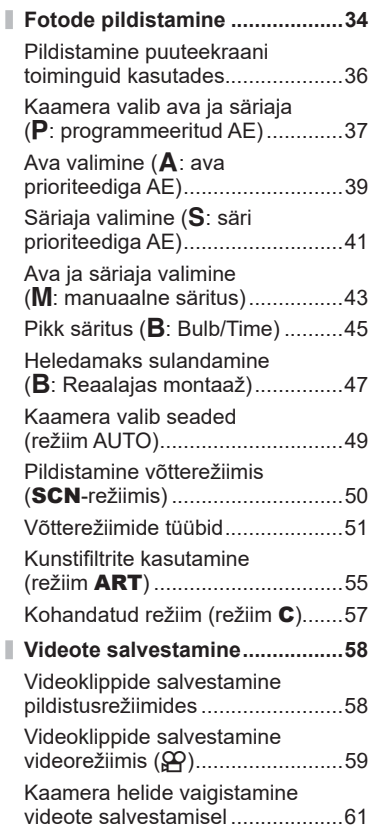

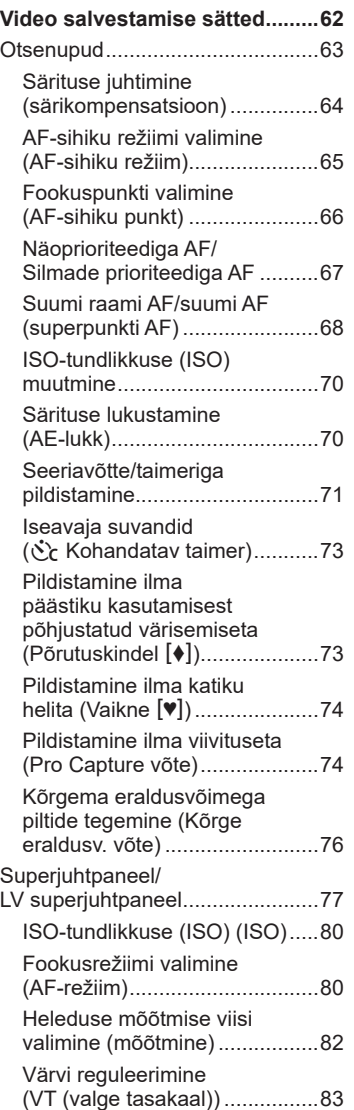

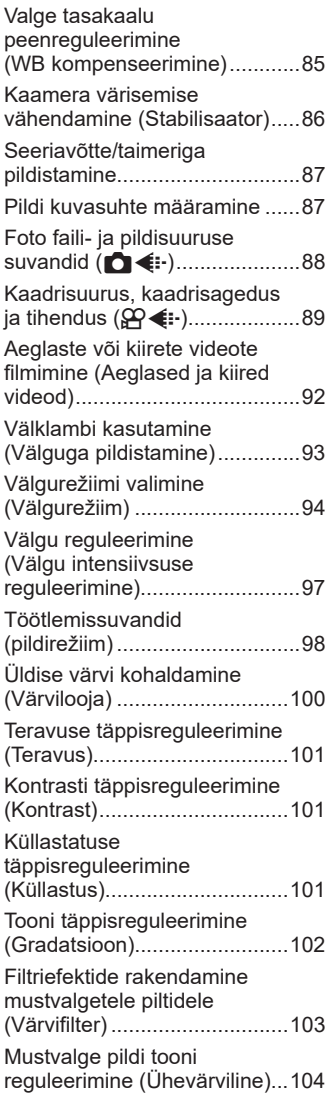

Ï

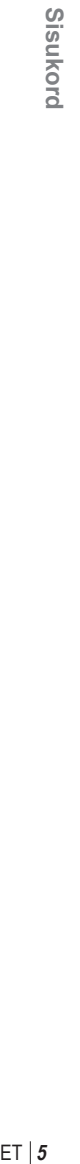

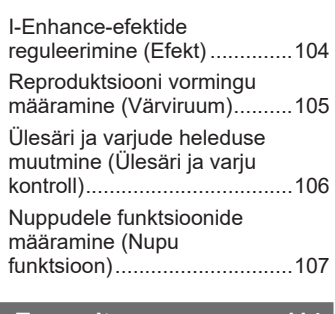

# **3. [Taasesitus 114](#page-113-1)**

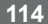

Γ I

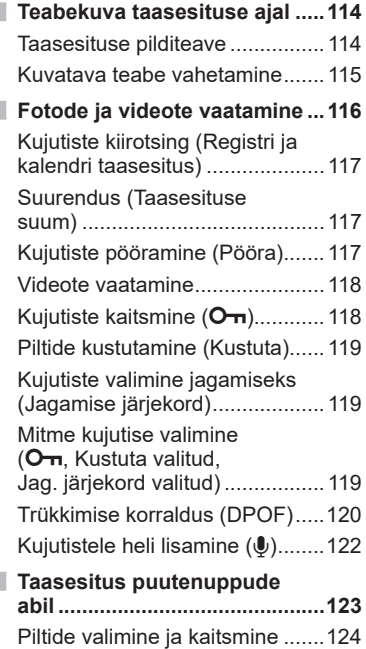

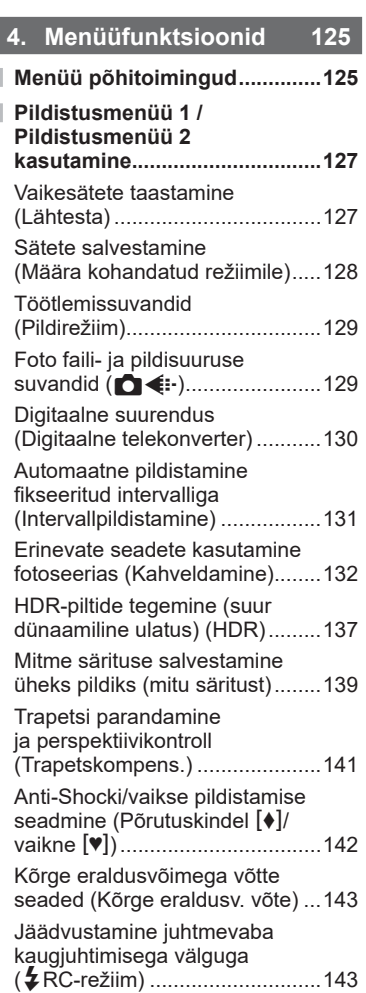

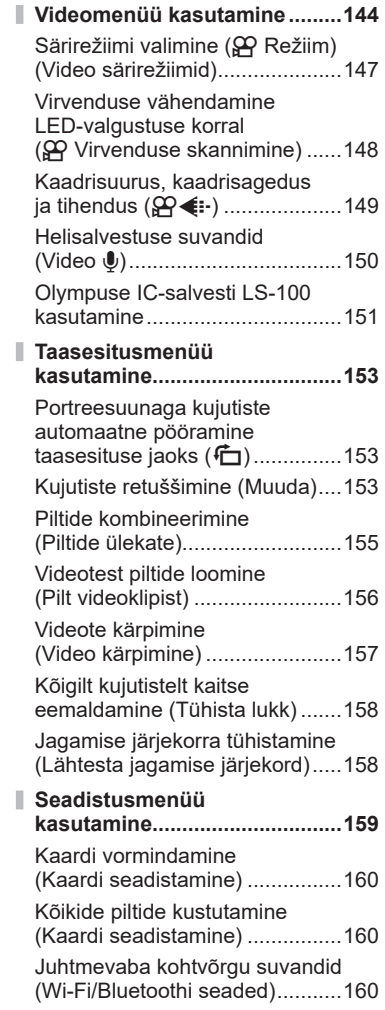

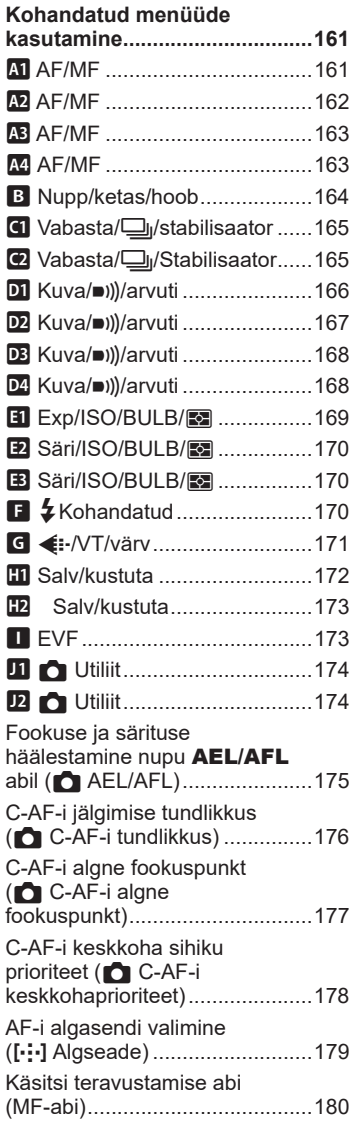

Ì

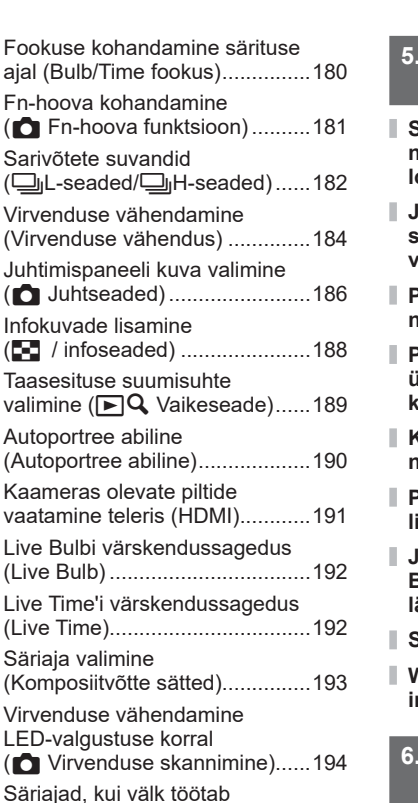

 $(E_2 - I)$ 

automaatselt (#X-Sync./

JPEG-piltide suuruste ja tihendusastmete

Kalasilma moonutuse korrigeerimine (Kalasilma

**\$** Aeglane piirang).......................195

kombinatsioonid (–: Määra) .....196 Objektiivi andmete salvestamine (Objektiivi info seaded) ...............196 Pildiotsija kuva stiili valimine (EVF stiil) ....................................197

kompenseerimine) ......................198

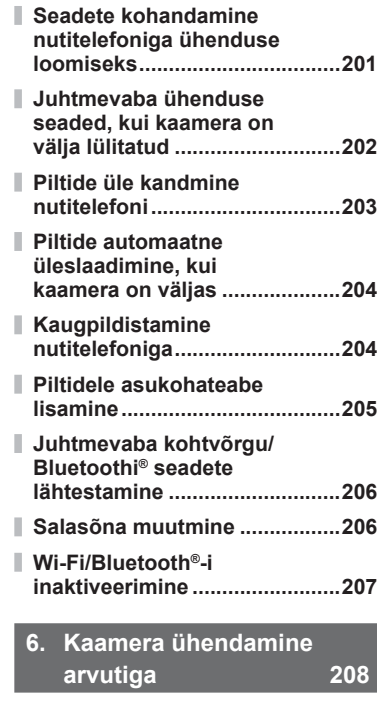

**5. [Kaamera ühendamine](#page-199-1)  [nutitelefoniga 200](#page-199-1)**

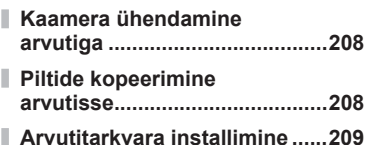

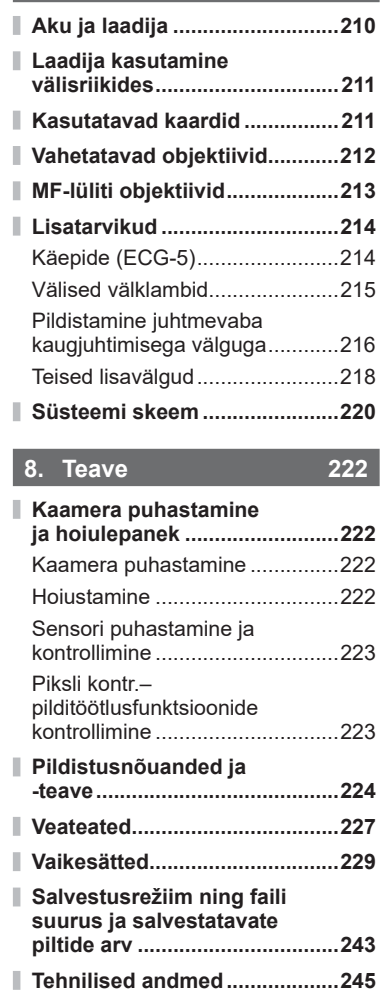

**7. [Ettevaatust 210](#page-209-1)**

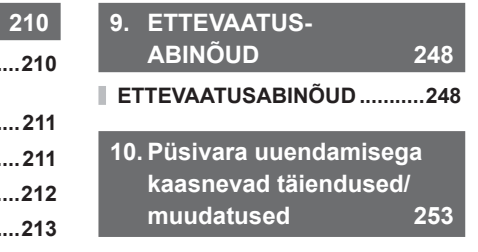

**[Märgis 254](#page-253-0)**

**8** ET

# **Enne alustamist**

#### <span id="page-8-0"></span>**Lugege ja järgige ettevaatusabinõusid**

Hoidmaks ära väärkasutust ja sellest tulenevat tulekahju vm varalist kahju või isikute vigastusi, lugege enne kaamera kasutamist läbi "9. [ETTEVAATUSABINÕUD"](#page-247-0) ([lk 248\)](#page-247-0)

Lugege kaamera kasutamisel seda juhendit, et tagada ohutu ja korrektne kasutamine. Kui olete juhendit lugenud, hoidke seda kindlas kohas.

Olympus ei vastuta kohalike seaduste rikkumise eest toote kasutamisel väljaspool müügiriiki või -piirkonda.

• Nende funktsioonide kasutamisel väljaspool müügiriiki või -piirkonda võidakse rikkuda kohalikke juhtmevaba võrgu seadusi; kontrollige neid enne kasutamist kindlasti kohalikest ametiasutustest. Olympus ei vastuta selle eest, kui kasutaja rikub kohalikke seadusi.

#### **Juhtmeta kohtvõrk ja Bluetooth**®

Kaameral on juhtmeta kohtvõrgu ja **Bluetoothi**® funktsioon. Nende funktsioonide kasutamisel väljaspool müügiriiki või -piirkonda võidakse rikkuda kohalikke juhtmevaba võrgu seadusi; kontrollige neid enne kasutamist kindlasti kohalikest ametiasutustest. Olympus ei vastuta selle eest, kui kasutaja rikub kohalikke seadusi.

Lülitage traadita kohtvõrk ja **Bluetooth®** välja kohtades, kus nende kasutus on keelatud.  $\mathbb{R}$  "Wi-Fi/**Bluetooth**[®-i inaktiveerimine"](#page-206-1) ([lk 207\)](#page-206-1)

#### ■ Kasutaja registreerimine

Oma OLYMPUSe toodete registreerimise kohta saate teavet OLYMPUSe veebilehelt.

# **Funktsioonide indeks**

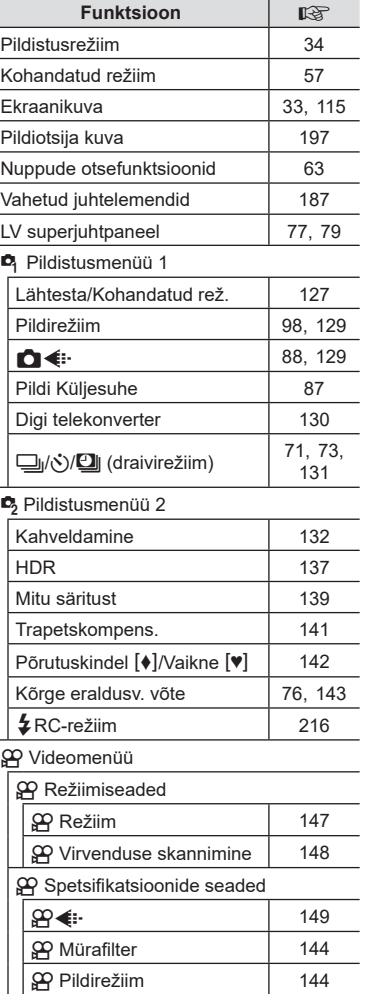

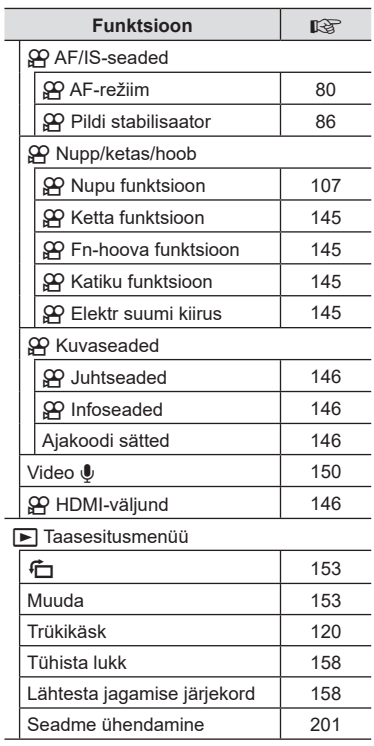

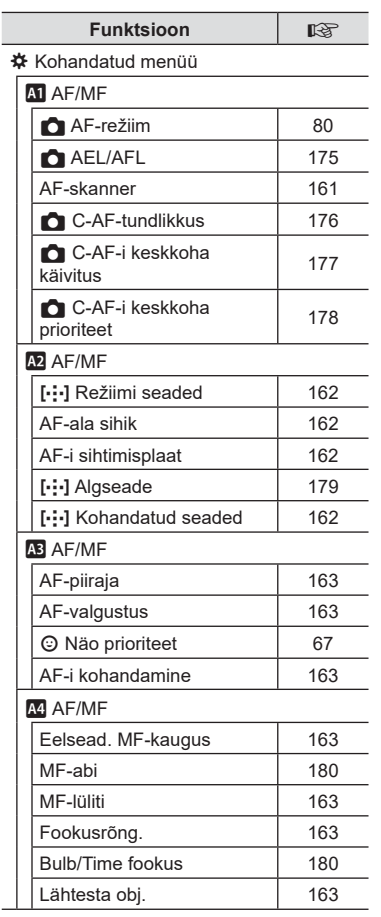

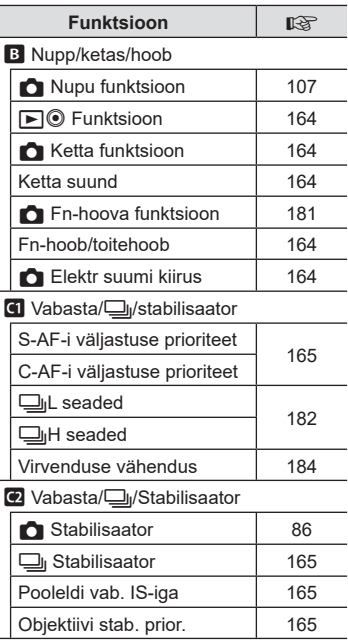

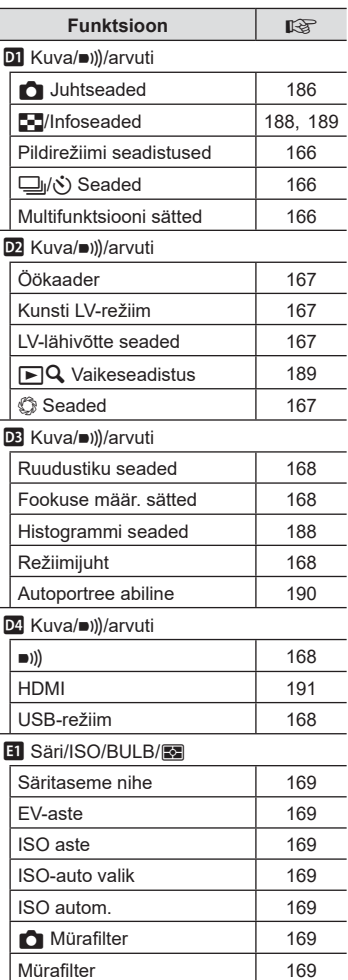

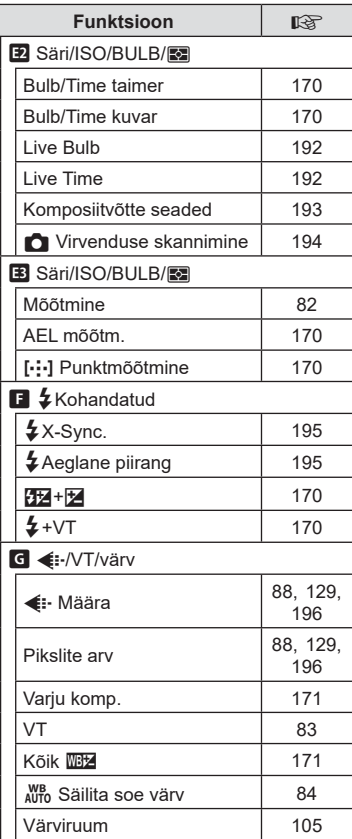

Γ

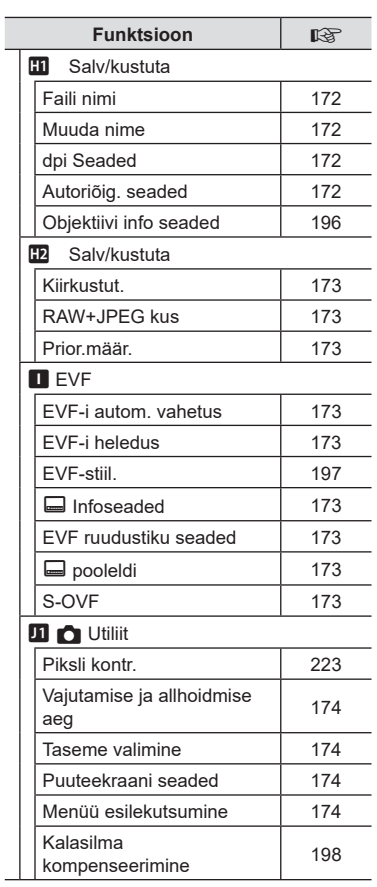

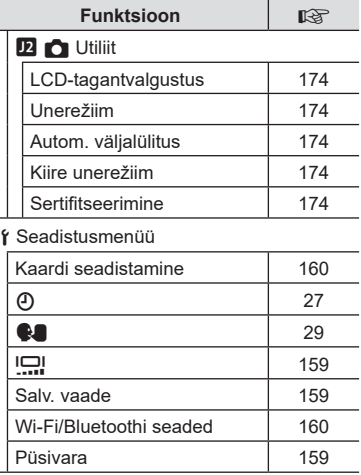

 $\overline{\phantom{a}}$ 

۰

÷

<span id="page-13-0"></span>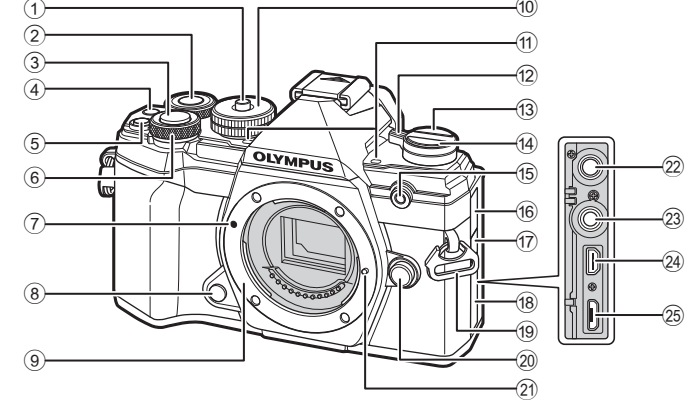

- 1 Režiimi valimise ketas ....................[lk 34](#page-33-2)
- $(2)$  Tagaketas\*  $(2)$ ........................... [lk 38](#page-37-0)[-43](#page-42-0), [113](#page-112-0), [116](#page-115-1), [189](#page-188-0)
- 3 Päästikunupp ..................................[lk 35](#page-34-0)
- 4 Nupp © (video)/M ................[lk 58/](#page-57-1)[lk 119](#page-118-0)
- $\overline{5}$  Nupp  $\overline{2}$  (särikompensatsioon) ................................[lk 38](#page-37-0), [40,](#page-39-0) [42](#page-41-0), [44](#page-43-0), [64](#page-63-0)
- $6$  Esiketas\* ( $\circled{3}$ ) .....lk 38-[43,](#page-42-0) [70,](#page-69-0) [113,](#page-112-0) [116](#page-115-1)
- 7 Objektiivi kinnitamise tähis..............lk 23
- 8 Eelvaate nupp ...............................[lk 108](#page-107-0)
- 9 Kinnitus (enne objektiivi kinnitamist eemaldage kerekork)
- 0 Režiimi valimise ketas ....................[lk 34](#page-33-3)
- 11) Stereomikrofon ............................ Ik 122, [150](#page-149-0)
- b Hoob ON/OFF ...............................lk 26
- c Nupp u (**LV**) ...............................[lk 32](#page-31-1)
- $\overline{49}$  Nupp  $\Box_1 \overline{y}$ (Seeriavõte/iseavaja/HDR) .............[lk 71](#page-70-0) e Kohandatava taimeri lamp / AF-valgustus ........................ [lk 71/](#page-70-0)[lk 163](#page-162-1) 16 Mikrofonipesa kate g Kaugjuhtimiskaabli ühenduse kate ...............................................[lk 219](#page-218-0) (18) Liitmiku kaas i Rihma aas.......................................lk 17 20 Objektiivi vabastusnupp ........................... lk 24 21) Objektiivi lukustustihvt 22 Mikrofonipesa (ühendada saab kaubandusvõrgus müüdava mikrofoni. ø 3,5 mm stereo-minipistik)...........................[lk 151](#page-150-0) 23 Kaugjuhtimiskaabli ühendus .........[lk 219](#page-218-0) 24 HDMI-pistik (tüüp D) ............................. [lk 191](#page-190-0) 29 Mikro-USB-pesa ........................ Ik 151, [208](#page-207-2)

 $\widehat{10}$ 

\* Siin juhendis tähistavad ikoonid  $\circledcirc$  ja  $\circledcirc$  toiminguid, mida tehakse esi- ja tagakettaga.

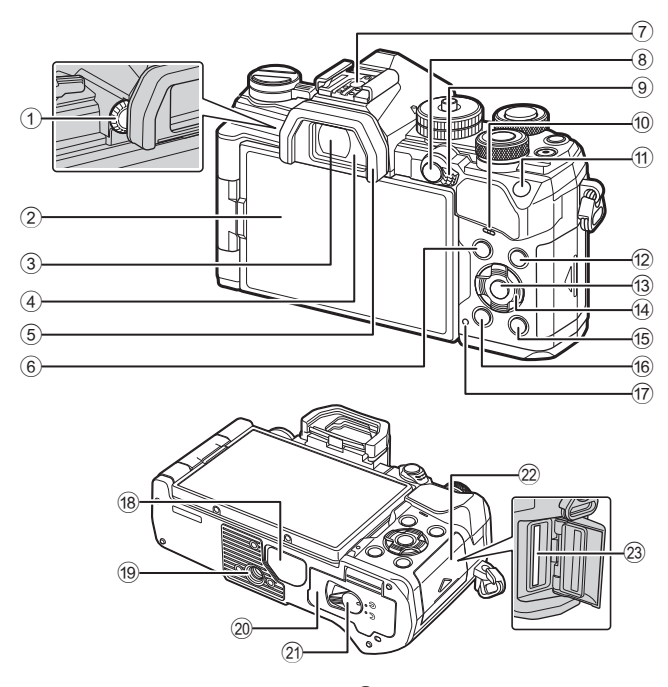

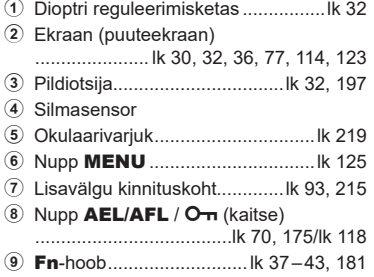

- 0 Kõlar
- a Nupp ISO ...............................[lk 70,](#page-69-0) [188](#page-187-2)

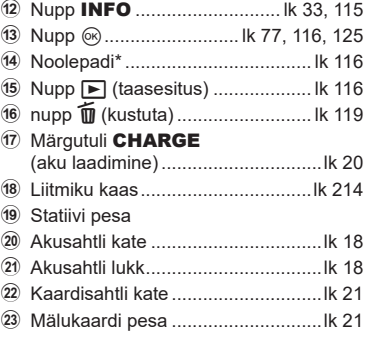

\* Siin juhendis tähistavad  $\Delta \nabla \langle \mathsf{D} \rangle$  ikoonid toiminguid, mida tehakse noolepadjaga.

# <span id="page-15-0"></span>*1* **Ettevalmistamine**

# **Karbi sisu lahtipakkimine**

Ostmisel sisaldab pakend kaamerat ja järgmisi tarvikuid.

Kui midagi on puudu või kahjustatud, võtke ühendust edasimüüjaga, kellelt kaamera ostsite.

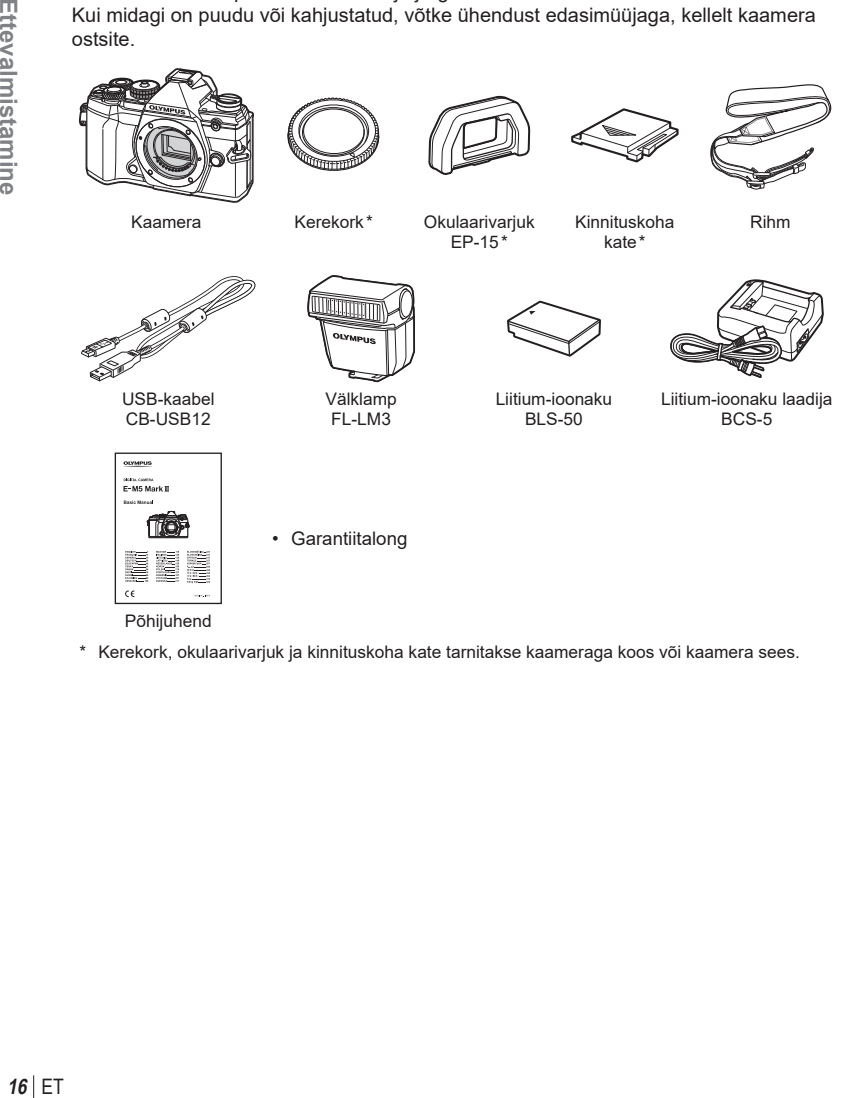

Põhijuhend

\* Kerekork, okulaarivarjuk ja kinnituskoha kate tarnitakse kaameraga koos või kaamera sees.

# <span id="page-16-0"></span>**Rihma kinnitamine**

**1** Enne rihma kinnitamist eemaldage ots kinnitusaasast ja vabastage rihm, nagu on näidatud.

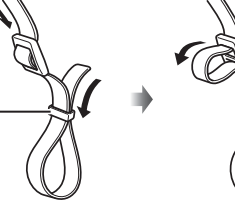

- Kinnitusaas
- **2** Viige rihma ots läbi rihma silmuse ja tagasi läbi kinnitusaasa.

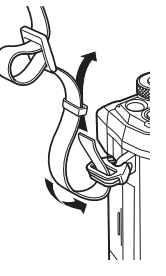

**3** Viige rihma ots läbi pandla ja pingutage, nagu on näidatud.

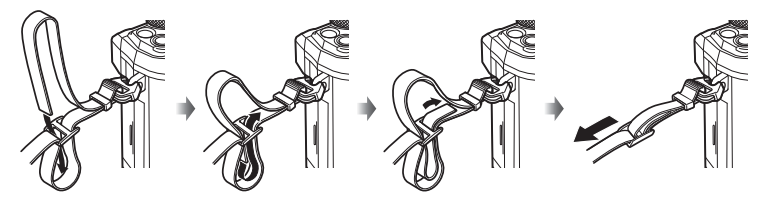

- Kinnitage rihma teine ots teise aasaga.
- Pärast rihma kinnitamist tõmmake seda kindlalt veendumaks, et see ei lõtvuks.

# <span id="page-17-0"></span>**Aku laadimine ja sisestamine**

**1** Laadige akut.

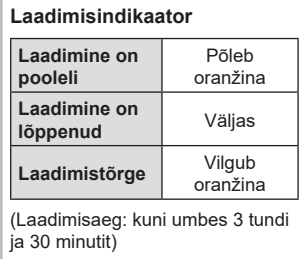

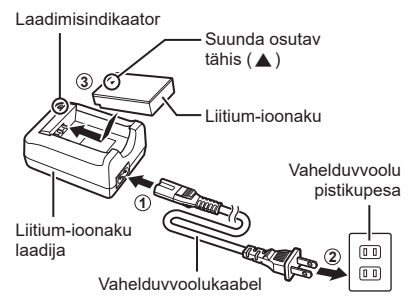

- Laadimise lõppedes ühendage laadija lahti.
- Kaamerasse sisestatud akud laevad siis, kui kaamera on ühendatud valikulise USB-vahelduvvooluadapteriga.  $\mathbb{I}\mathcal{F}$  "Sisemine laadimine valikulise USBvahelduvvooluadapteriga (F-5AC)" (lk 19)
- **2** Veenduge, et hoob ON/OFF on asendis OFF.

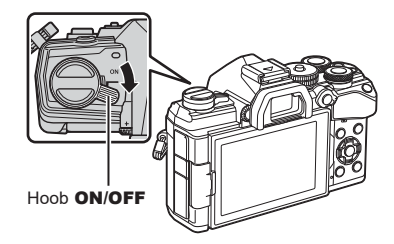

**3** Avage akusahtli kate. Akupesa kate

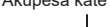

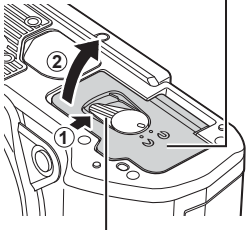

Akusahtli lukk

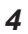

#### **4** Aku sisestamine.

• Kasutage ainult BLS-50 akusid (lk 16, [247\)](#page-246-0).

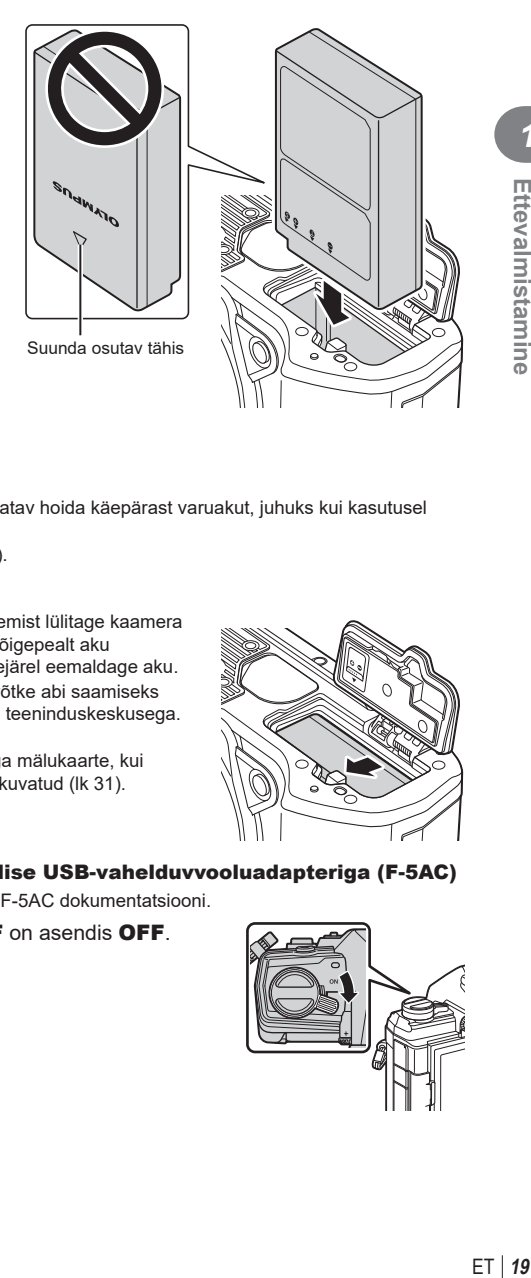

**5** Sulgege akupesa kate.

## $\blacktriangledown$

- Pikaajalisel pildistamisel on soovitatav hoida käepärast varuakut, juhuks kui kasutusel olev aku tühjaks saab.
- Lugege ka ["Aku ja laadija" \(lk 210\)](#page-209-2).

#### Aku eemaldamine

Enne akupesa katte avamist või sulgemist lülitage kaamera välja. Aku eemaldamiseks nihutage kõigepealt aku lukustusnuppu noole suunas ning seejärel eemaldage aku.

- Kui te ei suuda akut eemaldada, võtke abi saamiseks ühendust volitatud edasimüüja või teeninduskeskusega. Ärge kasutage jõudu.
- Ärge kunagi eemaldage akusid ega mälukaarte, kui mälukaardi juurdepääsunäidik on kuvatud [\(lk 31](#page-30-0)).

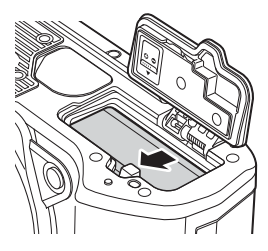

#### Sisemine laadimine valikulise USB-vahelduvvooluadapteriga (F-5AC)

- Lugege enne kasutamist adapteri F-5AC dokumentatsiooni.
- **1** Veenduge, et hoob ON/OFF on asendis OFF.

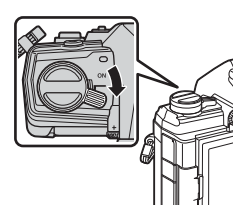

**2** Veenduge, et aku on kaamerasse sisestatud.

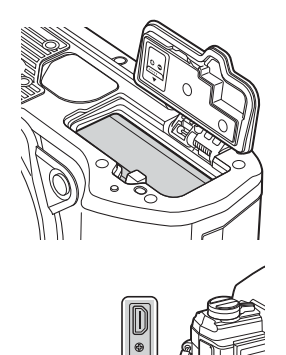

**3** Ühendage kaamera USB kaudu USB-vahelduvvooluadapteriga.

- Laadimise ajal süttib CHARGE-tuli. Laadimine võtab umbes neli tundi. Kui akud saavad täis, siis tuli kustub.
- **4** Kaamera sisselülitamisel laadimine peatatakse.
- Kui kaamera on sisse lülitatud, ei saa akusid USB-vahelduvvooluadapteri abil laadida.
- Laadimistõrke korral hakkab CHARGE-tuli vilkuma. Katkestage ühendus USB-kaabliga ja ühendage uuesti.
- USB-laadimine on saadaval siis, kui aku temperatuur jääb vahemikku 0 kuni 40 °C.

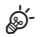

• Akusid ei laeta siis, kui kaamera on välja lülitatud ja kui kujutisi laaditakse Wi-Fi kaudu nutitelefoni (automaatne üleslaadimine taustal).  $\mathbb{R}$  . Piltide automaatne üleslaadimine, [kui kaamera on väljas" \(lk 204\)](#page-203-1)

#### **<u>8</u>** USB-vahelduvvooluadapter

• USB-vahelduvvooluadapter tuleb puhastamiseks alati lahti ühendada. Kui USBvahelduvvooluadapter jääb puhastamise ajaks ühendatuks, võib see põhjustada vigastusi või elektrilööki.

*1*

# <span id="page-20-0"></span>**Kaardi sisestamine**

Kaamera kasutab kolmanda tootja SD-, SDHC- või SDXC-mälukaarte, mis vastavad SD-standardile (digitaalne turbestandard). Enne kasutamist vt "Kasutatavad kaardid" [\(lk 211\)](#page-210-1).

**1** Veenduge, et hoob ON/OFF on asendis OFF.

**2** Avage kaardisahtli kate.

- **3** Lükake kaarti, kuni see paika klõpsatab.
	- Enne kaardi sisestamist või eemaldamist lülitage kaamera välja.
	- Ärge sisestage jõuga kahjustada saanud või deformeerunud kaarti. Nii tegemine võib kahjustada mälukaardi pilu.

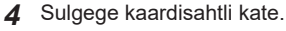

- Sulgege see kindlalt nii, et kostaks klõpsatus.
- Enne kaamera kasutamist veenduge, et kaardisahtli kate on suletud. **<sup>2</sup>**
- Enne esmakasutust tuleb kaardid selle kaameraga vormindada ([lk 160](#page-159-0)).

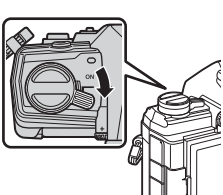

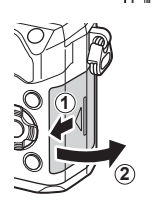

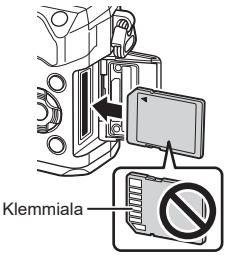

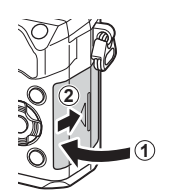

#### Mälukaardi väljavõtmine

Mälukaardi väljavõtmiseks vajuta väljutusnupp uuesti lõpuni alla. Tõmmake mälukaart välja.

• Ärge kunagi eemaldage akusid ega mälukaarte, kui mälukaardi juurdepääsunäidik on kuvatud ([lk 31\)](#page-30-0).

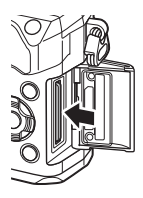

# <span id="page-22-0"></span>ET **23 Ettevalmistamine Objektiivi kinnitamine kaamerale 1** Veenduge, et hoob ON/OFF on asendis OFF. **2** Eemaldage objektiivilt tagakate ja kaameralt kerekork. **1 2** Tagakate **2 1 3** Joondage kaameral olev objektiivi kinnitamise tähis (punane) objektiivil oleva joondamistähisega (punane) ja seejärel paigaldage objektiiv kaamera korpusse. Objektiivi kinnitamise tähis **4** Pöörake objektiivi päripäeva, kuni kuulete klõpsu (noolega 3 näidatud suunas). • Ärge vajutage objektiivi vabastusnuppu. • Ärge puudutage kaamera sisemisi osi. **3**

<span id="page-23-0"></span>**5** Eemaldage objektiivi esikate.

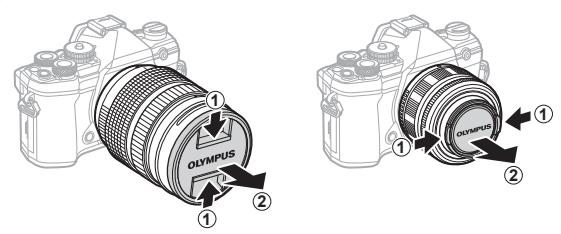

• Veenduge enne objektiivi kinnitamist või eemaldamist, et kaamera hoob ON/OFF on asendis OFF.

# **Objektiivide eemaldamine**

**1** Veenduge, et hoob ON/OFF on asendis OFF.

**2** Hoidke objektiivi vabastusnuppu all ning keerake objektiivi nii, nagu on näidatud.

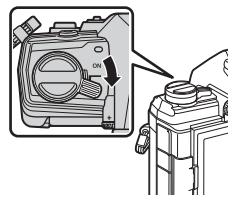

Objektiivi vabastusnupp

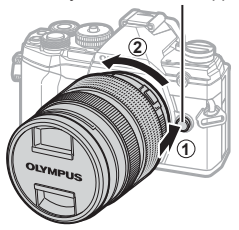

#### **Vahetatavad objektiivid**

Lugege: ["Vahetatavad objektiivid" \(lk 212\)](#page-211-1).

## <span id="page-24-0"></span>**Ekraani kasutamine**

Pöörake ekraani hõlpsamaks vaatamiseks. Ekraani nurka saab reguleerida olenevalt võttetingimustest.

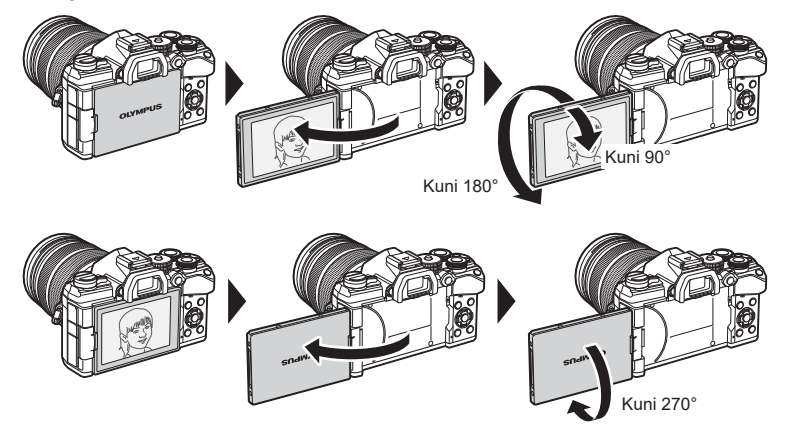

• Pöörake ekraani õrnalt liikumise ulatuses. Kui püüate ekraani pöörata näidatud ulatusest kaugemale, võivad pistmikud kahjustuda.

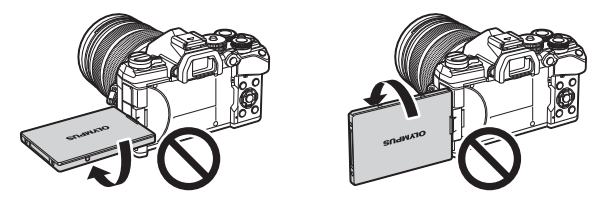

• Kaamerat on võimalik konfigureerida vaate peegelpildi kuvamiseks läbi objektiivi või automaatsete suumiobjektiivide automaatseks suumimiseks lõpuni välja, siis kui monitori autoportreede jaoks pööratakse.  $\mathbb{R}$  Autoportree abiline (Autoportree abiline) ([lk 190](#page-189-0))

## <span id="page-25-0"></span>**Kaamera sisselülitamine**

- **1** Viige sisse-/väljalülitushoob ON/OFF asendisse ON.
	- Kui kaamera on sisse lülitatud, lülitub ekraan sisse.
	- Kaamera väljalülitamiseks viige hoob tagasi asendisse OFF.

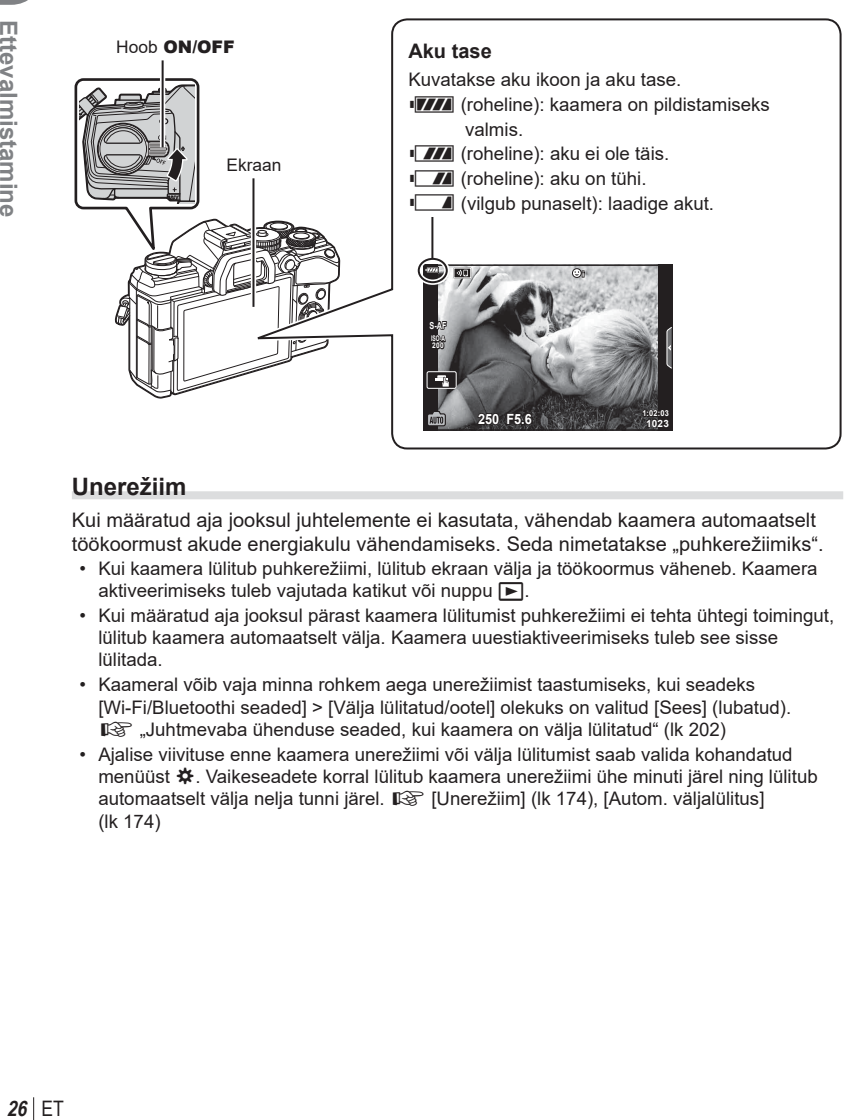

### **Unerežiim**

Kui määratud aja jooksul juhtelemente ei kasutata, vähendab kaamera automaatselt töökoormust akude energiakulu vähendamiseks. Seda nimetatakse "puhkerežiimiks".

- Kui kaamera lülitub puhkerežiimi, lülitub ekraan välja ja töökoormus väheneb. Kaamera aktiveerimiseks tuleb vajutada katikut või nuppu
- Kui määratud aja jooksul pärast kaamera lülitumist puhkerežiimi ei tehta ühtegi toimingut, lülitub kaamera automaatselt välja. Kaamera uuestiaktiveerimiseks tuleb see sisse lülitada.
- Kaameral võib vaja minna rohkem aega unerežiimist taastumiseks, kui seadeks [Wi-Fi/Bluetoothi seaded] > [Välja lülitatud/ootel] olekuks on valitud [Sees] (lubatud). ■ ["Juhtmevaba ühenduse seaded, kui kaamera on välja lülitatud" \(lk 202\)](#page-201-1)
- Ajalise viivituse enne kaamera unerežiimi või välja lülitumist saab valida kohandatud menüüst  $\mathbf{\ddot{x}}$ . Vaikeseadete korral lülitub kaamera unerežiimi ühe minuti järel ning lülitub automaatselt välja nelja tunni järel.  $\mathbb{I}\mathbb{R}$  [Unerežiim] [\(lk 174\)](#page-173-5), [Autom. väljalülitus] ([lk 174\)](#page-173-6)

*1*

## <span id="page-26-0"></span>**Esmane seadistamine**

Kui lülitate kaamera esimest korda sisse, tuleb läbi viia esmane seadistamine, mille käigus saate valida keele ja määrata kaamera kellaaja.

- Kuupäev ja kellaaeg salvestatakse kaardile koos piltidega.
- Peale kuupäeva ja kellaaja salvestatakse ka faili nimi. Ärge unustage määrata enne kaamera kasutamist õige kuupäev ja kellaaeg. Mõningaid funktsioone ei saa kasutada, kui kuupäeva ja kellaaega ei ole määratud.
- **1** Kui esmase seadistamise dialoogiboksis palutakse teil keel valida, vajutage nuppu %. **Please select your language.** 
	- **Veuillez choisir votre langue. Bitte wählen Sie Ihre Sprache.** Por favor, selecciona tu idioma. <mark>07</mark><br>请设置您的语言。**23** 言語を選択してください。

l ea

Kursor

 $\overline{\phantom{a}}$  Česky **English Suomi Ελληνικά Italiano Latviski**

**Български Nederlands Français** Magyar<br>日本語 **Lietuviu** k

**Hrvatski Dansk Eesti Deutsch Indonesia**

한국어

- **2** Valige soovitud keel esi- või tagakettaga või noolepadja nuppudega  $\Delta \nabla \triangleleft \triangleright$ .
	- Keele valimise dialoogiboksil on kaks suvandite lehte. Kasutage ühelt lehelt teisele liikumiseks esi- või tagaketast või noolepadja nuppe  $\Delta \nabla \triangleleft \triangleright$ .

- **3** Kui olete soovitud keele valinud, vajutage  $n$ uppu  $\circledcirc$ .
	- Kui vajutate enne nupu (%) vajutamist päästikut, läheb kaamera pildistusrežiimi ja ühtki keelt ei valita. Esmase seadistamise läbiviimiseks lülitage kaamera välja ja siis uuesti sisse, misjärel kuvab kaamera esmase seadistamise dialoogiboksi ja saate korrata sammu 1 all kirjeldatud toiminguid.
	- Keelt saab seadistusmenüü  $\gamma$  all igal ajal muuta.  $\mathbb{R}$  "Mida teha, kui kuva on loetamatu?" (lk 29)

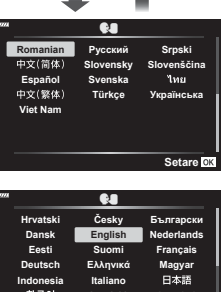

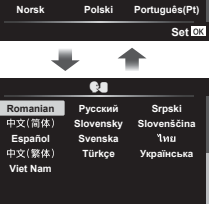

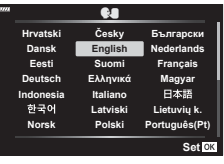

- **4** Määrake kuupäev, kellaaeg ja kuupäevavorming.
	- Kasutage elementide esiletõstmiseks noolepadja nuppe HI.
	- Kasutage esiletõstetud elemendi muutmiseks noolepadja nuppe  $\Delta \nabla$ .
	- $\cdot$  Kellaaega saab  $\gamma$  seadistusmenüü all igal ajal muuta. **■图 [①]** [\(lk 159\)](#page-158-4)
- **5** Viige esmane seadistamine lõpule. **24**-tunnises vormingus.
	- $\bullet\;$  Kellaaja määramiseks vajutage nuppu  $\circledast.$

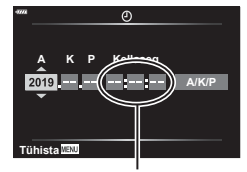

Kellaaeg kuvatakse

- **28** ET **Ettevalmistamine**
	- Kui aku eemaldatakse kaamerast ja kaamera jäetakse mõneks ajaks seisma, võivad kuupäev ja kellaaeg lähtestuda tehase vaikesätetele.
	- Samuti võib osutuda vajalikuks kaadrisageduse kohandamine enne videote filmimist. **IG [** $\Theta$  (iii 149)

## <span id="page-28-0"></span>**Mida teha, kui kuva on loetamatu?**

Kui kuvatakse võõraid tähemärke või võõrkeelseid sõnu, valisite võib-olla vale keele. Alltoodud toimingute abil saate keelt vahetada.

**1** Menüüde kuvamiseks vajutage nuppu MENU. **<sup>2</sup>**

2 Valige noolepadja nuppude  $\Delta \nabla$ abil vahekaart  $f$  (seadistamine) ning vajutage nuppu  $\circledcirc$ .

**3** Valige nuppude  $\Delta \nabla$  abil [ $\blacksquare$ ] ja vajutage

nuppu  $\circledcirc$ .

**4** Valige nuppude  $\Delta \nabla \triangleleft \triangleright$  abil soovitud keel ja vajutage nuppu  $@$ .

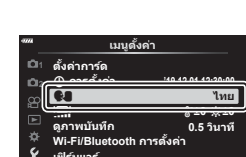

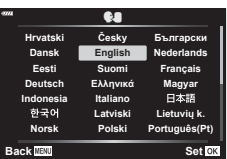

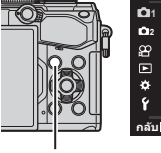

Nupp MENU

Nupp  $(6k)$ 

Noolepadi

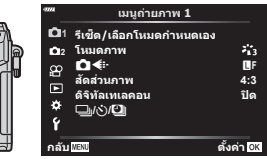

**ѯєьшѬ кзѤҟ ѥҕ**

**ѳъѕ** j**±0** k**±0 0.5 њьѥъ ѧ Ѩ '19.12.01 12:30:00**

**дјэ ш Ѥ кзѤҟ ѥҕ**  $\stackrel{\textbf{W}}{\textbf{W}}$ i-Fi/Bluetooth ภารดั้งค่า **чѓѥёэ Ѭ ьъѤ дѩ**

**2 1** X**дѥішкзѤҟ ѥ ҕ шкзѤҟ ѥдѥі ҕ чҙ** ងូ **ѯђѧієѰњі ҙ ҙ**

ജ  $\qquad \qquad \Box$ ó ۱Ý.

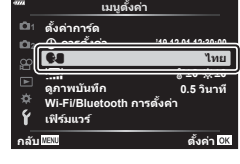

# <span id="page-29-2"></span><span id="page-29-1"></span><span id="page-29-0"></span>**Teabekuvad pildistamise ajal**

#### $1023 | 45 |$  89001 2004  $|$  2007 20 $|$  2007  $|$  300 <u>tar</u> not ♦  $\partial \mathbf{u} \in$ **BKT HDR** 28mm **日岡風**  $\frac{1}{2}$  (5) (6)  $\frac{1}{2}$  (7) (18) (9)  $\frac{3}{2}$  | (2)  $\circledcirc$  (7 ග **FREE REAL CONSTRUCT**  $5<sub>c</sub>$  $\binom{3}{28}$ mm ß  $\circledcirc$ **S-IS AUTO** 25 **UTO**  $z_{13}$  $(49)$ 囨  $(26)$ ŕ3  $\widehat{27}$  $(48)$ **S-AF WB AUTO B TO**  $(47)$  $\circled{28}$ **ISO-A 200**  $\blacksquare$  $(46)$  $\widehat{29}$ **-2.0 4:3 3 L F**  $\widehat{30}$  $(45)$  $\Box$ **F**  $-3\frac{1}{2}$  +7 $\frac{1}{2}$  +  $\frac{1}{2}$  +  $\frac{1}{2}$ ଊ  $\circledS$  $(44)$ **AEL C A** communication  $\circled{32}$ **1:02:03 P 250 F5.6 +2.0 0**  $(43)$  $rac{1}{2}$ Flicker Scan **1023**  $\overline{42}$   $\overline{41}$   $\overline{40}$   $\overline{39}$   $\overline{38}$   $\overline{37}$   $\overline{36}$   $\overline{35}$   $\overline{34}$   $\overline{33}$   $\overline{33}$

#### **Ekraanikuva videoklipi pildistamise režiimis**

#### **Ekraanikuva videoklipi salvestamise režiimis**

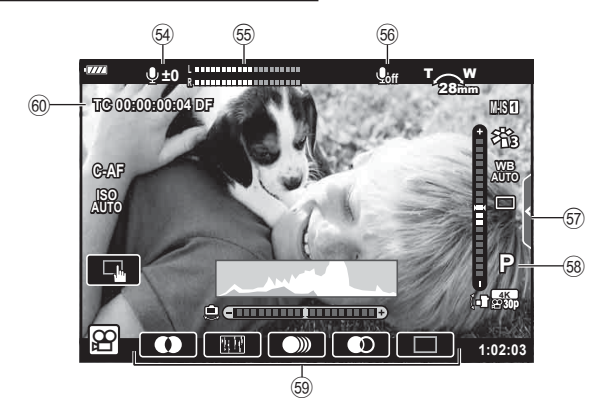

<span id="page-30-0"></span>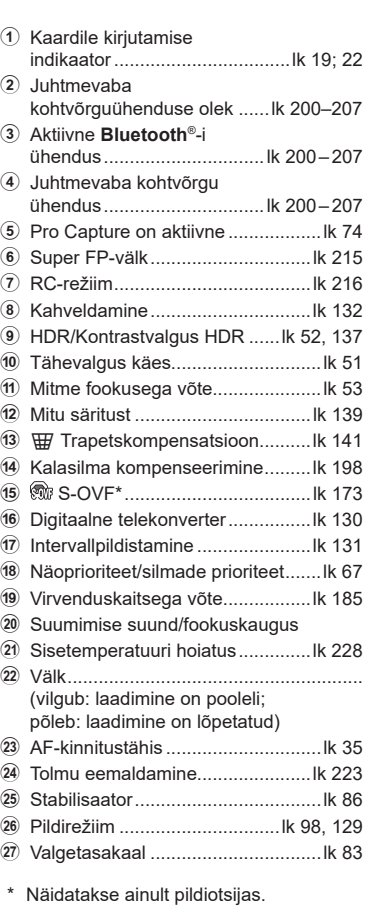

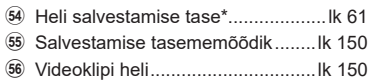

57 Vaikse pildistamise vahekaart ......... [lk 61](#page-60-0)

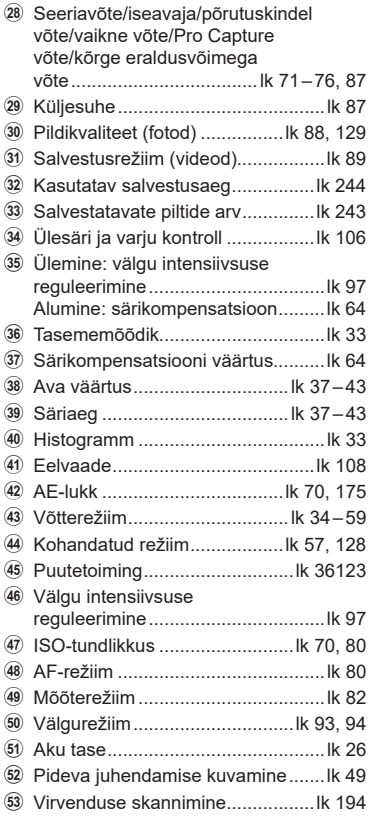

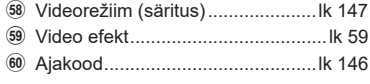

\* Kuvatakse ainult heli salvestamise taseme kohandamisel.

## <span id="page-31-1"></span><span id="page-31-0"></span>**Ekraanikuvade vahetamine**

Kaameral on silmaandur, mis lülitub automaatselt sisse, kui panete oma silma pildiotsijasse. Kui võtate silma andurist eemale, lülitab andur pildiotsija välja ja ekraani sisse.

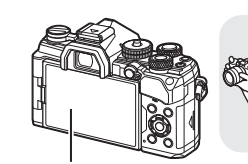

Ekraan

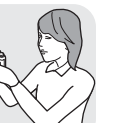

Pange oma silm pildiotsija juurde

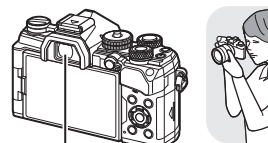

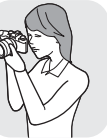

Pildiotsija

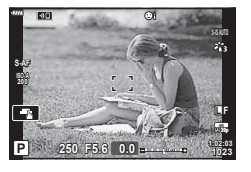

- <span id="page-31-2"></span>• Kui pildiotsija ei lle fookuses, pange oma silm pildiotsija juurde ning pöörake dioptri reguleerimisketast, kuni kuva on fookuses.
- Reaalajas pildi ja pildiotsija vahel vahetamiseks vajutage nuppu  $|O|$  (reaalajas pildi ja superjuhtpaneeli kuva). Kui ekraanil kuvatakse superjuhtpaneel ([lk 77](#page-76-0)), lülitub pildiotsija sisse, kui panete oma silma pildiotsija juurde.
- Saate kuvada EVF-i automaatse vahetuse seadistusmenüü, kui vajutate ja hoiate all nuppu IOI. IS [EVF-i autom. vahetus] [\(lk 173](#page-172-3))

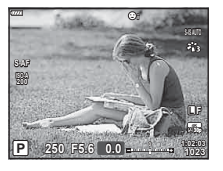

Ekraanil kuvatakse reaalajas pilti. Pildiotsija lülitub automaatselt sisse, kui see silma juurde viia. Pildiotsija aktiveerumisel lülitub ekraan välja.

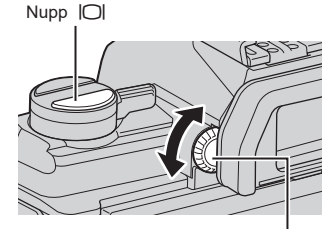

Dioptri reguleerimisketas

#### <span id="page-32-0"></span>**Kuvatava teabe vahetamine**

Pildistamise ajal saab ekraanil kuvatavat teavet vahetada nupuga INFO.

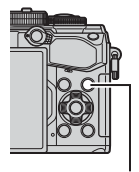

Nupp INFO

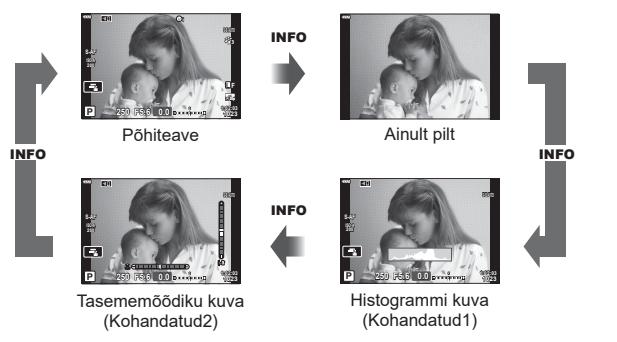

- Te saate muuta režiimide Kohandatud1 ja Kohandatud2 seadeid.  $\mathbb{E}$  [ $\mathbb{E}$ ]/info seaded] >  $[LV\text{-info}]$  [\(lk 166](#page-165-3)),  $[\blacksquare]$  info seaded] ([lk 173\)](#page-172-5)
- Videorežiimis ( $\Omega$ ) näidatav teave võib erineda pildistusrežiimis kuvatavast teabest.  $\mathbb{R}$  Videomenüü >  $\mathbb{R}$  Kuva seaded] [\(lk 146\)](#page-145-5)
- Teabekuvasid saab mõlemas suunas vahetada ketast pöörates ja hoides samaaegselt all nuppu INFO.

#### <span id="page-32-2"></span>**Histogrammi kuva**

Kuvatakse histogramm, mis näitab heleduse jaotust pildil. Horisontaaltelg näitab heledust ja vertikaaltelg pildil olevate heledusühikute pikslite arvu. Pildistamisel üle ülempiiri olevad piirkonnad kuvatakse punasena, alla alampiiri olevad sinisena ja punktmõõtmist kasutades mõõdetud piirkonnad rohelisena.

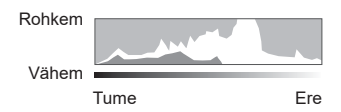

#### <span id="page-32-1"></span>**Tasememõõdiku kuva**

Näidatakse kaamera suunda. Kalde suund on näidatud vertikaalribal ja horisondi suund on näidatud horisontaalribal.

- Tasememõõdik on mõeldud kasutamiseks ainult suunava vahendina.
- Kalibreerige tasememõõdikut, kui leiate, et see ei ole enam täpselt loodis.  $\mathbb{R}$  [Taseme valimine] ([lk 174](#page-173-1))

*2*

# <span id="page-33-4"></span><span id="page-33-0"></span>**Fotode pildistamine**

<span id="page-33-3"></span>Kasutage pildistamisrežiimi valimiseks režiimiketast ja seejärel pildistage.

Režiimi ikoon

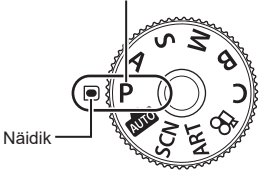

#### <span id="page-33-1"></span>Pildistusrežiimide tüübid

Erinevate pildistusrežiimide kasutamiseks vaadake järgmist.

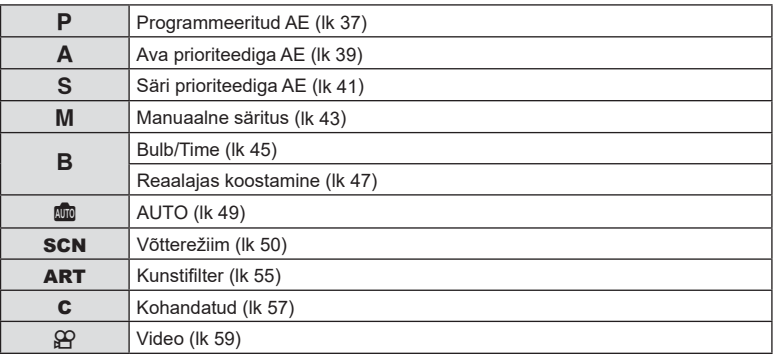

- <span id="page-33-2"></span>**1** Vajutage luku vabastamiseks režiimiketta lukku ja seejärel pöörake ketast, et määrata režiim, mida soovite kasutada.
	- Kui režiimiketas on alla vajutatud, siis on režiimiketas lukus. Iga kord kui vajutate režiimiketta lukku, vahetub see lukustatud/vabastatud oleku vahel.

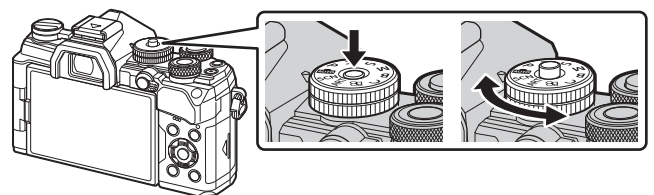

#### **2** Kadreerige pilt.

• Olge tähelepanelikud, et teie sõrmed või kaamerarihm ei oleks objektiivil või AF-lambil ees.

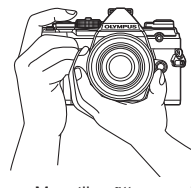

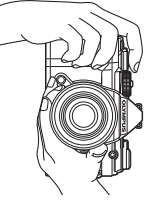

Maastikuvõtte asend Portreevõtte asend

AF-kinnitustähis

- <span id="page-34-0"></span>**3** Kohaldage fookus.
	- Vajutage päästik õrnalt esimesse asendisse (vajutage päästik pooleldi alla). Kuvatakse AF-kinnitustähis (·) ja teravustatud kohale kuvatakse roheline raam (AF-sihik).

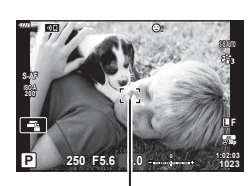

Vajutage päästik

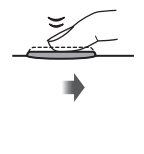

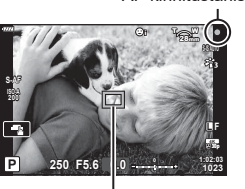

AF-kaader **AF-punkt** 

- Kui kaamera ei saa teravustada, hakkab AF-kinnitustähis vilkuma [\(lk 224\)](#page-223-1).
- AF-kaader sõltub AF-punkti valiku all valitud suvandist. AF-punkti kaetava ala saate valida AF-punkti valiku kuval [\(lk 65](#page-64-0)). AF-kaadrit ei kuvata, kui AF-punkti valiku all on valitud I all (kõik sihtmärgid).

- **4** Vabastage päästik.
	- Vajutage päästik täiesti alla.
	- Kaamera vabastab päästiku ja teeb pildi.
	- Tehtud pilt kuvatakse ekraanile.
- Saate teravustada ja pildistada puutetundlike nuppudega.  $\mathbb{R}$  "Pildistamine puuteekraani [toiminguid kasutades" \(lk 36\)](#page-35-0)

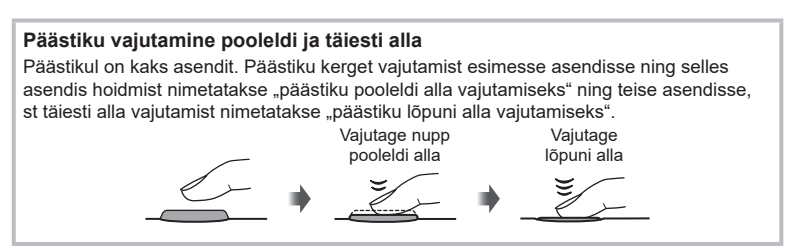

## <span id="page-35-0"></span>**Pildistamine puuteekraani toiminguid kasutades**

Puudutage nuppu **de,** et vaadata üle puuteekraani seaded.

- $\blacksquare$  Teravustamiseks ning katiku automaatseks vabastamiseks toksake objekti. See funktsioon ei ole kasutatav videorežiimis.
- **D** Puuteekraani toimingud on keelatud.
- **IF Puudutage AF-sihiku kuvamiseks ja valitud** alal objektile teravustamiseks. Võite kasutada teravustamisraami koha ja suuruse valimiseks puuteekraani. Pildistamiseks vajutage päästikule.

#### $\blacksquare$  Objekti eelvaade ( $\blacksquare$ )

- **1** Puudutage ekraanil olevat objekti.
	- Kuvatakse AF-sihik.
	- Valige liuguri abil raami suurus.
	- AF sihtmärgi kuvamise väljalülitamiseks toksake **For**
- **2** Kasutage liugurit, et kohaldada AF-sihiku suurust, seejärel puudutage valikut <sup>Q</sup>, et suumida raamis olevale objektile.
	- Kasutage sõrme kuva liigutamiseks suurendatud pildi vaatamise ajal.
	- Suurendatud kuva tühistamiseks puudutage valikut **E.**
- Puuteekraani toiminguid ei ole võimalik teha järgmiste olukordade puhul. Valge tasakaalu kiirvaliku mõõtmise kuval ja samal ajal, kui kaamera nupud või kettad on kasutuses.
- Ärge puudutage ekraani küünte või teiste teravate esemetega.
- Kindad või ekraanikatted võivad segada puuteekraani toimimist.
- Puuteekraani saab välja lülitada.  $\mathbb{R}$  [Puuteekraani seaded] [\(lk 174\)](#page-173-2)

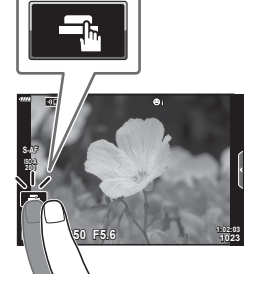

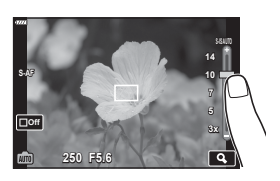

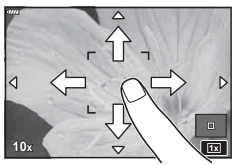
# **(**P**: programmeeritud AE)**

Kaamera valib optimaalse ava ja säriaja vastavalt objekti heledusele.

**1** Keerake režiimiketas asendisse P.

- **2** Teravustage ja kontrollige kuva.
	- Kuvatakse kaamera valitud säriaeg ja ava.
- **3** Pildistage.

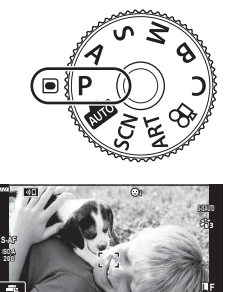

**1:02:03 250 F5.6 <sup>1023</sup> 0.0 <sup>0</sup>**

Ava

**30p 4K**

**P**

Pildistusrežiim Säriaeg

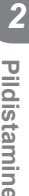

# **Objekt on liiga tume või liiga hele**

Kui kaamera ei suuda saavutada optimaalset säritust, vilguvad säriaja ja ava kuvad, nagu on näidatud allpool.

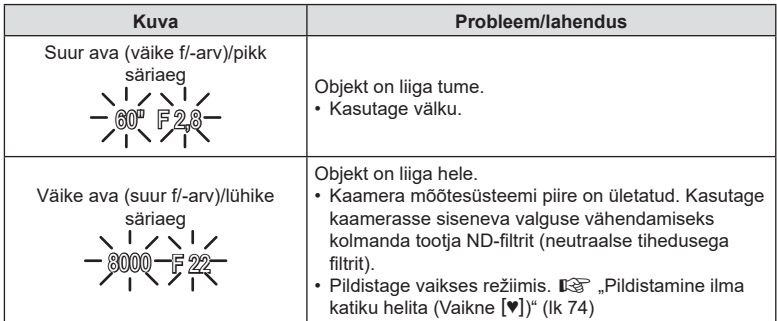

• Kui kasutate fikseeritud [ISO] seadistust, muutke seadistust.  $\mathbb{R}$  "ISO-tundlikkuse (ISO) muutmine" [\(lk 70](#page-69-0), [80\)](#page-79-0)

• Kuvade vilkumise ajal näidatav ava väärtus sõltub objektiivist ja fookuskaugusest.

## Sätete kohandamine režiimis P

Kasutage alljärgnevate sätete kohandamiseks esi- ja tagaketast.

Esiketas: särikompensatsioon [\(lk 64](#page-63-0)) Tagaketas: programmi vahetus

• Särikompensatsiooni saab kohandada ka nupu Z abil. Vajutage nuppu  $\blacktriangleright$  ja keerake esi- või tagaketast.

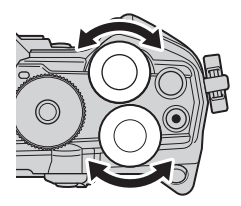

# %

- Te saate valida, milliseid funktsioone esi- ja tagaketas täidavad.  $\mathbb{R}$  [ $\bigcap$  Ketta funktsioon] ([lk 164](#page-163-0))
- Fn-hoova abil saate te esi- ja tagaketta rollid ümber vahetada. Samuti saab sellele hoovale määrata muid rolle.  $\mathbb{R}$  [O Fn-hoova funkts.] ([lk 181\)](#page-180-0)

## ■ Programmi vahetus

Te saate ilma säritust muutmata valida erinevate kaamera poolt automaatselt valitavate ava ja säriaja kombinatsioonide seast. Seda nimetatakse programmi vahetuseks.

- Keerake tagaketast, kuni kaamera kuvab ava ja säriaja soovitud kombinatsiooni.
- Kui programmi vahetus on aktiivne, muutub ekraanil olev pildistusrežiimi indikaator **P**-st **Ps**-iks. Programmi vahetuse lõpetamiseks keerake tagaketast vastassuunas, kuni ikoon **Ps** kaob ekraanilt.

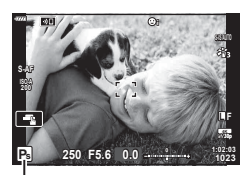

Programmi vahetus

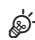

• Te saate valida, kas ekraan näitab särikompensatsiooni efekte või säilitab vaatamise lihtsustamiseks sama heleduse. Vaikesättena on särituse sätete efektid ekraanil nähtavad.  $\mathbb{R}$  [Öökaader] ([lk 167](#page-166-0))

Selles režiimis saate te valida ava (f/-arvu) ja kaamera määrab pildistatava objekti heleduse järgi automaatselt optimaalse särituse saavutamiseks sobiva säriaja. Väiksemad ava väärtused (suurem ava) vähendavad fookuses oleva ala sügavust (väljasügavust), muutes tausta uduseks. Suuremad ava väärtused (väiksem ava) suurendavad fookuses oleva ala sügavust objekti ees ja taga.

**Väiksemad ava väärtused… Suuremad ava väärtused…**

…vähendavad väljasügavust ja suurendavad udusust.

…suurendavad väljasügavust.

**1** Viige režiimiketas asendisse A.

**2** Valige ava.

- Vaikesättena saate ava valida tagaketast keerates.
- Säriaeg, mille kaamera määrab automaatselt, kuvatakse ekraanil.
- **<sup>3</sup>**Pildistage. **<sup>A</sup>**

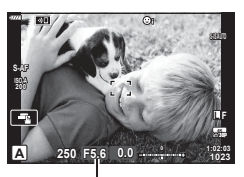

Ava väärtus

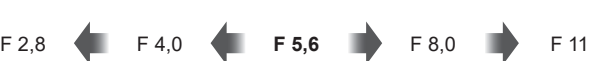

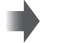

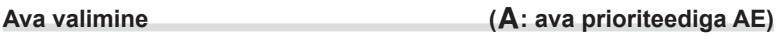

## **Objekt on liiga tume või liiga hele**

Kui kaamera ei suuda saavutada optimaalset säritust, vilgub säriaja kuva, nagu on näidatud allpool.

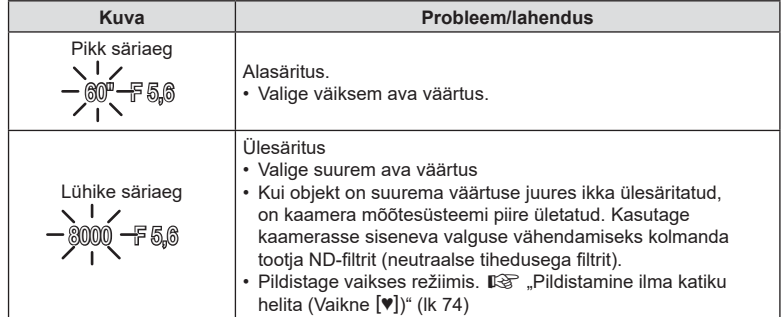

• Kui kasutate fikseeritud [ISO] seadistust, muutke seadistust.  $\mathbb{I}\mathcal{F}$  "ISO-tundlikkuse (ISO) muutmine" ([lk 70,](#page-69-0) [80](#page-79-0))

## ■ Sätete kohandamine režiimis A

Kasutage alljärgnevate sätete kohandamiseks esi- ja tagaketast.

Esiketas: särikompensatsioon [\(lk 64](#page-63-0))

Tagaketas: ava

• Särikompensatsiooni saab kohandada ka nupu **14** abil. Vajutage nuppu  $\blacktriangleright$  ja keerake esi- või tagaketast.

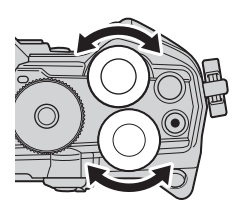

# **\$**

- Te saate valida, milliseid funktsioone esi- ja tagaketas täidavad.  $\mathbb{R}$  [ $\bigcap$  Ketta funktsioon] ([lk 164](#page-163-0))
- Fn-hoova abil saate te esi- ja tagaketta rollid ümber vahetada. Samuti saab sellele hoovale määrata muid rolle.  $\mathbb{R}$  [netable Fn-hoova funkts.] ([lk 181\)](#page-180-0)
- Te saate valida, kas ekraan näitab särituse sätete efekte või säilitab vaatamise lihtsustamiseks sama heleduse. Vaikesättena on särituse sätete efektid ekraanil nähtavad.  $\mathbb{I}\mathbb{F}$  [Öökaader] ([lk 167](#page-166-0))
- Te saate peatada ava valitud väärtuse juures ja kuvada väljasügavuse eelvaate.  $\mathbb{R}$  [ $\bigcap$  Nupu funktsioon] [\(lk 108\)](#page-107-0)

# **Säriaja valimine (**S**: säri prioriteediga AE)**

Selles režiimis valite te säriaja ja kaamera määrab pildistatava objekti heleduse järgi automaatselt optimaalse särituse saavutamiseks sobiva ava suuruse. Lühemad säriajad panevad kiiresti liikuvad objektid näiliselt "tarduma". Pikemad säriajad muudavad liikuvad objektid udusemaks, luues dünaamilise efekti, justkui need liiguksid veel.

**60" 15 30 60 7 125 250 8000** 

**Pikemad säriajad… Lühemad säriajad…**

…panevad kiiresti liikuvad objektid "tarduma".

**1** Keerake režiimiketas asendisse S.

…loovad dünaamilised võtted, kus objekt

**2** Valige säriaeg.

justkui liiguks.

- Vaikesättena saate säriaja valida tagaketast keerates.
- Säriaega saab valida vahemikus 1/8000 kuni 60 sek.
- Režiimis s (vaikne) saab kasutada säriaega kiirusega kuni 1/32 000 [V].  $\mathbb{R}$  "Pildistamine ilma katiku helita (Vaikne  $[\mathbf{\Psi}]$ )" [\(lk 74](#page-73-0))
- Ava, mille kaamera määrab automaatselt, kuvatakse ekraanil.
- **3** Pildistage.

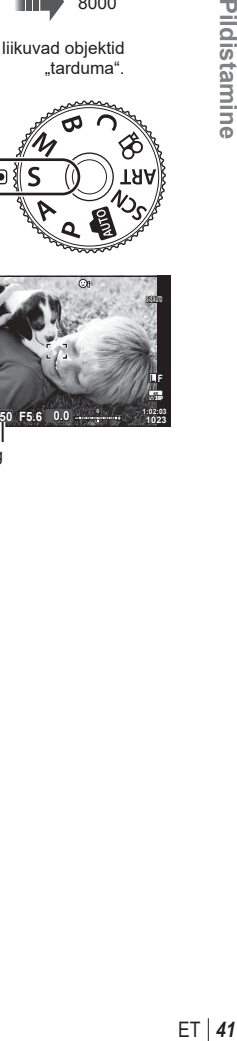

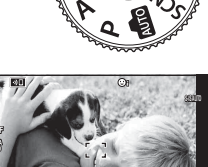

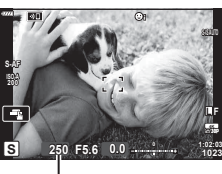

Säriaeg

## **Objekt on liiga tume või liiga hele**

Kui kaamera ei suuda saavutada optimaalset säritust, vilgub ava kuva, nagu on näidatud allpool.

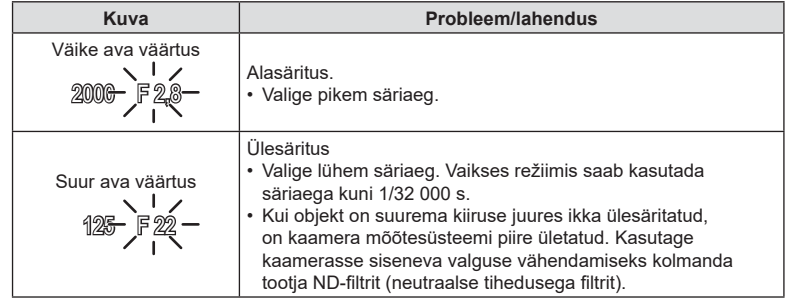

- Kui kasutate fikseeritud [ISO] seadistust, muutke seadistust.  $\mathbb{I}\mathcal{F}$  "ISO-tundlikkuse (ISO) muutmine" ([lk 70,](#page-69-0) [80](#page-79-0))
- Kuva vilkumise ajal näidatav ava väärtus sõltub objektiivist ja fookuskaugusest.

## ■ Sätete kohandamine režiimis S

Kasutage alljärgnevate sätete kohandamiseks esi- ja tagaketast.

Esiketas: särikompensatsioon [\(lk 64](#page-63-0)) Tagaketas: säriaeg

• Särikompensatsiooni saab kohandada ka nupu **F** abil. Vajutage nuppu  $\blacktriangleright$  ja keerake esi- või tagaketast.

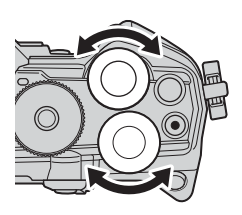

# %

- Te saate valida, milliseid funktsioone esi- ja tagaketas täidavad.  $\mathbb{R}$  [nexta funktsioon] ([lk 164](#page-163-0))
- Fn-hoova abil saate te esi- ja tagaketta rollid ümber vahetada. Samuti saab sellele hoovale määrata muid rolle.  $\mathbb{R}$  [number Fn-hoova funkts.] ([lk 181\)](#page-180-0)
- Te saate valida, kas ekraan näitab särituse sätete efekte või säilitab vaatamise lihtsustamiseks sama heleduse. Vaikesättena on särituse sätete efektid ekraanil nähtavad.  $\mathbb{R}$  [Öökaader] ([lk 167](#page-166-0))
- Olenevalt valitud säriajast võite märgata ekraanil vöödilisust, mida põhjustab luminofoor- või LED-lampide virvendus. Kaamera saab seadistada vähendama virvenduse mõju reaalajas vaates või piltide tegemise ajal.  $\mathbb{R}$  [Virvenduse vähendus] ([lk 184\)](#page-183-0),  $\Box$  Virvenduse skan.] ([lk 194](#page-193-0))

Selles režiimis valite teie ava ja säriaja. Saate kohandada sätteid vastavalt oma eesmärkidele: kui soovite, suuremat väljasügavust, kombineerige lühem säriaeg väikse avaga (suure f/-arvuga).

**1** Keerake režiimiketas asendisse M.

- **2** Kohandage ava ja säriaega.
	- Vaikesättena saate valida ava esikettaga ja säriaja tagakettaga.
	- Valige säriaeg vahemikust 1/8000 kuni 60 sek.
	- Vaikses režiimis saab kasutada säriaega kiirusega kuni 1/32 000 s.  $\mathbb{R}$  .Pildistamine ilma katiku helita (Vaikne [♥])" [\(lk 74](#page-73-0))
	- Kuva näitab erinevust valitud ava ja säriaja toodetava särituse ning kaamera mõõdetud optimaalse särituse vahel. Kuva vilgub, kui erinevus on suurem kui ±3 EV.
	- Kui [ISO] all on valitud [AUTO], kohandatakse ISO-tundlikkust automaatselt, et saavutada optimaalne säritus valitud särituse sätete juures. [ISO] vaikesäte on [AUTO].  $\mathbb{I}\mathbb{F}$  . ISO-tundlikkuse (ISO) muutmine" [\(lk 70](#page-69-0), [80\)](#page-79-0)

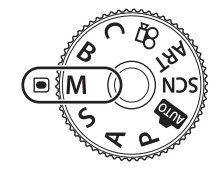

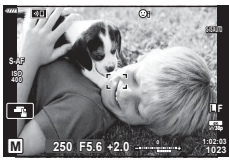

## **3** Pildistage.

## **Objekt on liiga tume või liiga hele**

Kui kaamera ei suuda saavutada optimaalset säritust, kui [ISO] puhul on valitud [AUTO], vilgub ISO-tundlikkuse kuva, nagu on näidatud allpool.

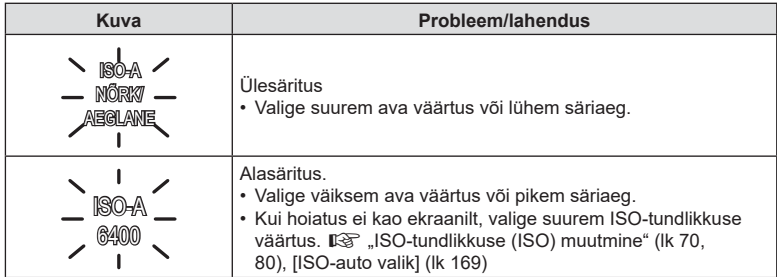

## Sätete kohandamine režiimis M

Kasutage alljärgnevate sätete kohandamiseks esi- ja tagaketast. Esiketas: ava Tagaketas: säriaeg

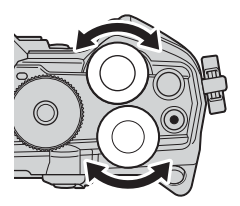

# **\$**

- Te saate valida, milliseid funktsioone esi- ja tagaketas täidavad.  $\mathbb{R}$  [ $\bigcap$  Ketta funktsioon] ([lk 164](#page-163-0))
- Fn-hoova abil saate te esi- ja tagaketta rollid ümber vahetada. Samuti saab sellele hoovale määrata muid rolle.  $\mathbb{R}$  [O Fn-hoova funkts.] ([lk 181\)](#page-180-0)
- Olenevalt valitud säriajast võite märgata ekraanil vöödilisust, mida põhjustab luminofoorvõi LED-lampide virvendus. Kaamera saab seadistada vähendama virvenduse mõju reaalajas vaates või piltide tegemise ajal.  $\mathbb{R}$  [Virvenduse vähendus] ([lk 184](#page-183-0)), **[C]** Virvenduse skannimine] [\(lk 194\)](#page-193-0)
- Te saate valida, kas ekraan näitab särituse sätete efekte või säilitab vaatamise lihtsustamiseks sama heleduse. Vaikesättena säilitab ekraan vaatamise lihtsustamiseks sama heleduse.  $\mathbb{R}$  [Öökaader] [\(lk 167](#page-166-0))

## ■ Särikompensatsiooni kasutamine režiimis M

Režiimis M on särikompensatsioon saadaval, kui [ISO] puhul on valitud [AUTO]. Kuna särikompensatsioon toimib ISO-tundlikkuse kohandamise teel, ei mõjuta see ava ega säriaega.  $\mathbb{R}$  . ISO-tundlikkuse (ISO) muutmine" ([lk 70,](#page-69-0) [80](#page-79-0)), [ISO-auto valik] [\(lk 169](#page-168-0))

- $\cdot$  Särikompensatsiooni saab kohandada nupu  $\mathbb H$  abil. Hoidke nuppu **E** all ja keerake esi- või tagaketast.
- Särikompensatsioon lisatakse ekraanil näidatavale särierinevusele.

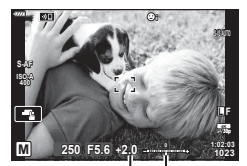

Särikompensatsioon

Särikompensatsioon koos särierinevusega

# **Pikk säritus (B: Bulb/Time)**

Valige see režiim, et jätta katik pika särituse jaoks avatuks. Saate kuvada foto reaalajas ja lõpetada särituse, kui olete soovitud tulemused saavutanud. Kasutage seda juhul, kui vajate pikka säritust, näiteks ööstseenide või ilutulestiku pildistamisel.

## **Pildistamine režiimides Bulb ja Live Bulb**

Katik jääb päästiku vajutamise ajal avatuks. Nupu vabastamine lõpetab särituse.

- Mida kauem on katik avatud, seda rohkem valgust siseneb kaamerasse.
- Kui olete valinud režiimi Live Bulb, saate valida, kui tihti kaamera särituse ajal reaalajas kuva värskendab.

## **Pildistamine režiimides Time ja Live Time**

Säritus algab, kui päästik vajutatakse lõpuni alla. Särituse lõpetamiseks vajutage päästik uuesti lõpuni alla.

- Mida kauem on katik avatud, seda rohkem valgust siseneb kaamerasse.
- Kui olete valinud režiimi Live Time, saate valida, kui tihti kaamera särituse ajal reaalajas kuva värskendab.
- **1** Keerake režiimiketas asendisse **B**.

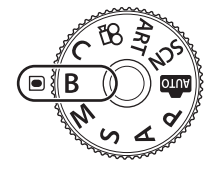

- **2** Valige režiim Bulb või Time.
	- Vaikesättena saate selle valiku teha tagakettaga.
- **3** Vajutage nuppu MENU.
	- Teil palutakse valida intervall, mille tagant eelvaadet värskendatakse. **<sup>B</sup> 1:02:03 BULB F5.6**

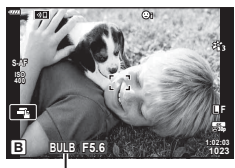

Pildistamine režiimides Bulb või Time

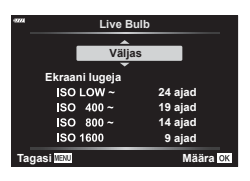

**5** Esile tõstetud suvandi valimiseks vajutage  $n$ uppu  $\circledcirc$ .

**4** Valige noolepadja nuppude  $\Delta \nabla$  abil intervall.

- Kuvatakse menüüd.
- **6** Vajutage nuppu MENU, et menüüdest väljuda.
	- Kui valitud on muu suvand kui [Väljas], ilmub ekraanile [LIVE BULB] või [LIVE TIME].
- **7** Kohandage ava.
	- Vaikesättena saate ava kohandada esikettaga.

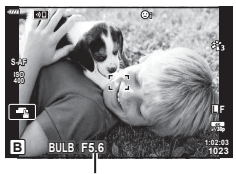

Ava

## **8** Pildistage.

- Režiimides Bulb ja Live Bulb tuleb päästikut all hoida. Nupu vabastamisel säritus lõppeb.
- Režiimides Time ja Live Time vajutage päästik särituse alustamiseks lõpuni alla ja lõpetamiseks uuesti lõpuni alla.
- Säritus lõppeb automaatselt, kui suvandi [Bulb/Time taimer] all valitud aeg on täis. Vaikeväärtus on [8 min]. Seda aega on võimalik muuta.  $\mathbb{R}$  [Bulb/Time taimer] [\(lk 170\)](#page-169-0)
- Pildistamise järel kohaldatakse funktsiooni [Müravähendus]. Ekraanil kuvatakse protsessi lõpetamiseni jääv aeg. Te saate muuta müravähenduse läbiviimise tingimusi [\(lk 169\)](#page-168-1).
- Pildistamisel režiimis Live Time saate värskendada eelvaadet, vajutades päästiku poolenisti alla.
- Saadaolevate ISO-tundlikkuse sätete valikule kohalduvad mõned piirangud.
- Bulb-fotograafiat kasutatakse fotograafia Live Bulb asemel siis, kui aktiivsed on mitu säritust, trapetskompensatsioon või kalasilma korrigeerimine.
- Time-fotograafiat kasutatakse fotograafia Live Time asemel siis, kui aktiivsed on mitu säritust, trapetskompensatsioon või kalasilma korrigeerimine.
- Pildistamise ajal on järgmiste funktsioonide sätted piiratud.

Seeriavõte, taimeriga pildistamine, intervallpildistamine, AE-kahveldamisega pildistamine, stabilisaator, välgukahveldamine, mitu säritust\* jne.

\* Kui funktsioonidele [Live Bulb] või [Live Time] on valitud mõni muu suvand kui [Väljas] [\(lk 170\)](#page-169-1)

- [C Stabilisaator] [\(lk 86](#page-85-0)) lülitub automaatselt välja.
- Sõltuvalt kaamera sätetest, temperatuurist ja olukorrast võite märgata ekraanil müra või heledaid laike. Mõnikord võivad need piltidel esineda isegi siis, kui funktsioon [Müravähendus] [\(lk 169\)](#page-168-1) on aktiveeritud.

# %

- Kuva heledust saab režiimides Bulb/Time pildistamisel kohandada. Vaikesättena on kuva tavapärasest tumedam.  $\mathbb{R}$  [Bulb/Time kuvar] ([lk 170](#page-169-2))
- Pildistamisel režiimis Bulb/Time reguleeritakse pildistatava objekti heledust ekraanil, et seda oleks halbades valgustingimustes parem vaadata.  $\mathbb{R}$  [Öökaader] ([lk 167](#page-166-0))
- Kui pildistate režiimis **B** (Bulb), saate särituse ajal fookust käsitsi kohandada. Nii saate särituse ajal teravustamise katkestada või särituse lõpus teravustada.  $\mathbb{R}$  [Bulb/Time fookus] [\(lk 180](#page-179-0))

# **K** Müra

Pika säriajaga pildistamisel võib ekraanile ilmuda müra. See nähtus võib esineda, kui pildianduri või anduri juhtahela temperatuur tõuseb, põhjustades voolu genereerimist nendes pildianduri osades, mis ei saa tavaliselt valgust. See võib juhtuda ka suure ISO-väärtusega pildistamisel kõrge ümbritseva temperatuuri korral. Müra vähendamiseks aktiveerib kaamera müra vähendamise funktsiooni.  $\mathbb{R}$  [Müravähendus] ([lk 169](#page-168-1))

# <span id="page-46-0"></span>**Heledamaks sulandamine (B: Reaalajas montaaž)**

Jätke katik pika särituse ajaks avatuks. Niimoodi saate vaadata ilutulestiku või tähtede jäetavaid valgusjälgi ja pildistada neid tausta säritust muutmata. Kaamera kombineerib mitu võtet ja salvestab need ühe fotona.

**1** Keerake režiimiketas asendisse **B**.

- **2** Valige [LIVE COMP].
	- Vaikesättena saate selle valiku teha tagakettaga.
- **3** Vajutage nuppu MENU.
	- Kuvatakse menüü [Komposiitvõtte sätted].
- **4** Valige noolepadja nuppude  $\Delta \nabla$  abil säriaeg. • Valige säriaeg vahemikust 1/2 kuni 60 sek.
- **5** Esile tõstetud suvandi valimiseks vajutage  $n$ uppu  $(\infty)$ .
	- Kuvatakse menüüd.
- **6** Menüüdest väljumiseks vajutage korduvalt nuppu MENU.
- **7** Kohandage ava.
	- Vaikesättena saate ava kohandada esikettaga.
- **8** Vajutage päästik lõpuni alla, et kaamera valmis seada.
	- Kaamera on valmis, kui ekraanil kuvatakse [Komposiitvõtteks valmis].

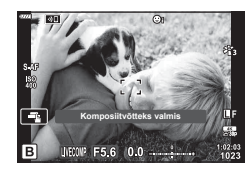

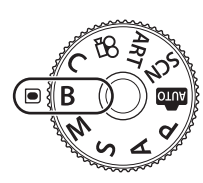

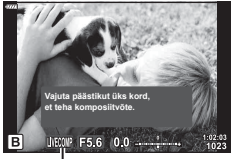

Reaalajas komposiitpildistamine

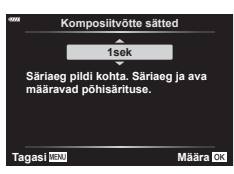

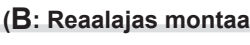

- **9** Pildistamise alustamiseks vajutage päästikule.
	- Reaalajas komposiitpildistamine algab. Kuva värskendatakse pärast iga säritust.
- **10** Võtte lõpetamiseks vajutage uuesti päästikule.
	- Reaalajas komposiitpildistamine võib kesta kuni kolm tundi. Maksimaalne saadaolev salvestusaeg sõltub aku tasemest ja pildistamistingimustest.
- Saadaolevate ISO-tundlikkuse sätete valikule kohalduvad mõned piirangud.
- Need piirangud kohalduvad mõnedele funktsioonidele pildistamise ajal, sh: seeriavõte, iseavaja, intervallvõte-taimer, AE-kahveldamine, välgu kahveldamine, fookuse kahveldamine, kõrge eraldusvõimega võte, HDR-võte, mitu säritust, trapetskompensatsioon ja kalasilma korrigeerimine.
- [C Stabilisaator] [\(lk 86](#page-85-0)) lülitub automaatselt välja.

# **S-**

- Kuva heledust saab reaalajas montaaži ajal kohandada. Vaikesättena on kuva tavapärasest tumedam.  $\mathbb{R}$  [Bulb/Time kuvar] ([lk 170](#page-169-2))
- Iga reaalajas montaaži ajal toimuva särituse säriaja saab eelnevalt menüüdest valida. **IG** [Komposiitvõtte sätted] [\(lk 193\)](#page-192-0)

# **Kaamera valib seaded (režiim AUTO)**

*2*

Pildistamine

Kaamera reguleerib seadeid vastavalt stseenile; teie peate ainult päästikut vajutama. Kasutage pidevat juhendamist, et kohandada parameetreid, nagu värv, eredus ja tausta udusus.

- **1** Keerake režiimiketas asendisse **b.** 
	- Automaatrežiimis valib kaamera automaatselt teie objektile sobiva võtterežiimi suvandi, kui vajutate päästiku pooleldi alla. Kui valik on tehtud, asendub ekraani alumises vasakus nurgas olev ikoon Buo valitud võttele vastava ikooniga.
- **2** Pildistamise sätete kohandamiseks kuvage pidev juhendamine, vajutades nuppu  $\circledcirc$ .
	- Valige nuppude  $\Delta \nabla$  abil pideva juhendamise element ja vajutage nuppu Q, et kuvada liugur.
- **3** Viige nuppude  $\Delta \nabla$  abil liugur õigesse asendisse ja valige tase.
	- Vajutage nuppu (®), et muudatused salvestada.
	- Väljumiseks vajutage nuppu MENU.
	- Kui on valitud [Pildistusnõuanded], valige nuppude  $\Delta \nabla$  abil element ja vajutage nuppu  $\otimes$ , et kuvada detail.
	- Valitud taseme efekt kuvatakse ekraanil. Kui valite funktsiooni [Taust häguseks] või [Liikumise kujutamine], naaseb kuva tavaolekusse, kuid valitud efekt on nähtav valmisfotol.
- **4** Pideva juhendamise mitme versiooni korraga kasutamiseks korrake samme 2 ja 3.
	- Suunise elemendil kuvatakse juba valitud pideva juhendamise versioonide kõrval linnuke.
	- Funktsioone [Taust häguseks] ja [Liikumise kujutamine] ei saa samal ajal seadistada.
- **5** Pildistage.
	- Pideva juhendamise eemaldamiseks ekraanilt vajutage nuppu MENU.
- Kui pildikvaliteediks on valitud [RAW], määratakse pildikvaliteediks automaatselt RAW+JPEG.
- Pideva juhendamise seadistusi ei rakendata RAW-koopiale.
- Osal pideva juhendamise seadistustasemetel võivad pildid tunduda teralised.

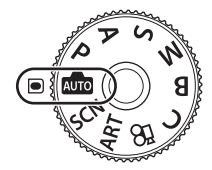

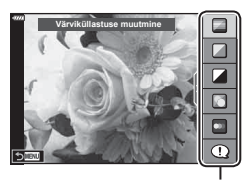

Suunise element

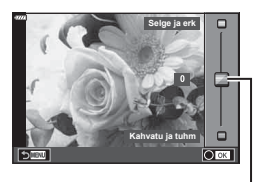

Liugur

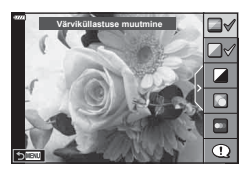

- Muudatused pideva juhendamise seadistustasemetes ei pruugi olla ekraanil nähtavad.
- Kaadrisagedus väheneb vastavalt sellele, mida lähemal on liugur [Liikumise kujutamine] funktsioonile [Udune liikumine].
- Pideva juhendamisega koos ei saa välku kasutada.
- Kaamera särimõõdiku piire ületavate pideva juhendamise seadete valimine võib põhjustada piltide üle- või alasäritust.

# $\blacktriangledown$

• Puutetundlikke nuppe saab samuti kasutada.

# **Pildistamine võtterežiimis (**SCN**-režiimis)**

Kaamera optimeerib seaded automaatselt objekti või stseeni järgi.

**1** Keerake režiimiketas asendisse SCN.

- 2 Valige nuppude  $\Delta \nabla \langle \mathbf{D} \rangle$  abil stseen ja vajutage  $n$ uppu  $\circledcirc$ .
- 3 Valige nuppude  $\triangleleft$  abil võtterežiim ja vajutage nuppu  $@$ .
- **4** Pildistage.
	- Teistsuguse stseeni valimiseks vajutage nuppu  $\mathcal{P}$ . Seejärel vajutage nuppu **MENU**, et naasta stseeni valiku kuvale.

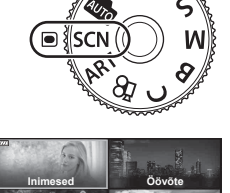

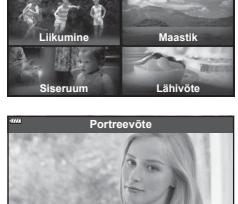

**6 5 4 2** Г÷.

# <span id="page-50-0"></span>**Võtterežiimide tüübid**

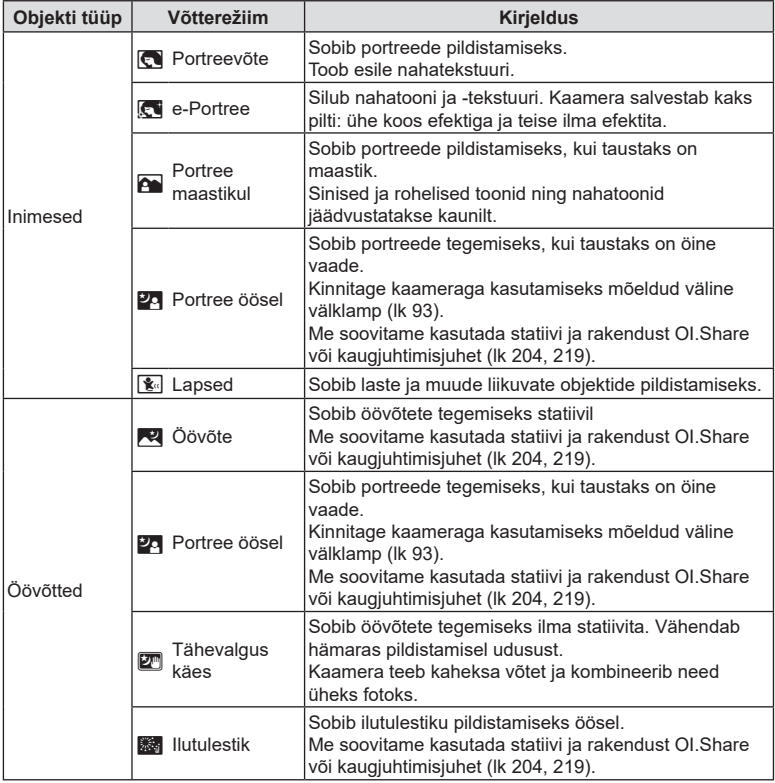

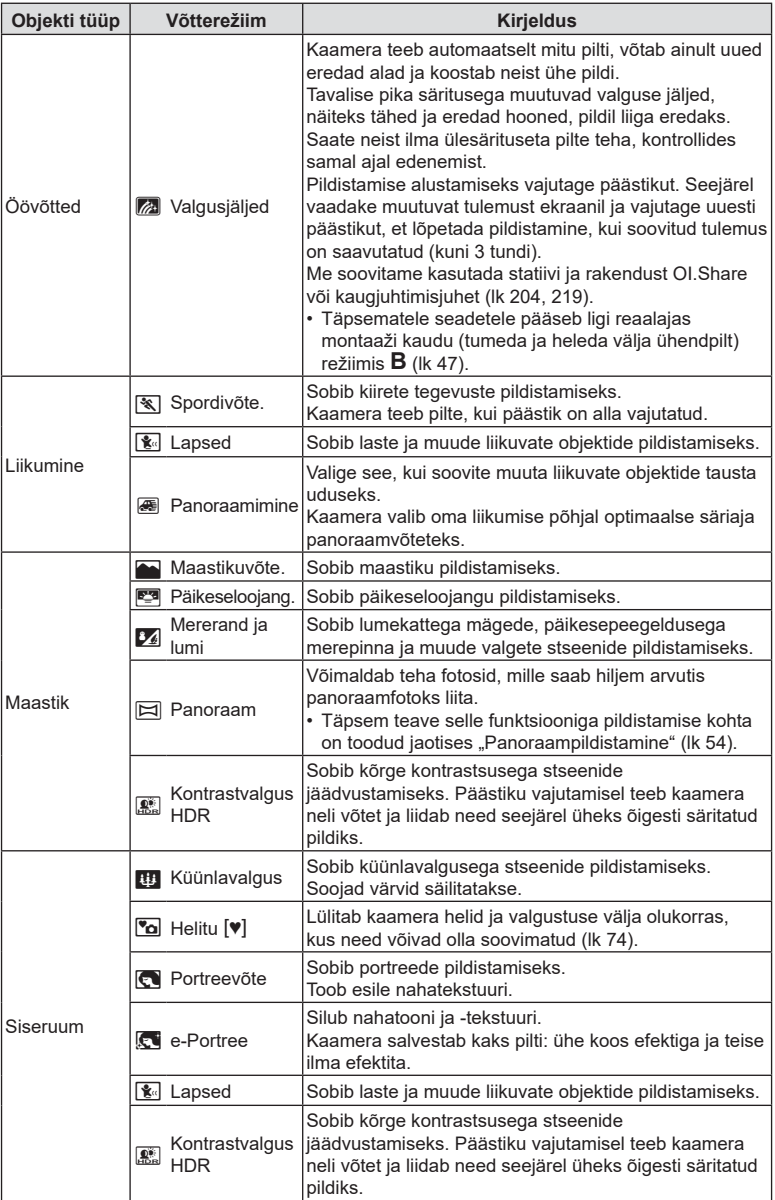

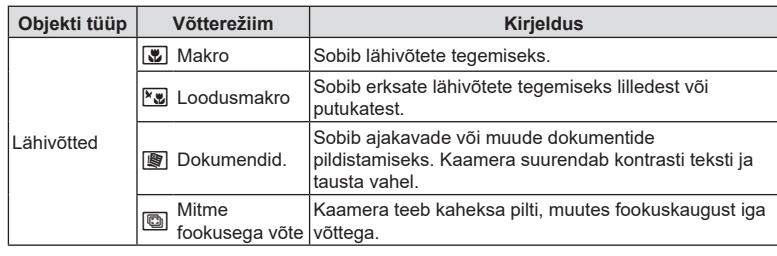

- Stseenirežiimide eeliste maksimeerimiseks on mõned võttefunktsioonide seadistused keelatud.
- Režiimis [e-Portree] tehtud piltide salvestamine võib võtta aega. Kui pildikvaliteediks on määratud [RAW], salvestatakse pilt vormingus RAW+JPEG.
- Videoid ei saa salvestada režiimides [e-Portree], [Tähevalgus käes], [Panoraam] või [Kontrastvalgus HDR].
- Videoid ei saa salvestada režiimis [Valgusjälg], kui suvandi [ $\mathbb{R}$ 9 (ii ] all on valitud  $\mathbb{R}^n$ (ülikiire video salvestamine).
- Režiimis [Tähevalgus käes] tehtud pildid, mille pildikvaliteediks on määratud [RAW], salvestatakse vormingus RAW+JPEG; esimene kaader salvestatakse RAW-pildina ja lõplik liitpilt JPEG-pildina.
- Režiimis [Kontrastvalgus HDR] salvestatakse HDR-töötlusega pildid JPEG-vormingus. Kui pildikvaliteediks on määratud [RAW], salvestatakse pilt vormingus RAW+JPEG.
- Režiimis [Panoraamimine] kuvatakse panoraamimise tuvastamisel **ou ja ajal**, kui midagi tuvastatud ei ole, kuvatakse **A**.
- Stabilisaatoriga objektiivi kasutamisel lülitage sisse režiim [Panoraamimine] ja lülitage stabilisaator lülitist välja. Selgetes tingimustes ei pruugi te saavutada piisavat panoraamimisefekti. Efektide paremaks saavutamiseks kasutage kauplustes saadaolevat ND filtrit.
- Pildistamine lõppeb, kui režiimis [Mitme fookusega võte] pildistamise ajal kohandatakse suumi.
- Režiimis [Mitme fookusega võte] pildistamine ei ole võimalik, kui kaamerale on kinnitatud süsteemi Four-Thirds objektiiv.

## <span id="page-53-0"></span>Panoraampildistamine

Selle funktsiooniga tehtud pildid saab liita panoraamfotoks. Te peate oma arvutisse installima tarkvara Olympus Workspace kõige uuema versiooni, et saaksite liita fotosid panoraamiks.  $\mathbb{R}$  ["Kaamera ühendamine arvutiga" \(lk 208\)](#page-207-0)

- **1** Valige **SCN** režiimi menüüs [Panoraam] ([lk 51\)](#page-50-0) ja vajutage nuppu  $\circledcirc$ .
- **2** Panoraamimise suuna valimiseks kasutage nooleklahve  $\triangle \nabla \triangleleft \triangleright$ .
- **3** Pildistamisel kasutage võtte kadreerimise juhikuid.
	- Fookus, säritus ja muud seadistused fikseeritakse esimese võtte väärtustele. **<sup>250</sup> F5.6**

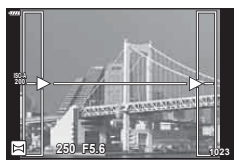

**4** Tehke ülejäänud pildid, kadreerides iga pildi nii, et juhikud kattuksid eelneva pildiga.

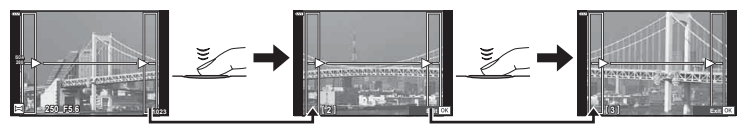

- Panoraamvõte võib sisaldada kuni 10 pilti. Pärast kümnenda pildi tegemist kuvatakse hoiatusnäidik (咖).
- Panoraampildistamisel ei kuvata eelnevalt positsiooni joondamiseks tehtud pilti. Piltidel raame või muid tähised viidana kuvades sättige kompositsioon selliselt, et kattuvate piltide ääred raamide piires kattuksid.
- **5** Pärast viimase pildi tegemist vajutage seeria lõpetamiseks nuppu  $\circledcirc$ .

# **Kunstifi ltrite kasutamine (režiim** ART**)**

- **1** Pöörake režiimiketas asendisse ART.
- 2 Valige nuppude  $\triangleleft$  abil filter.
- **3** Vajutage nuppu  $\nabla$ , valige nuppude  $\triangleleft$  abil efekt ja vajutage siis nuppu  $\overline{\otimes}$ .
- **4** Pildistage.
	- Vajutage nuppu (%), et valida teistsugune kunstifilter. Kui efektid kuvatakse, vajutage nuppu  $\Delta$ .
	- Kasutatavad efektid erinevad olenevalt valitud filtrist (pehme fookuse efekt, punktava efekt, raami efekt, valge serva efekt, tähesära efekt, värvifilter, ühevärviline, udusus või varju efekt).

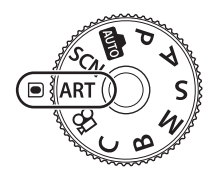

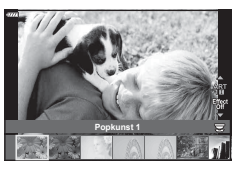

*2*

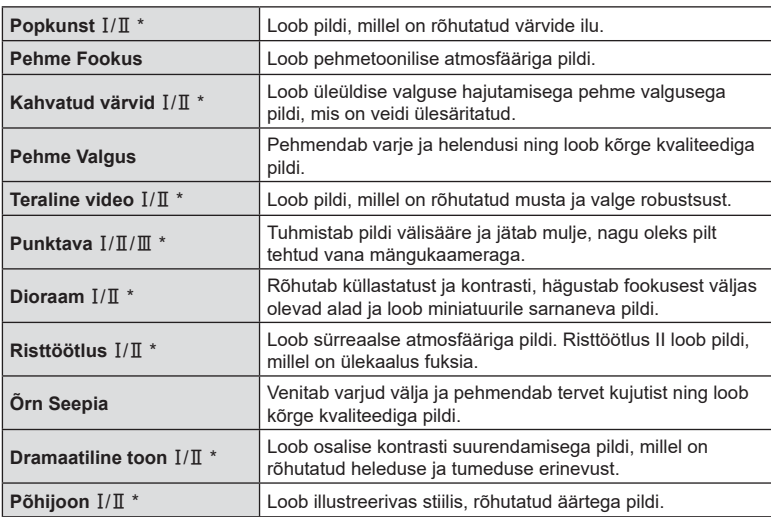

## **Kunstifiltrite tüübid**

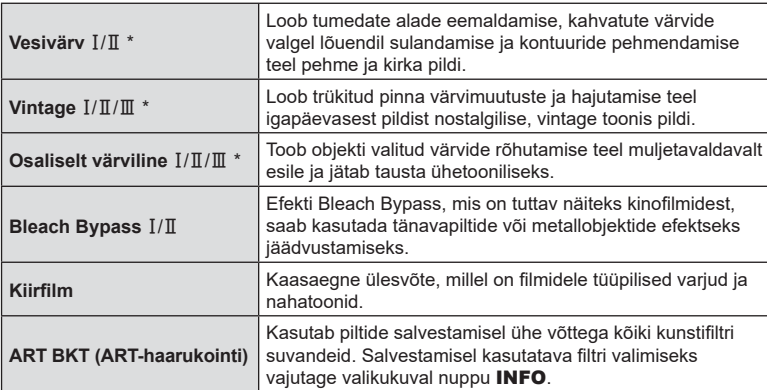

- $\mathbb I$  ja  $\mathbb I$  on originaali (I) muudetud versioonid.
- Kunstifiltrite eeliste maksimeerimiseks on mõned võttefunktsioonide seadistused keelatud.
- Kui pildikvaliteediks ([lk 88](#page-87-0), [129\)](#page-128-0) on valitud [RAW], määratakse pildikvaliteediks automaatselt RAW+JPEG. Kunstifiltrit kohaldatakse ainult JPEG-koopiale.
- Olenevalt objektist võivad tooni üleminekud olla sakilised, efekt võib olla vähem märgatav või pilt võib olla teralisem.
- Mõned efektid ei pruugi olla video salvestamise ajal nähtavad.
- Taasesitus võib kohaldatud filtrite, efektide või videoklipi kvaliteedi seadistuste tõttu olla erinev.

## Funktsiooni [Osaliselt värviline] kasutamine

Salvestage ainult valitud värvitoonid.

- **1** Pöörake režiimiketas asendisse ART.
- Valige kunstifiltrite menüüs [Osaliselt värviline I/II/II].
- **3** Valige efekt ja vajutage nuppu  $\infty$ .
	- Ekraanil kuvatakse värvirõngas.
- **4** Värvi valimiseks keerake esi- või tagaketast.
	- Efekti on ekraanil näha.
- **5** Pildistage.
	- Värvi muutmiseks pärast pildistamist pöörake esi- või tagaketast, et kuvada värvirõngas.

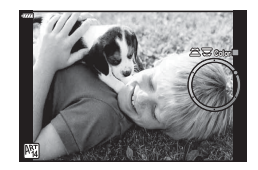

# **Kohandatud režiim (režiim** C**)**

Salvestage seadistused kohandatud režiimi (režiimi C) koheseks aktiveerimiseks.

- Kohandatud sätted saab salvestada, valides <sup>n</sup> Pildistusmenüü 1 all suvandi [Lähtesta /
- Kohandatud rež.] > [Määra kohandatud režiimile] [\(lk 128](#page-127-0)) olekuks [Kohandatud režiim C].
- Kohandatud seaded saab aktiveerida, keerates režiimiketta asendisse C.
- Vaikesättena vastavad kohandatud režiimid režiimile **P**.

# **Videoklippide salvestamine pildistusrežiimides**

Nupuga  $\odot$  saab videoid salvestada isegi siis, kui režiimiketas ei ole asendis  $\odot$ .

- <span id="page-57-0"></span>**1** Salvestamise alustamiseks vajutage nuppu **(O**.
	- Salvestatav video kuvatakse ekraanil.
	- Kui viite silma pildiotsija juurde, kuvatakse salvestatav video pildiotsijas.
	- Saate muuta salvestamise ajal fookuse asukohta, toksates selleks ekraani.

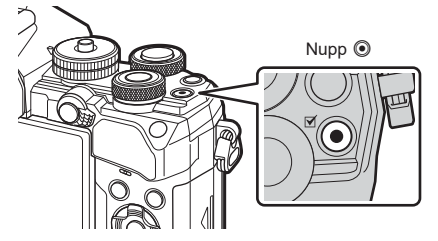

- 2 Salvestamise lõpetamiseks vajutage uuesti nuppu .
	- Salvestisele võivad jääda ka puute- ja nupuga toimingute helid.
- Kaameras kasutatavat tüüpi CMOS-pildisensorid loovad nn "veereva katiku" efekti, mis võib põhjustada moonutusi liikuvaid objekte kujutavatel piltidel. Sellised moonutused on füüsikaline nähtus, mis esineb kiiresti liikuvaid objekte kujutavatel piltidel või kui kaamerat liigutatakse pildistamise ajal. See on eriti silmatorkav suure fookuskaugusega tehtud piltidel.
- Kui salvestatava videofaili suurus ületab 4 GB, jagatakse fail automaatselt mitmeks failiks. (Sõltuvalt salvestustingimustest võidakse ka videod, mille suurus on alla 4 GB, jagada mitmeks failiks.)
- Videote salvestamisel kasutage SD-kaarti, mis toetab kiirusklassi SD 10 või parem.
- Kasutage UHS-II või UHS-I mälukaarti, mille UHS-kiirusklass on vähemalt 3, järgmisel juhul:

kui menüüs  $[\mathcal{P}_k]$  in video lahutusvõimeks valitud [4K] või [C4K] või menüüs [ $\mathcal{P}_k$  = 1] on bitikiiruseks valitud [A-I] (Kõik sees).

- Kui kaamerat kasutatakse pikematel ajaperioodidel, siis pildisensori temperatuur tõuseb ning salvestatud piltidel võib ilmneda müra või värvilist udu. Lülitage kaamera lühikeseks ajaks välja. Müra ja värvilist udu võib esineda ka piltidel, mis on salvestatud kõrge ISO-tundlikkusega. Kui temperatuur veel tõuseb, lülitub kaamera automaatselt välja.
- Kui kasutate Four Thirdsi süsteemi objektiive, ei tööta AF videote tegemise ajal.
- Nuppu ( ei saa videoklippide jäädvustamiseks kasutada järgmistel juhtudel: mitme säritusega pildistamisel (pildistamine lõppeb samuti), kui päästik on poolenisti alla vajutatud, Bulb-/Time-võtte ajal, seeriavõtte ajal, intervallpildistamise ajal, režiimis **B**, kalasilma korrigeerimise ajal.
- Kui  $\binom{m}{60}$ menüüs [ $\mathbb{Q}$   $\Longleftarrow$  i:-] on valitud (ülikiire video salvestamine), salvestatakse videod, mis jäädvustatakse pildirežiimis [i-Enhance] või [e-portree] või kunstifiltriga, režiimis [Loomulik].

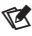

• Mõned seaded, nagu näiteks AF-režiim, saab määrata videote ja fotode puhul eraldi. **IG** ["Videomenüü kasutamine" \(lk 144\)](#page-143-0)

# **Videoklippide salvestamine videorežiimis (**n**)**

Kui režiimiketas on asendis  $\Omega$ , saab videoid salvestada päästikule vajutades.

Videotele saab kohaldada režiimide P, S, A ja M efekte ([lk 147\)](#page-146-0). Samuti saate kasutada videoefekte nagu näiteks järelpildid või salvestamise ajal pildi osa suurendamine.

• Helisignaal ei kõla, kui kaamera teravustab videorežiimis.

## Videole efektide lisamine (Video efekt)

Esmalt peate valima suvandi [Video efekt] kuval, mille kuvamiseks tuleb valida videomenüü > [O Kuvamise seaded] > [O Teabe seaded] > [Kohandatud1] ja vajutada  $\triangleright$  [\(lk 146](#page-145-0)).

- **1** Pöörake režiimiketas režiimile  $\mathfrak{P}$ .
- **2** Toksake ekraanil selle efekti ikooni, mida soovite kasutada.
	- Puudutage ekraani, et võtte ajal efekte lisada.
	- Efektide lisamiseks tuleb ekraani puudutada enne salvestamise alustamist.

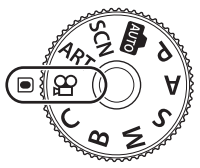

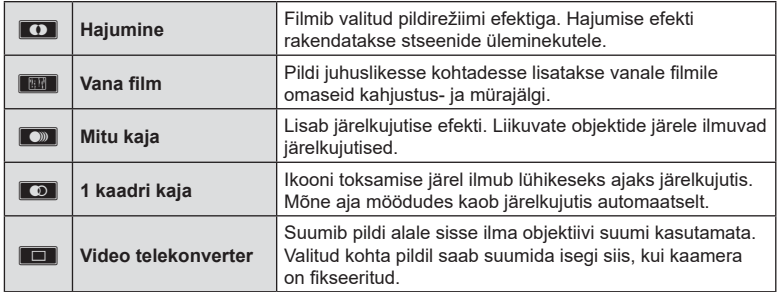

- **3** Salvestamise alustamiseks vajutage nuppu **.**
- **4** Salvestamise lõpetamiseks vajutage uuesti nuppu .
	- Nupp **INFO** juhib ka võtet puudutava teabe kuvamist video salvestamise ajal. Pidage aga meeles, et nupu **INFO** vajutamine salvestamise ajal tühistab kõik videoefektid peale hajumise ja video telekonverteri.

## **Hajumine**

Toksake ikooni. Efekti rakendatakse järk-järgult, kui toksate pildirežiimi ikooni.

• Osaliselt värvilisena filmitud videote puhul kasutatakse režiimis ART valitud värvi.

## **Vana video**

Toksake rakendatava efekti ikooni. Efekti tühistamiseks toksake uuesti.

## **Mitu kaja**

Toksake rakendatava efekti ikooni. Efekti tühistamiseks toksake uuesti.

## **1 kaadri kaja**

Iga toks ikoonil lisab vastava efekti.

## **Video telekonverter**

Puudutage ikooni, et suumida valitud ala suumiraamis.

- **1** Suumi raami kuvamiseks toksake ikooni.
	- Suumi raami asendi muutmiseks toksake ekraani või kasutage nuppe  $\Delta \nabla \triangleleft \triangleright$ .
	- Vajutage ja hoidke nuppu (%), et viia suumi raam tagasi ekraani keskele.
- **2** Suumi raami sees oleva ala suurendamiseks toksake  $\blacksquare$ .

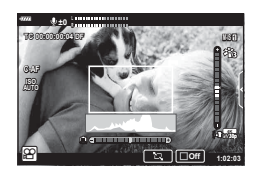

- Suumi raami kuvale naasmiseks toksake **N.**
- **3** Suumi raami tühistamiseks ja video telekonverteri režiimist väljumiseks toksake **Loff** või vajutage nuppu  $\circledcirc$ .
- Kahte efekti pole võimalik korraga rakendada.
- Mõned efektid ei pruugi olenevalt pildirežiimist kasutatavad olla.
- Salvestisele võivad jääda ka puute- ja nupuga toimingute helid.
- Videorežiimis kuvatav draivirežiim on pildistamise seade. Pildistamine ei ole videorežiimis võimalik.
- Kunstifiltri või videoefekti kasutamise korral võib kaadrisagedus langeda.
- Kunstifiltreid ei saa kasutada ülikiirete videote ega aeglustatud või kiirendatud videote puhul.
- Kui välja arvata video telekonverter, ei saa videoefekte kasutada ainult videote tegemiseks mõeldud pildirežiimides, ülikiirete videote salvestamisel ega aeglustatud või kiirendatud videote puhul.
- Kui pildi suuruseks on seatud [C4K] või [4K], siis ei saa video telekonverterit kasutada.

# **Kaamera helide vaigistamine videote salvestamisel**

Saate vältida jäädvustamise ajal kaamera tehtavate tööhelide salvestamist.

Funktsioonielementide kuvamiseks toksake vaikse pildistamise vahekaarti.

Pärast elemendi toksamist toksake seadete valimiseks kuvatud nooli.

- Elektrooniline suum\*, salvestustase, ava, säriaeg, särikompensatsioon, ISO-tundlikkus
	- \* Saadaval ainult automaatse suumiga objektiividega.
- Valikute võimalused erinevad olenevalt võtterežiimist.

Vaikse pildistamise vahekaart

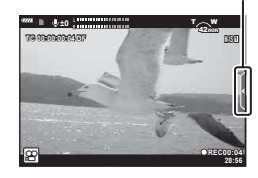

# **Video salvestamise sätted**

Kaameral on palju fotograafiaga seotud funktsioone. Sõltuvalt nende kasutamise sagedusest saate kasutada sätete tegemiseks nuppe, ekraanil olevaid ikoone või menüüsid, mis sobivad täpsemate seadistuste tegemiseks.

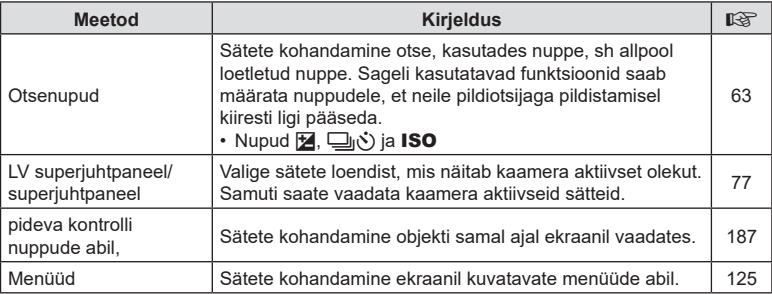

# **Pildistamine** ET **63 Pildistamine**

# <span id="page-62-0"></span>**Otsenupud**

Sageli kasutatavad pildistamisega seotud funktsioonid saab määrata nuppudele. Neid nimetatakse otsenuppudeks. Need hõlmavad allpool loetletud nuppe, mida saab kasutada pildistamise põhisätete tegemiseks.

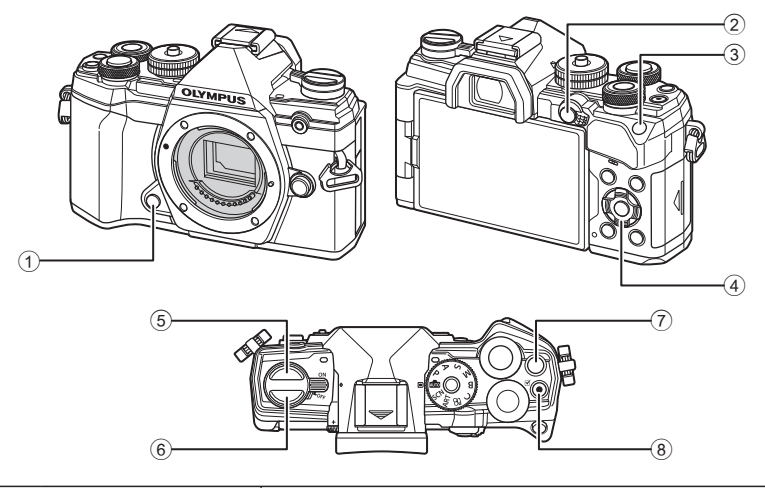

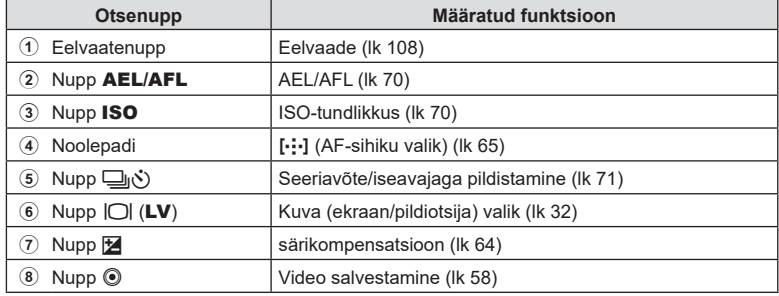

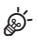

• Nuppudele saab määrata erinevaid rolle.  $\mathbb{R}$  [ Nupu funktsioon] [\(lk 107](#page-106-0))

<span id="page-63-0"></span>Kaamera automaatselt valitud säritust on võimalik teie loomingulistele taotlustele kohandada. Valige positiivsed eredamate või negatiivsed väärtused tumedate piltide jaoks. Särikompensatsiooni saate reguleerida vahemikus ±5,0 EV.

• Režiimides **P. A. S. ART** ja  $\Omega$  ei saa särikompensatsiooni kasutada. Särikompensatsiooni lubamiseks režiimis **M** valige suvandi [ISO] puhul [AUTO] [\(lk 70\)](#page-69-0).

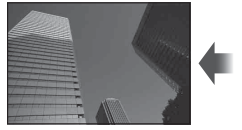

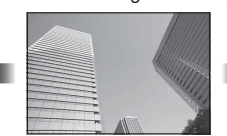

Negatiivne (-) Kompensatsioonita (0) Positiivne (+)

- Särikompensatsiooni saate reguleerida vahemikus ±5,0 EV. Kuva säritusribal on väärtused vahemikus kuni ±3,0 EV. Kui valitakse väärtus väljastpoolt seda vahemikku, hakkab riba vilkuma.
- Pildiotsijas ja otsepildis kuvatakse vahemikku ±3,0 EV jäävad väärtused.
- Särikompensatsiooni vahetu eelvaate kuvamiseks valige menüüs  $\mathbf{\ddot{x}}$  Kohandatud menüü D2 suvandi [Öökaader] olekuks [Väljas] ([lk 167](#page-166-0)).
- Video salvestamise ajal saab särikompensatsiooni reguleerida vahemikus ±3,0 EV.
- Videorežiimis saab särikompensatsiooni kohandada, kui seadeks  $\widehat{R}$  Režiim] (video säritusrežiim) on valitud [P], [A] või [S].
- Filmimisel saab säritust reguleerida ka esi- või tagaketta või puutenuppude abil.

# $\blacksquare$  Juurdepääs nupu  $\boxtimes$  (Särikompensatsioon) abil

Hoidke nuppu **E** all ja keerake esi- või tagaketast. Samuti saate vajutada pikalt nuppu **M** ja siis kasutada noolepadja nuppe  $\triangleleft\triangleright$ .

• Särikompensatsiooni lähtestamiseks vajutage ja hoidke all nuppu (ok).

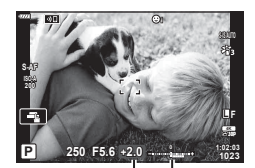

Särikompen-Säritusriba satsioon

**\$** 

• Funktsiooni **[2]** (särikompensatsioon) saab määrata ka teistele juhtelementidele. Kasutage ※ Kohandatud menüü **B** suvandit [M] Nupu funktsioon] [\(lk 107\)](#page-106-0), et valida kaamera juhtnuppude funktsioonid pildistamise ajal, ja  $\mathfrak{P}$  Videomenüü suvandit [SQ Nupp/valikuketas/hoob] > [SQ Nupu funktsioon] [\(lk 145](#page-144-0)), et valida nuppude funktsioonid videote salvestamisel.

## ■ Juurdepääs ketaste abil

Režiimides **P**, **A** ja **S** saab särikompensatsiooni reguleerida esiketta abil. Keerake ketast vasakule või paremale. Režiimis **M** vajutage nuppu **⊡** pikalt ja pöörake esi- või tagaketast.

# <span id="page-64-0"></span>**AF-sihiku režiimi valimine (AF-sihiku režiim)**

Valige AF-sihiku suurus ja kuju. Samuti saate te valida funktsiooni Näoprioriteediga AF ([lk 67](#page-66-0)).

- **1** Kasutage AF-sihiku kuvamiseks nuppe  $\triangle \nabla \triangleleft \triangleright$ .
- **2** Sihiku suuruse ja kuju valimiseks kasutage AF-sihiku valimise ajal esiketast.

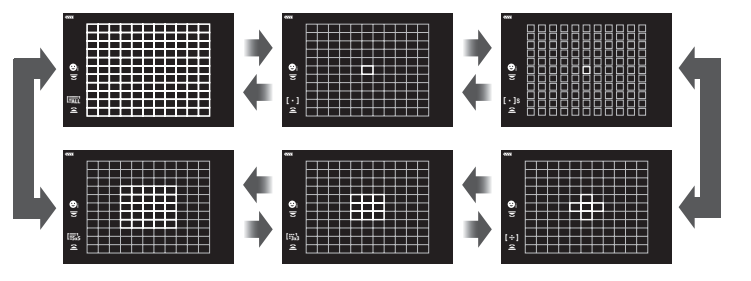

M **Üksik sihik** Valige üksik fookusesihik.

## o **Väike sihik**

Saate ühe sihikuga AF-sihiku valiku jaoks sihiku suurust veelgi vähendada. Väikeste objektide jaoks on võimalik täpne teravustamine.

## N **5-sihikurühm**

Saate valida viiest sihtmärgist koosneva rühma, mis on paigutatud ristikujuliselt. Kaamera valib teravustatava sihtmärgi valitud rühmast.

## r **9 sihiku rühm (3 × 3)**

Saate valida üheksast sihtmärgist koosneva rühma, mis on paigutatud ristkülikukujuliselt. Kaamera valib teravustatava sihtmärgi valitud rühmast.

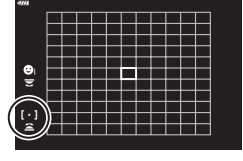

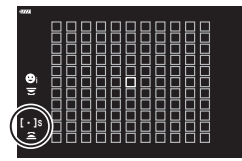

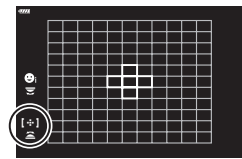

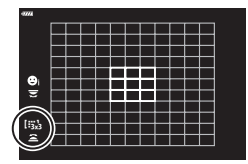

Saate valida 25 sihtmärgist koosneva rühma, mis on paigutatud ristkülikukujuliselt. Kaamera valib teravustatava sihtmärgi valitud rühmast.

## q **Kõik sihikud (11 × 11)**

Kaamera valib teravustatava sihtmärgi kõigi 121 sihtmärgi hulgast.

- Kui on valitud rühma sihtmärkide režiim, rakendatakse video jäädvustamisel automaatselt üksiku sihtmärgiga režiim.
- **\$** • Saate valida funktsiooni [C-AF] jaoks.  $\mathbb{R}$  [O C-AF keskosa käivitus] ([lk 177\)](#page-176-0) ja [C] C-AF keskosa eelistus] ([lk 178](#page-177-0))
- Kui valitud on  $\overline{\mathbb{R}}$  (kõik sihitud) ja seade  $\Gamma$  AF-režiim] puhul on valitud [S-AF], [S-AFME] või [C-AF] [\(lk 80](#page-79-1)), valige AF-kobarsihtimiseks seadele [AF ala sihik] suvand [Sees2] ([lk 162](#page-161-0)). Kaamera kuvab kõigi teravustatud alade AF-sihikud.

# **Fookuspunkti valimine (AF-sihiku punkt)**

Rohelist raami, mis näitab fookuspunkti asukohta, nimetatakse "AF-sihikuks". Saate viia sihiku pildistatavale objektile.

- **1** Kasutage AF-sihiku kuvamiseks nuppe  $\triangle \nabla \triangleleft \triangleright$ .
- **2** Kasutage noolepatja AF-punkti positsiooni valimiseks AF-punkti valimise ajal.
- AF sihtmärkide suurus ja arv muutub funktsioonide [Digi telekonverter] [\(lk 130](#page-129-0)) ja [Pildi küljesuhe] ([lk 87](#page-86-0)) ning grupi sihtmärgi ([lk 65\)](#page-64-0) seadete järgi.
- Kasutage suvandit [[ ...] Kohandatud seaded] ([lk 162](#page-161-1)) kohandatud menüüs, et valida ketaste ja nuppude  $\Delta \nabla \langle \mathbf{D} \rangle$  rollid AF-sihiku valimise ajal.

l<sub>is</sub>

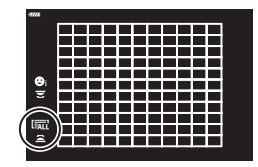

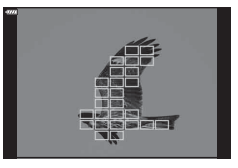

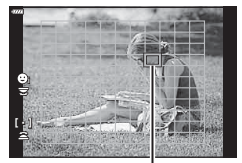

AF-punkt

<span id="page-66-0"></span>Kaamera tuvastab ja fokuseerib portreevõtte objektidelt näod ja silmad automaatselt. Kui kasutatakse digitaalset ESP-mõõtmist, kaalutakse säritust näo kohta mõõdetud väärtuse kohaselt.

- **1** Kasutage AF-sihiku kuvamiseks nuppe  $\Delta \nabla \Phi$ .
- **2** Kasutage elemendi valimiseks tagaketast AF-punkti valimise ajal.

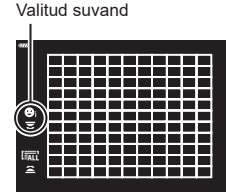

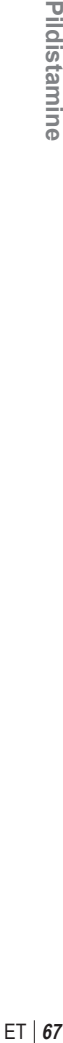

*2*

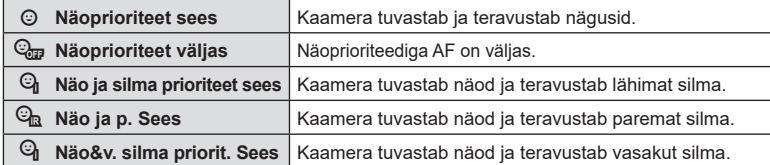

- **3** Suunake kaamera objekti suunas.
	- Kui nägu on tuvastatud, tähistatakse see valge raamiga.
- **4** Fokuseerimiseks vajutage päästik pooleldi alla.
	- Objekti teravustamiseks kasutatavat ala tähistab roheline raam.
	- Kui kaamera tuvastab silmad, teravustatakse ühte neist.
	- Kui manuaalse teravustamise käigus tuvastatakse nägu, kuvatakse ka valge raam. Säritus määratakse olenevalt näo keskosas mõõdetud väärtusest.
- **5** Pildistamiseks vajutage päästik täiesti alla.
- Olenevalt objektist ja valitud kunstifiltri sättest ei pruugi kaamera olla võimeline nägu õigesti tuvastama.
- Kui on valitud [**[3]**] (Digitaalne ESP-mõõtmine) ([lk 82](#page-81-0)), toimub mõõtmine prioriteediga nägudel.
- Näoprioriteet on saadaval ka režiimis [MF] ([lk 80\)](#page-79-1). Kaamera poolt tuvastatud näod ümbritsetakse valgete raamidega.
- Suumi raami kuvamisel teravustab kaamera suumi raamis olevat objekti.

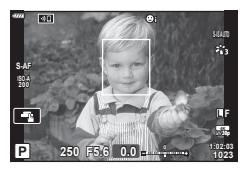

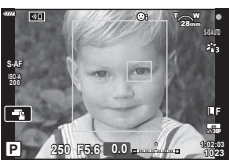

# **Suumi raami AF/suumi AF (superpunkti AF)**

Kuva on võimalik võtte ajal suurendada. Täpsemaks teravustamiseks suurendage teravustamisala. Suurema suumisuhtega saate teravustada tavapärasest fookusesihikust väiksemaid alasid. Suurendamisel saate teravustamisala soovi kohaselt ümber paigutada.

• Funktsiooni Superpunkti AF kasutamiseks peate esmalt määrama mõnele nupu funktsiooniga nupule funktsiooni  $\lceil \mathsf{Q} \rceil$  ([lk 107](#page-106-0)).

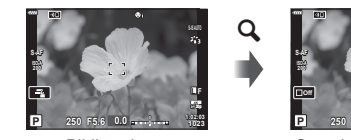

Pildistuskuva

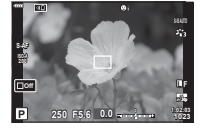

Suumi raami AF-kuva

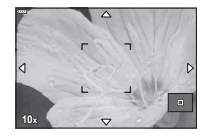

a

a

Suumitud AF-kuva

 $\mathbf Q$  (vajutage ja hoidke all) /  $\circledcirc$ 

- **1** Vajutage nuppu, millele on määratud  $\mathbf{Q}$ (Suurenda).
	- Kuvatakse suumi raam.
	- Raam kuvatakse samas asendis nagu automaatseks teravustamiseks viimati kasutatud sihikut.
- **2** Kasutage suumi raami paigutamiseks nuppe  $\land \nabla \triangleleft \triangleright$ .
	- Raami uuestitsentreerimiseks vajutage pikalt nuppu  $\circledast$ .
- **3** Suumisuhte valimiseks saate reguleerida suumi raami suurust.
	- Vajutage nuppu INFO ja seejärel saate suumi raami suurust reguleerida nuppude  $\Delta \nabla$  või esi- või tagaketta abil.
	- Kinnitamiseks ja väljumiseks vajutage nuppu Q. **5x**

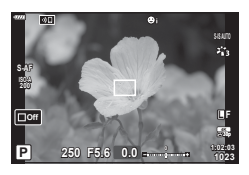

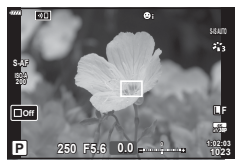

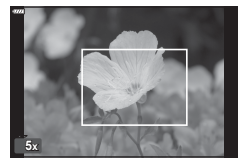

- **4** Vajutage veel kord nuppu, millele on määratud [Q].
	- Kaamera suurendab valitud ala ning täidab sellega kuva.
	- Suurendamiseks ja vähendamiseks keerake esi- või tagaketast.
	- Kuval saate kerida ka noolepadja  $(\triangle \nabla \triangleleft \triangleright)$  abil. **10x**
	- Võtterežiimis **M** (manuaalne) või **B** (bulb) saate suumimisel nupu INFO abil valida ava väärtust või säriaega.
	- Suumi raami naasmiseks vajutage nuppu  $\mathbf Q$ .
	- Fookuse suumi lõpetamiseks vajutage nuppu  $\infty$ .
	- Fookuse suumi lõpetamiseks saate ka pikalt vajutada nuppu **Q**.

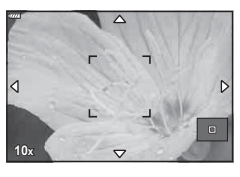

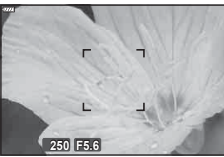

Säriaja reguleerimise kuva režiimide M ja **B** jaoks

- **5** Automaatfookuse abil teravustamiseks vajutage päästik pooleldi alla.
- Fookuse suurendus rakendub ainult kuval. Kaameraga tehtud kujutisi ei mõjutata.

# S-

- Fookust saab suurendada puutetundlike nuppude abil.  $\mathbb{R}$  "Pildistamine puuteekraani [toiminguid kasutades" \(lk 36\)](#page-35-0)
- Saate suumi raamis olevat ala hõlpsama teravustamise otstarbel eredamaks muuta või konfigureerida kaamerat fookuse suumist väljumiseks, kui päästik on teravustamiseks pooleldi alla vajutatud.  $\mathbb{R}$  [LV-lähivõtte seaded] ([lk 167](#page-166-1))

# <span id="page-69-0"></span>**ISO-tundlikkuse (ISO) muutmine**

Valige väärtus vastavalt objekti eredusele. Kõrgemad väärtused võimaldavad teha tumedamaid võtteid, kuid suurendavad ühtlasi pildil "müra" (laigulisust). Valige [AUTO], et kaamera saaks reguleerida tundlikkust valgustingimuste järgi.

**1** Vajutage nuppu ISO ja keerake esi- või tagaketast, et valida väärtus.

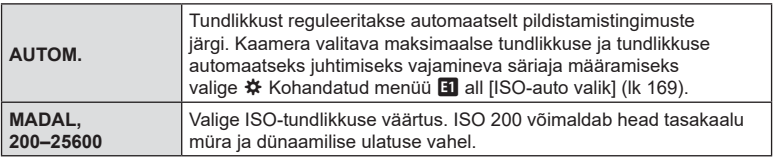

## <span id="page-69-1"></span>**Särituse lukustamine (AE-lukk)**

Säritust saate lukustada, vajutades nuppu AEL/AFL. Kasutage seda võimalust, kui soovite fookust ja säritust kohandada eraldi või kui soovite pildistada sama säritusega mitu pilti.

- Kui vajutate nuppu **AEL/AFL** ühe korra, lukustatakse säritus ja kuvatakse  $\overline{AEL}$ . **D**<sup>§</sup>, Fookuse ja särituse häälestamine nupu **AEL/AFL** abil (● AEL/AFL)" ([lk 175\)](#page-174-0)
- AE-luku vabastamiseks vajutage uuesti nuppu **AEL/AFL**.
- Lukk vabastatakse, kui kasutate režiimiketast, nuppu MENU või nuppu  $\circledast$ .

# <span id="page-70-0"></span>**Seeriavõtte/taimeriga pildistamine**

Kohandage seadeid sarivõtete või iseavaja kasutamiseks. Valige suvand olenevalt pildistatavast objektist.

- 1 Vajutage nuppu <u>J</u>o.
- **2** Pöörake väärtuse valimiseks esi- või tagaketast.
	- Kohandatava taimeri ja kõrge resolutsiooni suvandite kuvamiseks vajutage nuppu INFO.

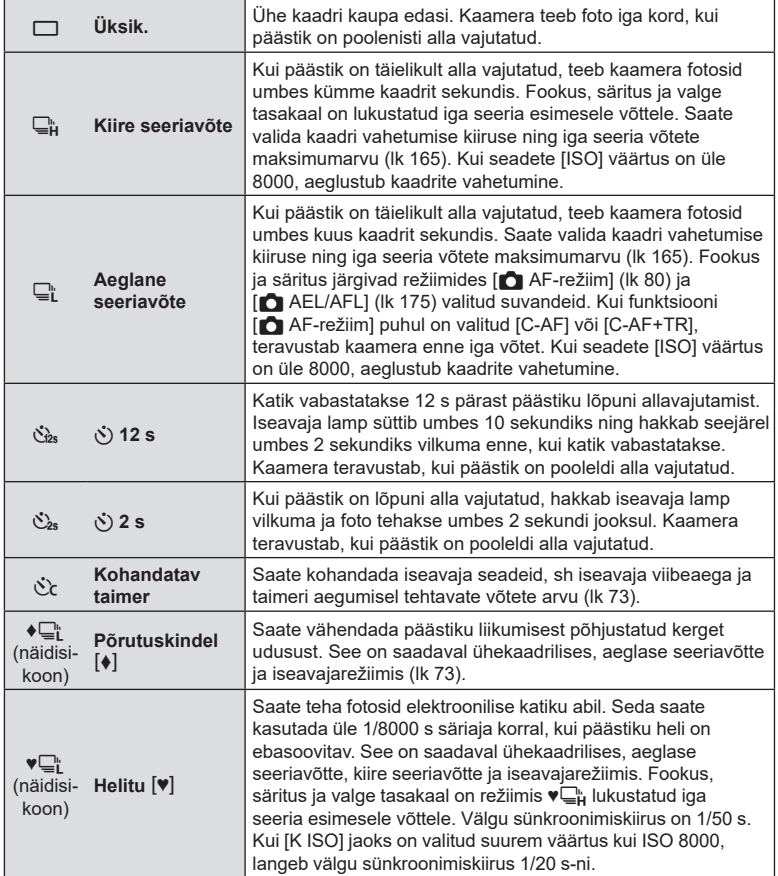

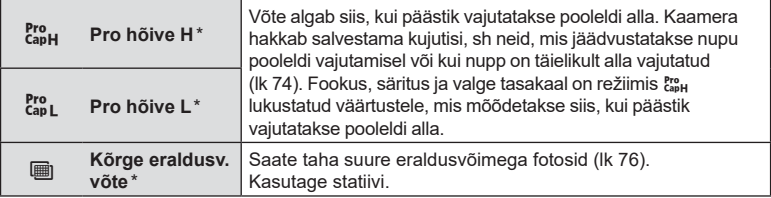

- \* Kunstifiltriga pildirežiime ei saa kasutada.
- Aktiveeritud taimeri tühistamiseks vaiutage nuppu  $\nabla$ .
- Taimeriga pildistamiseks kinnitage kaamera kindlalt statiivile.
- Kui te seisate taimerit kasutades päästiku allavajutamise ajal kaamera ees, võib pilt olla fookusest väljas.
- Režiimides  $\Box$  ja  $\mathcal{E}_{\text{sp}}$ , kuvatakse võtte ajal läbi objektiivi avanev vaade. Režiimides  $\Box$  ja p kuvatakse kaadrile vahetult eelnev võte.
- Sarivõtte kiirus varieerub olenevalt kasutatavast objektiivist ja suumobjektiivi fookusest.
- Kui seeriavõtte ajal hakkab aku taseme ikoon aku tühjenemise tõttu vilkuma, siis pildistamine seiskub ja kaamera alustab tehtud piltide salvestamist kaardile. Kaamera ei pruugi kõiki pilte salvestada, olenevalt sellest, kui palju energiat akus on säilinud.
- Te saate valida kuvatavad elemendid, kasutades kohandatud menüü suvandit  $\Box$  $\psi$ <sup>y</sup>) seaded] [\(lk 166\)](#page-165-0).
- Fotod, mida tehakse hääletu režiimi või Pro-Capture võtetega, võivad olla moondunud, kui ese või kaamera liigub pildistamise ajal kiiresti.
- Välgu kasutamiseks režiimis [Vaikne [♥]] valige <sup>n</sup> Pildistusmenüü 2 all seade [Anti-Shock [ $\blacklozenge$ ]/vaikne [ $\Psi$ ]] > [Vaikse [ $\Psi$ ] režiimi seaded] > [Välgurežiim] olekuks [Luba].
Saate kohandada iseavaja seadeid, sh katiku vabastamise viibeaega ja taimeri aegumisel tehtavate võtete arvu.

- 1 Vajutage nuppu  $\Box$   $\Diamond$ ).
- 2 Valige esi- või tagaketast keerates  $\dot{S}$  (kohandatav taimer) ja vajutage nuppu INFO.
- **3** Elemente saate esile tõsta noolepadja nuppude  $\triangle$  abil ning suvandeid valida nuppude  $\triangle \nabla$  abil.

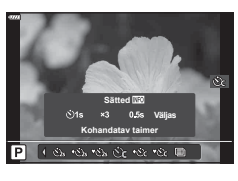

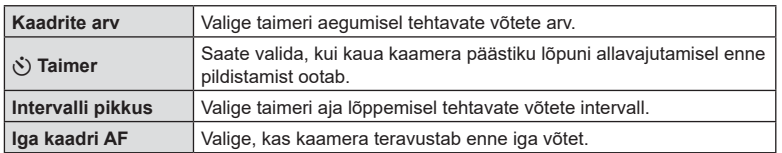

## **Pildistamine ilma päästiku kasutamisest põhjustatud värisemiseta (Põrutuskindel** r**)**

Saate vähendada päästiku liikumisest põhjustatud kerget udusust. Kasutage seda suvandit, kui kaamera väikseimgi liikumine võib põhjustada udusust, nt makro- või telefotofunktsiooniga pildistamisel.

```
Kõigepealt peate lubama selle suvandi kuvamise, valides \ddot{\bm{x}} Kohandatud menüü D all
suvandi [\Box_{\parallel}/\dot{\Diamond}(lk 166) ja pannes linnukese (\blacktriangleright) sobiva elemendi kõrvale.
Viivituse päästiku lõpuni alla vajutamise ja pildistamise alguse vahel saate valida 
\triangleright Pildistusmenüü 2 all suvandi [Anti-Shock [•]/vaikne [•]] > [Anti-Shock [•]] abil
(lk 142).
```
- 1 Vajutage nuppu  $\Box$   $\Diamond$ .
- **2** Valige esi- või tagaketast kasutades üks tähistusega ♦ elementidest ja vajutage nuppu  $\circledcirc$ .
- **3** Pildistage.
	- Kui määratud aeg on möödunud, vabastatakse katik ja tehakse pilt.

## <span id="page-73-0"></span>**Pildistamine ilma katiku helita** (Vaikne  $[\mathbf{\hat{v}}]$ )

Olukordades, kus katikuheli valmistab probleeme, saate pildistada ilma helita. Kaamera väikseimatki värinat, mis on tingitud mehaanilise päästiku liikumisest, vähendab elektrooniline päästik, sarnaselt põrutuskindla funktsiooniga pildistamisele. Viivituse päästiku lõpuni alla vajutamise ja pildistamise alguse vahel saate valida  $\bullet$ Pildistusmenüü 2 all suvandi [Anti-Shock  $\llbracket \blacklozenge \rrbracket$ ] > [Vaikne  $\llbracket \blacklozenge \rrbracket$ ] abil ([lk 142\)](#page-141-0).

- 1 Vajutage nuppu  $\Box$ i $\Diamond$ ).
- **2** Valige esi- või tagaketast kasutades üks tähistusega ♥ elementidest ja vajutage nuppu  $\circledcirc$ .
- **3** Pildistage.
	- Katiku vabastamisel läheb monitori ekraan hetkeks pimedaks. Katikuheli ei kostu.
- Soovitud tulemusi ei pruugi saavutada, kui valgus on võbelev, nt luminofoor- või LED-lampide korral või kui ese liigub järsult pildistamise ajal.
- Lühim võimalik säriaeg välgu sähvatamisel on 1/32000 s.

### **Pildistamine ilma viivituseta (Pro Capture võte)**

Jäädvustamine algab siis, kui päästik on pooleldi alla vajutatud; sel hetkel, kui päästik on vajutatud lõpuni, hakkab kaamera mälukaardile salvestama viimast *n*-i tehtud fotot, kusjuures *n* on enne võtte algust valitud arv. Kui päästikut hoitakse lõpuni all, jätkub võte seni, kuni valitud arv pilte on tehtud. Kui päästik on lõpuni alla vajutatud, jätkub j Kasutage seda suvandit, et jäädvustada hetked, mis võiksid muidu objekti reaktsioonide või päästiku viivituse tõttu jäädvustamata jääda. Valige kas [Pro hõive L] või [Pro hõive H].

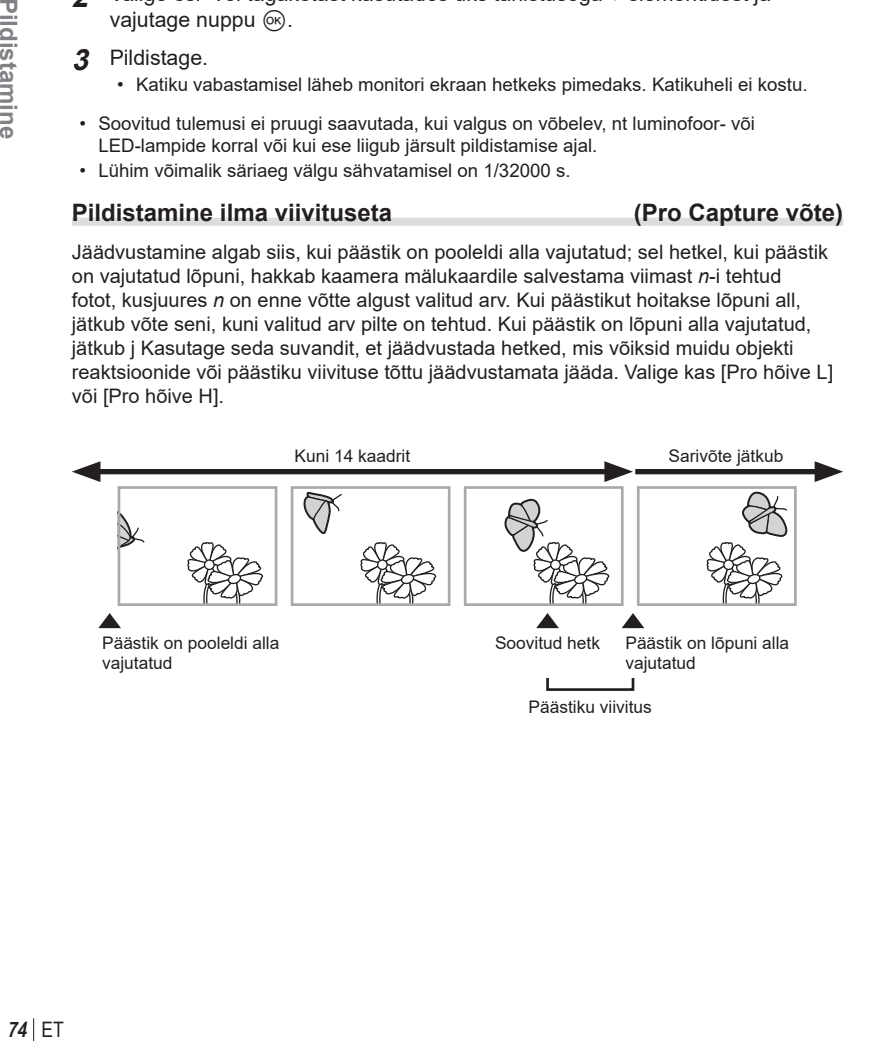

#### **Pro Capture Low (** $_{\text{capL}}^{\text{Pro}}$ **)**

Kaamera pildistab kiirusega kümme kaadrit sekundis. Enne kui päästik on lõpuni alla vajutatud, on võimalik jäädvustada kuni 14 kaadrit. Kui funktsiooni [n AF-režiim] puhul on valitud [C-AF] või [C-AF+TR] ([lk 80\)](#page-79-0), teravustab kaamera enne iga võtet. Valige see suvand siis, kui eeldate, et kaugus pildistatavast objektist võtte ajal muutub.

#### **Pro Capture High (** $_{\text{cusp}}^{\text{pro}}$ **)**

Kaamera pildistab kiirusega 30 kaadrit sekundis. Enne kui päästik on lõpuni alla vajutatud, on võimalik jäädvustada kuni 14 kaadrit. Kui funktsiooni [n AF-režiim] puhul on valitud [C-AF] või [C-AF+TR] ([lk 80\)](#page-79-0), kasutab kaamera suvandit [S-AF]. Valige see suvand siis, kui eeldate, et kaugus pildistatavast objektist võtte ajal eriti ei muutu.

- **1** Vajutage nuppu  $\Box$   $\ddot{\circ}$ ).
- 2 Funktsiooni two (Pro Capture High) või two Capture Low) valimiseks pöörake esi- või tagaketast ja vajutage nuppu  $\circledcirc$ .
- **3** Pildistage.
	- Võte algab siis, kui päästik vajutatakse pooleldi alla. Kuvatakse pildistusikoon (@). Kui päästikut hoitakse üle minuti pooleldi all, lõppeb võte ning ikoon  $\oplus$  kaob kuvalt. Võtte jätkamiseks vajutage uuesti päästik uuesti pooleldi alla.
	- Vajutage päästik lõpuni alla, et alustada piltide salvestamist mälukaardile.
	- Jäädvustamine jätkub seni, kuni päästik vajutatakse uuesti lõpuni alla ning kuni [Kaadrite arvu piiraja] jaoks valitud piltide arv on täis.
- 

Pildistusikoon (roheline)

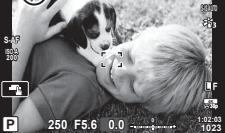

- $\cdot$   $\cdot$   $\cdot$   $\cdot$  (Pro hõive L) valimine keelab aval väärtused maksimaalse avatuse ja f8.0 vahel.
- Objektiivi Four Thirds ja muu tootja objektiivi Micro Four Thirds režiimis  $\zeta_{\text{BL}}^n$  (Pro Capture Low) kasutada ei saa.
- Luminofoorlampide virvendus või objekti laiaulatuslik liikumine vms võivad põhjustada pildimoonutusi.
- Pildistamisel ei muutu kuva tumedaks ning katiku heli pole kuulda.
- Aeglaseim särikiirus on piiratud.
- Suvandeid [Max fps] (ainult  $_{\text{L}_2}^{\text{ref}}$ /Pro hõive H), [Eelkaadrid raamid] ja [Kaadrite arvu piiraja] saab kohandada kohandatud menüüdes suvandite  $[\Box_{\parallel}]$ L seaded] ja  $[\Box_{\parallel}]$ H seaded]  $[\xi_{\text{so}}^{\text{res}}]$ abil [\(lk 182\)](#page-181-0).

## <span id="page-75-0"></span>**Kõrgema eraldusvõimega piltide tegemine (Kõrge eraldusv. võte)**

Pildistamine kõrgema eraldusvõimega kui pildisensori eraldusvõime. Kaamera teeb võtteseeria, liigutades samal ajal pildisensorit, ja kombineerib need võtted üheks kõrge resolutsiooniga fotoks. Kasutage seda valikut, kui soovite jäädvustada detaile, mis ei oleks tavaliselt nähtavad isegi suure suumisuhte korral. Parimate tulemuste saavutamiseks kinnitage kaamera kindlalt, näiteks paigaldage see statiivile. Kasutage  $\blacksquare$  Pildistusmenüü 2 suvandit [Kõrge eraldusv, võte] ([lk 143\)](#page-142-0), et valida aeg päästiku lõpuni alla vajutamise ja katiku vabastamise vahel, aga ka välgu laadimisele kuluv aeg, kui välku kasutatakse kõrge eraldusvõimega võtte režiimis. Pärast kõrge eraldusvõimega võtte valimist saate valida kõrge eraldusvõimega võtte pildikvaliteedi, kasutades pildikvaliteedi režiimi ([lk 88,](#page-87-0) [129](#page-128-0)).

- 1 Vajutage nuppu  $\Box$ i $\Diamond$ ).
- **Valige esti- või tagakettaga ii või q ja vajutage nuppu**  $\infty$ **.** 
	- Kuvatakse ikoon [ ]. Ikoon vilgub, kui kaamera ei ole stabiilne. Ikoon lõpetab vilkumise, kui kaamera on stabiilne ja pildistamiseks valmis.
	- Kui olete režiimi "Kõrge eraldusv. võte" sisse lülitanud, kontrollige pildikvaliteediks valitud suvandit. Pildikvaliteeti saate kohandada LV superjuhtpaneelil.

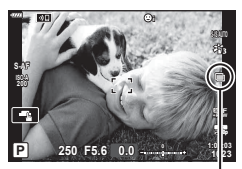

Kaamera valmis seadmine kõrge eraldusvõimega võtteks (välgud)

- **3** Pildistage.
	- Ikooni  $\blacksquare$  vilkumine annab teada, et pildid võivad kaamera värisemise tõttu olla hägused. Hoidke kaamerat paigal.
	- Pildistamine on lõpetatud, kui roheline ikoon  $\mathbb{F}$  ekraanilt kaob.
	- Kaamera loob pildistamise lõpetamisel automaatselt komposiitpildi. Selle protsessi käigus kuvatakse vastav teade.
- Valige JPEG- (郦F või 隅F) ja JPEG+RAW-režiimide seast. Kui pildikvaliteediks on seatud RAW+JPEG, salvestab kaamera üksiku RAW-kujutise (laiend "ORI") enne selle kombineerimist kõrge eraldusvõimega võttega. Töötlemata RAW-pilte saab vaadata ainult Olympus Workspace'i uusima versiooniga.
- Suvandi [C Stabilisaator] ([lk 86](#page-85-0)) olekuks on [S-IS väljas].
- Lisavälguga pildistamise ajal on välgu maksimaalne ooteaeg 4 sekundit ja välgu juhtimise režiimiks on määratud MANUAL.
- Kõrge eraldusvõimega võte on saadaval režiimides  $P$ , S, A ja M.
- Järgnevat ei ole võimalik kasutada: intervallvõte-taimer, mitu säritust, trapetskompensatsioon, kahveldamine, kalasilma korrigeerimine ja HDR.
- Pildid, mis tehakse režiimis [e-portree] või kui pildirežiimiks on valitud kunstifilter, salvestatakse režiimis [Loomulik].
- Pildikvaliteet võib langeda võbelevate valgusallikate korral, nagu nt luminofoor- või LED-lambid.
- Kujutustäpsus võib langeda kujutise kohtades, kus objektid pildistamise ajal liikusid.

## **Superjuhtpaneel/LV superjuhtpaneel**

Superjuhtpaneelil/LV superjuhtpaneelil on loetletud pildistamise sätted ja nende aktiivsed väärtused. Kasutage LV superjuhtpaneeli võtteid ekraanil kadreerides ("reaalajas vaade") ja superjuhtpaneeli võtteid pildiotsijas kadreerides.

• Nupu  $\Box$  (LV) vajutamine reaalajas vaate ajal aktiveerib pildiotsijaga pildistamise ja kuvab ekraanil LV superjuhtpaneeli.

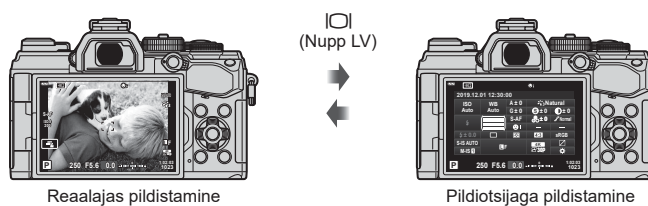

# (kui pildiotsija on sees, lülitub ekraan välja)

#### **LV superjuhtpaneel (reaalajas pildistamine)**

LV superjuhtpaneeli kuvamiseks reaalajas vaate ajal vajutage nuppu .

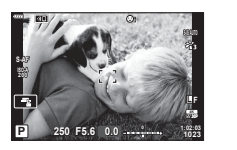

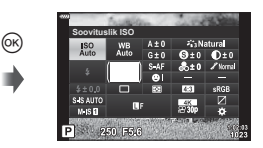

#### **Superjuhtpaneel (Pildiotsijaga pildistamine)**

Kui kadreerite objektid pildiotsijas, kuvatakse LV superjuhtpaneel ekraanil pidevalt. Kursori aktiveerimiseks vajutage nuppu  $\infty$ .

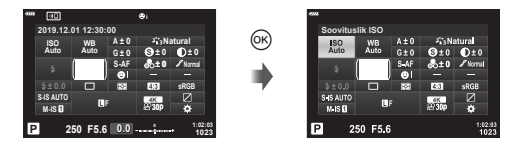

### ■ Superjuhtpaneeli/LV superjuhtpaneeli kasutamine

- 1 Vajutage nuppu  $\circledcirc$ .
	- Kui vajutate seda nuppu reaalajas vaate ajal, kuvatakse ekraanil LV superjuhtpaneel.
	- Viimati kasutatud säte tõstetakse esile.

Kursor

AF-režiim

ISO<sub>A</sub>

S. IS AUTO  $M.S.$ P 250 F5.6

 $M$ <sub>5</sub>D P 250 F5.6

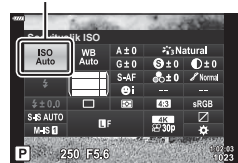

- **2** Valige noolepadja nuppude  $\Delta \nabla \triangleleft \triangleright$  või tagaketta abil element.
	- Valitud säte tõstetakse esile.
	- Samuti saate elemente valida neid ekraanil puudutades.
- **3** Esile tõstetud sätte muutmiseks keerake esiketast.
- **4** Vajutage päästik poolenisti alla, et kinnitada aktiivsed sätted ja väljuda LV superjuhtpaneelilt.
	- Kui kasutate superjuhtpaneeli, kaob kursor ja lõppeb säte.

#### **Täiendavad suvandid**

Nupu  $\otimes$  vajutamine sammu 2 all kuvab esile tõstetud sätte suvandid. Mõnedel juhtudel saate täiendavaid suvandeid vaadata, vajutades nuppu INFO.

Nupp INFO

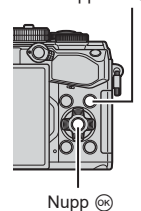

**C** Stabilisaator  $^{\circledR}$ INFO **Fookuskaugus Automaatne I.S. Automaatne I.S.** OFF HEATO SALE SALE SALE P. **P SEND SEE SEE SEE** [C Stabilisaator]

• Nupu @ asemel saab kasutada puutenuppe. Suvandite kuvamiseks puudutage soovitud sätet õrnalt kaks korda.

#### ■ Superjuhtpaneelil/LV superjuhtpaneelil tehtavad sätted

#### LV superjuhtpaneel Superjuhtpaneel

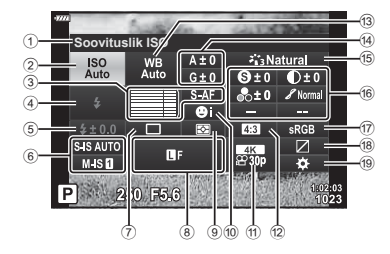

1 Praegu tehtud valik

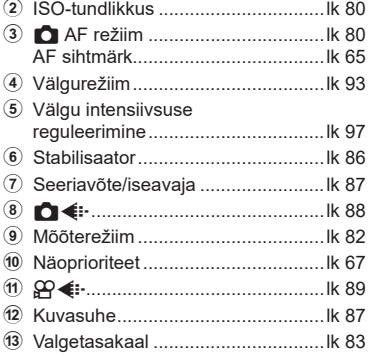

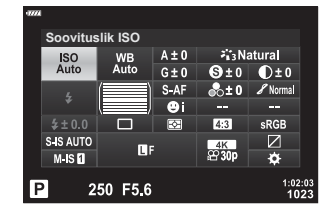

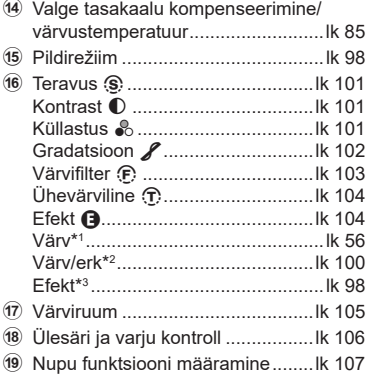

ET **79 Pildistamine 2** Pildistamine

\*1 Kuvatakse, kui on valitud seade Osaliselt värviline.

- \*2 Kuvatakse, kui on valitud seade Värvilooja.
- \*3 Kuvatakse, kui on valitud kunstifilter.

## <span id="page-79-1"></span>**ISO-tundlikkuse (ISO) (ISO)**

Saate määrata ISO-tundlikkuse.

IG ISO-tundlikkuse (ISO) muutmine ([lk 70\)](#page-69-0)

- 1 Vajutage ® nuppu, et kuvada LV-superjuhtpaneel.
- 2 Valige  $\triangle \nabla \triangleleft \triangleright$  abil [ISO].
- **3** Keerake elemendi valimiseks esiketast.

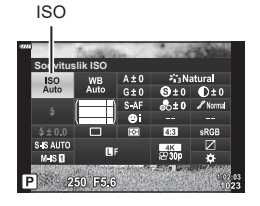

## <span id="page-79-0"></span>**Fookusrežiimi valimine (AF-režiim)**

Saate valida teravustamismeetodi (fookusrežiimi). Pildirežiimile ja videorežiimile saab valida eraldi teravustamismeetodi.

- **1** Vajutage @ nuppu, et kuvada LV-superjuhtpaneel.
- 2 Valige  $\triangle \nabla \triangleleft \triangleright$  abil [AF-režiim].
- **3** Keerake elemendi valimiseks esiketast.

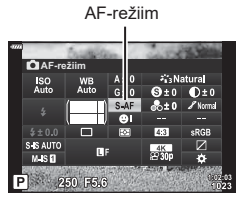

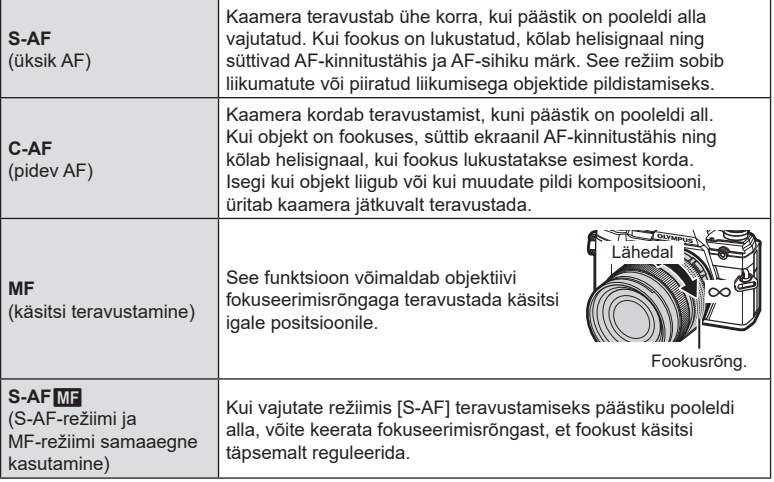

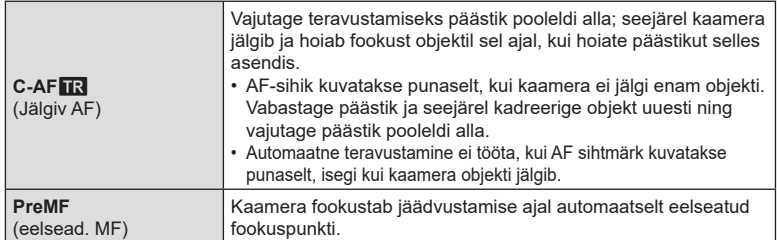

- Kaamera ei pruugi objekte teravustada, kui need on kehvalt valgustatud, udused või tolmused või neil puuduvad kontrastid.
- Kui kasutate Four Thirdsi süsteemi objektiive, ei ole AF videote salvestamise ajal saadaval.
- AF-režiimi valik ei ole saadaval, kui objektiivi MF-lüliti on seatud MF-asendisse jakohandatud menüüs on suvandi [MF-lüliti] [\(lk 163\)](#page-162-0) seadeks valitud [Toimiv].

#### **Fookuse asukoha määramine režiimi PreMF jaoks**

- **1** Valige AF-režiimiks [Eelsead. MF].
- 2 Vajutage nuppu  $\circledcirc$  ja seejärel nuppu INFO.
- **3** Fokuseerimiseks vajutage päästik pooleldi alla.
	- Fookust saab kohaldada fookuserõngast pöörates.
- 4 Vajutage nuppu  $\infty$ .
- Funktsiooni PreMF saab uuesti kuvada, vajutades nuppu, millele kohas [ $\Box$  Nupu funktsioon] on määratud funktsioon [Eelsead. MF]. Algsesse AF-režiimi naasmiseks vajutage nuppu uuesti..
- Eelseatud fookuspunkti kaugust saab määrata funktsiooniga [Eelsead. MF kaugus] kohandatud menüüs ([lk 163](#page-162-1)).

## <span id="page-81-0"></span>**Heleduse mõõtmise viisi valimine (mõõtmine)**

Saate valida, kuidas kaamera mõõdab objekti eredust.

- 1 Vajutage  $\circledast$  nuppu, et kuvada LV-superjuhtpaneel.
- 2 Valige  $\Delta \nabla \triangleleft \triangleright$  abil [Mõõtmine].
- **3** Keerake elemendi valimiseks esiketast.

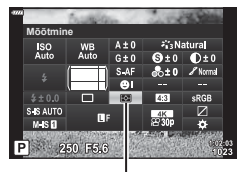

Mõõtmine

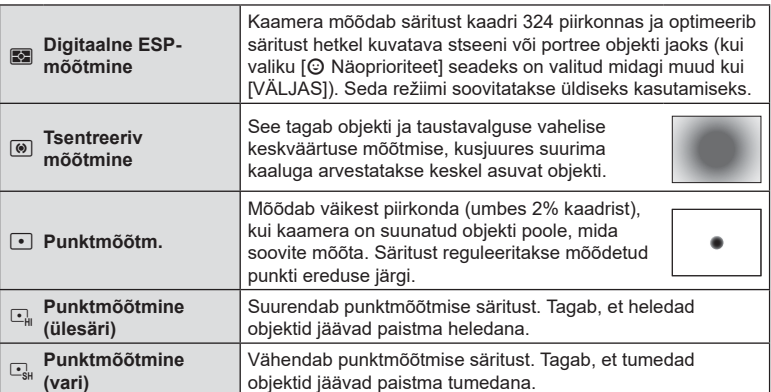

• Punktmõõtmise asukoha saab määrata valitud AF-sihiku juurde. [GFerri] Punktmõõtmine] [\(lk 170](#page-169-0)).

## <span id="page-82-0"></span>**Värvi reguleerimine (VT (valge tasakaal))**

Valge tasakaal (VT) tagab, et kaameraga jäädvustatud valged objektid paistavad valgetena. [AUTO] sobib enamikes olukordades, kuid teisi väärtusi saate valida valgusallika järgi, kui valikul [AUTO] ebaõnnestub edastada soovitud tulemusi või kui soovite esitleda teatud värve oma piltidel.

- 1 Vajutage  $\circledast$  nuppu, et kuvada LV-superjuhtpaneel.
- 2 Valige  $\triangle \nabla \triangleleft \triangleright$  abil [WB].
- **3** Keerake elemendi valimiseks esiketast.
	- Valge tasakaalu kiirvaliku ja kohandatud valge tasakaalu suvandeid näete, kui vajutate nuppu ® ja seejärel nuppu INFO.

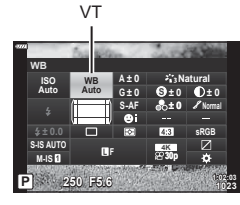

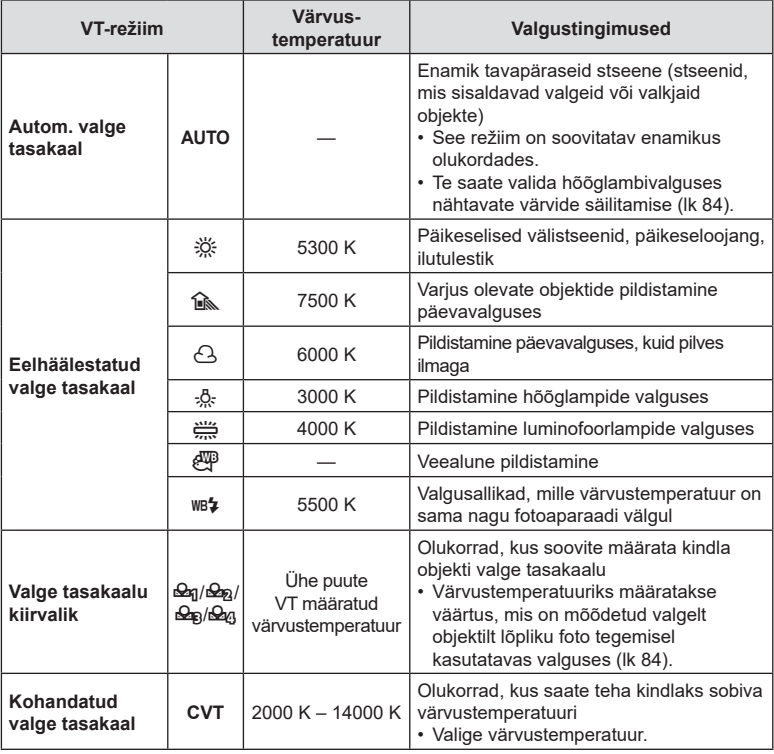

#### <span id="page-83-1"></span>**Valge tasakaalu kiirvalik**

Saate mõõta valge tasakaalu, kui kadreerite valge paberilehe või mõne muu valge objekti samas valgustuses, mida kasutate pildistamisel. See on kasulik loomulikus valguses pildistamisel, samuti ka erineva värvustemperatuuriga valgusallikate all.

- **1** Kui olete teinud valiku [P], [Q], [W] või [X] (valge tasakaalu kiirvalik 1, 2, 3 või 4), vajutage nuppu  $\circledcirc$  ja seejärel nuppu **INFO**.
- **2** Pildistage värvitut (valge või hall) paberilehte.
	- Kadreerige paber nii, et see täidaks ekraani ja sellele ei langeks varje.
	- Ilmub kiirvaliku valge tasakaalu ekraan.
- **3** Valige [Jah] ja vajutage nuppu  $\circledcirc$ .
	- Uus väärtus salvestatakse eelseadistatud valge tasakaalu valikuna.
	- Uus väärtus salvestatakse seniks, kuni valge tasakaalu kiirvalik mõõdetakse uuesti. Toite väljalülitamine andmeid ei kustuta.

#### <span id="page-83-0"></span>W **Säilita soe värv**

Soovi korral saate kohandada automaatset valge tasakaalu, et säilitada soojad värvitoonid piltidel, mis on tehtud hõõglampide valguses. Tavaolukorras kohandataks valge tasakaalu nii, et valged objektid jäävad piltidel valgeks, kuid selle funktsiooni abil saate säilitada hõõglampide valgusega loodud õhkkonna.

- 1 Kui olete valinud suvandi [AUTO], vajutage nuppu <sup>@</sup> ja seejärel nuppu INFO.
	- Kuvatakse elemendi [AUTO soojad toonid] suvandid.
- **2** Valige noolepadja nuppude  $\Delta \nabla \langle \mathbf{D} \rangle$  abil [Sees] ja vajutage nuppu  $\circledcirc$ .

### <span id="page-84-0"></span>**Valge tasakaalu peenreguleerimine (WB kompenseerimine)**

Te saate valida valge tasakaalu kompenseerimise väärtused, et peenhäälestada automaatset valge tasakaalu, eelseadistatud valge tasakaalu ja valge tasakaalu kiirvalikut.

- 1 Vajutage  $\circledast$  nuppu, et kuvada LV-superjuhtpaneel.
- 2 Valige  $\triangle \nabla \triangleleft \triangleright$  abil [WB].
- **3** Keerake elemendi valimiseks esiketast.
- **4** Valige nuppude  $\Delta \nabla \triangleleft \triangleright$  abil valge tasakaalu kompenseerimine.
- **5** Muutke valge tasakaalu kompenseerimise väärtust esiketta abil.
	- Nupu @ vajutamisel kuvatakse värvitooni kohandamise suvandid.

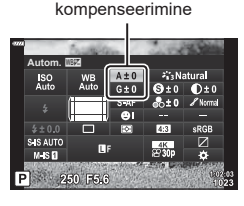

Valge tasakaalu

#### **A-teljel kompenseerimiseks (punane-sinine)**

Punaste toonides rõhutamiseks liigutage rida märgi + suunas ja siniste toonide rõhutamiseks märgi – suunas.

#### **G-teljel kompenseerimiseks (roheline-fuksia)**

Roheliste toonide rõhutamiseks liigutage riba märgi + suunas ja fuksia toonide rõhutamiseks märgi – suunas.

• Valge tasakaalu kompenseerimist saab rakendada samal ajal kõigile valge tasakaalu režiimidele.  $\widehat{\mathbb{Q}}$  [Kõik  $\widehat{\mathbb{Z}}$ ] ([lk 171\)](#page-170-0)

## %

• Valge tasakaalu muutuste efekti eelvaate kuvamiseks vajutage nuppu  $\odot$  (video). Ekraanil kuvatakse valitud valge tasakaaluga näidispilt.

## <span id="page-85-0"></span>**Kaamera värisemise vähendamine (Stabilisaator)**

Teil on võimalik vähendada pildihägu tekkimise tõenäosust, mis võib tekkida nõrgas valguses või tugeva suurendusega pildistamisel.

Stabilisaator käivitub, kui vajutate päästiku poolenisti alla.

- **1** Vajutage  $\circledcirc$  nuppu, et kuvada LV-superjuhtpaneel.
- 2 Valige  $\triangle \nabla \triangleleft \triangleright$  abil stabilisaator.
- **3** Keerake elemendi valimiseks esiketast.

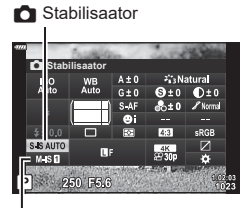

n Stabilisaator

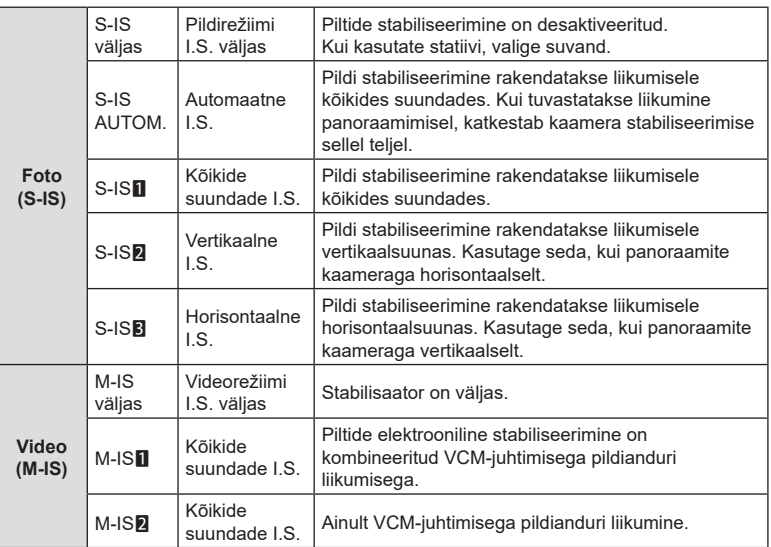

• Pildi stabiliseerimisega ei pruugi olla võimalik kompenseerida kaamera liigset liikumist ega väga aeglast säriaega. Sellisel juhul kasutage statiivi.

- Pildi stabiliseerimisel võib esineda müra või vibratsiooni.
- Objektiivi pildi stabiliseerimise lülitile valitud seadel, kui see on määratud, on prioriteet kaamera seade ees.

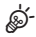

- Saate valida, kas pildid stabiliseeritakse siis, kui päästik on pooleldi alla vajutatud. ■ [Pooleldi vab. IS-iga] ([lk 165](#page-164-0))
- Saate anda prioriteedi objektiivi stabiliseerimisele.  $\mathbb{R}$  [Objektiivi stab. prior.] ([lk 165](#page-164-1))

### **Muude kui Micro Four Thirds / Four Thirds Systemi objektiivide kasutamine**

Kui te ei kasuta objektiive Micro Four Thirds või Four Thirds System, tuleb määrata objektiivi fookuskaugus.

- Määrake [Stabilisaator], vajutage nuppu  $\circledast$  button, vajutage nuppu **INFO**, seejärel valige  $\Delta \nabla \triangleleft \triangleright$  abil fookuskaugus ja vajutage nuppu  $\otimes$ .
- Valige fookuskaugus vahemikus 0,1 mm kuni 1000,0 mm.
- Valige väärtus, mis vastab kõige enam objektiivile trükitud väärtusele.
- Kui valite menüüs <sup>n</sup> Pildistusmenüü 1 suvandi [Lähtesta / Kohandatud rež.] ([lk 127\)](#page-126-0) > [Lähtesta] (Põhiline), siis valitud väärtust ei lähtestata.

## <span id="page-86-0"></span>**Seeriavõtte/taimeriga pildistamine**

Saate teha pildiseeriaid, kui hoiate päästikut lõpuni all. Teise võimalusena võib pildistada taimeriga.

**I**s ["Seeriavõtte/taimeriga pildistamine"](#page-70-0) ([lk 71](#page-70-0) – [76\)](#page-75-0)

- 1 Vajutage  $\circledcirc$  nuppu, et kuvada LV-superjuhtpaneel.
- 2 Valige  $\triangle \nabla \triangleleft \triangleright$  abil seeriavõte/taimer.
- **3** Keerake elemendi valimiseks esiketast.

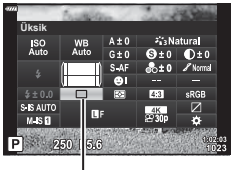

Seeriavõte/iseavaja

### <span id="page-86-1"></span>**Pildi kuvasuhte määramine**

Valige piltide laiuse ja kõrguse suhe printimiseks või muuks otstarbeks vastavalt oma soovidele või eesmärkidele. Lisaks standardsele kuvasuhtele [4:3] (laiuse ja kõrguse suhe) pakub kaamera seadeid nagu [16:9], [3:2], [1:1] ja [3:4].

- 1 Vajutage  $\circledcirc$  nuppu, et kuvada LV-superjuhtpaneel.
- 2 Valige nuppude  $\triangle \nabla \triangleleft \triangleright$  abil [Küljesuhe].
- **3** Keerake elemendi valimiseks esiketast.

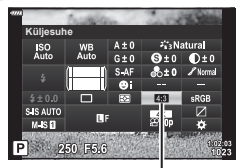

Küljesuhe

- Pildi kuvasuhet saab määrata ainult fotodele.
- JPEG-pildid salvestatakse valitud kuvasuhtega. RAW-pildid on sama suurusega kui pildisensor ja salvestatakse kuvasuhtega 4:3 koos valitud kuvasuhet näitava sildiga. Piltide taasesitusel kuvatakse kärbe, mis näitab valitud kuvasuhet.

## <span id="page-87-0"></span>**Foto faili- ja pildisuuruse suvandid** ( $\bullet$  **(k**<sub>i</sub>-)

Saate määrata fotode kvaliteedirežiimi. Valige sihtotstarbe jaoks sobiv kvaliteet (nt arvutis töötlemiseks, veebisaidil kasutamiseks jne).

- **1** Vajutage  $\circledcirc$  nuppu, et kuvada LV-superjuhtpaneel.
- 2 Valige  $\triangle \nabla \triangleleft \triangleright$  abil  $\blacksquare \triangleleft \triangleq \blacksquare$ .

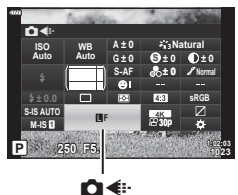

### **3** Keerake elemendi valimiseks esiketast.

• Valige alljärgnevate suvandite seast. Saadaolevad pildi suuruse/tihenduse kombinatsioonid saate valida menüüdes.  $\mathbb{R}^n$   $\mathbf{\hat{F}}$  Kohandatud menüü  $\blacksquare$  > [ **€** Haära] ([lk 196](#page-195-0))

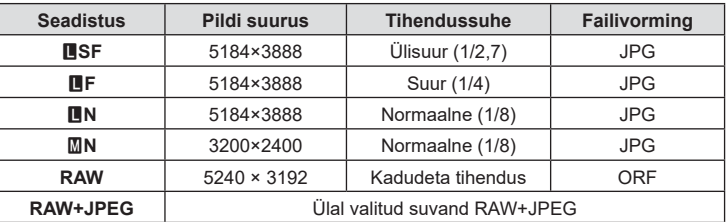

- Kõrge eraldusvõimega pildistamise ajal [\(lk 76](#page-75-0)) saate teha valiku suvandite  $50<sub>m</sub>$ F,  $25<sub>m</sub>$ F, M<sub>B</sub>F+RAW ja MBF+RAW hulgast.
- Funktsiooni "Kõrge eraldusv. võte" valimine muudab valitud pildikvaliteedi suvandit; kontrollige pildikvaliteedi säte enne pildistamist kindlasti üle.

## $\blacktriangledown$

- RAW-pildid koosnevad töötlemata andmetest, millele ei ole veel kohaldatud sätteid nagu särikompensatsioon ja valge tasakaal. Need on töötlemata andmed piltide kohta, mida töödeldakse pärast pildistamist. RAW-pildifailide puhul kehtib alljärgnev:
	- neil on laiend ... orf":
	- neid ei saa vaadata teistes kaamerates;
	- neid saab vaadata arvutites, millesse on installitud digitaalfotode haldamise tarkvara Olympus Workspace;
	- need saab salvestada JPEG-vormingus, kasutades kaamera menüüde retušeerimissuvandit [RAW-redigeerimine].[\(lk 153](#page-152-0)).

**sRGB**

**Natural**

**± 0 ± 0**

**± 0 A ± 0**

ஐ∉⊧

**S-AF S Normal**

**n 1:02:03 1:02:03 30p 4K**

**G ± 0**

**WB Auto ISO Auto**

**250 F5.6**

**M-IS <sup>F</sup>**

**± 0.0**

**S-IS AUTO**

nK

## <span id="page-88-0"></span>**Kaadrisuurus, kaadrisagedus ja tihendus** ( $\mathbb{Q}$  ( $\mathbb{R}$  **(iii)**

Video salvestamisel kasutatavate pildikvaliteedi suvandite valimine. Suvandi valimisel mõelge sellele, kuidas videot kasutatakse: näiteks kas plaanite seda arvutis töödelda või on see mõeldud veebilehele üles laadimiseks? Kaamera saab salvestada mitmeid kaadrisuuruse, kaadrisageduse ja tihenduse kombinatsioone, mille seast saate valida enda eesmärkide jaoks sobivaima. Samuti on võimalik videote aeglane, kiire ja ülikiire taasesitus.  $\mathbb{R}$  "Aeglaste või kiirete videote filmimine (Aeglased ja kiired videod)" ([lk 92](#page-91-0)) ja ("Ülikiirete videote filmimine" (lk 91))

- 1 Vajutage  $\circledcirc$  nuppu, et kuvada LV-superjuhtpaneel.
- 2 Valige  $\triangle \nabla \triangleleft \triangleright$  abil  $[\nabla \triangleleft \mathbf{H}]$ .
- **3** Keerake elemendi valimiseks esiketast.
	- Videorežiimide seadete muutmiseks vajutage nuppu <sup>@</sup> ning seejärel **INFO** nuppu ja pöörake tagaketast.

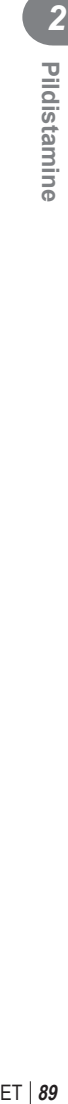

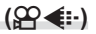

#### <span id="page-89-0"></span>**Videokvaliteedi ikoon**

Sätete muudatusi näidatakse ikoonil [ $\Omega$  .], nagu on näidatud allpool.

**Kaadri suurus**

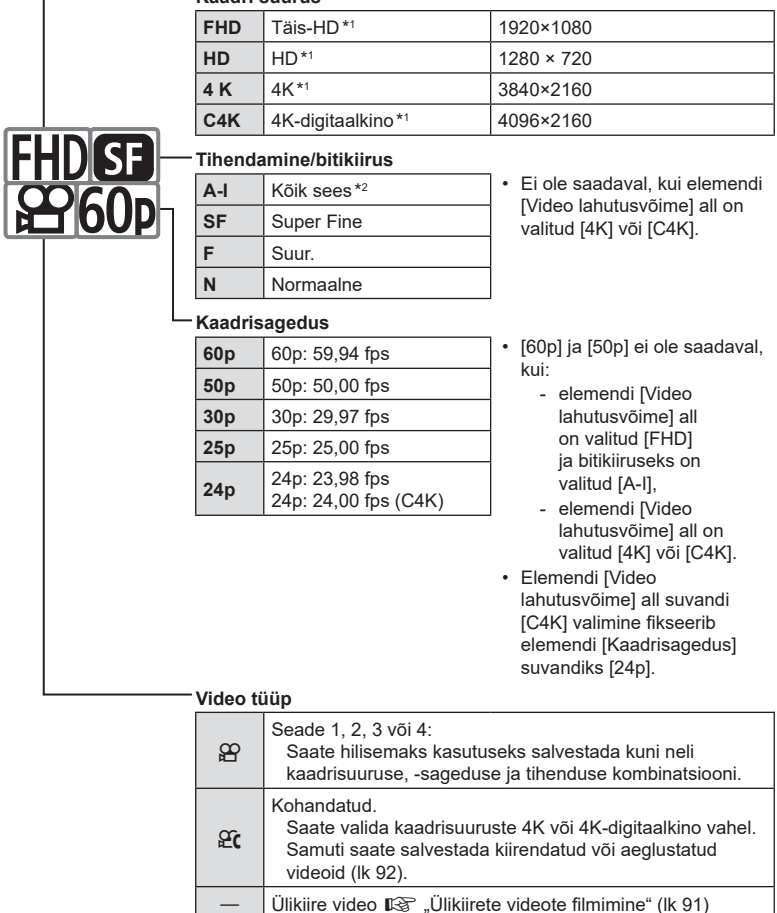

- \*1 Videod salvestatakse vormingus MPEG-4 AVC/H.264. Üksikute videofailide suurus võib olla kuni 4 GB. Korraga ei saa järjest filmida rohkem kui 29 minutit.
- \*2 Funktsiooniga "Kõik sees" tehtud videote puhul ei kasutata kaadrisisest tihendust. See muudab video töötlemiseks sobivaks, kuid suurendab faili suurust.
- Sõltuvalt kasutatavast kaardist võib salvestamine lõppeda enne video maksimaalse pikkuse saavutamist.
- Mõnede sätete puhul ei pruugi saada bitikiirust valida.
- Videod salvestatakse küljesuhtega 16:9. C4K videod salvestatakse küljesuhtega 17:9.

### <span id="page-90-0"></span>**Ülikiirete videote fi lmimine**

Filmimine suure kaadrisagedusega. Videod salvestatakse kaadrisagedusega 120 fps ja esitatakse sagedusega 60 fps. Kui venitate taasesituse, nii et see on salvestusajaga võrreldes kahekordne (nagu siis, kui taasesituse kaadrisageduseks on valitud 60p), saate kuvada aegluubis liikumist, mis päriselt kestis vaid silmapilgu.

Ülikiire video valiku saab lisada video pildikvaliteedi menüüsse. Teie valitav taasesituse kaadrisagedus määrab taasesituse kiiruskordisti.

Sätete muudatusi näitab videokvaliteedi ikoon, mis on toodud allpool.

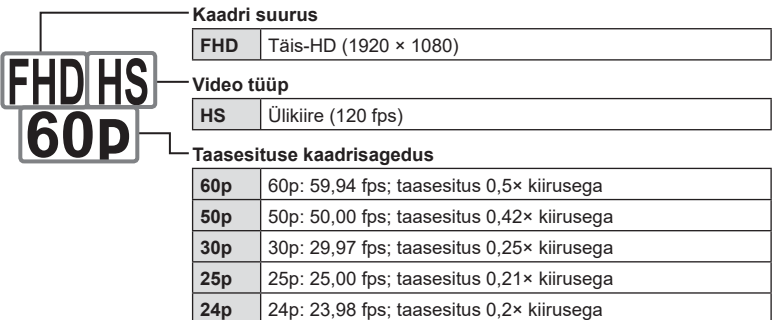

- **1** Valige  $\frac{10018}{600}$  (ülikiire video salvestamine).
	- Aktiivsete seadete kasutamiseks vajutage nuppu (%). Kaamera väljub menüüst parajasti aktiivsete suvanditega.
- **2** Aktiivsete sätete muutmiseks vajutage toimingu 1 all nuppu INFO.
	- See viib kursori ülikiire video suvandite loendisse.
- **3** Valige taasesituse kaadrisagedus.
	- Valige noolepadja nuppude  $\Delta \nabla$  abil soovitud taasesituse kaadrisagedus.
- **4** Vajutage nuppu  $\textcircled{\tiny{\textcircled{\tiny{R}}}}$ , et valida esile tõstetud suvand ja väljuda.
- Fookus, säritus ja valge tasakaal lukustuvad salvestamise ajal.
- Heli ei salvestata.
- Pildinurk väheneb pisut.
- Salvestamise ajal ava, säriaega, särikompensatsiooni ega ISO-tundlikkust muuta ei saa.
- Ajakoode ei saa salvestada ega kuvada.
- Kui salvestamisel reguleeritakse suumi, võib heledus muutuda.
- Üksikute failide suurus võib olla kuni 4 GB.
- Ülikiire video salvestamine ei ole võimalik, kui kaamera on ühendatud HDMI-seadmega.
- Funktsioon [@ Stabilisaator] > [M-IS<sup>1</sup>] ei ole saadaval.
- Videoefekte ei saa kasutada.
- Režiimid [i-Enhance] ja [e-portree] ning kunstifiltriga pildirežiimid ei ole saadaval.
- [Gradatsioon] on fikseeritud suvandile [Gradats. tavaline].
- Ülikiire video salvestamine ei ole võimalik kaugjuhtimisega pildistamise ajal, kui kaamera on ühendatud nutitelefoniga.

## **(Aeglased ja kiired videod)**

<span id="page-91-0"></span>Saate luua aegluubis või kiiresitusega videoid. Saate salvestusrežiimis suvandiga  $\mathfrak{Q}_C$ määrata salvestuskiiruse.

- 1 Vajutage  $\circledcirc$  nuppu, et kuvada LV-superjuhtpaneel.
- 2 Valige  $\Delta \nabla \triangleleft \triangleright$  abil  $[\mathfrak{B} \triangleleft :]$ .
- **3** Valige esiketta abil **<sup>24</sup> C4K** (kohandatud salvestusrežiim) [\(lk 90\)](#page-89-0), seejärel vajutage  $n$ uppu  $\circledcirc$ .
	- Funktsiooni [Aegl. või kiiresitus] puhul valitud suvandit saab muuta, vajutades nuppu **INFO**. Valige  $\triangleleft$  abil [Aegl. või kiiresitus]; seejärel vajutage suurendusteguri valimiseks nuppe  $\Delta \nabla$  ning siis nuppu  $\infty$ . Kiire liikumisega video salvestamiseks suurendage kordistustegurit. Aegluubis video salvestamiseks vähendage kordistustegurit. Kaadrisagedus muutub vastavalt.

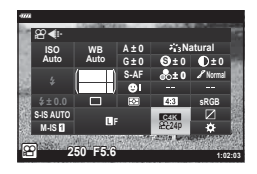

- **4** Võtte alustamiseks vajutage nuppu **.** 
	- Võtte lõpetamiseks vajutage uuesti nuppu .
	- Video taasesitatakse fikseeritud kiirusega ja jääb mulje aegluubis või kiirest liikumisest.
- Heli ei salvestata.
- Kõik pildirežiimi kunstifiltrid tühistatakse.
- Mõnede  $[\mathfrak{P}_i]$  suvandite puhul ei saa määrata aegluubis ja kiiresti liikumist või ühte neist.
- Säriaeg on piiratud väärtustega, mis on kiiremad kui 1/24s. Pikim võimalik säriaeg sõltub elemendi [Kaadrisagedus] all valitud suvandist.

## <span id="page-92-0"></span>**Välklambi kasutamine (Välguga pildistamine)**

Kui kasutate välklampi, mis on mõeldud kasutamiseks koos selle kaameraga, saate valida välgurežiimi kaamera juhtnuppudega ja pildistada välguga.

### Ühilduvate välklampide kinnitamine

Väliste välklampide kinnitamise ja kasutamise meetodid sõltuvad seadmest. Vaadake täpsemat teavet seadmega kaasa tulevatest dokumentidest. Alljärgnevad juhised kehtivad seadme FL-LM3 puhul.

- Veenduge, et nii kaamera kui ka välklamp on välja lülitatud. Välklambi kinnitamine või eemaldamine ajal, kui kaamera või välklamp on sisse lülitatud, võib seadmeid kahjustada.
- **1** Eemaldage välgukinga kate ja kinnitage välklamp kaamerale.
	- Libistage välklampi edasi, kuni selle alus kinnitub klõpsatusega välgukinga tagaosa külge.

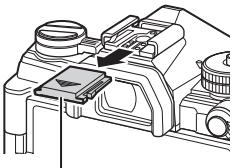

Kinnituskoha kate

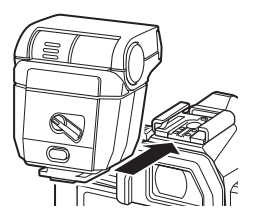

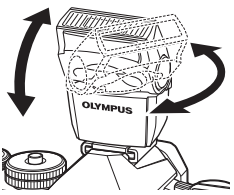

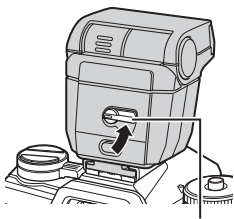

Hoob ON/OFF

*2*

**2** Seadke välgupea sobivasse asendisse sõltuvalt sellest, kas soovite kasutada põrkevälku või otsevalgustust.

- Välgupead saab pöörata üles või vasakule või paremale.
- Pange tähele, et põrkevälgu kasutamisel ei pruugi välgu tugevus olla õige särituse saavutamiseks piisav.
- **3** Lükake välklambi hoob ON/OFF asendisse ON.
	- Kui te ei kasuta välku, lükake kang asendisse OFF.

#### Välklambi eemaldamine

**1** Hoidke all nuppu UNLOCK ja libistage välklamp välgukinga seest välja.

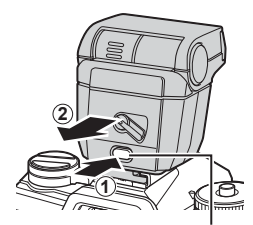

Nupp UNLOCK

**Välgurežiimi valimine (Välgurežiim)**

Pildistamisel välklambiga, mis on mõeldud kasutamiseks koos selle kaameraga, saate valida välgurežiimi kaamera juhtnuppude abil. Kinnitatud välklambi sisselülitamine piirab automaatselt lühimat võimalikku säriaega.

- 1 Vajutage  $\circledast$  nuppu, et kuvada LV-superjuhtpaneel.
- 2 Valige nuppude  $\Delta \nabla \triangleleft \triangleright$  abil [Välgurežiim].

- **3** Keerake elemendi valimiseks esiketast.
	- Välgu sätetele pääsete ligi ka LV superjuhtpaneeli kaudu.

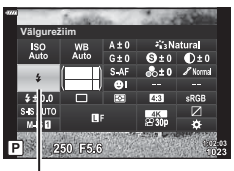

Välgurežiim

Välgurežiim

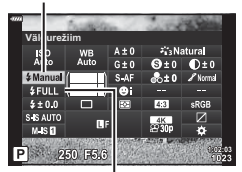

Välgu tugevus

#### Välgurežiimid

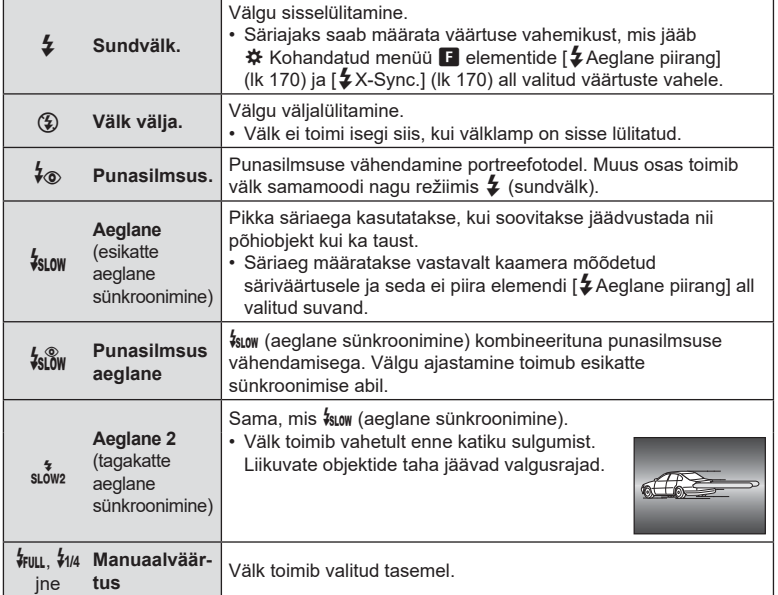

• Super-FP ülikiire sünkroonimine tuleb seadistada välgu juhtnuppude abil.

• Režiimis [ $\frac{1}{2}$ ] (punasilmsuse vähendamine) vabastatakse katik umbes üks sekund pärast esimest punasilmsuse vähendamise välku. Ärge liigutage kaamerat enne pildistamise lõpetamist.

• Mõnedes tingimustes ei pruugi režiim [ $\frac{1}{2}$ ] (punasilmsuse vähendamine) anda soovitud tulemusi.

#### Vägurežiim ja säriaeg

Kasutatavate säriaegade vahemik sõltub välgurežiimist. Kasutatavate säriaegade vahemikku saab veel kitsendada  $\ddot{\bm{x}}$  Kohandatud menüü suvanditega.  $\mathbb{I}\mathfrak{F}$  [ $\ddot{\bm{z}}$  X-Sync.] [\(lk 195](#page-194-0)) ja  $\left[\frac{1}{2}\right]$  Aeglane piirang] (lk 195)

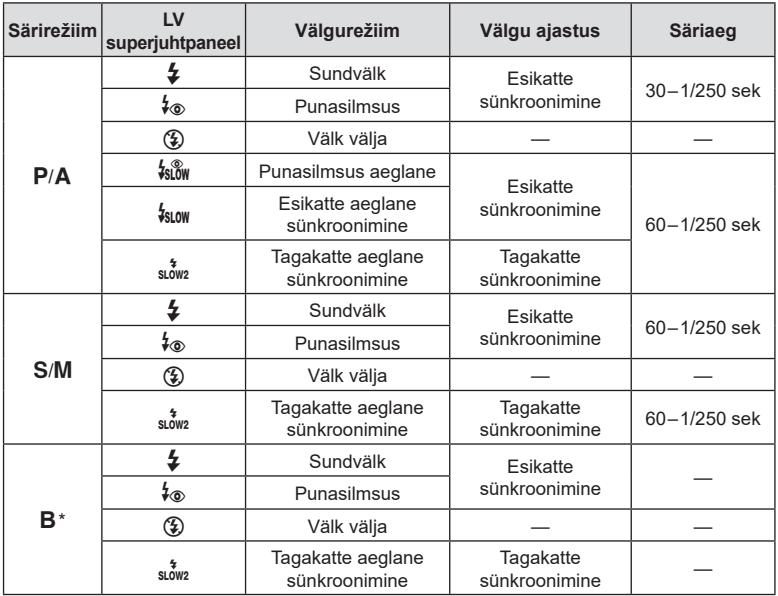

\* Tagakatte sünkroonimine ei ole võimalik, kui valitud on [LIVE COMP] [\(lk 47](#page-46-0)).

- Lühim võimalik säriaeg välgu sähvatamisel on 1/250 s. Välguga tehtud piltidel võivad heledad taustad jääda ülesäritatud.
- Vaiksete režiimide [\(lk 74\)](#page-73-0), kõrge eraldusvõimega võtte [\(lk 76](#page-75-0)) ja fookuse kahveldamise ([lk 134](#page-133-0)) puhul on välgu sünkroonimiskiirus 1/50 sekundit. Elemendi [ISO] all suurema väärtuse kui ISO 8000 määramine elektroonilist katikut nõudva funktsiooni kasutamisel (nagu näiteks vaikne režiim või fookuse kahveldamine) määrab välgu sünkroonimiskiiruseks 1/20 s. Välgu sünkroonimiskiiruseks on ISO-kahveldamise ajal määratud samuti 1/20 s [\(lk 133\)](#page-132-0).
- Väikese vahekauguse puhul võib isegi minimaalne võimalik välgu tugevus olla liiga ere. Lähedalt tehtud piltidel ülesäri vältimiseks valige režiim  $\bf{A}$  või  $\bf{M}$  ning väiksem ava (suurem f-arv) või madalam [ISO] säte.

## <span id="page-96-0"></span>**Välgu reguleerimine (Välgu intensiivsuse reguleerimine)**

Saate välgu võimsust reguleerida, kui leiate, et objekt on üle- või alasäritatud isegi siis, kui ülejäänud kaadri puhul on säritus õige.

Välgu kompenseerimise funktsioon on saadaval kõikides režiimides peale režiimi

- [# Manuaalne] (käsitsi).
- Kui valitud on [ $\frac{1}{4}$ Manuaalne], saate kohandada välku, kui valite nuppu  $\nabla$  vajutades suvandi [#FULL] ja keerate seejärel esiketast.
- 1 Vajutage  $\circledcirc$  nuppu, et kuvada LV-superjuhtpaneel.
- 2 Valige nuppude  $\triangle \nabla \triangleleft \triangleright$  abil  $[\overline{32}]$ .
- **3** Keerake elemendi valimiseks esiketast.

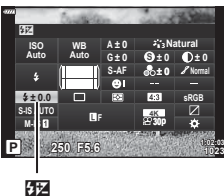

- ET **97 Pildistamine**
- Lisavälguga tehtud välgu intensiivsuse muutused lisatakse kaameraga tehtutele.

*2*

### <span id="page-97-0"></span>**Töötlemissuvandid (pildirežiim)**

Saate valida, kuidas pilte võtte ajal töödeldakse värvi, tooni jm omaduste täiustamiseks. Saate olenevalt pildistatavast objektist või loomingulistest kaalutlustest valida eelseadistatud pildirežiime. Iga režiimi jaoks on võimalik kontrasti, teravust jm seadeid reguleerida eraldi. Samuti saate kunstifiltrite abil kunstilisi efekte lisada. Kunstifiltrid võimaldavad teil lisada raamiefekte ja muud sarnast. Üksikute parameetrite muudatused salvestatakse iga pildirežiimi ja kunstifiltri jaoks eraldi.

• See üksus kehtib nii pildistamisel kui ka filmimisel.

#### Pildirežiimi suvandid

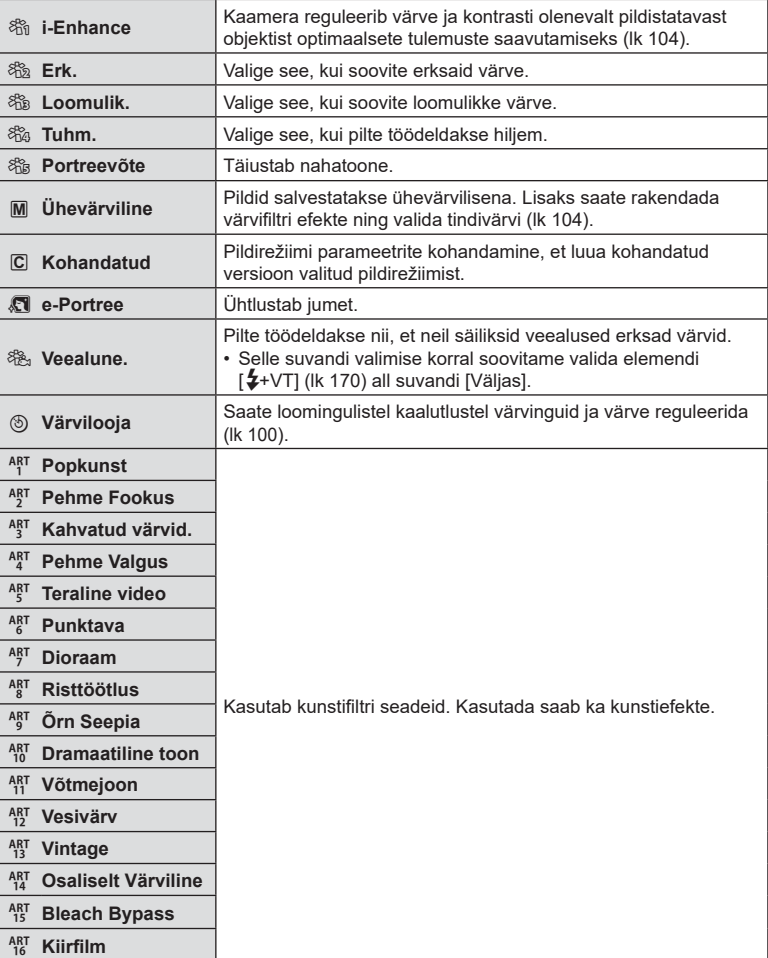

- Kunstifiltrid kohalduvad ainult JPEG-koopiale. Pildikvaliteedi [RAW+JPEG] asemele valitakse automaatselt [RAW].
- Sõltuvalt stseenist ei pruugi mõnede sätete efektid olla nähtavad ning teistel juhtudel võivad värviüleminekud olla järsud või pilt võib olla "teralisem".

S-

- Suvandi [Pildirežiimi seadistused] [\(lk 166\)](#page-165-1) abil saate kohandatud menüüdes pildirežiime peita või nähtavaks teha.
- 1 Vajutage  $\circledast$  nuppu, et kuvada LV-superjuhtpaneel.
- 2 Valige  $\triangle \nabla \triangleleft \triangleright$  abil [Pildirežiim].
- **3** Keerake elemendi valimiseks esiketast.
	- Sõltuvalt valitud suvandist võidakse pildirežiimi parameetrid kuvada LV superjuhtpaneelil. Kohandage parameetreid vastavalt soovile ([lk 101](#page-100-0) – [104\)](#page-103-1).

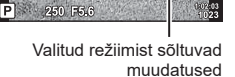

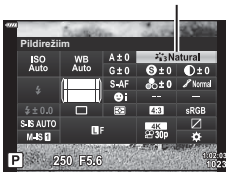

**Pildirežiim** 

ISO<br>Auto

S IS AUTO  $M.S.$ 

Pildirežiim

## <span id="page-99-0"></span>**Üldise värvi kohaldamine (Värvilooja)**

#### Pildi üldist värvi saab kohandada, kasutades 30 värvitooni ja 8 küllastuse taseme kombinatsioone.

- 1 Vajutage ® nuppu, et kuvada LV-superjuhtpaneel.
- 2 Valige  $\Delta \nabla \triangleleft \triangleright$  abil [Pildirežiim].
- **3** Valige esiketta abil [Värvilooja]. • LV superjuhtpaneelil kuvatakse suvand [ $\circledS$  Color/Vivid].
- **4** Valige nuppude  $\Delta \nabla$  abil [ $\circledcirc$  Color/Vivid] ja vajutage nuppu  $\circledcirc$ .
- **5** Kohandage küllastust ja värvitooni.
	- Värvitooni kohandamiseks keerake esiketast.
	- Küllastuse kohandamiseks keerake tagaketast.
	- Vaikeväärtuse taastamiseks vajutage ja hoidke all nuppu  $\circledcirc$ .
- **6** Vajutage muudatuste salvestamiseks nuppu  $\omega$ .
	- Samuti saate muudatused salvestada, kui vajutate päästiku poolenisti alla.
- Kui pildikvaliteediks ([lk 88](#page-87-0), [129\)](#page-128-0) on valitud [RAW], salvestatakse fotod RAW+JPEGvormingus.
- Režiimiga [HDR] ([lk 137](#page-136-0), ) või [Mitu säritust] [\(lk 139\)](#page-138-0) tehtud pildid salvestatakse seadega [Loomulik].
- Funktsiooni [Värvilooja] saab määrata mõnele kaamera nupule. Vajutage nuppu, millele on määratud [Multifunkts.] [\(lk 113](#page-112-0)).

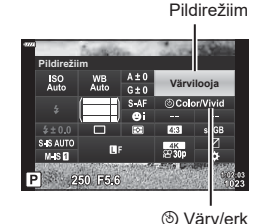

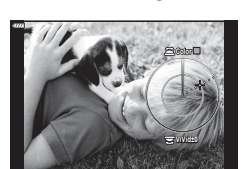

## <span id="page-100-0"></span>**Teravuse täppisreguleerimine (Teravus)**

Saate reguleerida pildi teravust. Pildi teravuseks ja selguseks saate rõhutada piirjooni. Iga pildirežiimi jaoks salvestatakse seaded eraldi.

- 1 Vajutage  $\circledast$  nuppu, et kuvada LV-superjuhtpaneel.
- **2** Valige nuppude  $\triangle \nabla \triangleleft \triangleright$  abil [Teravus].
- **3** Keerake elemendi valimiseks esiketast.

## <span id="page-100-1"></span>**Kontrasti täppisreguleerimine (Kontrast)**

Saate reguleerida pildi kontrasti. Selle suurendamisel eristuvad eredad ja tumedad alad üksteisest rohkem ja pilt on selgem ja konkreetsem. Iga pildirežiimi jaoks salvestatakse seaded eraldi.

- 1 Vajutage  $\circledast$  nuppu, et kuvada LV-superjuhtpaneel.
- 2 Valige nuppude  $\triangle \nabla \triangleleft \triangleright$  abil [Kontrast].
- **3** Keerake elemendi valimiseks esiketast.

### <span id="page-100-2"></span>**Küllastatuse täppisreguleerimine (Küllastus)**

Saate reguleerida värviküllastust. Värviküllastuse suurendamisel muutuvad pildid erksamaks. Iga pildirežiimi jaoks salvestatakse seaded eraldi.

- 1 Vajutage  $\circledast$  nuppu, et kuvada LV-superjuhtpaneel.
- 2 Valige nuppude  $\triangle \nabla \triangleleft \triangleright$  abil [Küllastus].
- **3** Keerake elemendi valimiseks esiketast.

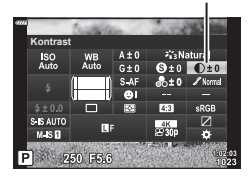

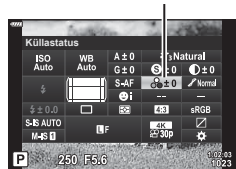

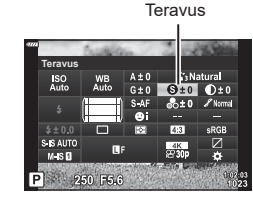

Kontrast

Küllastatus

## <span id="page-101-0"></span>**Tooni täppisreguleerimine (Gradatsioon)**

Saate reguleerida värvieredust ja varjustust. Lisaks saate muuta pildid oma nägemusele lähedasemaks, kui muudate näiteks kogu pildi eredamaks. Iga pildirežiimi jaoks salvestatakse seaded eraldi.

**1** Vajutage @ nuppu, et kuvada LV-superjuhtpaneel.

Gradatsioon

- 2 Valige nuppude  $\Delta \nabla \triangleleft \triangleright$  abil [Gradatsioon].
- **3** Keerake elemendi valimiseks esiketast.

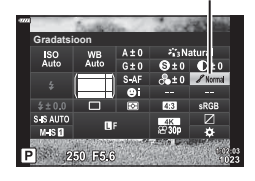

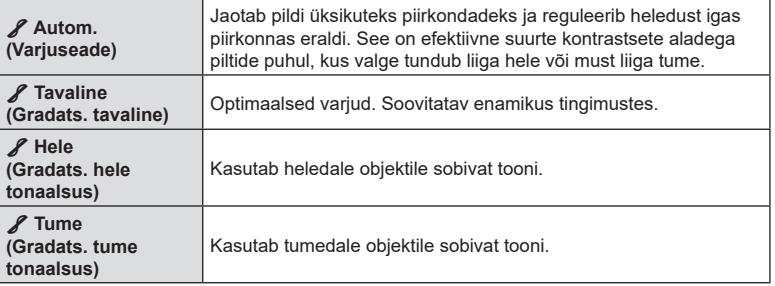

## <span id="page-102-0"></span>**Filtriefektide rakendamine mustvalgetele piltidele (Värvifi lter)**

Kui pildirežiimiks on valitud [Mustvalge], saate lisada värvifiltri efekte ([lk 98\)](#page-97-0). Olenevalt objekti värvist saab värvifiltrite efektide abil muuta värve erksamaks muuta või kontrasti suurendada. Oranž annab kontrasti rohkem kui kollane, punane rohkem kui oranž. Roheline sobib portreede jms olukordade jaoks.

- **1** Vajutage  $\circledcirc$  nuppu, et kuvada LV-superjuhtpaneel.
- 2 Valige  $\triangle \nabla \triangleleft \triangleright$  abil [Pildirežiim].
- **3** Valige esikettaga [Mustvalge].
- **4** Valige nuppude  $\Delta \nabla \langle \mathbf{D} \rangle$  abil [Värvifilter].

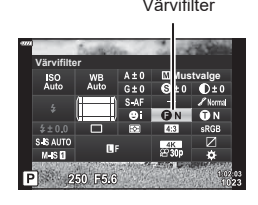

#### **5** Valige element esiketast kasutades.

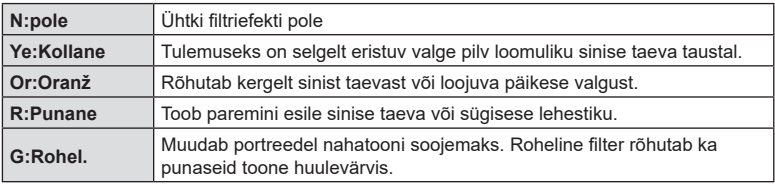

## <span id="page-103-0"></span>**Mustvalge pildi tooni reguleerimine (Ühevärviline)**

Saate pildirežiimis [Mustvalge] [\(lk 98\)](#page-97-0) mustvalgetele piltidele värvitooni lisada.

- 1 Vajutage  $\otimes$  nuppu, et kuvada LV-superjuhtpaneel.
- 2 Valige  $\triangle \nabla \triangleleft \triangleright$  abil [Pildirežiim].
- **3** Valige esikettaga [Mustvalge].
- **4** Valige  $\Delta \nabla \triangleleft \triangleright$  abil [Ühevärviline].  $\blacksquare$  Uhevärviline värv

**5** Keerake elemendi valimiseks esiketast.

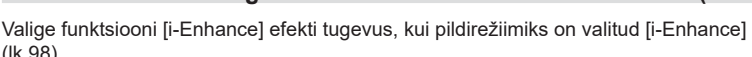

- 1 Vajutage  $\circledast$  nuppu, et kuvada LV-superjuhtpaneel.
- 2 Valige  $\triangle \nabla \triangleleft \triangleright$  abil [Efekt].
- **3** Keerake elemendi valimiseks esiketast.

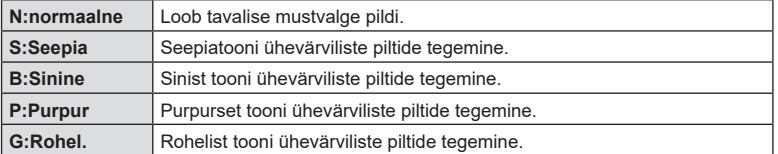

# <span id="page-103-1"></span>**I-Enhance-efektide reguleerimine (Efekt)**

[\(lk 98](#page-97-0)).

3**Nõrk (Efekt: nõrk)** Lisab piltidele nõrga i-Enhance-efekti. 3**Standardne (Efekt: standardne)** Lisab piltidele nõrga ja tugeva vahele jääva i-Enhance-efekti. 3**Tugev (Efekt: tugev)** Lisab piltidele tugeva i-Enhance-efekti.

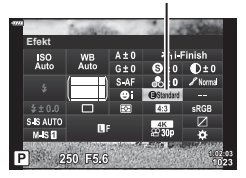

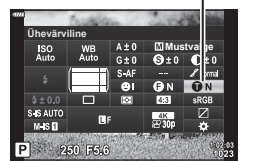

Efekt

## <span id="page-104-0"></span>**Reproduktsiooni vormingu määramine (Värviruum)**

Saate valida vormingu, et jäädvustatud piltide värvid reprodutseeritaks ekraanil või printimisel õigesti. See suvand on ekvivalentne kohandatud menüü suvandiga [Värviruum] ([lk 171\)](#page-170-1).

- **1** Vajutage  $\circledcirc$  nuppu, et kuvada LV-superjuhtpaneel.
- 2 Valige  $\Delta \nabla \triangleleft \triangleright$  abil [Värviruum].
- **3** Keerake elemendi valimiseks esiketast.

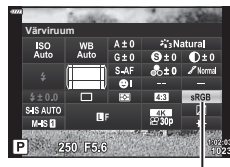

Värviruum

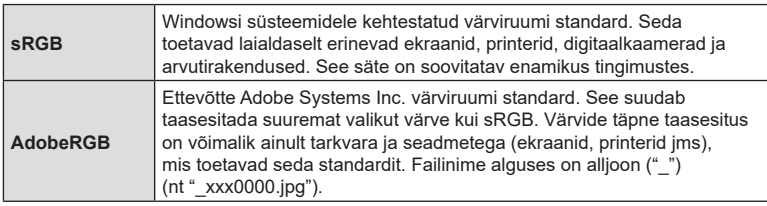

 $\cdot$  [AdobeRGB] ei ole kasutatav režiimiga AUTO ( $\overline{m}$ , [lk 49](#page-48-0)), SCN ([lk 50\)](#page-49-0), ART [\(lk 55](#page-54-0)), HDR või video  $(\mathfrak{g})$ .

## <span id="page-105-0"></span>**Ülesäri ja varjude heleduse muutmine (Ülesäri ja varju kontroll)**

Saate reguleerida eredust eraldi ülesäri, varjundite ja varjude jaoks. Ülesäri saate kontrollida paremini kui ainult särikompensatsiooni. Valikuliselt on võimalik muuta ülesäri tumedamaks või varjusid heledamaks.

**1** Vajutage  $\circledast$  nuppu, et kuvada LV-superjuhtpaneel.

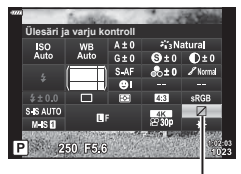

Ülesäri ja varju kontroll

- **2** Valige nuppude  $\Delta \nabla \langle \mathbf{D} \rangle$  abil [Ülesäri ja varju kontroll] ja vajutage siis  $n$ uppu  $\circledcirc$ .
- **3** Vajutage nuppu INFO, et valida soovitud toonivahemik.
	- Toonivahemik muutub iga kord, kui nuppu vajutatakse.

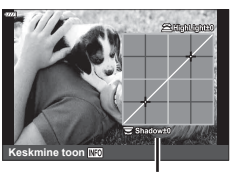

Valitud toonivahemik

- **4** Keerake kettaid, et valida soovitud säte.
	- **Valitud on [Ülesäri ja varju kontroll]** Kasutage esiketast ülesäri kohandamiseks ja tagaketast varjude kohandamiseks.
	- **Valitud on [Keskmine toon]** Kasutage esi- või tagaketast.
	- Vaikekõvera taastamiseks vajutage ja hoidke all nuppu  $\circledcirc$ .
- **5** Vajutage muudatuste salvestamiseks nuppu  $\omega$ .
	- Samuti saate muudatused salvestada, kui vajutate päästiku poolenisti alla.

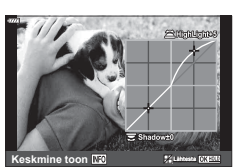

## <span id="page-106-0"></span>**Nuppudele funktsioonide määramine (Nupu funktsioon)**

Nuppudele saab nende olemasolevate funktsioonide asemel määrata muid funktsioone.

Funktsioonid, mis on määratud elemendi [not Nupu funktsioon] abil, jõustuvad ainult pildistamisel. Funktsioonid, mis on määratud elemendi  $\Box$  Nupu funktsioon] abil. jõustuvad režiimis  $\mathbb{R}$  (video) ([lk 145\)](#page-144-0).

### Kohandatavad nupud

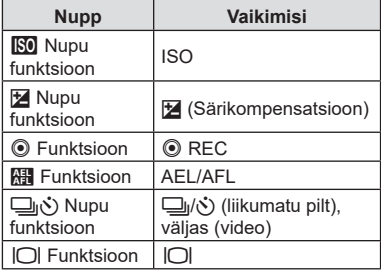

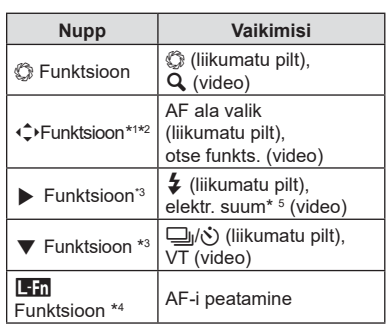

\*1 Nupu  $\Leftrightarrow$  suvand [Otse funkts.] kehtib kõigile nuppudele  $\Delta \nabla \triangleleft \triangleright$ .

- \*2 Määrake […] nupule  $\hat{\mathbb{C}}$ , et kasutada seda AF sihiku valimiseks.
- \*3 Et kasutada valikuid [▶ Funktsioon] ja [▼ Funktsioon], tuleb kõigepealt valida elemendi [ $\hat{\downarrow}$  Funktsiooni] puhul [Otse funkts.].
- \*4 Nuppu **Lin** saab kasutada funktsioonide jaoks, mis on mõnedel objektiividel.
- \*5 Kasutatav ainult objektiividega, millel on mootoriga suum.

Nupule määratud funktsiooni muutmiseks järgige allpool toodud samme.

- 1 Vajutage  $\circledcirc$  nuppu, et kuvada LV-superjuhtpaneel.
- 2 Valige nuppude  $\Delta \nabla \triangleleft \triangleright$  abil [Nupu funktsioon] ja vajutage siis nuppu  $\circledcirc$ .
	- Fotorežiimis kuvatakse kohandatud menüü [\(lk 164](#page-163-0)) suvand [C Nupu funktsioon] ning videorežiimis elemendi [ $\Omega$  Nupp/valikuketas/hoob] [\(lk 145\)](#page-144-1) suvand [ $\Omega$  Nupu funktsioon].
- **3** Valige noolepadja nuppude  $\Delta \nabla$  abil soovitud juhtelement ning vajutage nuppu  $\triangleright$ .

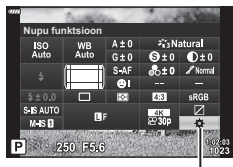

Nupu funktsioon

- **4** Valige nuppude  $\Delta \nabla$  abil funktsioon ja vajutage selle määramiseks valitud juhtelemendile nuppu  $\circledcirc$ .
- Saadaolevad suvandid varieeruvad olenevalt nupust.

*2*

### ■ Saadaolevad rollid

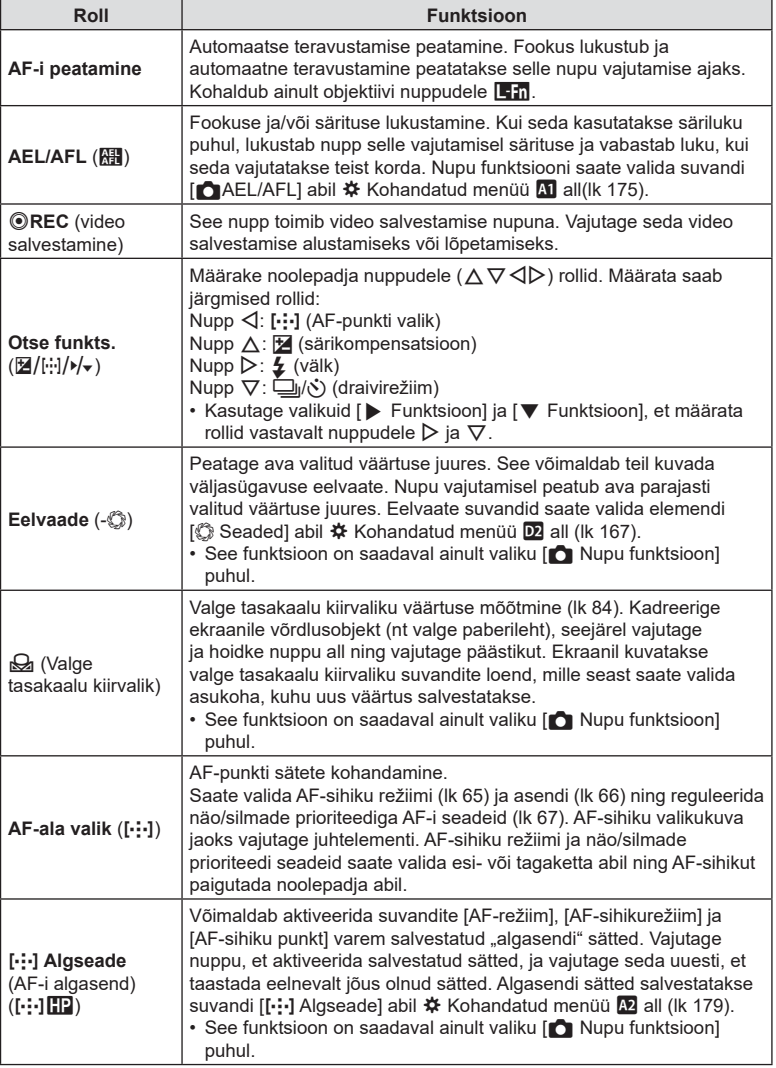
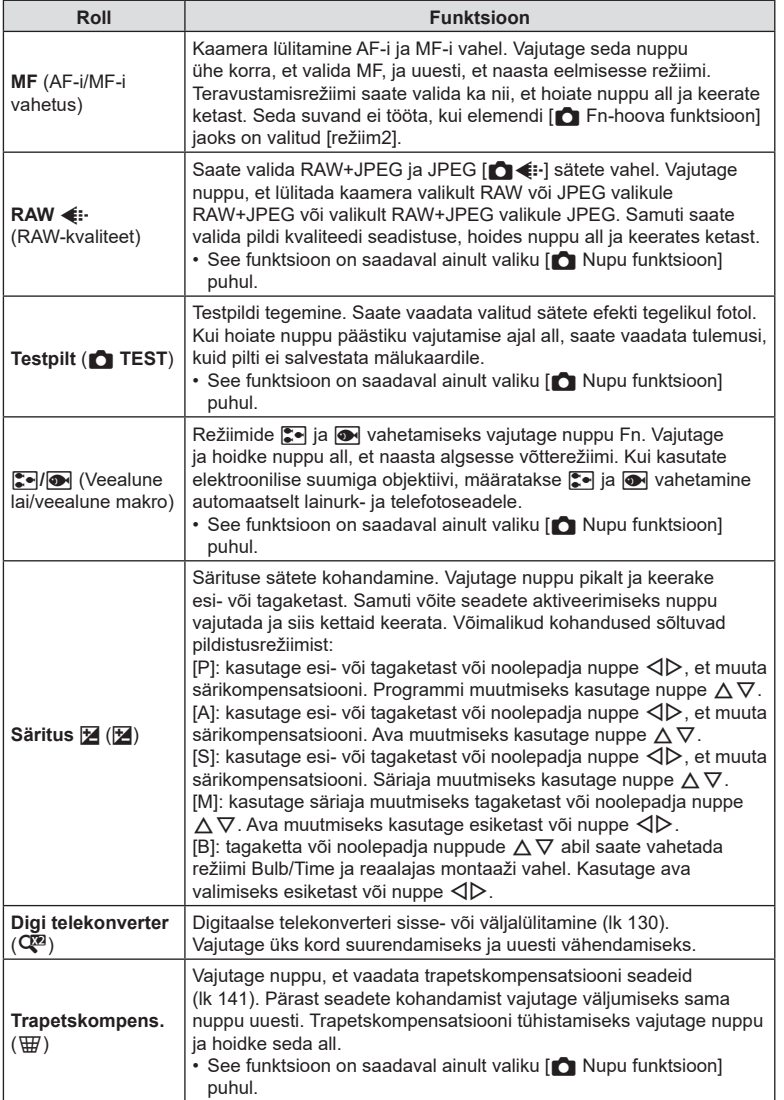

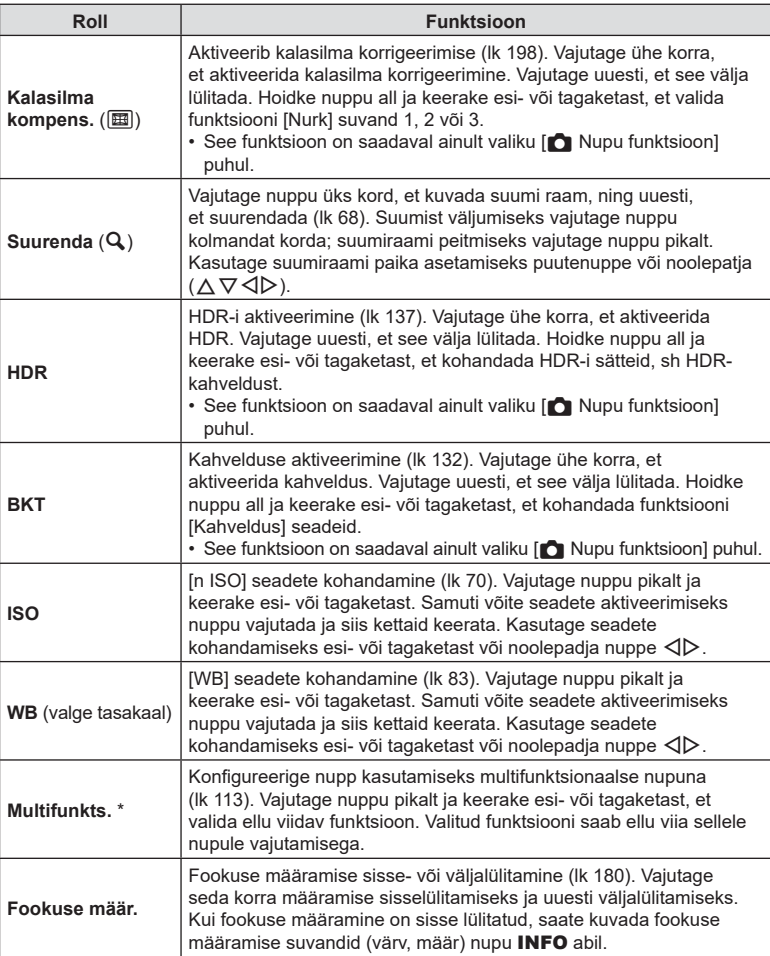

\* Multifunktsionaalsele nupule saab määrata järgmisi rolle:  $\boxed{\Xi}$  (ülesäri ja varju kontroll),  $\textcircled{}$  (värvilooja),  $\boxed{\Xi}$  (ISO),  $\boxed{\Xi}$  (VT),  $\boxed{\mathbf{Q}}$  (suurenda),  $\boxed{\Xi}$ (pildi küljesuhe), **o (S-OVF)**, **FA** (fookuse määr.)

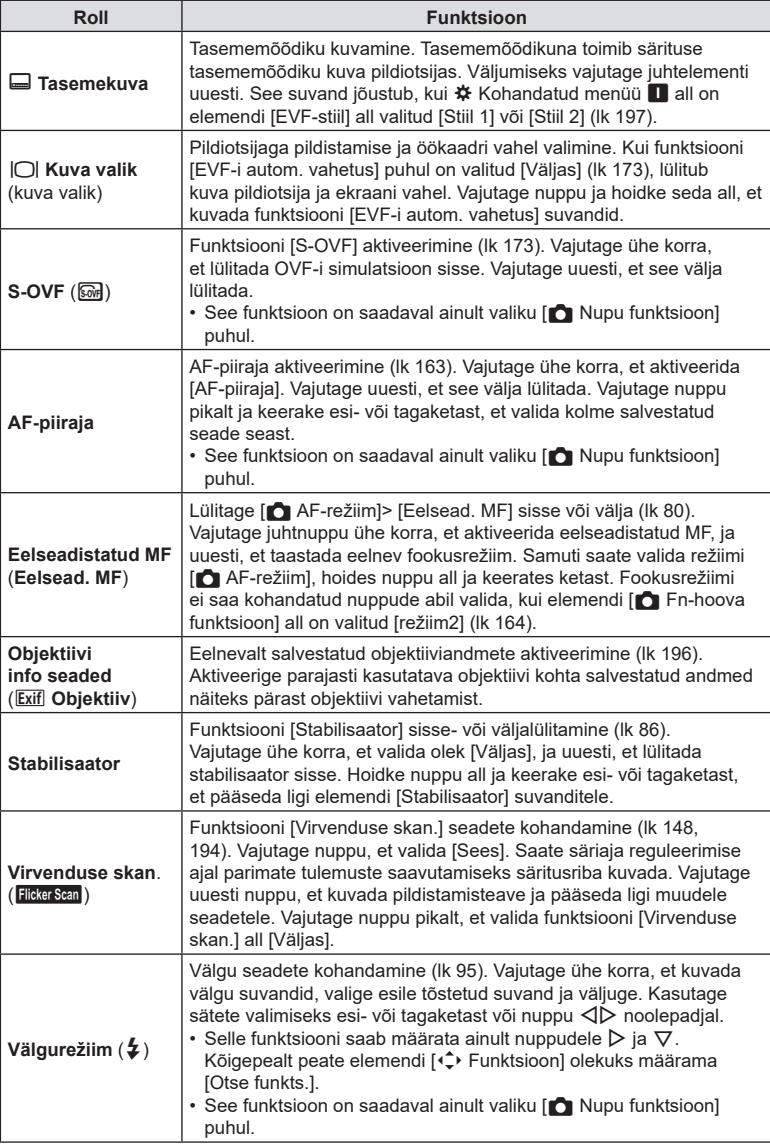

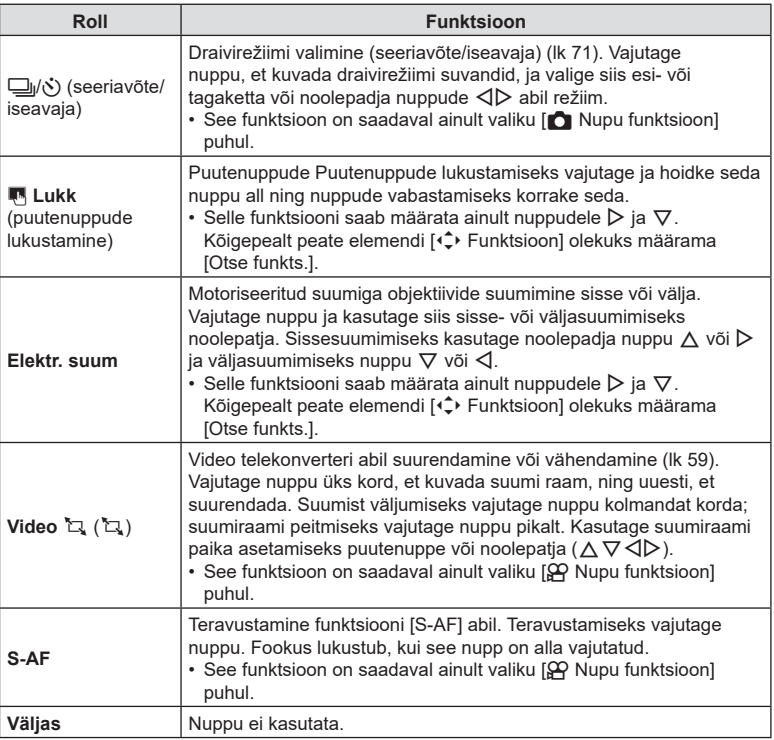

#### <span id="page-112-0"></span>Multifunktsiooni suvandite kasutamine (multifunktsioon)

Te saate määrata ühele nupule mitu rolli.

• Multifunktsiooni kasutamiseks peate kõigepealt määrama mõnele kaamera nupule funktsiooni [Multifunkts.] ([lk 107\)](#page-106-0).

#### **Funktsiooni valimine**

- **1** Vajutage ja hoidke all nuppu, millele on määratud [Multifunkts.], ja pöörake esi- või tagaketast.
	- Keerake ketast, kuni soovitud funktsioon on esile tõstetud. Vajutage nuppu OK, et valida esiletõstetud funktsioon.

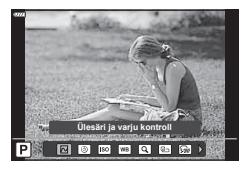

- **2** Vajutage nuppu, millele on määratud [Multifunkts.].
- **3** Kohaldage seadistusi.

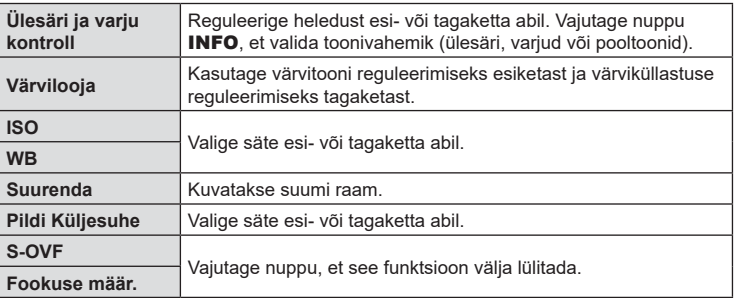

• Saate valida kuvatavad suvandid.  $\mathbb{R}$  [Multifunktsiooni sätted] [\(lk 166](#page-165-0))

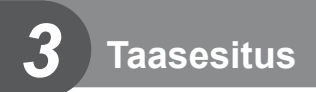

# **Teabekuva taasesituse ajal**

## **Taasesituse pilditeave**

**Lihtne kuva**

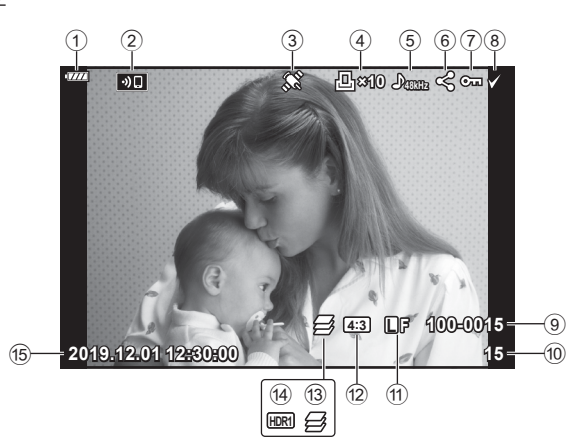

### **Üldine kuva**

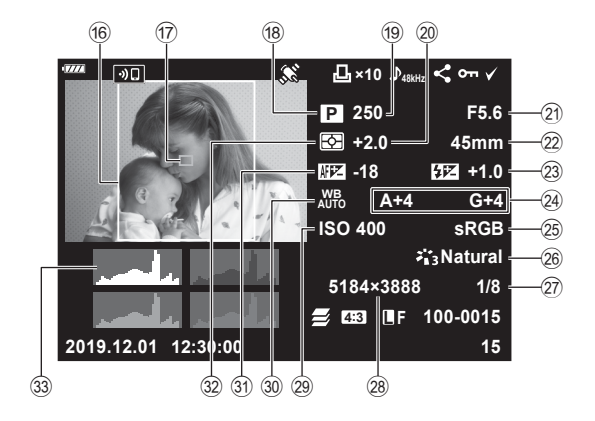

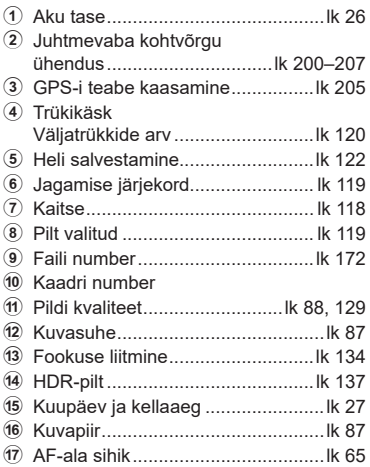

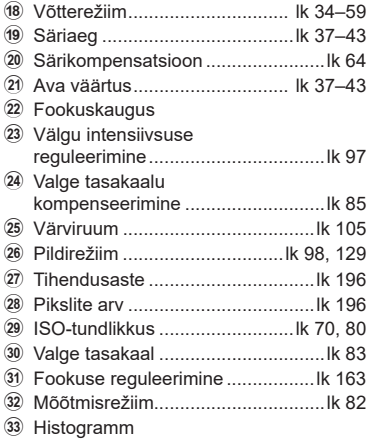

## **Kuvatava teabe vahetamine**

Taasesituse ajal ekraanil kuvatavat teavet saate vahetada nupuga INFO.

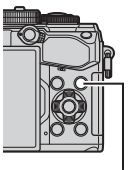

Nupp INFO

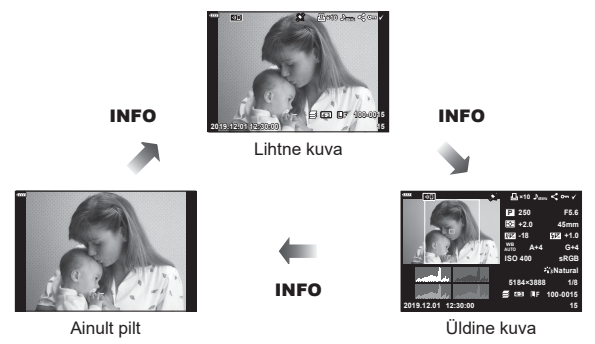

• Saate taasesituse ajal kuvatavale teabele lisada histogrammi, ülesäri ja varju ning valguskasti.  $\mathbb{R}$  [■ Info] ([lk 188](#page-187-0))

## **Fotode ja videote vaatamine**

## **1** Vajutage nuppu  $\blacktriangleright$ .

- Kuvatakse viimati tehtud foto või video.
- Valige soovitud foto või video esiketta (·) või noolepadjaga.
- Pildistusrežiimi naasmiseks vajutage päästik pooleldi alla.

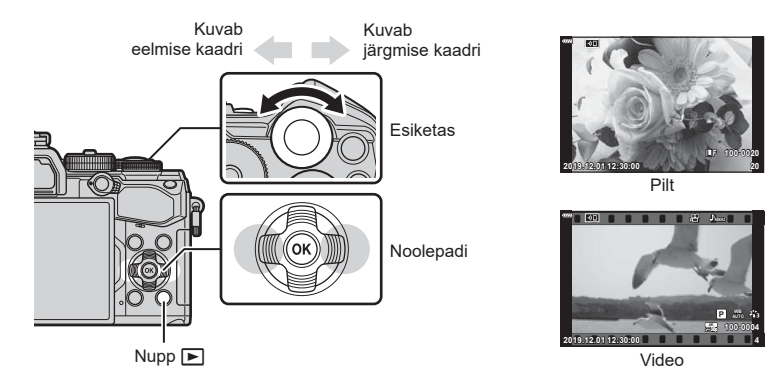

**Tagaketas**  $(\mathbb{Q})$  Sissesuumimine  $(\mathbb{Q})$  / register  $(\mathbb{Q})$ **Esiketas (\*)** Eelmine (\*) / järgmine (\*) Toiming on saadaval ka suurendatud taasesituse ajal. **Noolepadi** (△ $\nabla$  **<d>>**) Ühe kaadri taasesitus: järgmine  $(D)$  / eelmine  $(\triangle)$  / taasesituse helitugevus  $(\Delta \nabla)$ Suurendatud taasesitus: suurenduse asukoha muutmine Saate kuvada järgmise kaadri ( $\triangleright$ ) või eelmise kaadri ( $\triangle$ ) suurendatud taasesituse ajal, vajutades nuppu INFO. Suurendusraami kuvamiseks vajutage uuesti nuppu INFO ja selle asendi muutmiseks nuppe  $\Delta \nabla \langle \mathcal{D} \rangle$ . Indeks-/kalendrikuva: pildi esiletõst **Nupp INFO** Pildi teabe vaatamine **Nupp**  $\mathcal{F}(\mathcal{Q})$  | Pildi valimine [\(lk 119](#page-118-1)) **Nupp** 0 **(**AEL/AFL**)** Pildi kaitsmine [\(lk 118](#page-117-0)) **Nupp**  $\overline{w}$  Pildi kustutamine [\(lk 119](#page-118-2)) **Nupp** <sup> $\odot$ </sup> Menüüde vaatamine (kalendri taasesituses vajutage seda nuppu, et väljuda ühe pildi taasesitusse)

## **Kujutiste kiirotsing (Registri ja kalendri taasesitus)**

- Üksiku kaadri taasesituse ajal registri taasesituse kuvamiseks keerake tagaketas asendisse **G.** Kalendri taasesituse kuvamiseks keerake ketast veel.
- Ühe pildi taasesitamisele naasmiseks keerake tagaketas valikule  $Q$ .

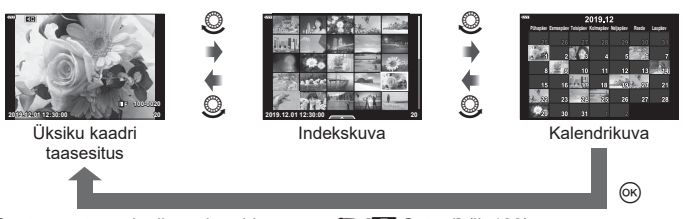

• Saate muuta registrikuva kaadrite arvu.  $\mathbb{R}$  [ $\blacksquare$ ] Sätted] [\(lk 189](#page-188-0))

## **Suurendus (Taasesituse suum)**

Suumimiseks pöörake üksiku kaadri taasesituse ajal tagaketas asendisse  $\mathsf Q$ . Üksiku kaadri taasesitusse naasmiseks keerake ketas asendisse E-1.

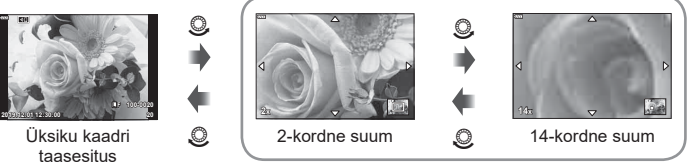

Suurendatud taasesitus

# **Kujutiste pööramine (Pööra)**

Saate fotosid soovi korral pöörata.

- **1** Taasesitage foto ja vajutage nuppu  $\circledcirc$ .
- **2** Valige [Pööra] ja vajutage nuppu  $\omega$ .
- 3 Pildi vastupäeva pööramiseks vajutage nuppu ∆ ja päripäeva pööramiseks vajutage nuppu  $\nabla$ ; pilti pööratakse iga kord, kui nuppu vajutate.
	- Vajutage nuppu (om, et seaded salvestada ja väljuda.
	- Pööratud pilt salvestatakse hetkel kuvatud suunas.
	- Videoid ja kaitstud pilte ei saa pöörata.

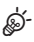

• Kaamerat on võimalik konfigureerida nii, et taasesituse ajal pööratakse portreesuunaga kujutised automaatselt.  $\mathbb{R}$   $\Box$  Taasesitusmenüü >  $\Box$  ([lk 153](#page-152-0)) Suvand [Pööra] ei ole saadaval, kui funktsiooni [f] jaoks on olekuks valitud [Väljas].

## **Videote vaatamine**

Valige video ja vajutage taasesitusmenüü kuvamiseks nuppu  $\circledcirc$ . Valige [Esita video] ja vajutage taasesituse alustamiseks nuppu (%). Edasi- ja tagasikerimiseks kasutage nuppe  $\triangleleft$ / $\triangleright$ . Taasesituse peatamiseks vajutage uuesti nuppu (%). Kui taasesitus on pausitud, vajutage esimese kaadri kuvamiseks nuppu  $\Delta$  ja viimase kaadri kuvamiseks nuppu  $\nabla$ . Eelmise või järgmise kaadri vaatamiseks kasutage nuppe  $\triangleleft$  või esiketast ( $\circledcirc$ ). Taasesituse lõpetamiseks vajutage nuppu MENU.

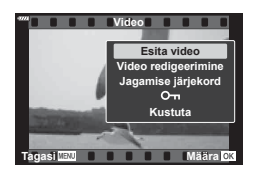

#### **Suuremate kui 4 GB videote vaatamine**

Pikad videod võivad olla suuremad kui 4 GB. Videod, mis on suuremad kui 4 GB, salvestatakse mitme failina. Neid faile saab esitada ühe videona.

- **1** Vajutage nuppu  $\blacktriangleright$ .
	- Kuvatakse viimati tehtud kujutis.
- **2** Kuvage pikk video, mida soovite vaadata, ja vajutage nuppu  $\infty$ .
	- Kuvatakse alljärgnevad suvandid.

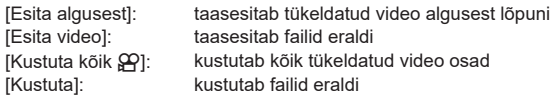

• Me soovitame arvutis videote taasesitamisel kasutada tarkvara Olympus Workspace kõige uuemat versiooni ([lk 209\)](#page-208-0). Enne selle tarkvara esmakordset käivitamist ühendage kaamera arvutiga.

## <span id="page-117-0"></span>**Kujutiste kaitsmine (**0**)**

Kaitske pilte kogemata kustutamise eest. Kuvage pilt, mida soovite kaitsta, ja vajutage nuppu  $O_{\blacksquare}$  (AEL/AFL), et lisada pildile O<sub>TI</sub> (kaitse ikoon). Kaitse tühistamiseks vajutage uuesti nuppu OT (AEL/AFL). Seda toimingut saab rakendada korraga mitmele valitud pildile.

**I** *m* "Mitme kujutise valimine (O <del>m</del>, Kustuta valitud, Jag. järjekord valitud)" ([lk 119](#page-118-1))

• Kaardi vormindamine kustutab kõik andmed, kaasa arvatud kaitstud pildid.

Ikoon O<sub>m</sub> (kaitse)

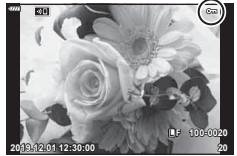

## <span id="page-118-2"></span>Piltide kustutamine (Kustuta)

Kuvage pilt, mida soovite kustutada, ja vajutage nupule  $\overline{1}$ . Valige [Jah] ja vajutage  $n$ uppu  $\circledcirc$ . Saate pilte kustutada ilma kinnitussammuta, kui muudate nupu

sätteid.  $\widehat{\text{Lip}}$  [Kiirkustut.] ([lk 173\)](#page-172-2)

## <span id="page-118-0"></span>**Kujutiste valimine jagamiseks (Jagamise järjekord)**

Te saate nutitelefoni teisaldatavad pildid ette ära valida. Vajutage teisaldatavate piltide taasesitamise ajal taasesitusmenüü kuvamiseks nuppu (%). Pärast suvandi [Jagamise järjekord] valimist ja nupu  $\otimes$  vajutamist vajutage nuppu  $\Delta$  või  $\nabla$ , et määrata jagamise järjekord ja kuvada <. Jagamise järjekorra tühistamiseks vajutage nuppu  $\Delta$  või  $\nabla$ .

Nupp m

Te saate korraga teisaldatavad pildid ette ära valida ja jagamise järjekorra määrata.  $\mathbb{R}$  « "Mitme kujutise valimine (**Oπ**, Kustuta valitud, Jag. järjekord valitud)" ([lk 119\)](#page-118-1), ["Piltide üle kandmine nutitelefoni" \(lk 203\)](#page-202-0)

- Jagamise järjekorda saab määrata 200 kaadrit.
- Jagamise järjekord ei saa sisaldada RAW-pilte.

## $\sqrt{2}$

Pilte saab jagamiseks märgistada ka nupuga  $\mathbb{F}$  ( $\odot$ ). Kui nupule  $\Pi$  ( $\odot$ ) on parajasti määratud muu roll kui [ $\triangle$ ], määrake sellele kohandatud menüüde suvandi  $[\blacksquare$  Funktsioon] abil roll  $[\clubsuit]$  [\(lk 164](#page-163-1)).

## <span id="page-118-1"></span>**Mitme kujutise valimine**

## **(**0**, Kustuta valitud, Jag. järjekord valitud)**

Saate suvandite [O¬], [Kustuta Valitud] või [Jag. järjekord valitud] puhul valida mitu pilti.

Pildi valimiseks vajutage nuppu  $\Psi(\mathbb{Q})$ ; pildile ilmub ikoon  $\blacktriangleright$ . Valiku tühistamiseks vajutage uuesti nuppu  $\blacktriangleright$  ( $\textcircled{\scriptsize{}}$ ). Menüü kuvamiseks vajutage nuppu ® ja seejärel valige [On], [Kustuta valitud] või [Jag. järjekord valitud]. See funktsioon on saadaval ka üksiku kaadri taasesituses.

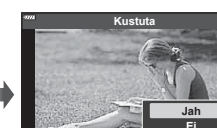

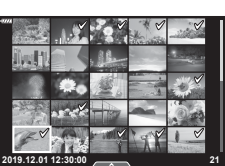

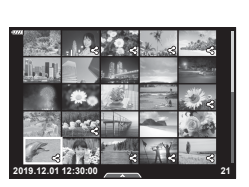

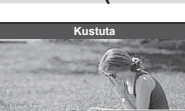

**Tagasi Määra**

## <span id="page-119-0"></span>**Trükkimise korraldus (DPOF)**

Saate salvestada mälukaardile digitaalsed prindijärjekordi, kus on välja toodud nii prinditavad pildid kui ka iga väljaprindi koopiate arv. Seejärel saate te lasta pildid välja printida DPOF-i toetavas fotopoes. Trükkimise korralduse loomiseks on vajalik mälukaart.

#### Trükikäsu loomine

- **1** Vajutage taasesituse ajal nuppu <sup>@</sup> ja valige [凸] (Trükkimise korraldus).
- **2** Valige  $[\Box]$  või  $[\Box$ ALL] ja vajutage nuppu  $\circledcirc$ .

#### **Üksik pilt**

Valige nuppude  $\triangleleft$  abil kaader, mille soovite printimiseks reserveerida ning vajutage väljaprintide arvu määramiseks nuppe  $\Delta \nabla$ .

• Mitmele pildile trükireserveeringu määramiseks korrake seda toimingut. Kui kõik soovitud pildid on valitud, vajutage nuppu  $@$ .

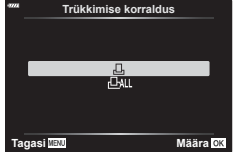

#### **Kõik pildid**

Valige [LALL] ja vajutage nuppu  $\circledcirc$ .

**3** Valige kuupäeva ja kellaaja vorming ning vajutage nuppu  $\circledcirc$ .

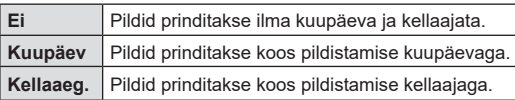

- Piltide trükkimisel ei saa sätet piltide vahel muuta.
- 4 Valige [Määra] ja vajutage nuppu  $\circledcirc$ .
	- Seade rakendatakse piltidele, mis on salvestatud taasesitamiseks kasutatavale kaardile.
- Kaamerat ei saa kasutada teiste seadmetega loodud prindijärjekordade muutmiseks. Uue prindijärjekorra loomisel kustutatakse kõik olemasolevad teiste seadmetega loodud prindijärjekorrad.
- Trükijärjekorras ei saa olla RAW-pilte ega videoid.

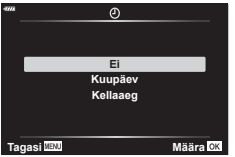

### Kõikide või valitud piltide eemaldamine prindijärjekorrast

Saad lähtestada kõik prindireserveeringu andmed või ainult valitud piltide andmed.

- **1** Vajutage taasesituse ajal nuppu <sup>@</sup> ja valige [凸] (Trükkimise korraldus).
- **2** Valige [几] ja vajutage nuppu (%).
	- Trükijärjekorrast kõikide piltide eemaldamiseks valige [Lähtesta] ja vajutage nuppu  $\textcircled{\tiny{\textsf{M}}}$ . Väljumiseks ilma kõiki pilte eemaldamata valige [Säilita] ja vajutage nuppu  $\textcircled{\tiny{\textsf{M}}}$ .
- **3** Valige nuppude  $\triangleleft$  abil pildid, mida soovite prindijärjekorrast eemaldada.
	- Määrake nupu  $\nabla$  abil väljatrükkide arvuks 0. Kui olete kõik soovitud pildid trükijärjekorrast eemaldanud, vajutage nuppu  $\circledast$ .
- **4** Valige kuupäeva ja kellaaja vorming ning vajutage nuppu  $\infty$ .
	- See säte rakendub kõigile prindireserveeringu andmetega kaadritele.
	- Seade rakendatakse piltidele, mis on salvestatud taasesitamiseks kasutatavale kaardile.
- **5** Valige [Määra] ja vajutage nuppu  $\infty$ .

## <span id="page-121-0"></span>**Kujutistele heli lisamine** ( $\langle \psi \rangle$ )

Te saate sisseehitatud mikrofoni või valikulise välise mikrofoni abil heli salvestada ja selle piltidele lisada. Salvestatud heli asendab kirjalikke märkmeid piltide kohta.

- Helisalvestised võivad olla kuni 30 s pikkused.
- **1** Kuvage pilt, millele soovite heli lisada, ja vajutage nuppu  $\infty$ .
	- Helisalvestis pole saadaval kaitstud failidega.
	- Heli saab piltidele lisada ka taasesitusmenüü suvandiga [Muuda]. Valige suvandi [Muuda] > [Vali pilt] abil pilt ning vajutage siis nuppu  $\circledcirc$  ja valige [ $\bullet$ ].
- **Valige [U] ja vajutage nuppu**  $\circledcirc$ **.** 
	- Heli lisamata väljumiseks valige [Ei]. **Jagamise järjekord**

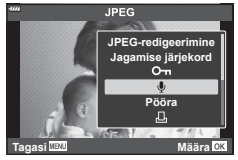

- **3** Salvestamise alustamiseks valige [Alusta  $\bigcup$ ] ja vajutage nuppu  $\circledcirc$ .
- **4** Salvestamise lõpetamiseks vajutage nuppu  $\circledcirc$ .
	- Heliga kujutised on tähistatud ikooniga  $\Box$  ja salvestuskvaliteedi tähistega.
	- Salvestatud heli kustutamiseks valige 3. etapis [Kustuta].

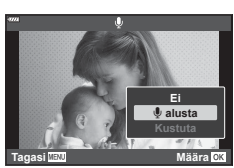

- %
	- Heli salvestatakse videote jaoks valitud kvaliteediga. Kvaliteedi saab valida  $\mathfrak{P}$ videomenüü all suvandi [Video U] abil [\(lk 146,](#page-145-0) [150](#page-149-0)).

### Heli taasesitus

Heliga kujutise kuvamisel käivitatakse taasesitus automaatselt. Helitugevuse reguleerimiseks tehke järgmist.

- **1** Vajutage nuppu ▶ kujutise kuvamiseks.
- **2** Vajutage noolepadja nuppu  $\triangle$  või  $\nabla$ .
	- Nupp  $\Delta$ . Helitugevuse suurendamine.
	- Nupp  $\nabla$ . Helitugevuse vähendamine.

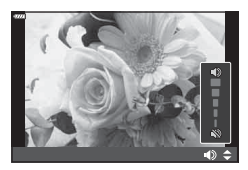

# **Taasesitus puutenuppude abil**

Videoid saab vaadata puutenuppude abil.

#### Täiskaadris taasesitus

#### **Eelmise või järgmise pildi kuvamine**

• Järgmise pildi kuvamiseks libistage sõrmega vasakule ja eelmise pildi kuvamiseks paremale.

#### **Suurenda**

- Liuguri ja **P** kuvamiseks puudutage õrnalt ekraani.
- Suurendamiseks või vähendamiseks libistage riba üles või alla.
- Suurendatud pildi kuva kerimiseks libistage sõrmega.
- Registri taasesituse kuvamiseks puudutage valikut **R.** Kalendri taasesituse kuvamiseks puudutage valikut  $\mathbb{E}$ .

#### Registri/kalendri taasesitus

#### **Eelmise või järgmise lehe kuvamine**

- Järgmise lehe vaatamiseks libistage sõrmega üles, eelmise lehe vaatamiseks alla.
- Kuvatavate piltide arvu muutmiseks puudutage nuppu  $\Box$  või  $\Box$   $\Box$   $\Box$   $\Box$  Seaded] [\(lk 166](#page-165-1))
- Ühe kaadriga taasesitusse naasmiseks vajutage mitu  $k$ orda nuppu  $\boxed{\Theta}$ .

#### **Piltide vaatamine**

• Puudutage pilti selle täiskaadris vaatamiseks.

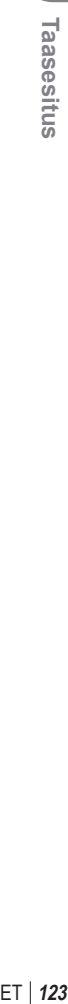

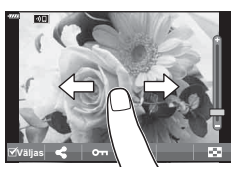

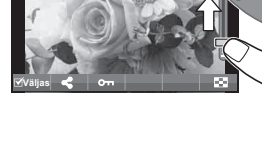

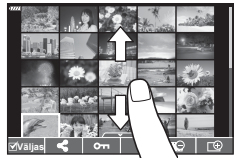

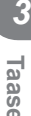

## **Piltide valimine ja kaitsmine**

Ühe kaadriga taasesituses puudutage puutemenüü kuvamiseks õrnalt ekraani. Seejärel saate teha vajalikud toimingud, puudutades puutemenüü ikoone.

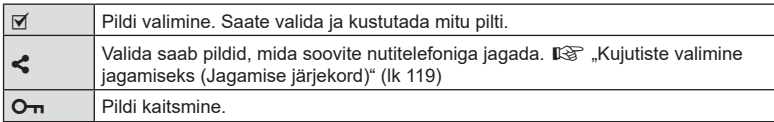

• Ärge puudutage ekraani küünte ega muude teravate esemetega.

• Kindad või ekraanikatted võivad segada puuteekraani toimimist.

# **Menüü põhitoimingud**

Menüüd sisaldavad muuhulgas võtte- ja taasesitusrežiimi suvandeid, mida LVsuperjuhtpaneel ei kuva, ja lasevad teil mugavamaks kasutamiseks kohandada kaamera seadeid.

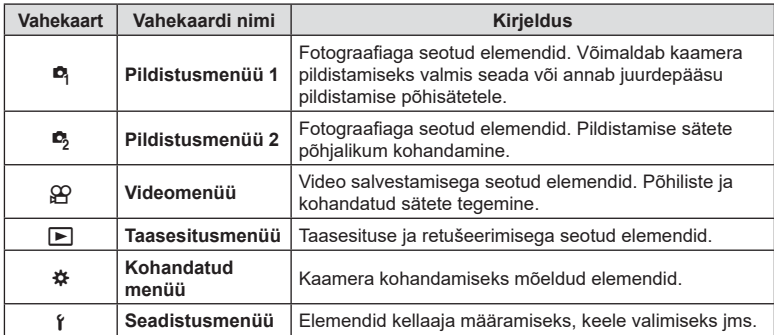

**1** Menüüde kuvamiseks vajutage nuppu MENU.

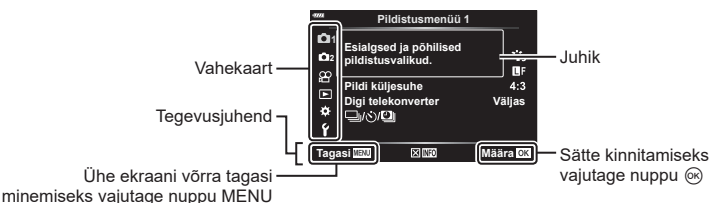

- Juhis kuvatakse umbes 2 sekundit pärast suvandi valimist. Juhiste kuvamiseks või peitmiseks vajutage nuppu INFO.
- **2** Kasutage vahekaardi valimiseks nuppe  $\Delta \nabla$  ja vajutage nuppu  $\textcircled{s}.$ 
	- Menüügrupi vahekaart ilmub, kui valitud on # Kohandatud menüü. Kasutage menüügrupi valimiseks  $\frac{1}{2}$ nuppe  $\Delta \nabla$  ja vajutage nuppu  $\circledcirc$ .

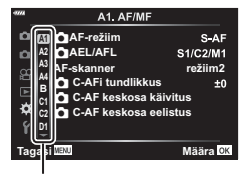

Menüügrupp

**3** Valige nuppudega  $\Delta \nabla$  element ja vajutage valitud elemendi valikute kuvamiseks nuppu  $\infty$ .

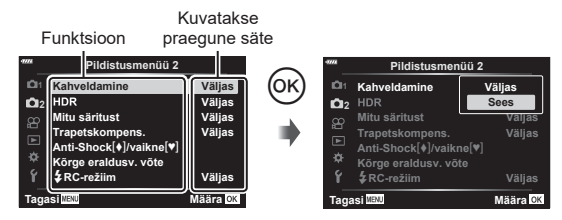

- **4** Tõstke nuppudega  $\triangle \nabla$  valik esile ja vajutage valimiseks nuppu  $\circledcirc$ .
	- Menüüst väljumiseks vajutage korduvalt nuppu MENU.
- Iga valiku vaikesätteid vaadake ["Vaikesätted" \(lk 229\)](#page-228-0).
- Sõltuvalt kaamera olekust ja sätetest ei pruugi mõned elemendid saadaval olla. Elemendid, mis ei ole saadaval, on tähistatud halliga ja neid ei saa valida.
- Noolepadja asemel saate menüüdes liikuda ka esi- ja tagaketta abil.

# **Pildistusmenüü 1 / Pildistusmenüü 2 kasutamine**

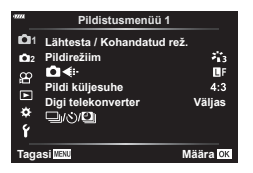

#### **Pildistusmenüü 1 Pildistusmenüü 2**

**B** Lähtesta/Kohandatud rež. [\(lk 127](#page-126-0)) Pildirežiim [\(lk 98,](#page-97-0) [129\)](#page-128-1)  $\bullet$   $\bullet$   $\cdot$  ([lk 88](#page-87-0), [129\)](#page-128-0) Pildi Küljesuhe [\(lk 87\)](#page-86-0) Digi telekonverter ([lk 130](#page-129-0)) Intervallpildistamine  $\Box_1/\Diamond/\Box_1$ (Draiv/intervallpildistamine) [\(lk 71](#page-70-0), [73,](#page-72-0) [131](#page-130-0))

 $\bullet$  Kahveldamine [\(lk 132\)](#page-131-0) HDR [\(lk 137\)](#page-136-0) Mitu Säritust ([lk 139](#page-138-0)) Trapetskompens. ([lk 141](#page-140-0)) Põrutuskindel [+] /vaikne [♥] ([lk 142](#page-141-0)) Kõrge eraldusv. võte ([lk 143](#page-142-0))  $\overline{\textbf{2}}$  RC-režiim ([lk 143,](#page-142-1) [216](#page-215-0))

### <span id="page-126-0"></span>**Vaikesätete taastamine (Lähtesta)**

Kaamera sätteid saab lihtsalt vaikesätetele lähtestada. Saate valida, kas lähtestatakse peaaegu kõik sätted või ainult sellised sätted, mis on otseselt pildistamisega seotud.

- **1** Valige W Pildistusmenüü 1 all [Lähtesta / Kohandatud rež.] ja vajutage  $n$ uppu  $(\widehat{\infty})$ .
- **2** Valige [Lähtesta] ja vajutage nuppu  $\triangleright$ .
- **3** Valige lähtestamise suvand [Täielik] või [Põhiline] ja vajutage nuppu  $\circledcirc$ . • Kõigi sätete lähtestamiseks peale kellaaja, kuupäeva ja veel mõne, valige [Täielik] ja
	- vajutage nuppu (R).  $\mathbb{R}$  . Vaikesätted" (lk 229)
- **4** Vajutage menüüs [Lähtesta / Kohandatud rež.] nuppu  $\circledcirc$ .
- **5** Valige [Jah] ja vajutage nuppu  $\omega$ .

# **P**õhiline **Kutsu kohandatud režiimist Määra kohandatud režii Tagasi Määra**

#### **Kohandatud sätete muutmine**

Kehtivad kaamera sätted saab salvestada kolme kohandatud režiimi. Salvestatud sätteid saab taastada, pöörates režiimiketta valikule C või kasutades suvandit [Kutsu kohandatud režiimist].

- Sätted [Kohandatud režiim C2] ja [Kohandatud režiim C3] saab aktiveerida, kasutades suvandit [Kutsu kohandatud režiimist].
- **1** Kohaldage seadistused salvestamiseks.
	- Seadke režiimiketas muusse asendisse kui **AUTO** ( $\widehat{m}$ ), **ART** või videorežiim ( $\Omega$ ).
- **2** Valige **¤** Pildistusmenüü 1 all [Lähtesta / Kohandatud rež.] ja vajutage  $n$ uppu  $\circledcirc$ .
- **3** Valige [Määra kohandatud režiimi] ja vajutage nuppu D.
- **4** Valige soovitud sihtkoht ([Kohandatud režiim C], [Kohandatud režiim C2] või [Kohandatud režiim C3]) ja vajutage nuppu  $\omega$ .
- **5** Valige [Määra] ja vajutage nuppu  $\circledcirc$ .
	- Kõik olemasolevad sätted kirjutatakse üle.
	- Valitud kohandatud režiimi vaikesätete taastamiseks valige [Lähtesta] ja vajutage  $n$ uppu  $\circledcirc$ .

#### **Salvestatud sätete aktiveerimine**

Režiimides P, A, S, M, **B** ja C saate uuesti kasutada salvestatud sätteid, aga mitte pildistusrežiimi. Kehtima jääb parajasti režiimiketta abil valitud pildistusrežiim.

- **1** Valige W Pildistusmenüü 1 all [Lähtesta / Kohandatud rež.] ja vajutage  $n$ uppu  $\circledcirc$ .
- 2 Valige [Kutsu kohandatud režiimist] ja vajutage nuppu  $\triangleright$ .
- **3** Valige [Kohandatud režiim C], [Kohandatud režiim C2] või [Kohandatud režiim C31 ja vajutage nuppu  $\triangleright$ .
- **4** Valige [Jah] ja vajutage nuppu  $\omega$ .
- Režiimi [Kohandatud režiim C] salvestatud seaded saab taastada, keerates režiimiketta asendisse C.

# <span id="page-128-1"></span>**Töötlemissuvandid (Pildirežiim)**

Te saate eraldi reguleerida kontrasti, teravust ja teisi parameetreid seadetega asukohas [Pildirežiim] [\(lk 98\)](#page-97-0). Parameetrite muudatused salvestatakse iga pildirežiimi jaoks eraldi.

- **1** Valige W Pildistusmenüü 1 all [Pildirežiim] ja vajutage nuppu  $\omega$ .
	- Kaamera kuvab valitud võtterežiimis saadavaloleva pildirežiimi.

**2** Tehke nuppudega  $\Delta \nabla$  valik ja vajutage nuppu  $\otimes$ .

- Valitud pildirežiimi üksikasjalike suvandite määramiseks vajutage  $\triangleright$ . Mõnes pildirežiimis ei ole üksikasjalikud suvandid kasutatavad.
- Kontrastsuse muudatused mõjutavad ainult valiku [Normaalne] seadistusi.

# </del>

• Saate menüüs kuvatavate pildirežiimi valikute arvu vähendada. ■图 [Pildirežiimi seadistused] [\(lk 166](#page-165-2))

## <span id="page-128-0"></span>**Foto faili- ja pildisuuruse suvandid** ( $\bullet$  **(k**<sub>i</sub>-)

**I**s <sup>\*\*</sup>Foto faili- ja pildisuuruse suvandid (■ €:-)\* ([lk 88\)](#page-87-0)

- Saate muuta JPEG-pildi suuruse ja tihenduse kombinatsiooni ning  $[\mathbf{M}]$  ja  $[\mathbf{S}]$  pikslite arvu.
	- [  $\leftarrow$ :- Määra], [Pikslite arv]  $\mathbb{I}\mathfrak{F}$  "JPEG-piltide suuruste ja tihendusastmete kombinatsioonid (**€** Määra)" [\(lk 196\)](#page-195-3)

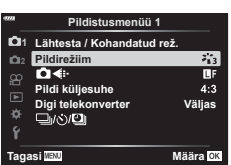

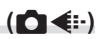

## <span id="page-129-0"></span>**Digitaalne suurendus (Digitaalne telekonverter)**

See suvand kärbib pilti raami keskpunktist samade mõõtmetega, mis on parajasti pildikvaliteedi all valitud, ja suurendab pilti nii, et see täidab kogu kuva. Suumisuhe suureneb umbes 2×. See võimaldab teil suumida sisse rohkem, kui on objektiivi maksimaalne fookuskaugus, mistõttu on see hea valik, kui te ei saa objektiive vahetada või kui objektile on keeruline lähemale minna.

- **1** Valige **A** Pildistusmenüü 1 all [Digi telekonverter] ja vajutage nuppu  $\omega$ .
- **2** Valige [Sees] ja vajutage nuppu  $\omega$ .
- **3** Vajutage nuppu MENU, et menüüdest väljuda.
	- Kui valitud on [Sees], suureneb suumisuhe 2× ja kuvatakse ikoon  $\mathbb{R}$ . Pildid salvestatakse uue suumisuhtega.

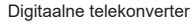

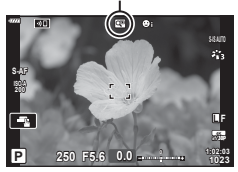

- Digitaalset telekonverterit ei saa kasutada mitme säritusega, trapetskompensatsiooniga, kalasilma korrigeerimisega või SCN-režiimis panoraamvõttega pildistamisel.
- Seade funktsiooni ei saa kasutada, kui videorežiimis kuvatakse ekraanile teave suvandi [Video efekt] kohta.
- See funktsioon ei ole saadaval, kui [Video [1] on määratud nupule [ $\Omega$ ] Nupu funktsioon].
- JPEG-pildid salvestatakse valitud suumisuhtega. RAW-piltide puhul näitab raam suumikärbet. Suumikärbet näitav raam kuvatakse taasesitusel pildi peal.
- Suumimise käigus suureneb AF-sihtmärkide suurus ja väheneb nende arv.

<span id="page-130-0"></span>Saate seadistada kaamera nii, et see pildistaks määratud intervalliga automaatselt. Pildistatud kaadreid saab salvestada ka ühe videona. See seadistus on saadaval vaid režiimides P/A/S/M.

- 1 Valige <sup>n</sup> Pildistusmenüü 1 suvand [w/v] vajutage nuppu <sup>@</sup>. **22 22 22 22 22 22 22**
- **2** Valige [Interv. võte/aeglustus] ja vajutage nuppu  $\triangleright$ .
- **3** Valige [Sees] ja vajutage  $\triangleright$ .
- **4** Kohaldage järgmisi sätteid ja vajutage nuppu  $\textcircled{s}$ .

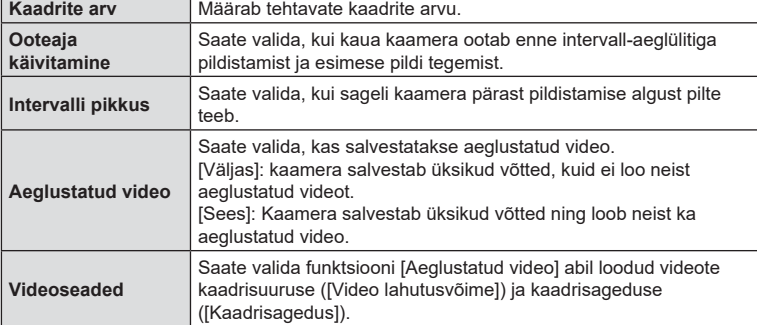

- **5** Menüüsse **P** Pildistusmenüü 1 naasmiseks vajutage korduvalt nuppu  $\omega$ .
	- Menüüdest väljumiseks vajutage nuppu MENU.
	- Pildistuskuvale ilmub ikoon **99** (ikoon näitab valitud võtete arvu).

Intervall-aeglülitiga pildistamine

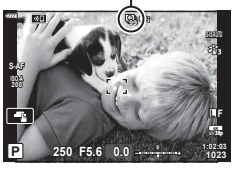

## **6** Pildistage.

- Kaadreid tehakse ka siis, kui pilt pole pärast AF-i fookuses. Kui soovite fookuse asendi fikseerida, kasutage pildistamisel MF-i.
- Funktsioon [Salv. vaade] [\(lk 159](#page-158-0)) töötab 0,5 sekundit.

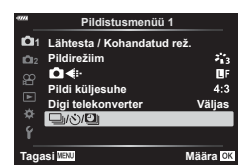

- Kui pildistamiseelse aja või pildistamisintervalli pikkuseks on seatud 1 minut 31 sekundit või pikem aeg, lülitub ekraan ja kaamera toide 1 minuti pärast välja. 10 sekundit enne pildistamist lülitub toide automaatselt uuesti sisse. Kui ekraan on väljas, vajutage selle uuesti sisselülitamiseks päästikut.
- Kui AF-režiimis ([lk 80](#page-79-0)) on valitud [C-AF] või [C-AF+TR], muudetakse see automaatselt seadistuseks [S-AF].
- Puutetoimingud on intervallpildistamisel keelatud.
- Seda funktsiooni ei saa kasutada HDR-pildistamisega.
- Aeglustust ei saa kombineerida kahvelduse ega mitme säritusega.
- Välk ei tööta, kui välgu laadimisaeg on pikem kui võtetevaheline intervall.
- Kui kaamera lülitub võtetevahelisel ajal automaatselt välja, lülitub see järgmise võtte tegemise ajaks sisse.
- Kui mõni piltidest on valesti jäädvustatud, siis aeglustatud videot ei looda.
- Kui kaardil pole piisavalt ruumi, ei jäädvustata aeglustatud videot.
- Intervallpildistamine peatatakse, kui selle ajal tehakse mõni alljärgnevatest toimingutest: režiimiketta liigutamine, nupu MENU, nupu D või objektiivi vabastamise nupu vajutamine või USB-juhtme ühendamine.
- Kui lülitate kaamera välja, siis intervallpildistamine tühistatakse.
- Kui aku ei ole piisavalt laetud, võib pildistamine poole pealt lõppeda. Veenduge enne pildistamist, et aku on piisavalt laetud.
- Aeglustusega videoid, mille suurus on [4K], ei pruugi olla võimalik esitada mõnedes arvutisüsteemides. Täpsem teave on toodud OLYMPUSe veebilehel.

## <span id="page-131-0"></span>**Erinevate seadete kasutamine fotoseerias (Kahveldamine)**

Kahveldamist kasutatakse sätete nagu säritus ja valge tasakaal muutmiseks võtteseeria käigus. Sõltuvalt sättest võib olla võimalik mitme erineva kahveldamise vormi kombineerimine. Kasutage kahveldust, kui te ei ole kindel, milliseid sätteid kasutada, või teil ei ole pildistamise käigus aega sätteid muuta. Samuti saate kahveldamise sätted salvestada ja need hiljem uuesti aktiveerida, lülitades selleks lihtsalt kahveldamise sisse.

## **AE BKT (AE kahveldamine)**

Kaamera muudab iga võtte säritust. Saate valida kahveldamise sammu suurusega 0,3 EV, 0,7 EV ja 1,0 EV. Ühe kaadri kaupa pildistusrežiimis tehakse üks foto iga kord, kui päästik vajutatakse täiesti alla, samas kui seeriavõtte režiimis jätkab kaamera pildistamist järgmises järjestuses seni, kuni päästikut hoitakse täiesti all: muutmata, negatiivne, positiivne. Võtete arv: 2, 3, 5 või 7

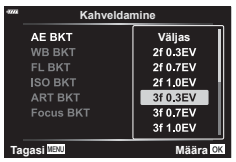

- Kaamera muudab säritust, vahetades ava ja säriaega (P-režiim), ainult säriaega (A- ja M-režiim) või ainult ava (S-režiim). Kui M-režiimis on elemendi [ISO-Autom.] [lk 169](#page-168-0) seadeks valitud [Kõik] ja [ISO] [\(lk 70](#page-69-0), [80\)](#page-79-1) seadeks on valitud [AUTO], siis muudab kaamera säritust, muutes ISO-tundlikkust.
- Kaamera kahveldab väärtust, mis on praegu särikompensatsiooni puhul valitud.
- Kahveldamise kasvu suurus muutub koos väärtusega, mis on valitud suvandile [EV aste].  $\mathbb{R}$  [EV aste] ([lk 169](#page-168-1))
- Särituse kahveldamist ei saa kombineerida FL- ega fookuse kahveldamisega.

## **WB BKT (VT kahveldamine)**

Ühest võttest luuakse automaatselt kolm erineva valge tasakaaluga pilti (reguleeritud kindlates värvisuundades), alustades väärtusega, mis on praegu valitud valge tasakaalu jaoks.

- Valge tasakaalu saab muuta 2, 4 või 6 sammu igal A–B (punane–sinine) ja G–M (roheline–magenta) teljel.
- Kaamera kahveldab väärtust, mis on hetkel valitud valge tasakaalu kompensatsiooni jaoks.
- Valge tasakaalu kahveldamist ei saa kombineerida kunstifiltrite ega fookuse kahveldamisega.

## **FL BKT (FL-kahveldamine)**

Kaamera muudab välgu taset kolmel pildil (esimesel pildil muudatusi pole, teisel on negatiivne ja kolmandal on positiivne). Määraks saab valida 0,3, 0,7 või 1,0 EV. Üksiku kaadri jäädvustamisel tehakse igakordsel päästiku vajutamisel üks võte; seeriavõtte puhul tehakse päästiku vajutamisel kõik võtted korraga.

- Kahveldamise kasvu suurus muutub koos väärtusega, mis on valitud suvandile [EV aste].  $\mathbb{R}$  [EV aste] ([lk 169\)](#page-168-1)
- Välgu kahveldamist ei saa kombineerida AE särituse ega fookuse kahveldamisega.

## **ISO BKT (ISO kahveldamine)**

Kaamera muudab tundlikkust iga kolme võtte järel, hoides säriaega ja ava samasugusena. Saate valida kahveldamise sammu suurusega 0,3 EV, 0,7 EV ja 1,0 EV. Iga kord, kui päästikut vajutatakse, teeb kaamera kolm kaadrit: seadistatud tundlikkusega (kui valitud on automaatne tundlikkus, siis optimaalse tundlikkuse sättega) esimesel võttel, negatiivse muudatusega teisel võttel ja positiivse muudatusega kolmandal võttel.

- Kahveldamise kasvu suurus ei muutu koos väärtusega, mis on valitud suvandile  $[ISO]$  aste].  $I\&$   $[ISO]$  aste] ([lk 169\)](#page-168-2)
- Kahveldamine tehakse funktsiooniga [ISO-auto valik] määratud ülempiirist sõltumata.  $\mathbb{I}\mathbb{S}\mathbb{S}$  [ISO-auto valik] ([lk 169](#page-168-3))
- ISO-tundlikkuse kahveldamist ei saa kombineerida kunstifiltrite ega fookuse kahveldamisega.

## **ART BKT (kunstifi ltri kahveldamine)**

Iga kord, kui vajutatakse päästikule, salvestab kaamera mitu pilti, igaüks neist erineva kunstifiltri seadistusega. Saate iga pildirežiimi puhul kunstifiltri kahveldamise eraldi sisse või välja lülitada.

- Salvestamine võib kesta mõne aja.
- Kunstifiltri kahveldamist ei saa kombineerida muude kahveldamise vormidega, v.a AE- ja FL- kahveldamisega.

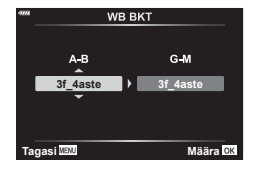

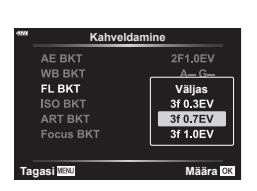

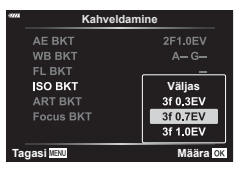

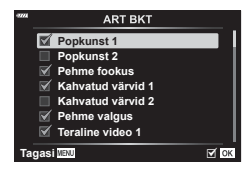

### **Focus BKT (fookuse kahveldamine)**

Tehke võtteseeria fookuse eri asendite juures. Fookus liigub algasendist järjest kaugemale. Valige võtete arv suvandiga [Määrake võtete arv] ja fookuskauguse muutus suvandiga [Määrake fook. vahe]. Valige suvandile [Määrake fook. vahe] väiksemad väärtused, et piirata fookuskauguse muutumist, ja suuremad väärtused selle suurendamiseks. Kui kasutate ette nähtud välklambist erinevat välku, saate määrata laadimiseks kuluva aja, kasutades suvandit [  $\sharp$  Laadimisaeg].

Vajutage päästik lõpuni alla ja vabastage koheselt.

Jäädvustamine jätkub seni, kuni valitud arv võtteid on tehtud või kuni päästik vajutatakse uuesti lõpuni alla.

- Fookuse kahveldamine pole võimalik objektiividega, millel on Four-Thirdsi standardit järgivaid koosteüksusi.
- Fookuse kahveldamine lõppeb, kui pildistamisel reguleeritakse suumi või fookust.
- Pildistamine lõppeb, kui fookus muutub lõpmatuks.
- Fookuse kahveldamist kasutades tehtud pildid pildistatakse vaikses režiimis.
- Välgu kasutamiseks valige suvandi [Vaikse  $[\mathbb{V}]$ režiimi sätted] > [Välgurežiim] sätteks [Luba]. **IG** [Vaikse **V**] režiimi sätted] [\(lk 142\)](#page-141-1)
- Fookuse kahveldamist ei saa kombineerida muude kahveldamisvormidega.

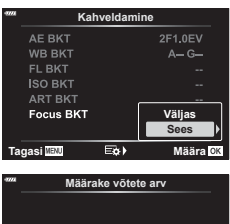

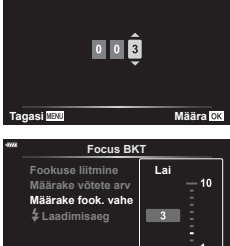

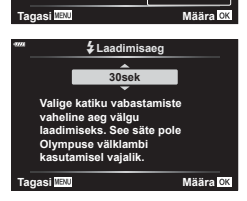

**Kitsas**

#### <span id="page-133-0"></span>**Focus BKT (Fookuse liitmine)**

Teravustamisasendit nihutatakse automaatselt, et jäädvustada 8 võtet, mis seejärel liidetakse üheks terviklikus JPEG-pildiks, mis on fookuses esiplaanist kuni taustani.

- Teravustamisasendit nihutatakse automaatselt vastavalt fookusasendi keskkohale ja 8 kaadrit jäädvustatakse ühe võttega.
- Kui liitmine nurjub, siis pilti ei salvestata.
- Fookuse liitmine lõppeb, kui pildistamise ajal reguleeritakse suumi või fookust.
- Komposiitpiltide vaatenurk on kitsam kui originaalpiltidel.
- Raam, mis näitab lõplikku kaadrit. Tehke kaader nii, et pildistatav objekt oleks kaadris.
- Suvandi [Kuvatav ruudustik] ([lk 168](#page-167-0)) all valitud abijoont ei kuvata.
- Vt OLYMPUSE veebisaidilt teavet objektiivide kohta, mida saab kasutada funktsiooniga [Fookuse liitmine].
- Fookuse liitmist ei saa kombineerida muude kahveldamisvormidega.

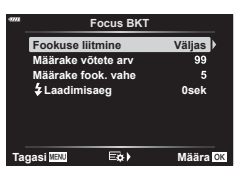

*4*

- 1 Valige menüüst **3** Pildistusmenüü 2 all [Kahveldamine] ja vajutage nuppu Q. **<sup>2</sup>**
- **2** Kui olete valinud [Sees], vajutage nuppu  $\triangleright$  ja valige kahveldamisega pildistamise tüüp.
	- Kuvatakse kahveldustüüpide menüü.
- **3** Valige nuppude  $\Delta \nabla$  abil kahveldustüüp ja vajutage nuppu  $\triangleright$ .
	- Kaamera kuvab valitud kahveldustüübi suvandid.
- **4** Valige nuppude  $\Delta \nabla \langle \mathbf{D} \rangle$  abil [Sees] või valige kahveldusprogramm.

#### • **AE kahveldus**

Valige võtete arv (näiteks 2f) ja vajutage kahveldamise määra kuvamiseks nuppu  $\triangleright$ . Valige nuppude  $\bigtriangleup \nabla$ abil kahveldamise määr ja vajutage nuppu  $\circledast$ , et valida esile tõstetud suvand ja naasta eelnevale kuvale.

#### • **VT kahveldus**

Teil palutakse valida värvitelg (A–B või G–M). Valige nuppude  $\triangle$  abil telg ja nuppude  $\triangle \nabla$  abil kahveldamise määr. Kui seadistused on valmis, vajutage eelmisele kuvale naasmiseks nuppu  $\circledast$ .

#### • **KUNSTI kahveldus**

Valige [Sees] ja vajutage pildirežiimide ja kunstifiltrite menüü kuvamiseks nuppu  $\triangleright$ . Tõstke nuppude  $\wedge \triangledown$ abil soovitud filtrid esile ja vajutage nende valimiseks nuppu ® (valitud filtrid märgitakse). Kui seadistused on valmis, vajutage eelmisele kuvale naasmiseks nuppu MENU.

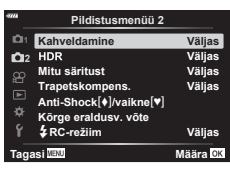

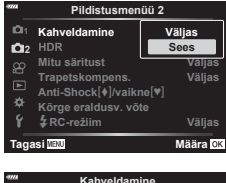

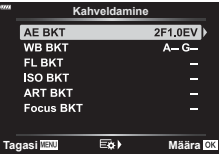

**Kahveldamine**

**AF RKT WB BKT** FL BKT

**ISO BKT** 

**Väljas**

2f 0.7EV

2f 1.0EV

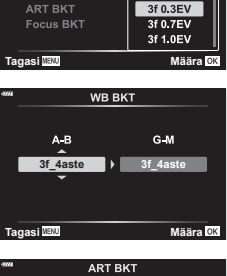

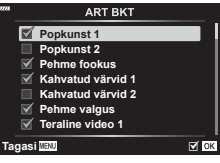

• **Focus BKT**

Valige [Sees] ja vajutage fookuse kahveldamise seadete kuvamiseks nuppu D. Valige nuppude  $\triangle \nabla$  abil seade ja vajutage nuppu  $\triangleright$ . Kuvatakse suvandid; valige nuppude  $\wedge \nabla$  abil suvand ja vajutage seadistusmenüüsse naasmiseks nuppu (%). Kui seadistused on valmis, vajutage kahveldusmenüüsse naasmiseks uuesti nuppu (o. Menüüd [Fookuse kahveldamine] kasutatakse ka funktsiooni [Focus BKT] seadete tegemiseks [\(lk 134\)](#page-133-0).

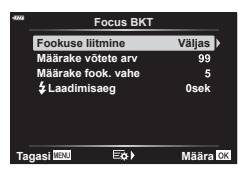

- **5** Kui valitud on [Sees], vajutage muudatuste salvestamiseks ja väljumiseks nuppu  $\circledcirc$ .
- **6** Veenduge, et funktsiooni [Kahveldamine] puhul oleks valitud [Sees], ja vajutage nuppu  $\infty$ .
	- Muudatuste salvestamiseks ilma kahveldamist sisse lülitamata vajutage nuppu MENU või valige [Väljas] ja vajutage nuppu  $\circledcirc$ .

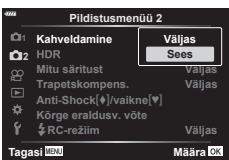

- **7** Pildistage.
	- Kui kahveldamine on aktiivne, kuvatakse ikoon **BKT**.
- Kahveldamist ei saa kombineerida HDR-iga, intervall-aeglülitiga pildistamisega, digitaalse vahetusega, mitme säritusega pildistamisega, kõrge eraldusvõimega võtetega või kalasilma kompenseerimisega.
- Kahveldamist ei saa kasutada, kui kaamera mälukaardil ei ole valitud arvu kaadrite jaoks piisavalt ruumi.
- AE-, FL-säritus, välk ja fookuse kahveldamine pole režiimis **B** saadaval.

## <span id="page-136-0"></span>**HDR-piltide tegemine (suur dünaamiline ulatus) (HDR)**

Kaamera muudab võtteseeria jooksul säritust, valib toonivahemikust kõige teravama tooni ning koondab need ühte laia dünaamilise ulatusega pilti. Kui fotol on väga kontrastne objekt, säilitatakse detailid, mis muidu varjudes või ülesäris kaotsi läheksid.

- Suvand on saadaval režiimides **P**, **A**, **S** ja **M**.
- **1** Menüüde kuvamiseks vajutage nuppu MENU.
- 2 Valige <sup>5</sup>, Pildistusmenüü 2 all [HDR] ja vajutage noolepadjal nuppu  $\triangleright$ .
- **3** Valige nuppude  $\Delta \nabla$  abil suvand ja vajutage  $n$ uppu  $(\infty)$ .
	- Kuvatakse **X** Pildistusmenüü 2. **Teeb korraga 4 pilti erineva**

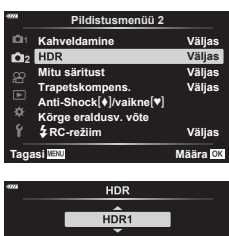

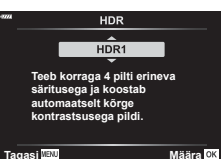

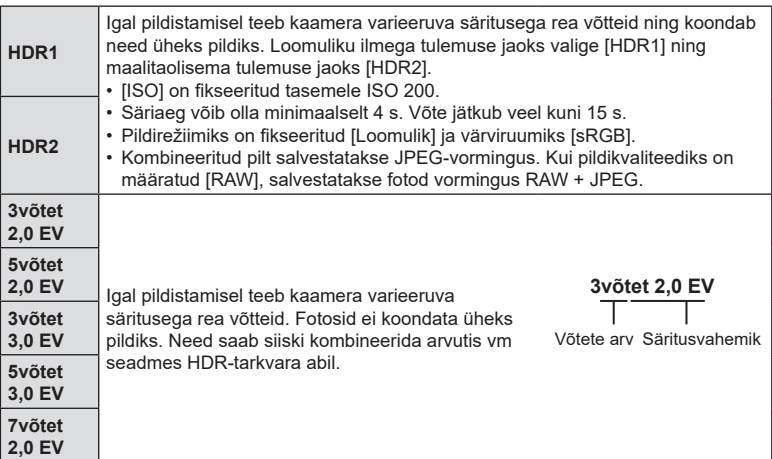

- **4** Menüüdest väljumiseks vajutage korduvalt nuppu MENU.
	- Kaamera naaseb pildistusrežiimi kuvasse. Kuvatakse ikoon [HDR].
	- Dravirežiim fikseeritakse suvandile  $\Box_{\mathbf{H}}^{\mathbf{h}}$  (kiire sarivõte).

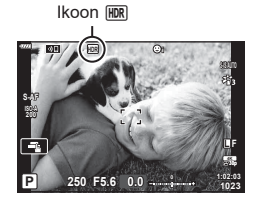

#### **5** Pildistage.

- Igal päästiku vajutamisel teeb kaamera valitud arvu võtteid.
- Režiimides [HDR1] ja [HDR2] koondab kaamera võtted automaatselt üheks pildiks.
- Režiimides P, A ja S ei ole särikompensatsioon kasutatav.
- Režiimis **M** võtab kaamera avatuseks ja säriajaks valitud väärtused HDRpildistamisel aluseks.
- Kaamera paigale fikseerimiseks kasutage statiivi vms vahendeid.
- Pildistamise ajal ekraanil või pildiotsijas kuvatav pilt erineb HDR-töötlusega viimistletud pildist.
- Kui režiimis [HDR1] või [HDR2] on valitud lühem säriaeg, võib lõplikul pildil võib esineda müra.
- Järgnevat ei ole võimalik kasutada: välguga pildistamine, kahveldamine, mitu säritust, intervall-aeglülitiga pildistamine, trapetskompensatsioon ja kalasilma korrigeerimine.

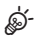

• Funktsiooni [HDR] on võimalik määrata nupule. Seejärel piisab HDR-i aktiveerimiseks nupuvajutusest.  $\mathbb{R}$  [nupu funktsioon] ([lk 107\)](#page-106-0)

<span id="page-138-0"></span>Saate teha kaks võtet ja kombineerida need üheks pildiks. Samuti saate teha võtte ja liita selle mälukaardile salvestatud olemasoleva pildiga.

Kombineeritud pilt salvestatakse aktiivsete pildikvaliteedi seadetega. Olemasolevat pilti hõlmava mitme särituse puhul saab valida ainult RAW-pilte.

Kui salvestate mitme säritusega pildi nii, et [**ne (ali**-] all on valitud RAW, saate valida selle edasisteks mitme säritusega piltideks, kasutades funktsiooni [Ülekate], mis võimaldab teil luua kolme või enama pildi kombineerimisel mitu säritust.

- See suvand on saadaval režiimides P, A, S, M ja **B**.
- **1** Valige menüüst  $\bullet$  Pildistusmenüü 2 all [Mitu säritust] ja vajutage nuppu  $\circledcirc$ .
- 2 Kasutage elemendi valimiseks nuppe  $\Delta \nabla$  ja vajutage nuppu  $\triangleright$ .
	- Kasutage nuppe  $\Delta \nabla$ , et valida soovitud säte, ja vajutage nuppu  $\circledcirc$ .

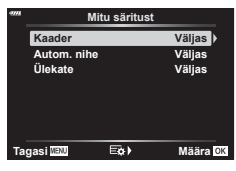

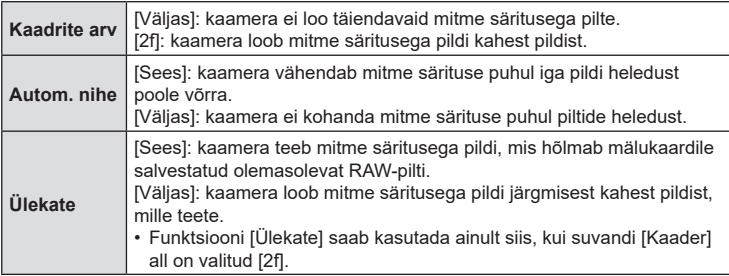

- **3** Kui funktsiooni [Ülekate] olekuks on valitud [Sees], palutakse teil valida pilt mitme säritusega pildi jaoks.
	- Valige noolepadja nuppude ( $\Delta \nabla \langle \mathcal{D} \rangle$ ) abil pilt ja vajutage nuppu  $@$ .

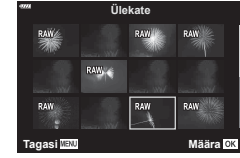

- Valida saab ainult RAW-pilte.
- **4** Valitud sätete salvestamiseks vajutage mitme särituse menüüs nuppu  $\infty$ .
	- Kuvatakse pildistusmenüü.

## **5** Vajutage nuppu MENU, et menüüdest väljuda.

- Kuvatakse ikoon 中.
- Kui valitud on [Ülekate], on valitud foto läbi objektiivi avaneval vaatel nähtav pealmisena.

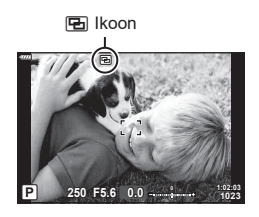

- **6** Pildistage.
	- Esimene võte (või eelnevalt valitud foto, kui valitud on [Ülekate]) on järgmise võtte koostamisel läbi objektiivi avaneval vaatel nähtav pealmisena.
	- Ikoon **E** muutub roheliseks.
	- Tavaliselt luuakse mitme säritusega pilt pärast teise võtte tegemist.
	- Vajutage esimese pildi uuestitegemiseks nuppu  $\overline{\mathbf{u}}$ .
	- Kui funktsiooni [Ülekate] olekuks on valitud [Sees], saate teha veel pilte, mis asetatakse eelnevalt valitud lõigu peale.
- **7** Mitme säritusega pildistamise lõpetamiseks vajutage nuppu MENU või noolepadja nuppu **D**.
	- Kui lõpetate mitme säritusega pildistamise nupu MENU vajutamisega, valitakse mitme särituse menüüst seadele [Kaader] suvand [Väljas].
	- Kui mitme säritusega pildistamine lõppeb, kaob ekraanilt ka ikoon [b.].
- Kaamera ei lähe mitme säritusega pildistamise ajal ooterežiimi.
- Mitme särituse puhul ei saa kasutada teiste kaameratega tehtud pilte.
- Mitme särituse puhul ei saa kasutada teiste kaameratega kõrge eraldusvõimega võttega tehtud RAW-pilte.
- Kui funktsiooni [Ülekate] olekuks on valitud [Sees], on pildi valiku kuval loetletud RAWpildid need, mida töödeldakse foto tegemise hetkel kehtinud sätete põhjal.
- Väljuge mitme särituse režiimist enne, kui hakkate pildistamise sätteid kohandama. Mõnesid sätteid ei saa kohandada, kui mitme särituse režiim on aktiivne.
- Alljärgnevate toimingute tegemine pärast esimese võtte tegemist lõpetab mitme säritusega pildistamise:
	- kaamera väljalülitamine, nupu või MENU vajutamine, teise pildistusrežiimi valimine või mis tahes kaablite ühendamine. Samuti lõppeb mitme säritusega pildistamine, kui aku on tühi.
- Pildi valiku kuval funktsiooni [Ülekate] tarbeks on näidatud pildikvaliteediga RAW+JPEG tehtud fotode JPEG-koopiad.
- Reaalajas montaaži funktsiooni ([LIVE COMP]) ei saa kasutada režiimis **B**.
- Mitme särituse režiimis ei saa kasutada alljärgnevaid funktsioone: HDR, kahveldamine, intervallvõte-taimer, trapetskompensatsioon ja kalasilma korrigeerimine.
- Pildid, mille pildikvaliteediks [■ €i-] on valitud RAW, saab üle katta ka taasesituse ajal.

# <span id="page-140-0"></span>**Trapetsi parandamine ja perspektiivikontroll (Trapetskompens.)**

Trapetsmoonutust, mida põhjustab objektiivi fookuskauguse ja objekti läheduse mõju, saab korrigeerida või täiustada, et võimendada perspektiivi mõju. Trapetskompensatsiooni eelvaate saab pildistamise ajal ekraanil kuvada. Korrigeeritud pilt luuakse väiksemast kärpepildist, suurendades pisut aktiivset suumisuhet.

• See suvand on saadaval režiimides P, A, S, M ja **B**.

- **1** Valige  $\bullet$  Pildistusmenüü 2 all [Trapetskompens.] ja vajutage nuppu  $\circledcirc$ .
- **2** Valige [Sees] ja vajutage nuppu  $\omega$ .
- **3** Vajutage nuppu MENU, et menüüdest väljuda.
	- Kaamera lülitub trapetskompensatsiooni kuvale. Kuvatakse liugur ja ikoon  $\mathbb{E}$ .

**4** Kadreerige võte ja kohandage trapetskompensatsiooni, vaadates samal ajal oma objekti ekraanil.

- Keerake horisontaalsete kohanduste tegemiseks esiketast ja vertikaalsete kohanduste tegemiseks tagaketast.
- Kadreerige võte ja kohandage trapetskompensatsiooni, vaadates samal ajal oma objekti ekraanil.
- Kasutage kärpimise piiride paika asetamiseks noolepatja ( $\Delta\nabla\!\!\!\!\!\triangleleft\!\triangleright$ ). Kärpe liigutamise suunda näitab nool  $(\triangle)$ .
- Muudatuste tühistamiseks vajutage ja hoidke all nuppu @.

**5** Ava, säriaja ja muude pildistamise sätete kohandamiseks vajutage nuppu INFO.

- Kuvatakse standardsed pildistamise indikaatorid.
- Kui trapetskompensatsioon on sisse lülitatud, kuvatakse ikoon  $\mathbb{E}$ . Kui trapetskompensatsiooni sätteid on kohandatud, kuvatakse see ikoon roheliselt.
- Sammu 4 all näidatud trapetskompensatsiooni kuvale naasmiseks vajutage korduvalt nuppu INFO.

## **6** Pildistage.

- Pildid võivad näida "teralised" sõltuvalt teostatava kompensatsiooni määrast. Kompensatsiooni määr määrab ka selle, kui palju pilti kärpimisel suurendatakse ja kas kärpeala saab liigutada.
- Olenevalt kompensatsiooni määrast ei pruugi te saada kärbitava ala asukohta muuta.
- Sõltuvalt teostatava kompensatsiooni määrast ei pruugi valitud AF-sihtmärk olla ekraanil nähtav. Kui AF-sihtmärk jääb kaadrist välja, näitab selle suunda ekraanil ikoon  $\hat{a}$ ,  $\hat{a}$ ,  $\leftrightarrow$  või  $\Rightarrow$ .

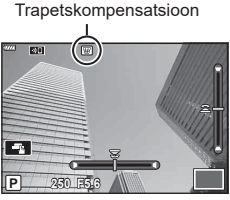

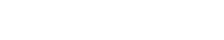

- Kui fotod on tehtud pildikvaliteedi režiimis [RAW], salvestatakse need vormingus RAW + JPEG.
- Järgnevat ei ole võimalik kasutada:
	- reaalajas montaaž, seeriavõte, kahveldamine, HDR, mitu säritust, kalasilma korrigeerimine, digi telekonverter, video salvestamine, automaatse teravustamise režiimid [C-AF] ja [C-AF+TR], [e-portree] ja kunstifiltriga pildirežiimid, kohandatav taimer ja kõrge eraldusvõimega võte.
- Objektiivi konverterid ei pruugi anda soovitud tulemusi.
- Kui võimalik, viiakse trapetskompensatsioon läbi suvandite [n Stabilisaator] [\(lk 86\)](#page-85-0) või [Objektiivi info seaded] [\(lk 196\)](#page-195-0) fookuskaugusega.
- Esitage kindlasti funktsiooni [notabilisaator] andmed selliste objektiivide puhul, mis ei kuulu süsteemi Four Thirds ega Micro Four Thirds [\(lk 86](#page-85-0)).

## %

• Funktsiooni [Trapetskompens.] saab ka mõnele nupule määrata. Seejärel peate trapetskompensatsiooni sisselülitamiseks ainult nuppu vajutama.  $\mathbb{R}$  [no Nupu funktsioon] ([lk 107](#page-106-0))

## <span id="page-141-0"></span>**Anti-Shocki/vaikse pildistamise seadmine**

## *(Põrutuskindel*  $\blacktriangleright$ /vaikne $\blacktriangleright$ l)

Anti-Shocki/vaikse pildistamise seadmisel saate põrutuskindla funktsiooni või vaikse pildistamise valida seeriavõtet või iseavajat kasutades ([lk 71](#page-70-0)).

- **1** Valige **Ⅰ** Pildistusmenüü 2 all [Anti-Shock  $[$  V]/vaikne  $[$  V]] ja vajutage nuppu  $($ OK $).$
- **2** Kasutage elemendi valimiseks nuppe  $\Delta \nabla$  ja vajutage nuppu  $\triangleright$ .
	- Kasutage nuppe  $\Delta \nabla$ , et valida soovitud säte, ja vajutage nuppu  $\circledast$ .

<span id="page-141-1"></span>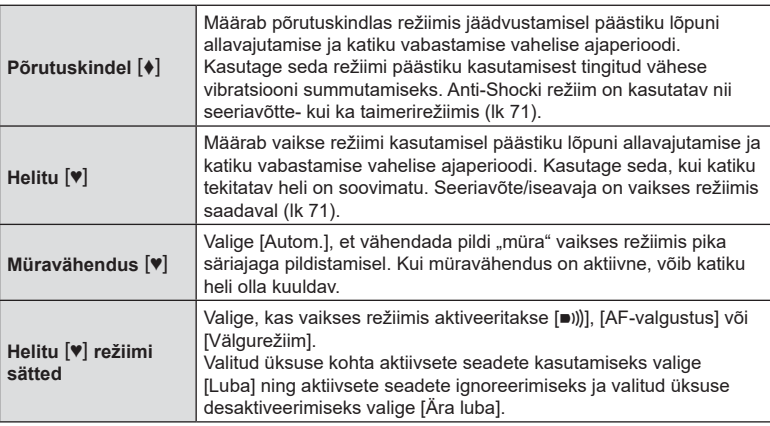

## <span id="page-142-0"></span>**Kõrge eraldusvõimega võtte seaded (Kõrge eraldusv. võte)**

Seadete tegemisel kohas [Kõrge eraldusv. võte], saab kõrge eraldusvõimega võtte aktiveerida, valides seeriavõtte-/taimerirežiimi ([lk 71\)](#page-70-0) suvanditest (a.

- **1** Valige  $\bullet$  Pildistusmenüü 2 all [Kõrge eraldusv. võte] ja vajutage nuppu  $\circledcirc$ .
- **2** Kasutage elemendi valimiseks nuppe  $\Delta \nabla$  ja vajutage nuppu  $\triangleright$ .
	- Kasutage nuppe  $\Delta \nabla$ , et valida soovitud säte, ja vajutage nuppu  $\circledast$ .

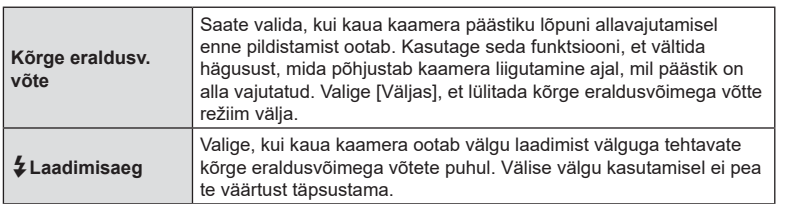

- Elektroonilist katikut kasutatakse kõrge eraldusvõimega jäädvustamisel.
- $\mathbb{R}$  Välklambi kasutamine (välguga pildistamine) ([lk 93\)](#page-92-0)

## <span id="page-142-1"></span>**Jäädvustamine juhtmevaba kaugjuhtimisega välguga (**#**RC-režiim)**

Juhtmevaba kaugjuhtimisega välgu funktsiooni kasutamiseks on vajalik kaameraga kaasasolev välklamp koos juhtmevaba kaugjuhtimisega välklambiga. **[G**], Pildistamine juhtmevaba kaugjuhtimisega välguga" (lk 216)

Menüüfunktsioonid (võttemenüü)

# **Videomenüü kasutamine**

Videomenüüst saab seadistada video salvestamise funktsioone.

#### **Videomenüü**

- **1**  $P$ Režiimi seaded
- **2** <del>a'</del>Spets.-de seaded<br>留AF/IS-seaded
- ജ  $P$ Nupp/valikuketas/hoob
- $\blacksquare$ **R**Kuva seaded ۰
	- **Sees Video**
- Ý  $\mathfrak{P}$ HDMI väljund
- Tagasi **Maxwey All Dividend Maxwey Maxwey Maxwey Maxwey Maxwey Maxwey Maxwey Maxwey Maxwey Maxwey Maxwey Maxwey M**

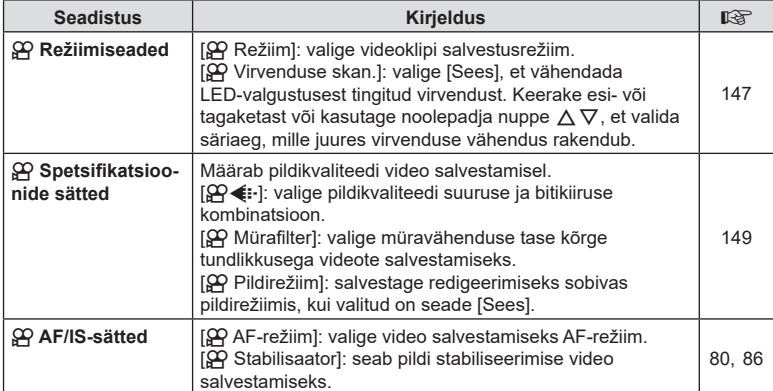
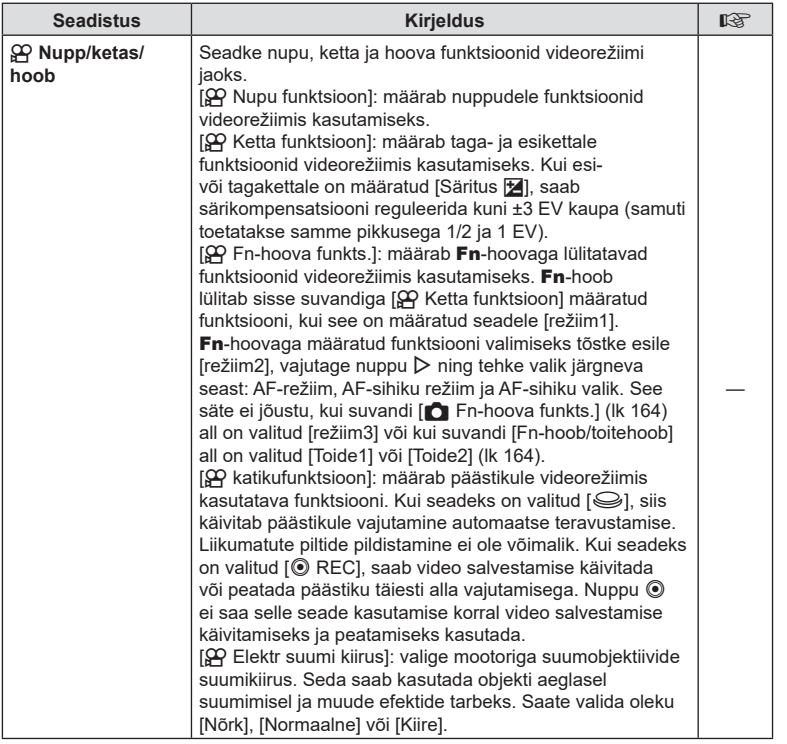

*4*

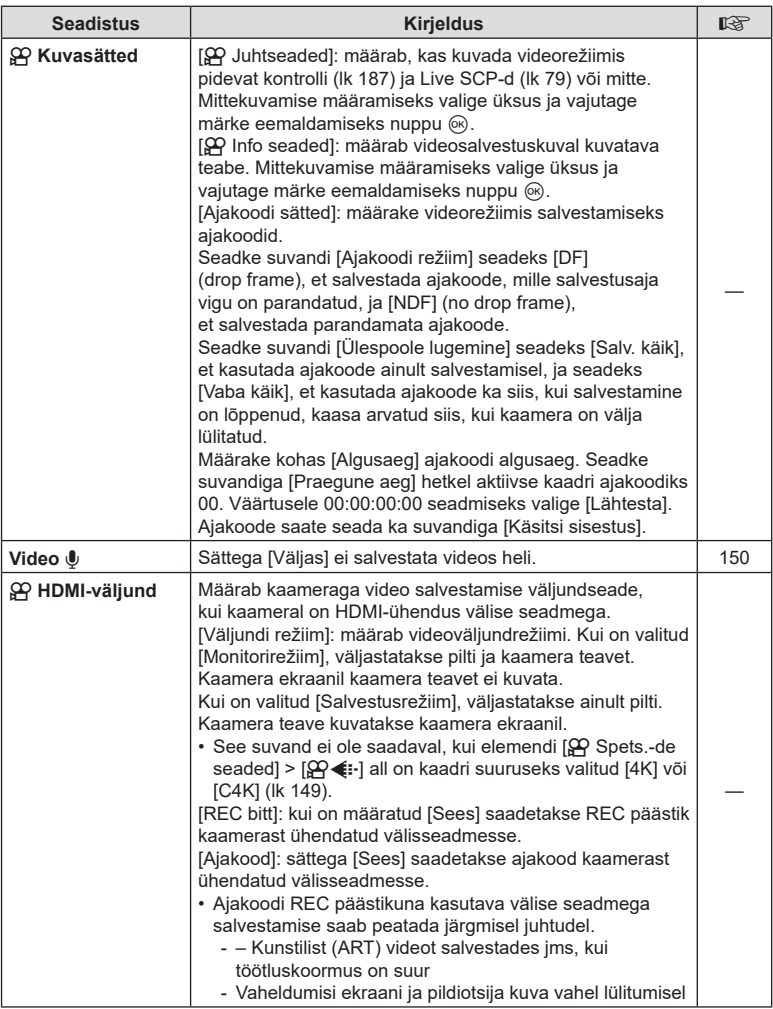

*4*

#### Särirežiimi valimine ( $\Omega$  Režiim) (Video särirežiimid)

Saate luua videoklippe, mis kasutavad režiimides **P**, **A**, **S** ja **M** saadaolevaid efekte. See suvand jõustub, kui režiimiketas on asendis  $\Omega$ .

- 1 Valige  $\Omega$  Videomenüü all  $\Omega$  Režiimi seaded] ja vajutage nuppu  $\infty$ .
- **2** Valige [ $\Omega$  Režiim] (video särirežiimid) ja vajutage nuppu  $\triangleright$ .
- **3** Tehke valik nuppudega  $\triangle \nabla$  ja vajutage nuppu  $\textcircled{a}$ .

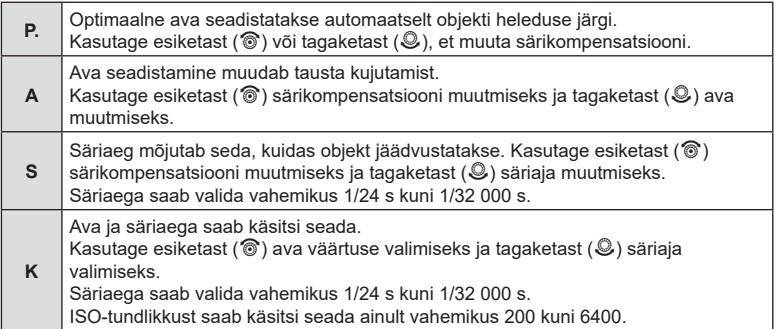

- Uduseid kaadreid, mille on avatud katiku korral põhjustanud sellised tegurid nagu eseme liikumine, saab vähendada, kui valida võimalikult kiire säriaeg.
- Säriaja alumine piir muutub vastavalt video salvestusrežiimi kaadrisagedusele.
- Kaamera liigset värisemist ei pruugi olla võimalik piisavalt kompenseerida.
- Kui kaamera sisemus muutub kuumaks, peatatakse fi lmimine kaamera kaitsmiseks automaatselt.

%

# **Virvenduse vähendamine**

LED-valgustusega fi lmitud videotes võivad tekkida vöödid. Funktsiooniga [n Virvenduse ska.] abil saate optimeerida kuval vöötide jälgimise ajal säriaega. See suvand on funktsiooni [ $\Omega$  Režiim] (video särirežiimid) valikutes [S] ja [M].

• Saadaolevate säriaegade hulk on väiksem.

- **1** Valige funktsiooni [ $\mathbb{R}$  Režiim] (video särirežiimid) all [S] või [M].
- **2** Valige videomenüü all [ $\Omega$  Režiimi seaded] ja vajutage nuppu  $\infty$ .
- **3** Valige noolepadja nuppude  $\Delta \nabla$  abil [ $\mathfrak{D}$  Virvenduse skan.] ning vajutage nuppu  $\triangleright$ .
- **4** Valige nuppude  $\Delta \nabla$  abil [Sees] ja vajutage nuppu  $\infty$ .
- **5** Menüüdest väljumiseks vajutage korduvalt nuppu MENU.
	- Virvenduse skannimise lubamisel kuvatakse ikoon Flicker Scan
- **6** Valige kuva jälgimise ajal säriaeg.
	- Valige esi- või tagaketta või nuppude  $\Delta \nabla$  abil säriaeg.
	- Jätkake säriaja reguleerimist, kuni vööte pole enam kuval näha.
	- Vajutage nuppu INFO, siis kuva muutub ning ikooni Flicker Scan enam ei kuvata. Saate reguleerida ava ja särikompensatsiooni. Seda saate teha esi- või tagaketta või noolepadja abil.
	- Virvenduse skannimise kuvale naasmiseks vajutage korduvalt nuppu INFO.

**7** Kui seadistused on tehtud, hakake filmima.

- 
- Fookuse maksimeerimine, LV superjuhtpaneel ega vahetud juhtelemendid pole virvenduse skannimise kuval saadaval. Nende kuvamiseks ja virvenduse skannimise kuvalt väljumiseks vajutage korduvalt nuppu INFO.
- [ $\Omega$  Virvenduse skan.] on võimalik määrata nupule. Seejärel piisab virvenduse skannimise aktiveerimiseks nupuvajutusest.  $\mathbb{R}$  [ $\mathbb{S}$ ] Nupu funktsioon] [\(lk 107\)](#page-106-0)

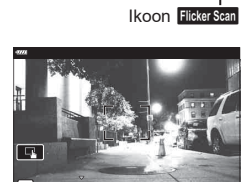

**n 250.0** Parts 250.0

**n 250.0** Participants and *Participant* 

Säriaeg

LED-valgustuse korral ( $\mathfrak{D}$  Virvenduse skannimine)

### <span id="page-148-0"></span>**Kaadrisuurus, kaadrisagedus ja tihendus** (  $\mathbb{Q}$  (  $\mathbb{R}$  ←  $\vdots$  )

Saate määrata videopildi suuruse ja bitikiiruse kombinatsioone. Seadeid saab valida videosalvestusrežiimi suvanditest [\(lk 89](#page-88-0)).

- 1 Valige  $\Omega$  Videomenüü all  $\Omega$  Spets.-de seaded] ja vajutage nuppu  $\omega$ .
- 2 Valige  $[$ <sup>( $\angle$ </sup>) ja vajutage  $\triangleright$ .
- **3** Kasutage elemendi valimiseks nuppe  $\triangle \nabla$  ja vajutage nuppu  $\triangleright$ .
	- Kasutage nuppe  $\Delta \nabla$ , et valida soovitud säte, ja vajutage nuppu  $\otimes$ .

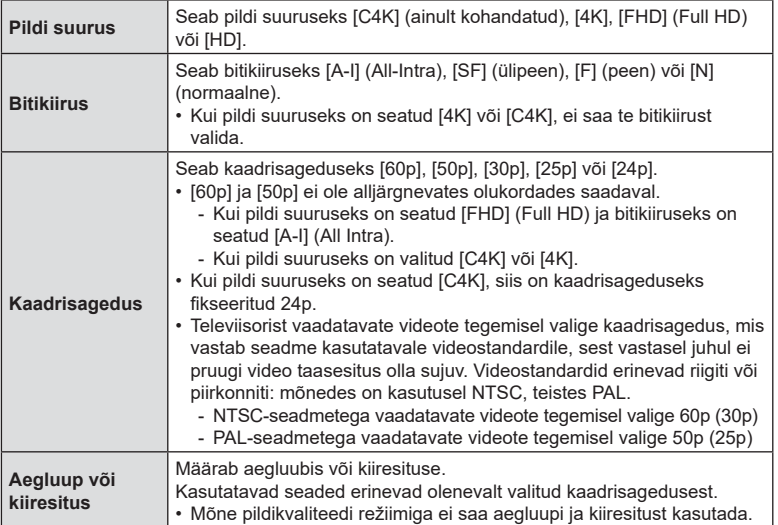

#### <span id="page-149-0"></span>**Helisalvestuse suvandid (Video** R**)**

Helisalvestuse sätete kohandamine filmimise ajal. Sätted on ligipääsetavad ka samal ajal, kui on ühendatud väline mikrofon või salvesti.

- **1** Valige  $\mathbb{R}$  Videomenüü all [Video  $\mathbb{I}$ ] ja vajutage nuppu  $\infty$ .
- 2 Valige [Sees] ja vajutage  $\triangleright$ .
- **3** Kasutage elemendi valimiseks nuppe  $\triangle \triangledown$  ja vajutage nuppu  $\triangleright$ .
	- Kasutage nuppe  $\Delta \nabla$ , et valida soovitud säte, ja vajutage nuppu  $\otimes$ .

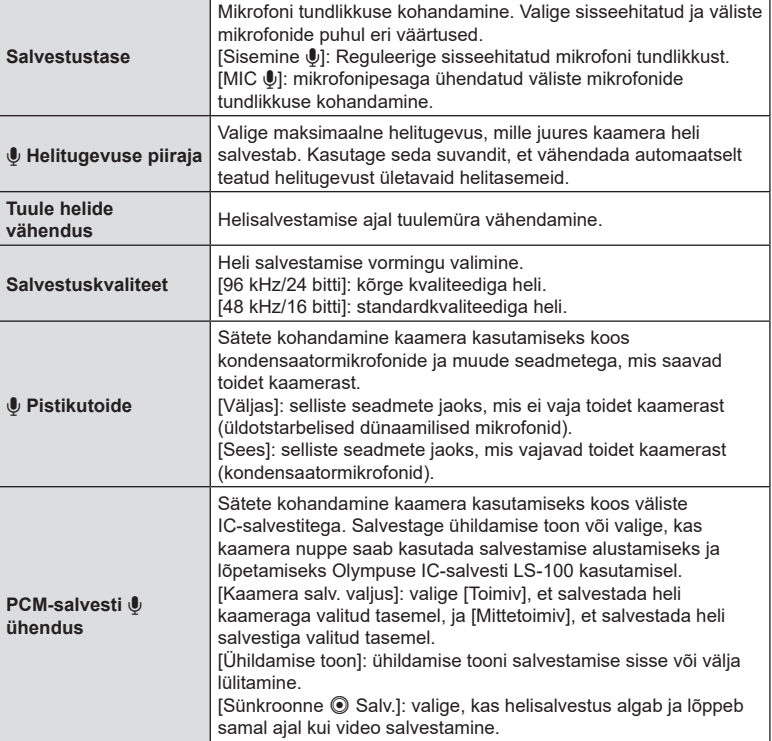

- Videoga võidakse salvestada objektiivi ja kaamera kasutamise helisid. Nende salvestamise vältimiseks vähendage kasutushelisid, määrates režiimi [ $\Omega$ ] AF-režiim] ([lk 80\)](#page-79-0) asemel [S-AF], [MF] või [PreMF] või kasutades kaamera nuppe minimaalselt.
- Heli ei salvestata järgmisel juhul: ülikiiretes või aeglustatud või kiirendatud videotes või kui pildirežiimiks on valitud  $A_7^{\rm RT}$  (dioraam).
- Kui [Video  $\Psi$ ] all on valitud [Väljas], kuvatakse  $\mathcal{Q}_{\mathcal{H}}$ .
- Heli saab esitada ainult seadmetega, mis toetavad seadele [Salvestuskvaliteet] valitud suvandit.

*4*

### **Olympuse IC-salvesti LS-100 kasutamine**

Kui kasutate heli salvestamiseks Olympuse IC-salvestit LS-100, saate kaamera juhtnuppudega lisada ühildamise tooni ja käivitada ning peatada salvestamise.

Ühendage LS-100 USB-kaabli ning muu tootja stereo-minipistmikuga kaabli abil. Kasutage takistuseta kaablit.

- Lisateavet leiate seadmega LS-100 kaasa tulevatest dokumentidest. Veenduge, et salvesti püsivara on uuendatud värskeimale versioonile.
- **1** Ühendage IC-salvesti.
	- Kui LS-100 on ühendatud mikro-USB-liidesesse, kuvatakse teade, mis palub teil valida ühenduse tüübi. Valige [PCM-salvesti].
	- Kui teadet ei kuvata, kohandage menüü sätteid alljärgnevalt:

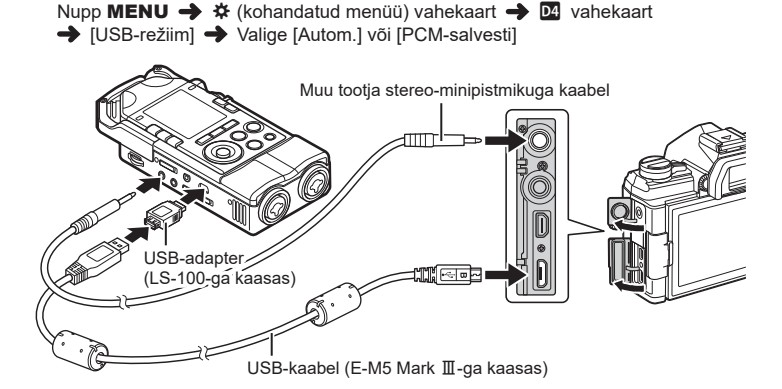

- **2** Kohandage elemendi [PCM-i salvestuslink  $\bigcup$ ] sätteid:
	- Nupp MENU  $\rightarrow$  Menüü  $\Omega$  (video)  $\rightarrow$  [Video  $\cup$ ]  $\rightarrow$ [Sees] → [PCM-i salvestuslink  $\mathbb{Q}$ ] → Vajutage noolepadjal nuppu  $\triangleright$

[Kaamera salv. valjus]: valige [Mittetoimiv]. **Tagasi Määra** [Ühildamise toon]: valige [Sees]. [Sünkroonne @ Salv.]: valige [Sees].

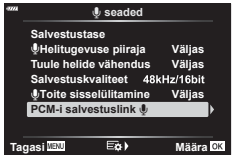

Kontrollige pärast seadete kohandamist, kas elemendi [Video U] all on valitud olek [Sees], ja vajutage menüüdest väljumiseks mitu korda nuppu MENU.

#### **3** Alustage filmimist.

- LS-100 hakkab heli salvestama.
- Ühildamise tooni salvestamiseks vajutage ja hoidke all nuppu  $\infty$ .
- **4** Lõpetage filmimine.
	- LS-100 lõpetab heli salvestamise.

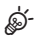

- Saate valida, kui kaua tuleb nuppu ühildamise tooni salvestamiseks vajutada. ■ [Vajuta-ja-hoia aeg] ([lk 174](#page-173-0))
- Katkestage ühendus USB-kaabliga, kui kaamera on välja lülitatud või salvesti pole kasutuses.

### **Taasesitusmenüü kasutamine**

#### **Taasesitusmenüü**

 $\overline{\mathbf{H}}$  ([lk 153](#page-152-0)) Muuda ([lk 153](#page-152-1)) Trükikäsk ([lk 120\)](#page-119-0) Tühista lukk ([lk 158](#page-157-0)) Lähtesta jagamise järjekord Seadme ühendamine ([lk 201\)](#page-200-0)

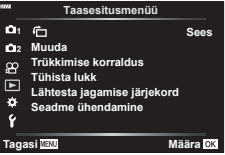

<span id="page-152-0"></span>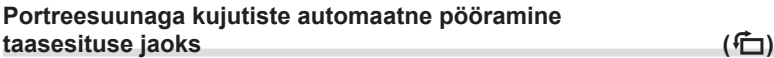

Kui valitud on [Sees], siis pööratakse püstasendis pilte taasesitusekraanil automaatselt ja kuvatakse õiges asendis.

#### <span id="page-152-1"></span>**Kujutiste retuššimine (Muuda)**

Saate luua kujutistest retuššitud koopiaid. RAW-kujutiste puhul saate muuta kujutise jäädvustamise ajal kehtivaid seadeid, näiteks valgebalanssi ja pildirežiimi (sh kunstifiltreid). JPEG-piltidele on võimalik teha lihtsaid muudatusi, nagu lõikamine ja suuruse muutmine.

- **1** Valige ► Taasesitusmenüü suvand [Muuda] ja vajutage nuppu ⊗.
- **2** Valige nuppude  $\Delta \nabla$  abil [Vali pilt] ja vajutage nuppu  $\Im$ .
- **3** Valige nuppudega  $\triangleleft$  redigeeritav pilt ja vajutage nuppu  $\circledcirc$ .
	- Kui valitud on RAW-pilt, kuvatakse [RAW-redigeerimine], ja kui valitud on JPEG-pilt, kuvatakse [JPEG-redigeerimine]. RAW+JPEG-vormingus salvestatud piltide korral kuvatakse nii [RAW-redigeerimine] kui ka [JPEG-redigeerimine]. Valige nende seast soovitud suvand.
- **4** Valige [RAW-redigeerimine] või [JPEG-redigeerimine] ja vajutage nuppu  $\textcircled{s}$ .

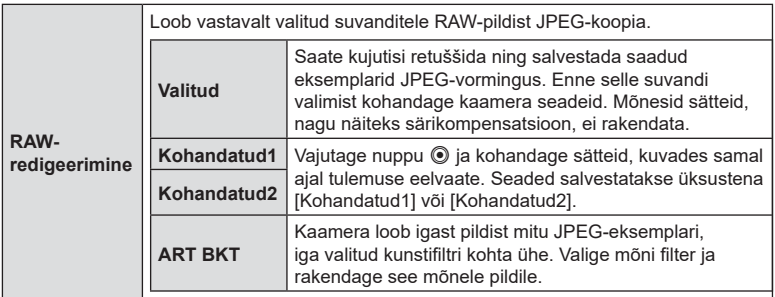

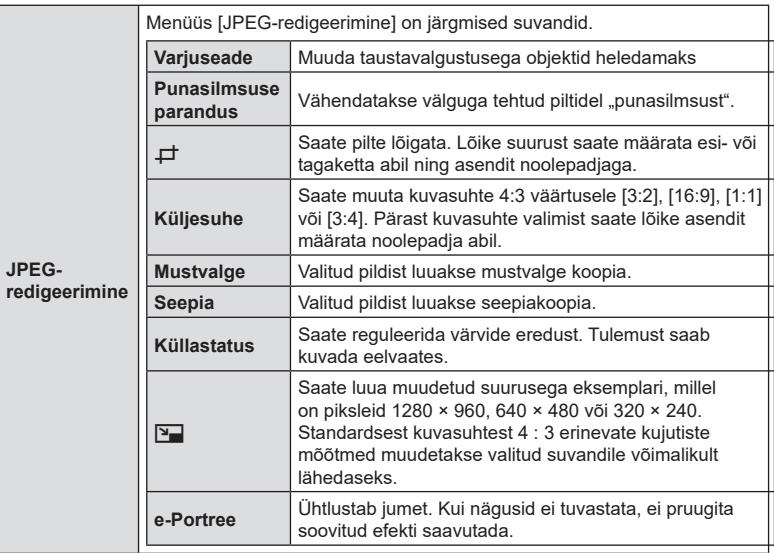

- Punasilmsuse vähendamisel ei pruugita mõnel pildil soovitud tulemusi saavutada.
- Retuššimine pole saadaval järgmisel juhul:

kui pildid tehti teise kaameraga või neid on arvutis redigeeritud või kui mälukaardil pole piisavalt salvestusruumi.

- **5** Kui sätted on tehtud, vajutage nuppu  $\circledcirc$ .
	- Rakendatakse valitud seaded.
- **6** Vajutage uuesti nuppu  $\otimes$ .
	- Valige nuppude  $\Delta \nabla$  abil [Jah] ja vajutage retuššitud eksemplari salvestamiseks nuppu (ok).

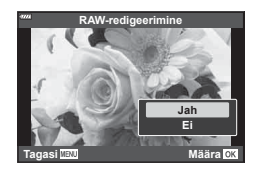

- Lisaeksemplaride loomiseks samast RAW-originaalist valige [Lähtesta] ja vajutage nuppu  $\circledast$ . Kui soovite väljuda ilma rohkem koopiaid loomata, valige [Ei] ja vajutage nuppu  $\circledast$ .
- Kui valite [Lähtesta], kuvatakse retuššimismenüü. Korrake toiminguid etapist 4.
- Saate valitud pilte redigeerida ka taasesituse ajal. Nupp  $\blacktriangleright$   $\blacktriangleright$  Kuvage retuššitav kujutis  $\blacktriangleright$  Vajutage suvandite kuvamiseks nuppu ⊗ [RAW-redigeerimine] või [JPEG-redigeerimine]
- Punasilmsuse korrigeerimine ei pruugi olenevalt pildist õnnestuda.
- Pildi suurust ei saa muuta  $(\sqrt{2})$  algsuurusest suuremaks.
- Funktsioone [ $\pm$ ] (kärpimine) ja [Küljesuhe] saab kasutada ainult selliste piltide redigeerimiseks, mille kuvasuhe on 4:3 (standardne).
- Kui pildirežiimiks on valitud [ART], lukustatakse [Värviruum] ([lk 105](#page-104-0)) sättele [sRGB].

### **Piltide kombineerimine (Piltide ülekate)**

Looge ülekate olemasolevatele RAW-fotodele või uute fotodele. Ülekatesse võib koondada kuni kolm pilti.

Tulemusi on võimalik muuta ereduse (nihke) reguleerimise teel igal pildil eraldi.

- Ülekate salvestatakse parajasti valitud pildikvaliteedi vormingus. Kui pildikvaliteediks on valitud [RAW], salvestatakse ülekatted RAW-vormingus ning JPEG-vormingus, nii et kasutatakse [ $\leq$ :-2] puhul valitud pildikvaliteedi suvandit [\(lk 171\)](#page-170-0).
- RAW-vormingus salvestatud ülekatteid on omakorda võimalik kombineerida muude RAW-piltidega nelja või enamat pilti sisaldavate ülekatete loomiseks.
- **1** Valige ► Taasesitusmenüü suvand [Muuda] ja vajutage nuppu ⊗.
- **2** Valige nuppudega  $\Delta \nabla$  [Piltide ülekate] ja vajutage nuppu  $\infty$ .
- **3** Valige ülekattes kasutatavate piltide arv ja vajutage nuppu  $\infty$ .
- **4** Valige  $\land \nabla \triangleleft \triangleright$  abil ülekattes kasutatavad RAWpildid.
	- Valitud pilte tähistab märk / Valiku tühistamiseks vajutage uuesti nuppu  $\circledcirc$ .
	- Kui valitud on 3. sammus määratud arv pilte, kuvatakse ühitatud pilt.
- **5** Reguleerige iga ülekattes kasutatava pildi nihet.
	- Valige nuppude  $\triangleleft$  abil pilt ja reguleerige nuppude  $\Delta \nabla$  abil nihet.
	- Kasvu saate reguleerida vahemikus 0,1–2,0. Vaadake tulemusi ekraanilt.
- **6** Kinnitusdialoogi kuvamiseks vajutage nuppu  $\omega$ .
	- Valige [Jah] ja vajutage nuppu  $\circledcirc$ .

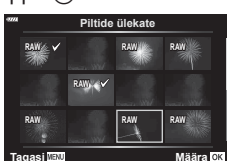

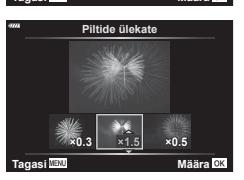

*4*

### **Videotest piltide loomine (Pilt videoklipist)**

Valitud kaadri salvestamine pildina.

- See suvand on saadaval ainult kaameraga salvestatud [4K] videote puhul.
- **1** Valige ► Taasesitusmenüü suvand [Muuda] ja vajutage nuppu ⊛.
- 2 Valige nuppude  $\Delta \nabla$  abil [Vali pilt] ja vajutage nuppu  $\infty$ .
- **3** Valige nuppudega  $\triangleleft$  video ja vajutage nuppu  $\circledcirc$ .
- **4** Valige [Video redigeerimine] ja vajutage nuppu  $\circledcirc$ .
- **5** Valige nuppudega  $\Delta \nabla$  [Pilt videoklipist] ja vajutage nuppu  $\circledcirc$ .
- **6** Valige  $\triangle$  abil kaader, mida soovite pildina salvestada, ja vajutage nuppu  $\circledcirc$ .
	- Kaamera salvestab valitud kaadri pildina.
	- Kasutage tagasi kerimiseks nuppu  $\triangle$  ja edasi kerimiseks nuppu  $\nabla$ .

### **Videote kärpimine (Video kärpimine)**

Saate lõigata videotest soovimatud osad välja. Videosid on võimalik kärpida, nii et loote failid, mis sisaldavad vaid sisu, mida soovite säilitada.

- See suvand on saadaval ainult kaameraga salvestatud videote puhul.
- **1** Valige ► Taasesitusmenüü suvand [Muuda] ja vajutage nuppu  $\textcircled{k}$ .
- **2** Valige nuppude  $\Delta \nabla$  abil [Vali pilt] ja vajutage nuppu  $\textcircled{\tiny{\textsf{R}}}$ .
- **3** Valige nuppudega  $\triangleleft\triangleright$  video ja vajutage nuppu  $\circledcirc$ .
- **4** Valige [Video redigeerimine] ja vajutage nuppu  $\circledcirc$ .
- **5** Valige nuppudega  $\Delta \nabla$  [Video kärpimine] ja vajutage nuppu ⊗.
	- Teil palutakse valida, kuidas te soovite redigeeritud video salvestada. [Uus fail]: kärbitud video salvestatakse uue failina. [Ülekirjut.]: olemasolev video kirjutatakse üle. [Ei]: väljumine ilma videot kärpimata.
	- Kui pilt on kaitstud, ei saa teha valikut [Ülekirjut.].
- **6** Valige soovitud suvand ja vajutage nuppu  $\otimes$ .
	- Teile avaneb redigeerimiskuva.
- **7** Kärpige videot.
	- Kasutage kohe esimese kaadri kuvamiseks nuppu  $\Delta$  ja viimase kaadri kuvamiseks nuppu  $\nabla$ .
	- Valige esi- või tagaketta abil esimene kaader, mille soovite kustutada, ja vajutage nuppu  $(6)$ .
	- Valige esi- või tagaketta abil viimane kaader, mille soovite kustutada, ja vajutage nuppu  $(6)$ .
- **8** Valige [Jah] ja vajutage nuppu  $\omega$ .
	- Redigeeritud video salvestatakse.
	- Muu ülesvõtte osa valimiseks valige [Ei] ja vajutage nuppu .
	- Kui valisite suvandi [Ülekirjut.], palutakse teil valida, kas soovite videost välja lõigata veel osi. Täiendava osa kärpimiseks valige [Jätka] ja vajutage nuppu .

*4*

### <span id="page-157-0"></span>**Kõigilt kujutistelt kaitse eemaldamine (Tühista lukk)**

Mitme pildi kaitse saab korraga tühistada.

- **1** Valige ► Taasesitusmenüü suvand [Tühista lukk] ja vajutage nuppu <sup>@</sup>.
- 2 Valige [Jah] ja vajutage nuppu  $\circledcirc$ .

### **Jagamise järjekorra tühistamine (Lähtesta jagamise järjekord)**

Tühistage piltidele määratud jagamise järjekordi.

- 1 Valige **►** Taasesitusmenüü suvand [Lähtesta jagamise järjekord] ja vajutage nuppu  $@$ .
- **2** Valige [Jah] ja vajutage nuppu  $\circledcirc$ .

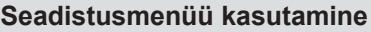

Kaamera põhisätete kohandamine. Näiteks saate valida keele või reguleerida ekraani heledust. Samuti hõlmab seadistusmenüü esmase seadistamise puhul kasutatavaid suvandeid.

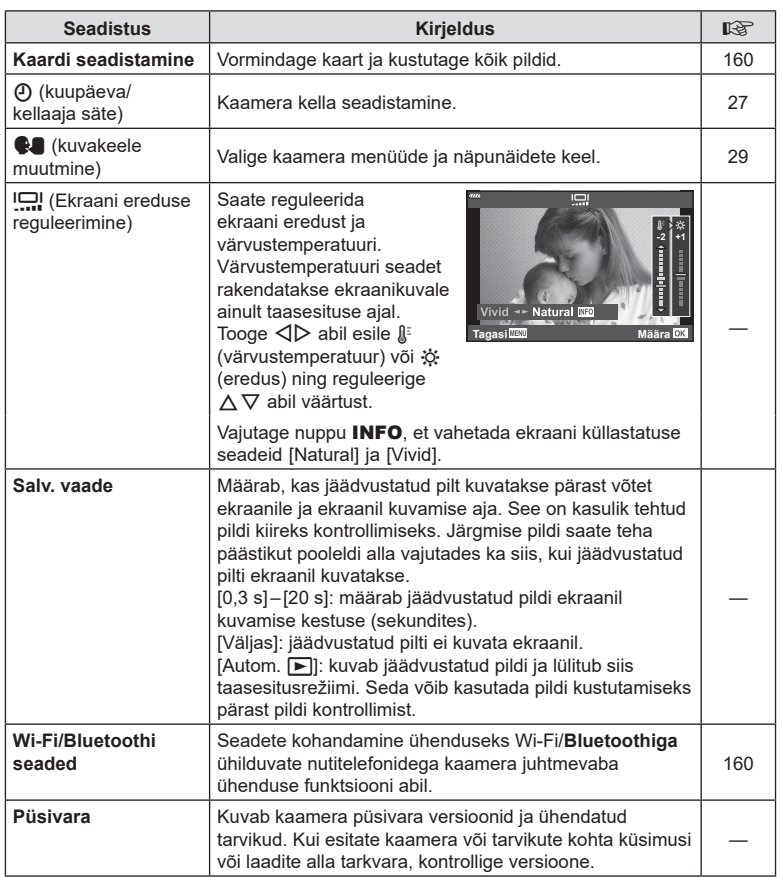

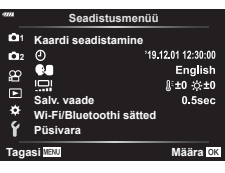

<span id="page-159-0"></span>Kaardid peavad olema enne esimest korda kasutamist või siis pärast teistes arvutites või kaamerates kasutamist antud kaameraga uuesti ära vormindatud.

Mälukaardi vormindamisel kustutatakse kõik kaardil olevad andmed, sealhulgas kaitstud pildid.

Kasutatud kaardi vormindamisel veenduge, et mälukaardil poleks pilte, mida soovite säilitada.  $\mathbb{R}$  .Kasutatavad kaardid" (lk 211)

- 1 Valige f Seadistusmenüü all [Kaardi seadistamine] ja vajutage nuppu  $\circledcirc$ .
	- Kui kaardil on andmeid, kuvatakse menüü-üksused. Valige [Vorminda] ja vajutage nuppu  $\circledcirc$ .
- **2** Valige [Jah] ja vajutage nuppu  $\otimes$ .
	- Toimub vormindamine.

<span id="page-159-2"></span>**Kõikide piltide kustutamine (Kaardi seadistamine)**

Kõik kaardil olevad pildid saab korraga kustutada. Kaitstud pilte ei kustutata.

- 1 Valige f Seadistusmenüü all [Kaardi seadistamine] ja vajutage nuppu  $\circledcirc$ .
- **2** Valige [Kustuta kõik] ja vajutage nuppu  $\circledcirc$ .

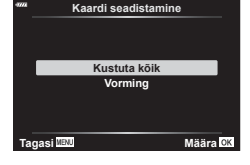

- **3** Valige [Jah] ja vajutage nuppu  $\circledcirc$ .
	- Kõik pildid kustutatakse.

### <span id="page-159-1"></span>**Juhtmevaba kohtvõrgu suvandid (Wi-Fi/Bluetoothi seaded)**

Juhtmevabade võrkudega loodavate ühenduste sätete kohandamine. Kadreerige ja tehke pilte kaugjuhtimisega nutitelefonist või jätke kaamera väljalülitatuks ja vaadake pilte teel viibides nutitelefonist. Teave ühenduse loomise ja nende funktsioonide kasutamise kohta on toodud jaotises "5. [Kaamera ühendamine nutitelefoniga](#page-199-0)" [\(lk 200](#page-199-0)).

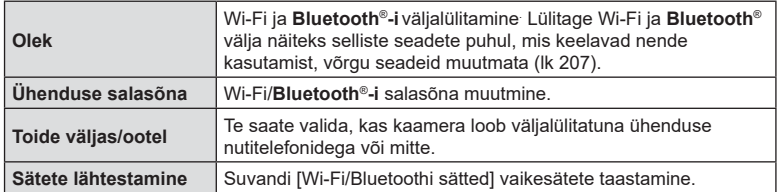

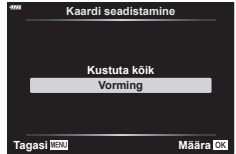

## **Kohandatud menüüde kasutamine**

Kaamera seadeid saab kohandada  $\bigstar$  Kohandatud menüü abil.

#### **Kohandatud menüü**

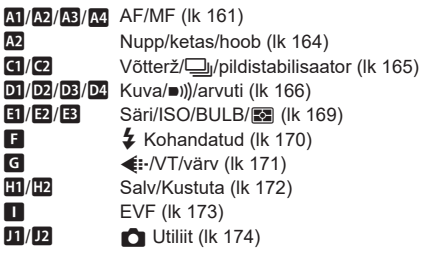

<span id="page-160-0"></span>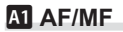

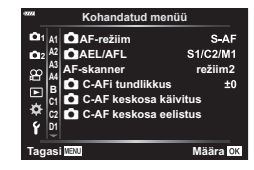

#### MENU→  $\ast$  → M

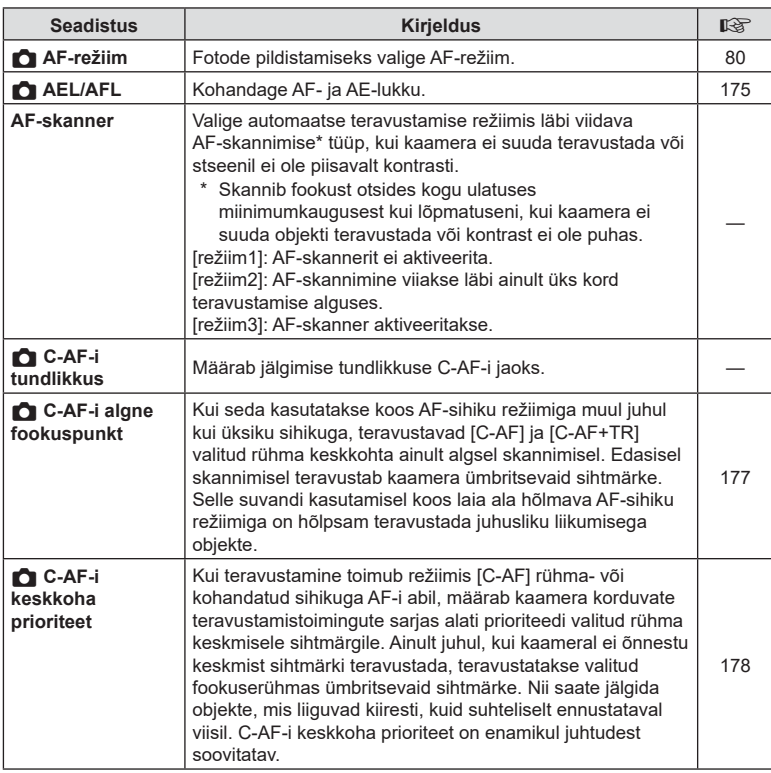

*4*

### K **AF/MF**

#### MENU → ☆ → M

<span id="page-161-0"></span>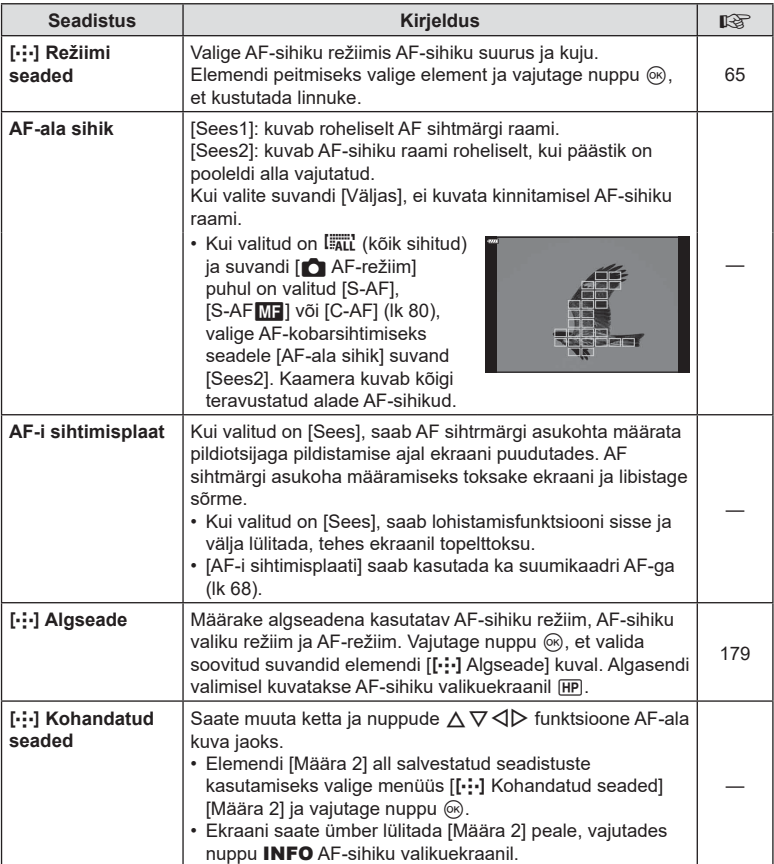

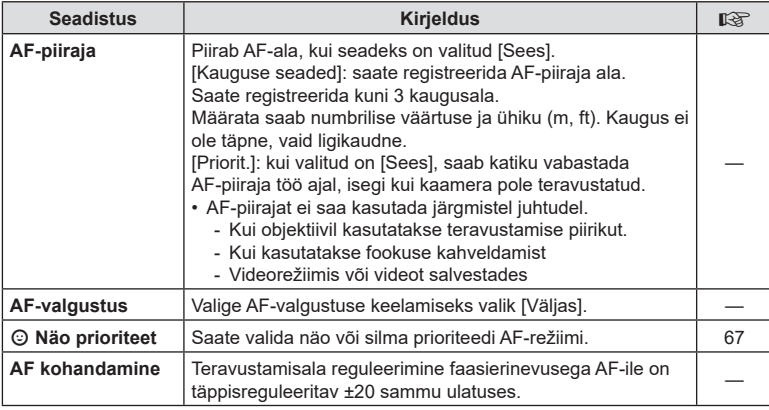

### I **AF/MF**

### MENU → ※ → M

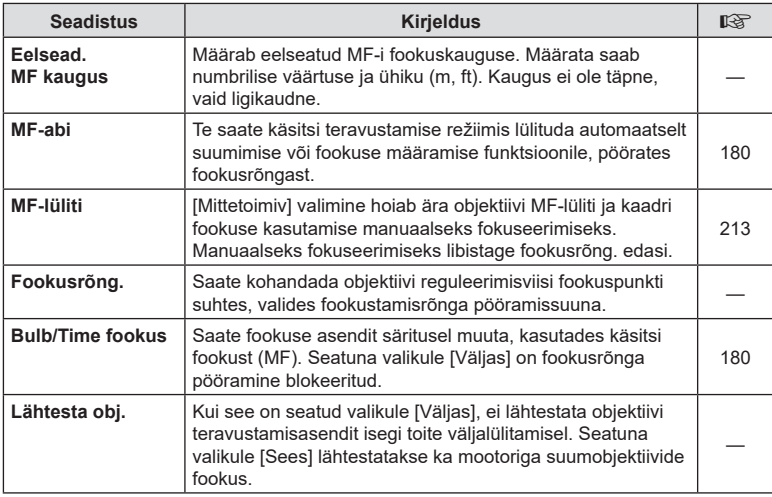

## <span id="page-163-2"></span>**B** Nupp/ketas/hoob

<span id="page-163-1"></span><span id="page-163-0"></span>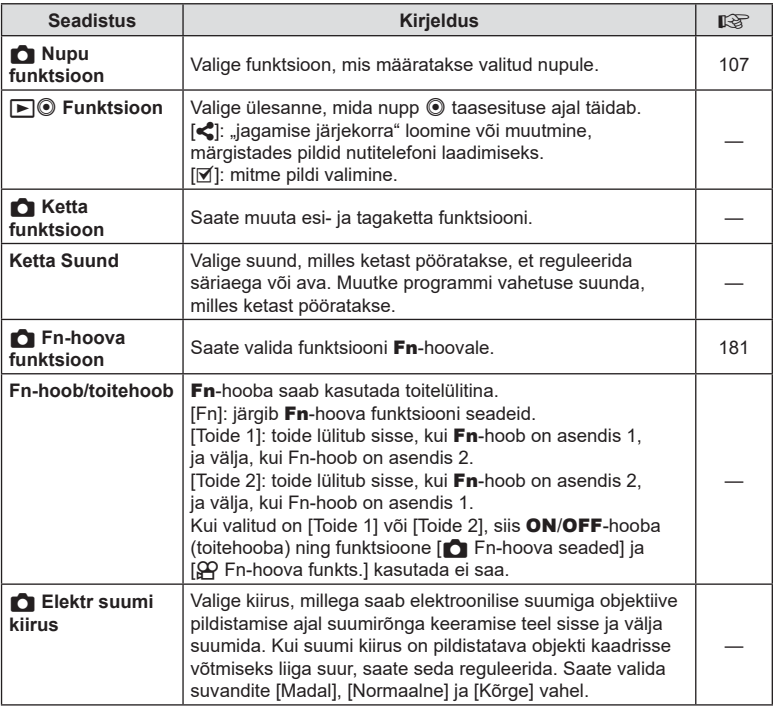

### <span id="page-164-0"></span>N **Vabasta/**j**/stabilisaator**

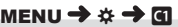

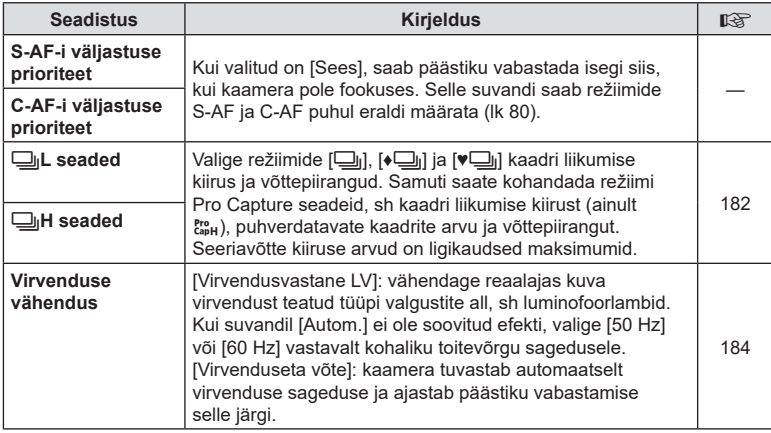

### O **Vabasta/**j**/Stabilisaator**

#### MENU → ☆ → 図

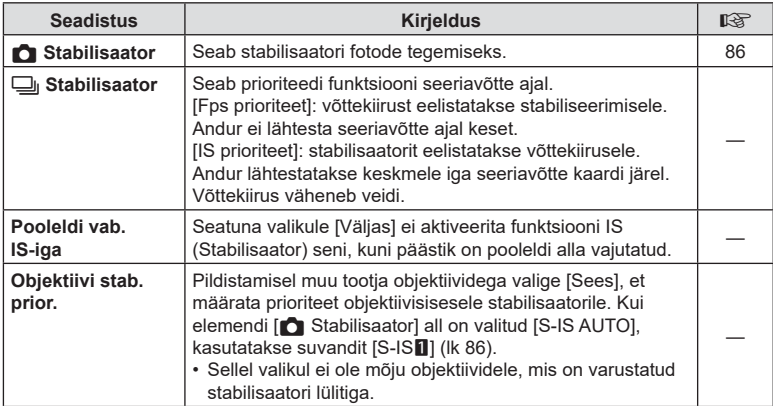

### <span id="page-165-0"></span>P **Kuva/**8**/arvuti**

#### MENU→ ☆ → 回

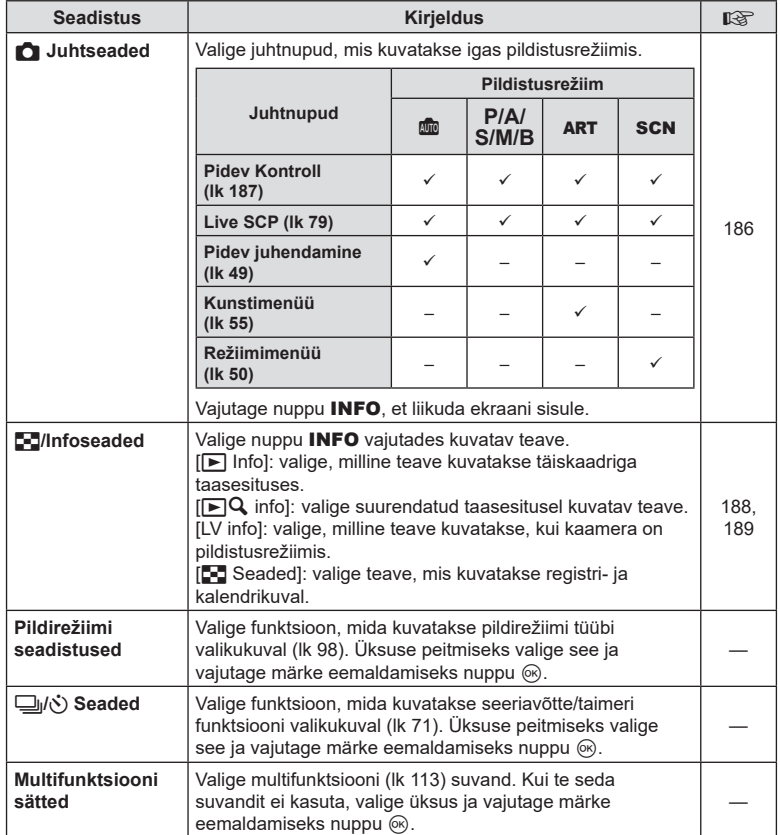

### Q **Kuva/**8**/arvuti**

#### MENU → ☆ → 図

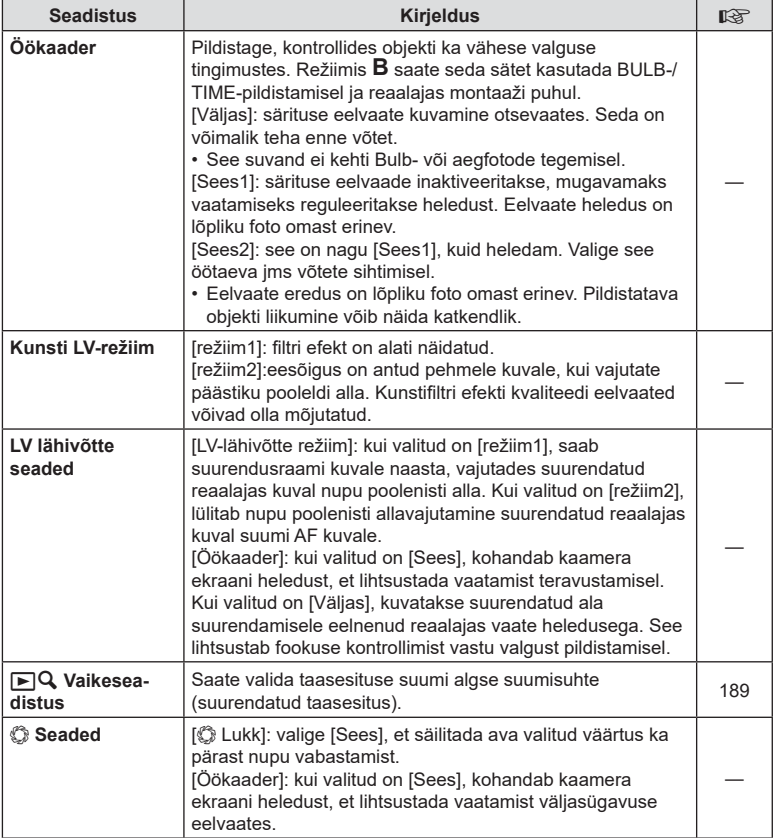

### R **Kuva/**8**/arvuti**

<span id="page-167-0"></span>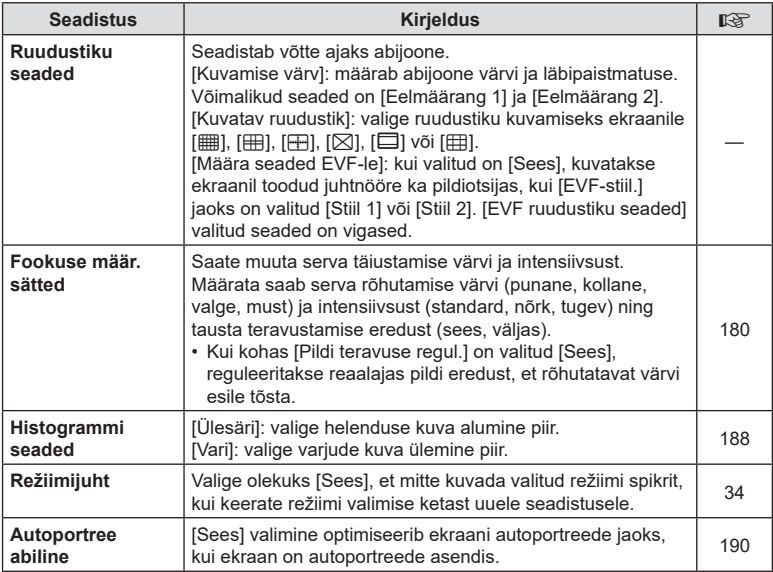

### S **Kuva/**8**/arvuti**

#### MENU → ☆ → M

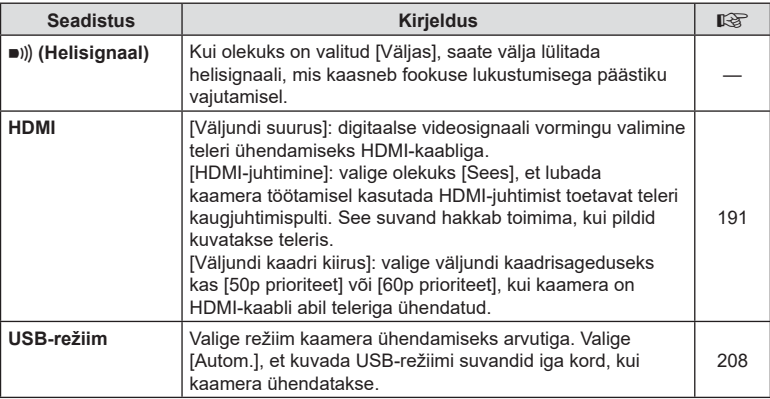

<span id="page-168-0"></span>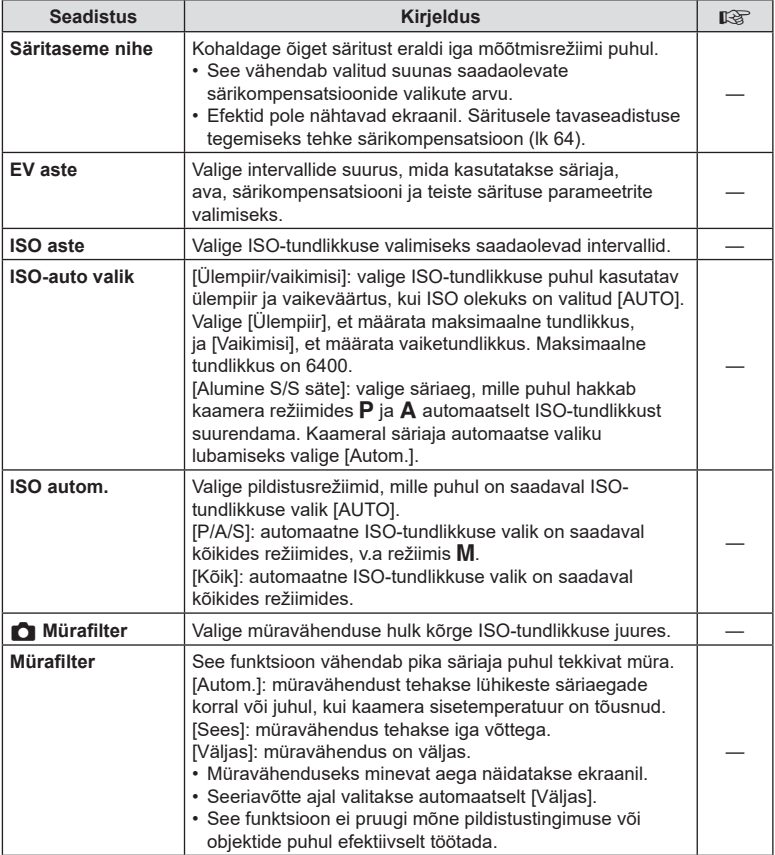

### **E2** Säri/ISO/BULB/**[33**

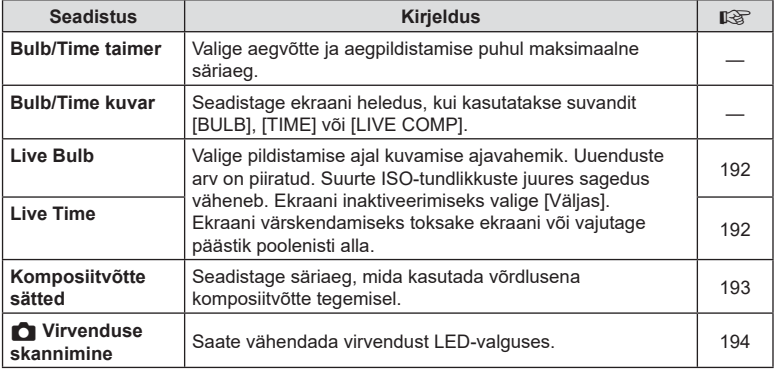

### **E** Säri/ISO/BULB/**[3]**

#### MENU→ ※→ B

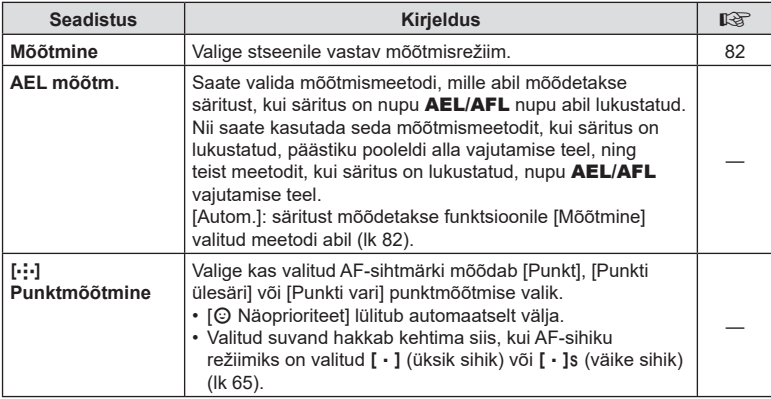

## <span id="page-169-0"></span> $\blacksquare$  **# Kohandatud**

#### MENU→☆→日

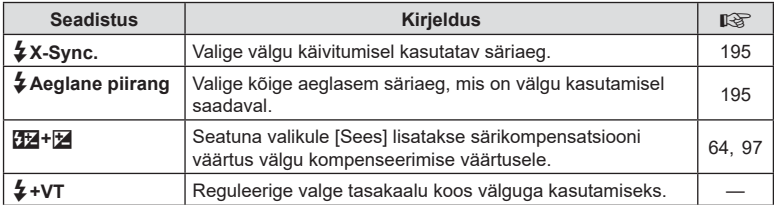

<span id="page-170-1"></span>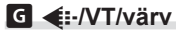

#### MENU→ ☆ → G

<span id="page-170-0"></span>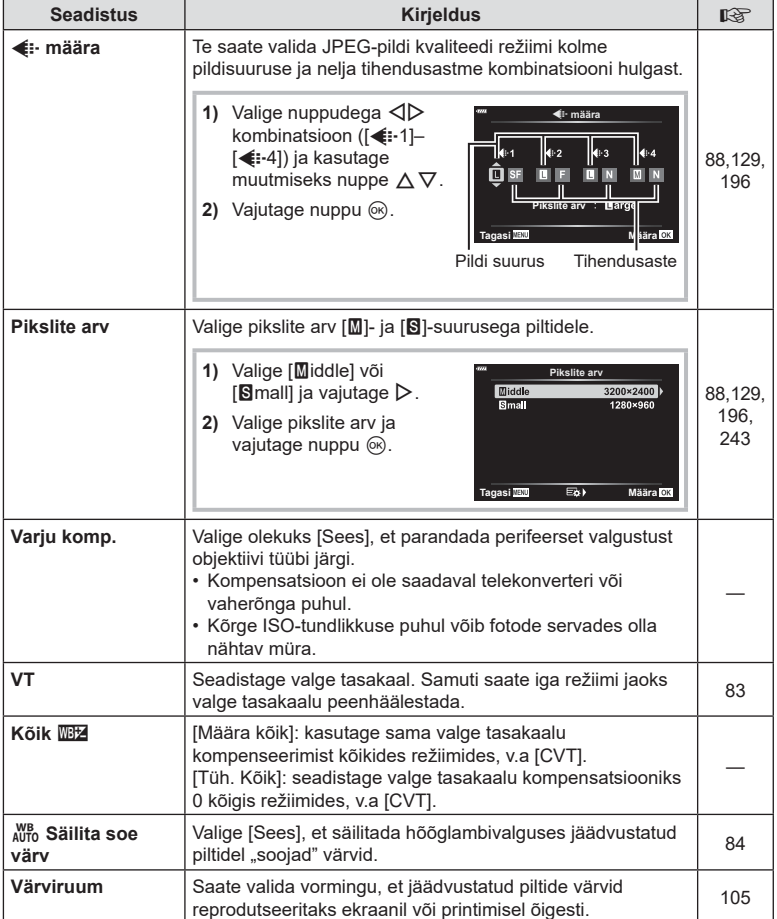

ET **171 Menüüfunktsioonid (kohandatud menüüd) 1** Menüüfunktsioonid (kohandatud menüüd)

### <span id="page-171-0"></span>*FD* Salv/kustuta

#### MENU→ ☆ → Ⅲ

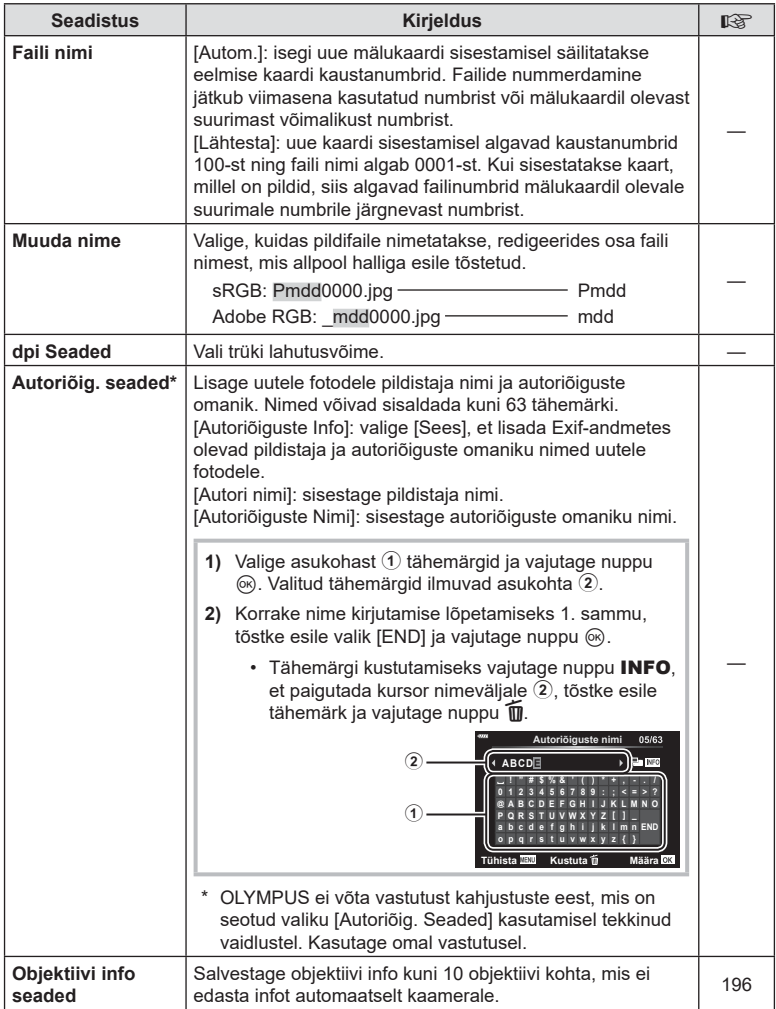

### **H2** Salv/kustuta

MENU→ ☆ → E

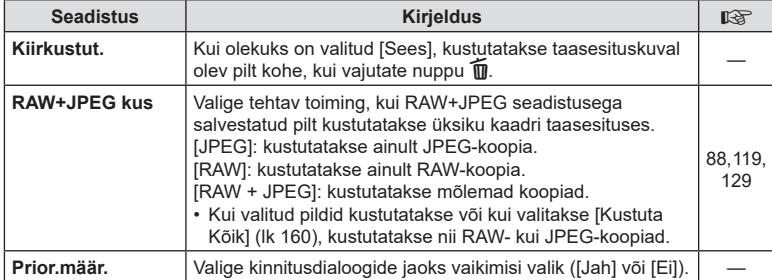

## <span id="page-172-0"></span>a **EVF**

### $MENU \rightarrow \hat{\varphi} \rightarrow \blacksquare$

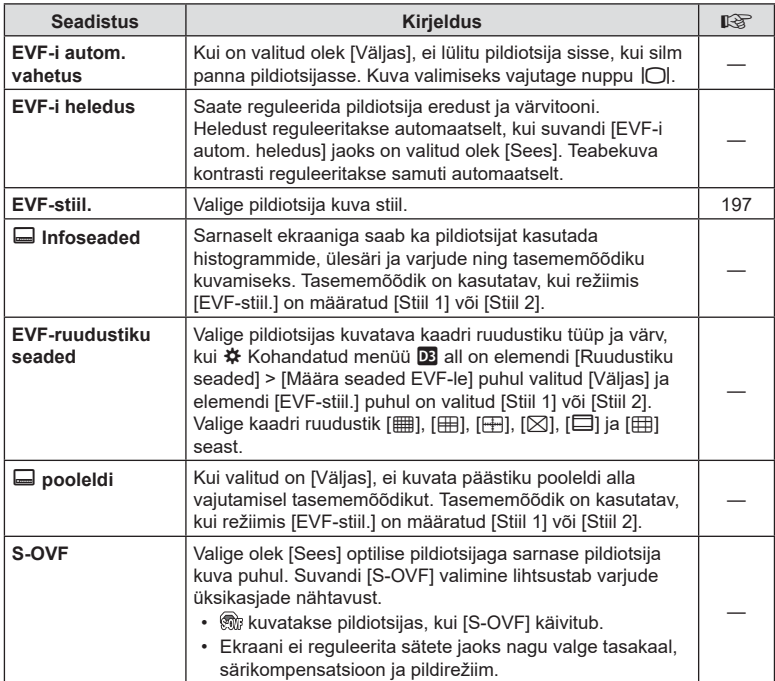

### <span id="page-173-1"></span>**D** O Utiliit

<span id="page-173-0"></span>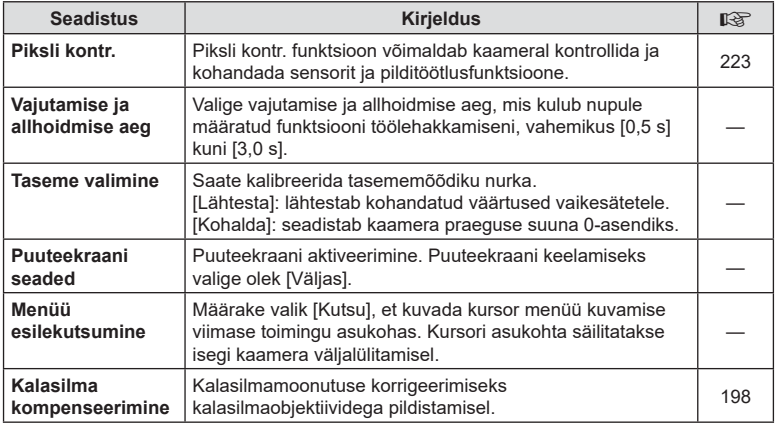

## **D** O Utiliit

#### MENU→ ☆ → 図

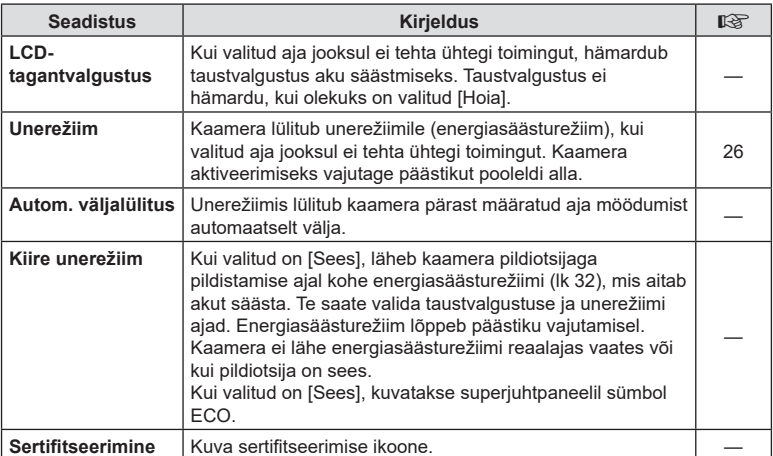

### <span id="page-174-0"></span>MENU  $\rightarrow$   $\ast$   $\rightarrow$   $\Omega$   $\rightarrow$  [ $\Omega$  AEL/AFL]

Automaatfokuseerimist ja mõõtmist saab teha, kui vajutada nupule, millele on määratud AEL/AFL. Valige režiim iga nupule, millele on määratud AEL/AFL. Valige reziim iga<br>fookusrežiimi jaoks.

#### **AEL/AFL funktsiooni määramine 1986 – 1997 – 1998 – 1998 – 1999 – 1999 – 1999 – 1999 – Määra DK**

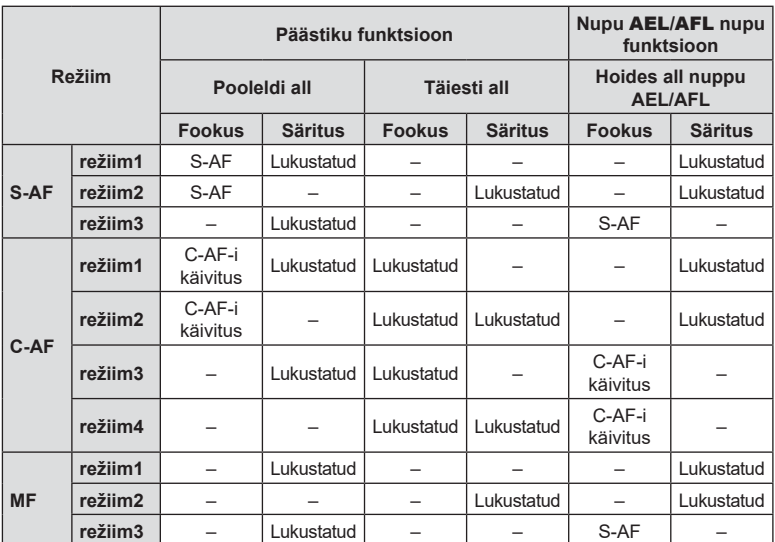

*4*

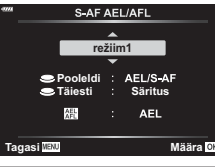

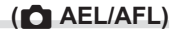

#### $MENU \rightarrow \tilde{X} \rightarrow \mathbf{M} \rightarrow [\mathbf{M} \mathbf{C}^{-1}]$  C-AFi tundlikkus]

Te saate valida, kui kiiresti kaamera reageerib pildistatava objekti kauguse muutumisele, kui režiimi [n AF-režiim] puhul on valitud [C-AF] või [C-AF+TR]. Nii saab automaatse teravustamisega jälgida kiiresti liikuvat objekti või hoida ära kaamera uuesti teravustamist, kui objekt liigub pildistatava objekti ja kaamera vahelt läbi.

- Saate valida viie jälgimistundlikkuse astme vahel.
- Mida suurem on väärtus, seda suurem on tundlikkus. Kui pildistatav objekt siseneb kaadrisse äkitselt, liigub kaamerast kiiresti eemale või muudab kaamera poole või sellest eemale liikudes ootamatult kiirust või peatub, valige positiivne väärtus.
- Mida väiksem on väärtus, seda väiksem on tundlikkus. Kaamera uuestifookustamise vältimiseks, kui pildistatavat objekti varjutavad korraks teised objektid, või kaamera taustale fookustamise vältimiseks, kui AF-sihikut ei õnnestu hoida kiiresti liikuval objektil, valige negatiivne väärtus.
- **1** Valige  $\clubsuit$  Kohandatud menüü **M** all **C** C-AFi tundlikkus] ja vajutage nuppu  $\circledR$ .
- 2 Valige nuppude  $\Delta \nabla$  abil seade ja vajutage  $n$ uppu $(\infty)$ .
	- Kuvatakse  $\clubsuit$  Kohandatud menüü  $\blacksquare$ .

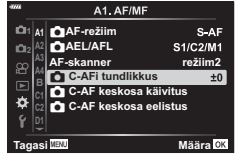

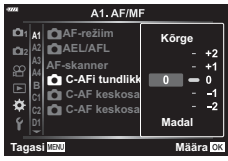

**3** Menüüdest väljumiseks vajutage korduvalt nuppu MENU.

<span id="page-176-0"></span>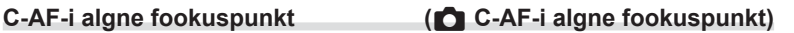

#### MENU  $\rightarrow \ast \rightarrow \boxtimes \rightarrow$  [nexter-i keskosa käivitus]

Kui seda kasutatakse koos AF-sihiku režiimiga muul juhul kui üksiku sihikuga, teravustavad [C-AF] ja [C-AF+TR] valitud rühma keskkohta ainult algsel skannimisel. Edasisel skannimisel teravustab kaamera ümbritsevaid sihtmärke. Selle suvandi kasutamisel koos laia ala hõlmava AF-sihiku režiimiga on hõlpsam teravustada juhusliku liikumisega objekte.

- **1** Valige  $\hat{\mathbf{X}}$  Kohandatud menüü **Al** all [C C-AF keskosa käivitus] ja vajutage nuppu  $\circledcirc$ .
- 2 Valige nuppude  $\Delta \nabla$  abil AF-sihiku režiimid, mille puhul kehtib [n C-AF keskosa käivitus] ning vajutage seejärel nuppu  $\circledcirc$ .
	- Valitud režiime tähistab märk Valiku tühistamiseks vajutage uuesti nuppu  $\circledcirc$ .

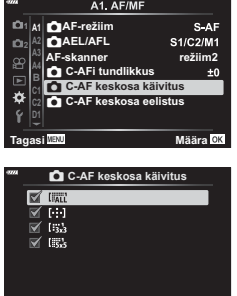

**Tagasi** MENU **Handburg Company** 

- **3** Menüüdest väljumiseks vajutage korduvalt nuppu MENU.
- See suvand ei ole saadaval, kui [C C-AF keskosa eelistus] [\(lk 178\)](#page-177-0) on lubatud.

*4*

#### <span id="page-177-0"></span>MENU  $\rightarrow \ast \rightarrow \text{M} \rightarrow \text{M}$  C-AF keskosa eelistus]

Kui teravustamine toimub režiimis [C-AF] AF-sihikurühma abil, määrab kaamera korduvate teravustamistoimingute sarjas alati prioriteedi valitud rühma keskmisele sihtmärgile. Ainult juhul, kui kaameral ei õnnestu keskmist sihtmärki teravustada, teravustatakse valitud fookuserühmas ümbritsevaid sihtmärke. Nii saate jälgida objekte, mis liiguvad kiiresti, kuid suhteliselt ennustataval viisil. Keskkoha prioriteet on enamikul juhtudest soovitatav.

**1** Valige  $\mathbf{\hat{x}}$  Kohandatud menüü **M** all **12.** C-AF keskosa eelistus] ja vajutage nuppu  $\circledR$ .

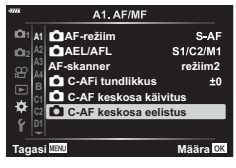

K **C-AF keskosa eelistus**

 $\nabla$   $\boxdot$  $\overline{\mathbb{X}}$  (53

**Tagasi Halli** Halling Halling Halling Halling Halling Halling Halling Halling Halling Halling Halling Halling

- 2 Valige nuppude  $\Delta \nabla$  abil AF-sihiku režiimid, mille puhul kehtib [C C-AF keskosa eelistus] ning vajutage seejärel nuppu (or).
	- Valitud režiime tähistab märk <. Valiku tühistamiseks vajutage uuesti nuppu  $\infty$ .
- **3** Menüüdest väljumiseks vajutage korduvalt nuppu MENU.

*4*

Mentiustraktsioonid (kohandatud mentiud)

### <span id="page-178-0"></span> $MENU \rightarrow \hat{X} \rightarrow \Omega \rightarrow [[\cdot] \cdot]$  Algseade]

Te saate valida funktsioonile [[...] Algkuval] algasendi.

Funktsiooni [[...] Algkuval] abil saate ühe nupuvajutusega taastada automaatseks teravustamiseks varem salvestatud "algasendi". Selle elemendi abil saab valida algasendi. Funktsioonile [[...] Algseade] kasutamiseks määrake see juhtelemendile [C] Nupu funktsioon] ([lk 107](#page-106-0)).

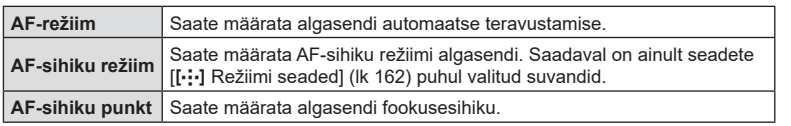

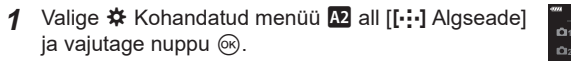

- **2** Valige seade, mille soovite algasendisse salvestada, ja vajutage nuppu  $\infty$ .
	- Valitud üksusi tähistab märk · Märgiga · tähistatud üksused lisatakse algasendisse.
- **3** Valitud seade kohta suvandite kuvamiseks vajutage noolepadja nuppu  $\triangleright$ .
	- Saate määrata algasendi seaded.
- **4** Kui seaded on valitud, vajutage muudatuste salvestamiseks nuppu  $\infty$ .
	- Kuvatakse seadete loend.
- **5** Kui seaded on valitud, vajutage väljumiseks mitu korda nuppu MENU.

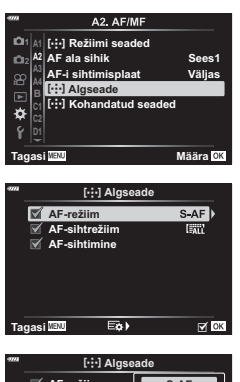

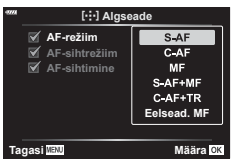

### <span id="page-179-0"></span> $MENU \rightarrow \hat{X} \rightarrow \mathbb{Z} \rightarrow [MF-abi]$

See on MF-i fookustamisabi. Fookusrõnga pööramisel parandatakse objekti piirjooni või suurendatakse ekraani kuva osa. Kui lõpetate fookusrõnga kasutamise, naaseb ekraan algsele kuvale.

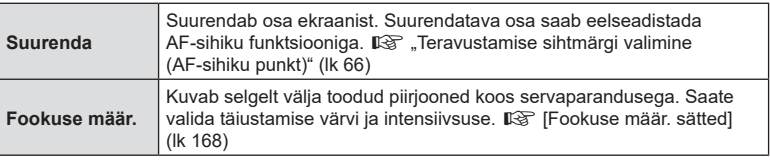

- <span id="page-179-2"></span>• Valikut [Fookuse määr.] saab kuvada nuputoimingute abil. Kuva vahetub iga nupuvajutusega. Määrake eelnevalt ühele nuppudest lülitusfunktsioon, kasutades nupu funktsiooni suvandit [\(lk 107](#page-106-0)).
- Vajutage nuppu INFO värvi ja intensiivsuse muutmiseks, kui kuvatakse fookuse määramine.
- Fookuse määr. kasutamisel täiustatakse sageli rohkem väikeste objektide piirjooni. See ei taga täpset fookustamist.

#### <span id="page-179-1"></span>**Fookuse kohandamine särituse ajal (Bulb/Time fookus)**

### $MENU \rightarrow \tilde{\varphi} \rightarrow M \rightarrow [Bulb/Time$  fookus]

Kui pildistate režiimis **B** (Bulb), saate kohandada fookust käsitsi. Nii saate särituse ajal teravustamise katkestada või särituse lõpus teravustada.

**1** Valige ※ Kohandatud menüü **A4** all [Bulb/Time fookus] ja vajutage nuppu Q. **<sup>2</sup>**

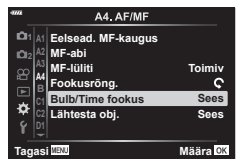

- 2 Valige nuppude  $\triangle \nabla$  abil suvand. [Väljas]: fookuse asendit ei saa särituse ajal käsitsi reguleerida. [Sees]: fookuse asendit saab särituse ajal käsitsi reguleerida.
- **3** Esile tõstetud suvandi valimiseks vajutage nuppu  $\omega$ .
	- Kuvatakse  $\ddot{\mathbf{x}}$  Kohandatud menüü M.
- **4** Menüüdest väljumiseks vajutage korduvalt nuppu MENU.
# MENU  $\rightarrow \ast \rightarrow \boxdot \rightarrow [\bigcirc]$  Fn-hoova funkts.]

Fn-hoovale rolli valimine.

Fn-hoova abil saab valida esi- ja tagaketaste rolle ning aktiveerida fookuse seadeid. Samuti saab seda kasutada videorežiimi valimiseks.

See säte toimib režiimides P, A, S, M ja B (pildistusrežiimid). <sup>2</sup> Videomenüüs valiku  $[$ <sup> $\alpha$ </sup> Fn-hoova funkts.] abil valitud suvand toimib režiimis  $\alpha$  (video) ([lk 145\)](#page-144-0).

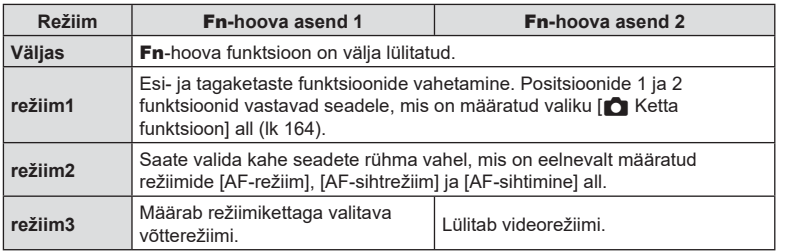

# $MENU \rightarrow \hat{x} \rightarrow \textcircled{1} \rightarrow [\Box_1 L\text{-seaded}]/[\Box_1 H\text{-seaded}]$

Saate kohandada seeriavõtete režiimide seadeid, sh maksimaalne kaadri liikumise kiirus ja piltide arv võtte kohta. Jäädvustamine lõppeb, kui maksimaalne arv võtteid on tehtud või kui päästik vajutatakse lõpuni alla.

Valige kaadri liikumise kiirus ja pildistuste arv võtte kohta režiimidele  $\Box$ (aeglane seeriavõte) ja <sub>⊑</sub>µ (kiire seeriavõte).

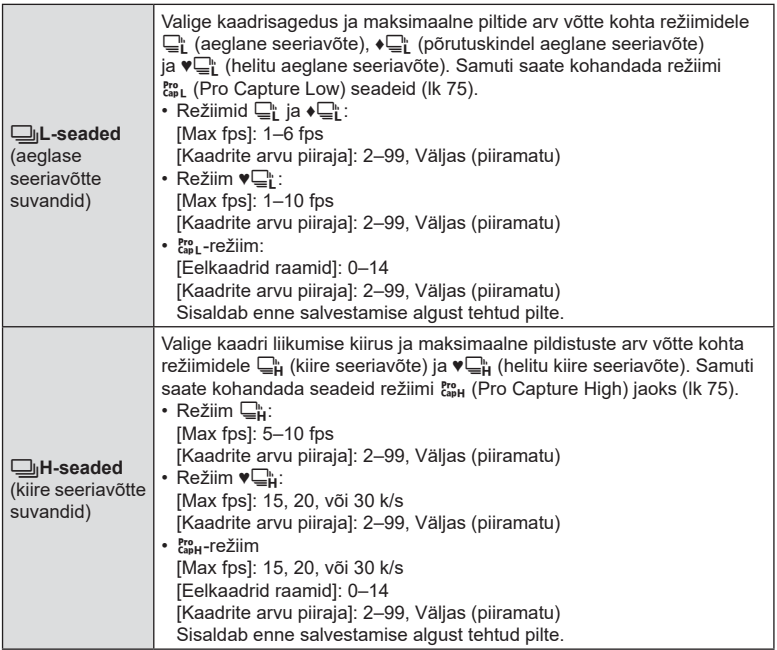

- 1 Valige  $\ddot{\mathbf{\times}}$  Kohandatud menüü **4** all [J<sub>I</sub>L-seaded] või [<u>C</u>uH-seaded] ja vajutage nuppu <sup>@</sup>.
- 2 Valige noolepadja nuppude  $\Delta \nabla$  abil  $[\Box_{\!\!1}/\Box_{\!\!1}]$ (või elemendi [ញူH-seaded] puhul [ញူ]), [♥ញူ]) või  $\left[\begin{smallmatrix} \text{Pro} \\ \text{Cap} \end{smallmatrix}\right]$  ja vajutage nuppu  $\triangleright$ .
	- Kaamera kuvab valitud üksuse kohta suvandid.
- **3** Valige elemendi [Max fps] seadistus.
	- Valige nuppude  $\Delta \nabla$  abil [Max fps] ja vajutage nuppu  $\triangleright$ .
	- Valige nuppude  $\Delta \nabla$  abil suvand ja vajutage nuppu  $\textcircled{\tiny{\textcircled{\tiny$}}}.$
- **4** Valige elemendi [Eelkaadrid raamid] seadistus.
	- See suvand on saadaval vaid siis, kui valisite 2. etapis suvandi  $\binom{Pro}{cap}$ .
	- Valige nuppude  $\Delta \nabla$  abil [Eelkaadrid raamid] ja vajutage nuppu D.
	- Valige nuppude  $\Delta \nabla$  abil suvand ja vajutage nuppu  $\infty$ .
	- Eelvõtte desaktiveerimiseks valige [0].
- **5** Valige võtte maksimaalne piltide arv ([Kaadrite arvu piiraja]).
	- Valige nuppude  $\Delta \nabla$  abil [Kaadrite arvu piiraja] ja vajutage nuppu  $\triangleright$ .
	- Võtte jätkamiseks sellal, kui päästik on lõpuni alla surutud, valige [Väljas].
	- Kaadrite maksimumarvu valimiseks tõstke esile valitud seade ning vajutage suvandite kuvamiseks nuppu  $\triangleright$ . Numbrikohti saate valida nuppude  $\triangleleft$  abil ning muuta nuppude  $\wedge \nabla$  abil.
	- Piltide maksimumarv seeriavõtte kohta hõlmab pilte, mis tehakse siis, kui päästik on pooleldi alla vajutatud.  $\mathbb{R}$  "Pildistamine ilma vabastuse viivituseta (Pildistamine režiimis Pro Capture)" [\(lk 74](#page-73-0))
	- Vajutage seadete muudatuste salvestamiseks nuppu @.
- **6** Vajutage nuppu  $\infty$ .
	- Kuvatakse  $\mathbf{\ddot{x}}$  Kohandatud menüü  $\blacksquare$ .
- **7** Menüüdest väljumiseks vajutage korduvalt nuppu MENU.

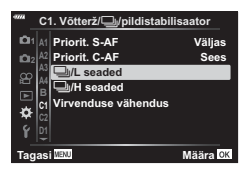

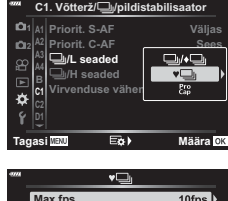

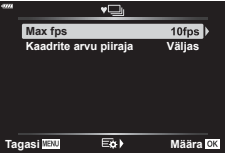

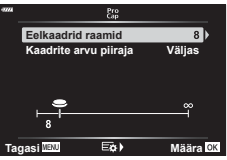

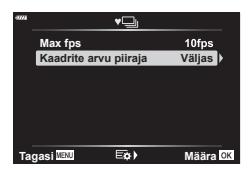

# MENU →  $\hat{\varphi}$  →  $\textcircled{q}$  → [Virvenduse vähendus]

Luminofoor- vm kontori- või välivalgustuses pildistamisel võib esineda otsepildis virvendust või lühikese säriajaga fotodel ebaühtlast säritust. Selle funktsiooniga on võimalik neid efekte vähendada.

#### Virvenduse vähendamine otsepildis (Virvendusvastane LV)

Saate vähendada virvendust luminofoor- jms valguses. Valige see suvand, kui virvenduse tõttu on kuva jälgimine keeruline.

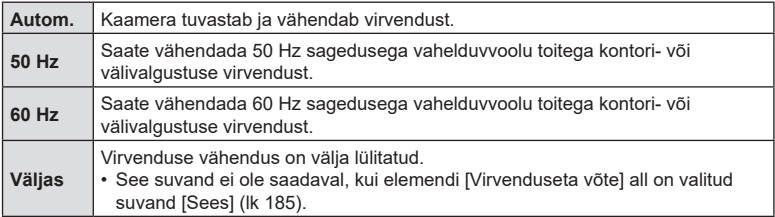

1 Valige  $\ddot{\ast}$  Kohandatud menüü 1 all [Virvenduse vähendus] ja vajutage nuppu  $\circledcirc$ .

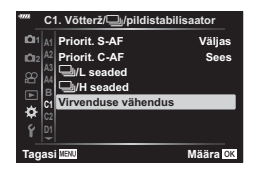

**Virvenduse vähen Virvenduseta võte**

**Virvendusvastane LV**

**Autom. Väljas**

- 2 Valige nuppude  $\Delta \nabla$  abil [Virvendusvastane LV] ja vajutage nuppu  $\triangleright$ .
	- Kuvatakse suvandid [Virvendusvastane LV].
- **3** Valige nuppude  $\Delta \nabla$  abil suvand ja vajutage nuppu  $(\infty)$ .
	- Kuvatakse elemendi [Virvenduse vähendus] suvandid.

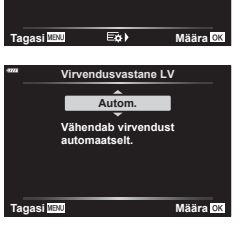

**4** Menüüdest väljumiseks vajutage korduvalt nuppu MENU.

#### <span id="page-184-0"></span>Virvenduse vähendamine fotodel (virvenduskaitsega võte)

Virvendavas valguses tehtud fotodel võib märgata ebaühtlast säritust. Kui see suvand on aktiivne, tuvastab kaamera virvendussageduse ja reguleerib vastavalt katiku vabastuse aega. See funktsioon kehtib mehaanilise katikuga pildistamisel.

- 1 Valige ※ Kohandatud menüü **4** all [Virvenduse vähendus] ja vajutage nuppu **Q.** 2<sup>2</sup>
- **2** Valige nuppude  $\Delta \nabla$  abil [Virvenduseta võte] ja vajutage nuppu  $\triangleright$ .
	- Kuvatakse suvandid [Virvenduseta võte].
- **3** Valige nuppude  $\Delta \nabla$  abil [Sees] või [Väljas] ja vajutage nuppu  $\circledcirc$ .
	- Kuvatakse elemendi [Virvenduse vähendus] suvandid.
- **4** Menüüdest väljumiseks vajutage korduvalt nuppu MENU.
	- Oleku [Sees] valimisel ilmub ekraanile ikoon FIK]. varaanile u. Ikoon FIK]

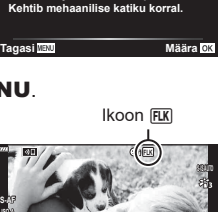

**1:02:03 250 F5.6**

**1023 30p 4K L F**

**0.0 <sup>0</sup>**

**P**

**200**

- Suvand ei kehti elektroonilise katikuga režiimides, sh hääletutes režiimides ning režiimides High Res Shot ja Pro Capture.
- Kaamera ei pruugi mõne seade korral virvendust tuvastada. Kui virvendust ei tuvastata, on vabastuse ajastamine tavapärane.
- Lühikese säriaja korral on vabastuse ajastamine tavapärane.
- Kui aktiveerida virvenduse vähendus, võib tekkida vabastusviive, mis vähendab seeriavõtete tegemisel kaadrisagedust.

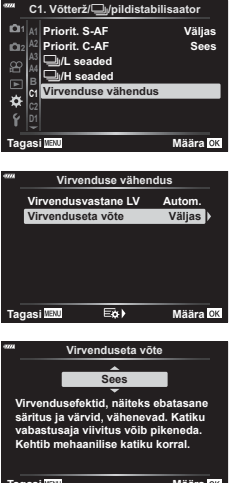

# MENU  $\rightarrow \hat{x} \rightarrow \text{M} \rightarrow \text{[} \text{C} \text{J}$  Juhtseaded]

Määrab, kas kuvada juhtpaneele suvandite valimiseks igas võtterežiimis. Vajutage igas võtterežiimis nuppu Q, et sisestada märge juhtpaneeli, mida soovite kuvada.

#### **Kuidas kuvada juhtpaneele**

- Vajutage juhtpaneeli kuvamise ajal nuppu  $\circledast$ , seejärel vajutage kuva vahetamiseks nuppu INFO.
- Kuvatakse ainult menüüs [C Juhtseaded] valitud juhtpaneelid.

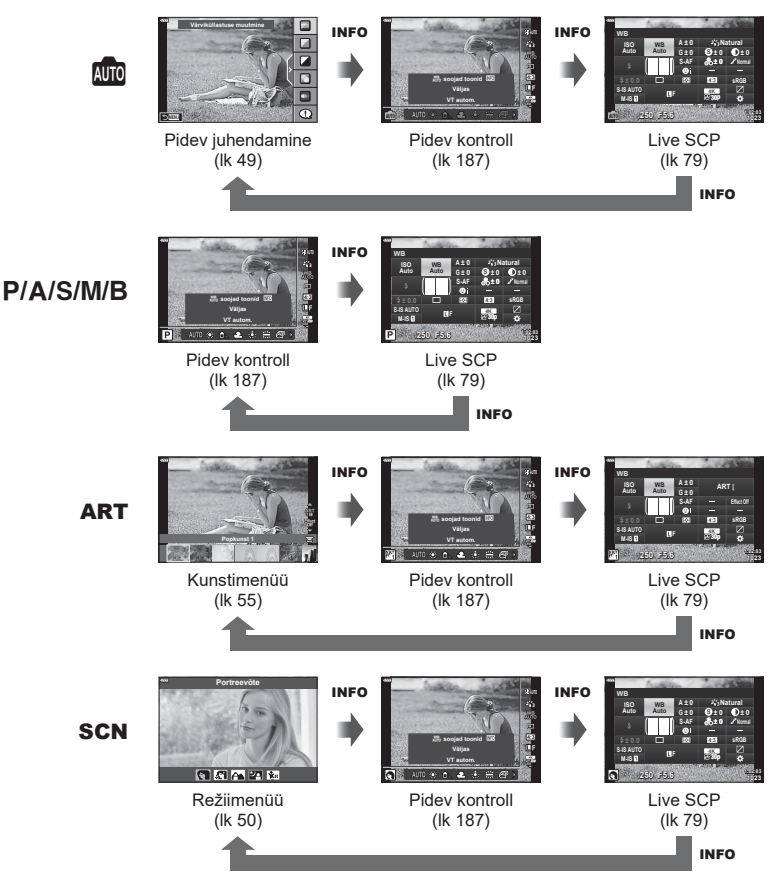

• Videorežiimi puhul määrake elemendi  $[\mathfrak{g}\mathfrak{q}]$  Juhtseaded] all  $[\mathfrak{g}\mathfrak{q}]$  Kuva seaded] ([lk 146](#page-145-0)).

#### <span id="page-186-0"></span>■ Pidev kontroll

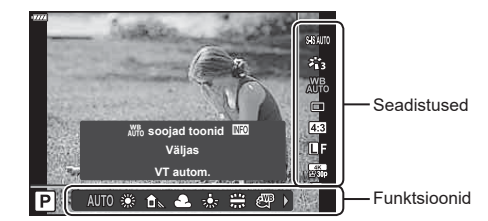

#### **Saadaolevad sätted**

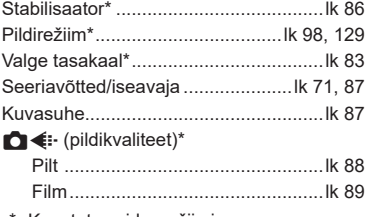

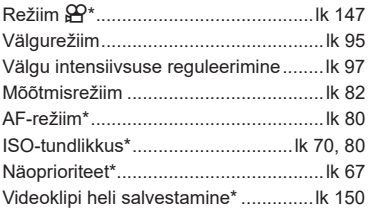

- Kasutatav videorežiimis
- Olenevalt võtterežiimist ei saa mõnesid funktsioone kasutada.
- Kui elemendi [C Juhtseaded] all on valitud [Pidev kontroll], saate kasutada pidevat kontrolli ka režiimides **B, P, A, S, M, B, ART** ja **SCN** ([lk 166](#page-165-0)).
- 1 Pideva kontrolli kuvamiseks vajutage nuppu  $\infty$ .
	- Pideva kontrolli peitmiseks vajutage uuesti nuppu .
- **2** Viige  $\Delta \nabla$  abil kursor soovitud funktsioonile, seejärel valige see  $\Delta \triangleright$  abil ja vajutage nuppu  $\circledcirc$ .
	- Seade kinnitatakse, kui jätate kaamera nii 8 sekundiks seisma.

# $MENU \rightarrow \tilde{X} \rightarrow \mathbf{0}$   $\rightarrow$  [ $\mathbf{0}$ ] /info seaded]

#### **►** Teave (taasesituse teabe kuvad)

Kasutage suvandit [► info], et lisada alljärgnevad taasesituse teabe kuvad. Lisatud kuvad ilmuvad ekraanile, kui vajutate taasesituse ajal korduvalt nuppu INFO. Samuti saate te keelata vaikimisi ilmuvate kuvade näitamise.

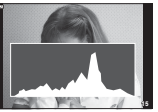

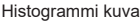

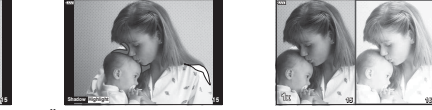

Histogrammi kuva Ülesäri ja varju kuvamine Valguskasti kuvamine

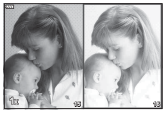

#### **Ülesäri ja varju kuvamine**

Heleduse ülempiiri ületavad piirkonnad kuvatakse punasena ja alampiirist allapoole jäävad piirkonnad sinisena.  $\mathbb{R}$  [Histogrammi seaded] [\(lk 168](#page-167-0))

#### **Valguskasti kuvamine**

Võrrelge kaht pilti kõrvuti. Põhipildi valimiseks vajutage nuppu  $\circledast$ .

- Põhipilt kuvatakse paremal. Valige esiketta abil pilt ja vajutage pildi vasakule liigutamiseks nuppu Q. Vasakul oleva pildiga võrreldavat pilti saab valida paremalt. Muu põhipildi valimiseks tõstke esile parem kaader ja vajutage nuppu  $\infty$ .
- Suumisuhte muutmiseks keerake tagaketast. Vajutage nuppu **ISO** ja siis nuppe  $\Delta \nabla \langle \mathbf{I} \rangle$ , et kerida suumitud ala, ning keerake esiketast, et piltide vahel valida.

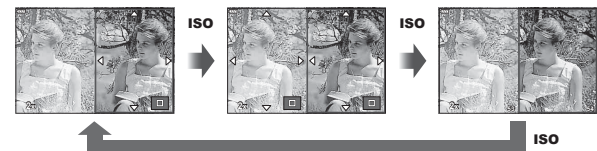

#### qa **Info (Suurendatud taasesituse teabekuva)**

Suurendatud taasesituse teabekuvasid saab seada kohas [ $\sqsupseteq Q$  Info]. Kui nupu funktsiooniga [\(lk 107\)](#page-106-0) on nupule eelnevalt määratud funktsioon  $\lceil \mathsf{Q} \rceil$  (Suurenda), saab määratud kuvasid korduvalt vahetada, vajutades taasesituse ajal nuppu  $\mathbf Q$ . Samuti saate te keelata vaikimisi ilmuvate kuvade näitamise.

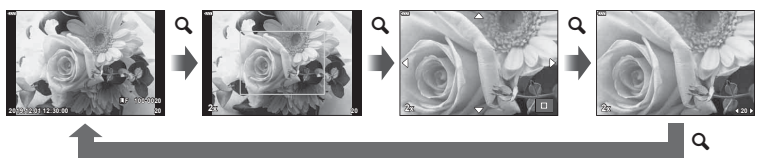

*4*

#### **LV info (võtteteabe kuvad)**

Kuvale [LV-Info] ülesäri ja varjude lisamiseks vajutage noolepadja nuppu  $\triangleright$ , mis paneb linnukese suvandi [Kohandatud1] või [Kohandatud2] kõrvale. Lisatud kuvad kuvatakse, kui vajutate pildistamise ajal korduvalt nuppu INFO. Samuti saate keelata vaikimisi ilmuvate kuvade näitamise.

#### G **Seaded (register/kalendrikuva)**

Te saate muuta indekskuval kuvatavate kaadrite arvu ja valida vaikimisi kuvatavate akende mittenäitamise, kasutades selleks suvandit [EE] seaded]. Märkega kuvasid saab taasesituskuval valida tagaketast kasutades.

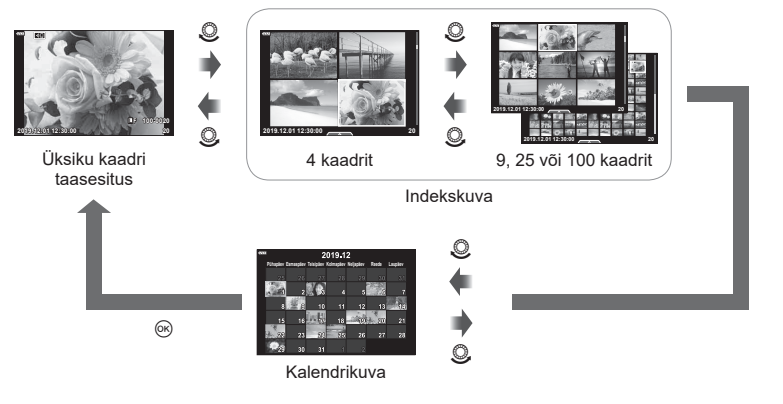

# **Taasesituse suumisuhte valimine** ( $\Box$ Q Vaikeseade)

# MENU  $\rightarrow \hat{x} \rightarrow \mathbb{Z} \rightarrow [\Box \Box$  Vaikeseade]

Saate valida taasesituse suumi algse suumisuhte (suurendatud taasesitus).

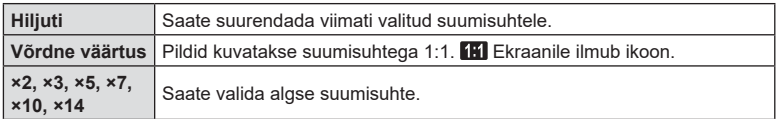

# MENU  $\rightarrow$   $\ddot{x}$   $\rightarrow$   $\mathbb{E}$   $\rightarrow$  [Autoportree abiline]

Kui ekraan on autoportree asendis, saate kuvada mugava puutemenüü.

- **1** Valige kohandatud menüüst **B** suvandi [Autoportree abiline] seadeks [Sees].
- **2** Keerake ekraan enda poole.

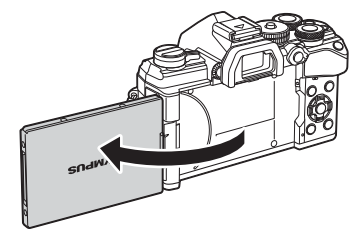

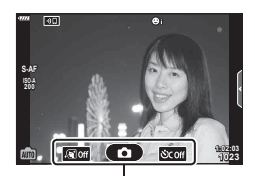

Autoportree menüü

• Autoportree menüü kuvatakse ekraanil.

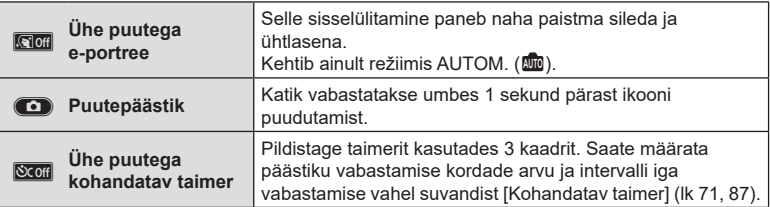

#### **3** Kadreerige pilt.

• Olge tähelepanelikud, et teie sõrmed või kaamerarihm ei oleks objektiivil ees.

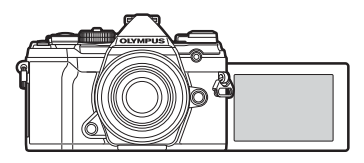

- **4** Pildi tegemiseks puudutage valikut  $\bullet$ .
	- Tehtud pilt kuvatakse ekraanil.
	- Saate pildistada ka ekraanil kuvatud objekti toksates või päästikut vajutades.

# $MENU \rightarrow \hat{X} \rightarrow \mathbb{Z} \rightarrow [HDMI]$

Kasutage salvestatud piltide televiisoriga näitamiseks eraldi müüdavat kaablit. Seda funktsiooni saab kasutada ka pildistamise ajal. Väga kvaliteetsete piltide vaatamiseks teleriekraanil ühendage kaamera HDMI-kaabli abil kõrglahutusega teleriga.

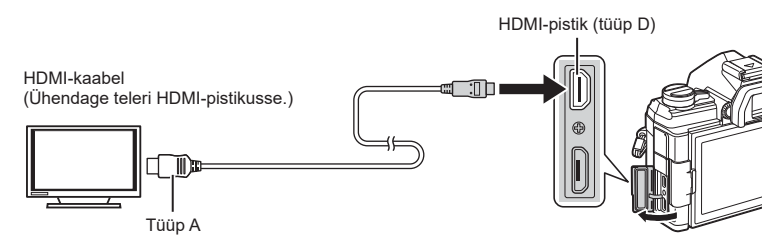

Ühendage teler ja kaamera ning lülitage teleri sisendallikale.

- Kui HDMI-kaabel on ühendatud, kuvatakse pildid nii teleri- kui ka kaameraekraanil. Teave kuvatakse ainult teleriekraanil.
- Teleri sisendallika muutmise kohta leiate üksikasju teleri kasutusjuhendist.
- Olenevalt teleri sätetest võivad kuvatud pildid ja teave olla kärbitud.
- Kui kaamera on ühendatud HDMI-kaabliga, saate valida digitaalvideo signaalitüüpi. Valige vorming, mis vastab teleris valitud sisendi vormingule.

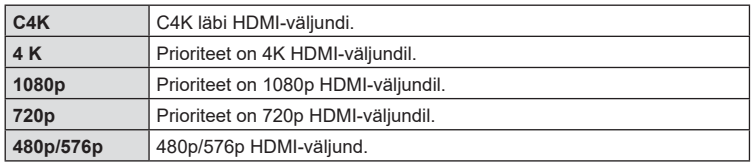

- Ärge ühendage kaamerat muude HDMI-väljundseadmetega. Nii tehes võite kaamerat kahiustada.
- Ajal, mil kaamera on USB-kaudu arvutiga ühendatud, ei saa HDMI-d kasutada.
- Kui elemendi [Väljundi režiim] all on valitud [Salvestusrežiim] [\(lk 146\)](#page-145-1), väljastatakse videod salvestamise ajal valitud eraldusvõimega. Pilte ei saa ühendatud teleris kuvada, kui teler salvestusrežiimi ei toeta.
- Kaameraga pildistades kasutatakse [4K] või [C4K] asemel 1080p väljundit.

#### **Teleripuldi kasutamine**

Kaamerat on võimalik juhtida teleripuldiga, kui see on ühendatud HDMI-juhtimist toetava teleriga.  $\mathbb{R}$  [HDMI] [\(lk 168](#page-167-1))

Kaamera ekraan lülitub välja.

- Võite juhtida kaamerat järgides teleriekraanile kuvatud juhiseid.
- Ühe kaadri taasesituse korral saate teabekuva näidata või peita, vajutades selleks **punast** nuppu, ning näidata või peita registrikuva, vajutades selleks **rohelist** nuppu.
- Mõni teler ei pruugi kõiki funktsioone toetada.

# MENU → ☆ → 図 → [Live Bulb]

Saate valida, kui sageli režiimis **B** (bulb) vahetute aegvõtete tegemisel kuva värskendatakse. Kuva värskendatakse vahetute aegvõtete ajal valitud aja tagant, nii et saate tulemusi kuvada.

• Elemendi [Live Bulb] suvandite kuvamiseks saate vajutada võtete [BULB] või [LIVE BULB] tegemisel nuppu MENU.

# **Live Time'i värskendussagedus (Live Time)**

# $MENU \rightarrow \hat{X} \rightarrow \mathbb{Z} \rightarrow$  [Live Time]

Saate valida, kui sageli režiimis **B** (bulb) vahetute aegpildistamisel kuva värskendatakse. Kuva värskendatakse vahetu aegpildistamise ajal valitud aja tagant, nii et saate tulemusi kuvada.

• Elemendi [Live Time] suvandite kuvamiseks saate vajutada võtete [TIME] või [LIVE TIME] tegemisel nuppu MENU.

# MENU  $\rightarrow$   $\ddot{x}$   $\rightarrow$   $\boxtimes$   $\rightarrow$  [Komposiitvõtte sätted]

Iga reaalajas komposiitvõtte ajal tehtava särituse säriaja saab eelnevalt menüüdest valida.

- 1 Valige ※ Kohandatud menüü **E2** all [Komposiitvõtte sätted] ja vajutage nuppu <sup>@</sup>. **2**<sup>2</sup>
- 2 Valige nuppude  $\Delta \nabla$  abil suvand.
	- Valige säriaeg vahemikust 1/2 kuni 60 sek.

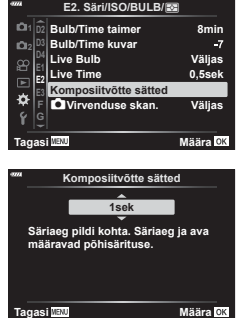

- **3** Esile tõstetud suvandi valimiseks vajutage nuppu  $\infty$ .
	- Kuvatakse **\*** Kohandatud menüü **E2**.
- **4** Menüüdest väljumiseks vajutage korduvalt nuppu MENU.
- Reaalajas komposiitpildistamine võib kesta kuni kolm tundi.
- See üksus kehtib pildistamisel režiimis **B** (bulb). Lisateabe saamiseks komposiitpildistamise kohta vt lk [lk 47](#page-46-0).
- Elemendi [Komposiitvõtte sätted] suvandite kuvamiseks saate vajutada režiimis [LIVE COMP] nuppu MENU.

#### MENU  $\rightarrow \ast \rightarrow \boxtimes \rightarrow$  [n] Virvenduse skan.]

LED-valgustuses tehtud fotodel võivad tekkida vöödid. Funktsiooni [n Virvenduse skan.] abil saate optimeerida kuval vöötide jälgimise ajal säriaega.

Suvandit saab kasutada režiimides **S** ja **M**, hääletutes režiimides ning režiimides High Res Shot ja Pro Capture.

- Saadaolevate säriaegade hulk on väiksem.
- **1** Valige pildistus- ja draivirežiimid.
	- Valige pildistusrežiim **S** või **M**.
	- Valida saate järgmiste draivirežiimide hulgast:
		- Hääletu režiim (♥ $\Box$ , ♥ $\overline{\Box}$ , ♥ $\overline{\Box}$ , ♥ $\mathcal{S}_2$ , ♥ $\mathcal{S}_2$ , või ♥ $\mathcal{S}_C$ )
		- Kõrge eraldusv. võte  $(\Box)$
		- Pro Capture  $\binom{Pre}{cap L}$  või  $\binom{Pre}{cap H}$
- 2 Valige ※ Kohandatud menüü **E** all **[K** Virvenduse skan.] ja vajutage nuppu  $\circledcirc$ .
- **3** Valige nuppude  $\Delta \nabla$  abil [Sees] ja vajutage  $n$ uppu  $(\widehat{\infty})$ .
	- Kaamera naaseb eelmisesse menüüsse.
- **4** Menüüdest väljumiseks vajutage korduvalt nuppu MENU.
	- Kaamera väljub pildistusrežiimi kuvasse. Kuvatakse ikoon Flicker Scan.

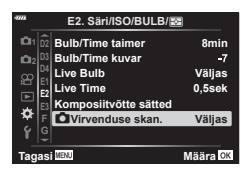

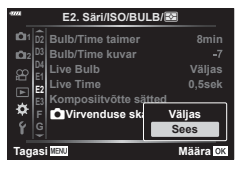

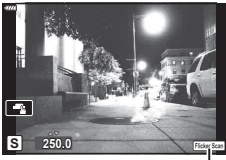

Ikoon Flicker Scan

*4*

- **5** Valige kuva jälgimise ajal säriaeg.
	- Valige esi- või tagaketta või nuppude  $\wedge \nabla$  abil säriaeg.
	- Jätkake säriaja reguleerimist, kuni vööte pole enam kuval näha.
	- Vajutage nuppu INFO, siis kuva muutub ning ikooni **Flicker Scan** enam ei kuvata. Saate reguleerida ava ja särikompensatsiooni. Seda saate teha esi- või tagaketta või noolepadja abil.
	- Virvenduse skannimise kuvale naasmiseks vajutage korduvalt nuppu INFO.
- **6** Kui olete seaded sobival viisil kohandanud, saate pildistada.
- Fookuse maksimeerimine, LV superjuhtpaneel ega vahetud juhtelemendid pole virvenduse skannimise kuval saadaval. Nende kuvamiseks ja virvenduse skannimise kuvalt väljumiseks vajutage korduvalt nuppu INFO.

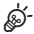

• Funktsiooni [n Virvenduse skan.] saab määrata nupule. Seejärel peate virvenduse skannimise lubamiseks ainult seda nuppu vajutama.  $\mathbb{R}$  [no Nupu funktsioon] ([lk 107](#page-106-0))

# **Säriajad, kui välk töötab**

**automaatselt (**#**X-Sync./**# **Aeglane piirang)**

# MENU  $\rightarrow \ast \rightarrow \Box \rightarrow I \sharp X$ -Sync.]/[  $\sharp$  Aeglane piirang]

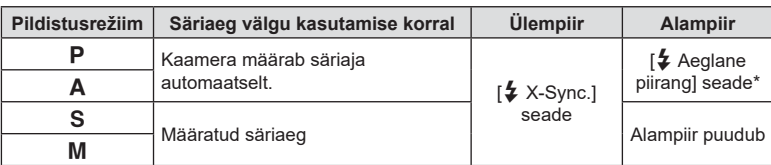

Saate välgu käivitumise ajaks seadistada säriaja tingimused.

\* Kui on määratud aeglane sünkroonimine, pikeneb kuni 60 sekundini.

# $MENÜÜ \rightarrow \& \rightarrow [A] \rightarrow [A]$  Määral

Saate seadistada JPEG-pildi kvaliteedi, kombineerides pildi suuruse ja tihendusastme.

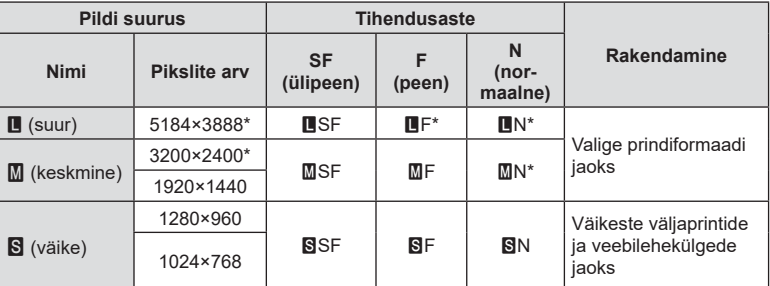

\* Vaikimisi

# **Objektiivi andmete salvestamine (Objektiivi info seaded)**

#### MENU  $\rightarrow \ast \rightarrow \boxdot \rightarrow$  [Objektiivi info seaded]

Kaamera saab salvestada kuni kümne sellise objektiivi andmed, mis ei vasta süsteemistandarditele Micro Four Thirds või Four Thirds. Need andmed toetavad ka pildi stabiliseerimise ja trapetskompensatsiooni puhul kasutatavat fookuskaugust.

- **1** Valige kohandatud menüüst **III** suvandi [Objektiivi info seaded] seadeks [Objektiivi info loomine].
- **2** Valige [Objektiivi nimi] ja sisestage objektiivi nimi. Pärast nime sisestamist tõstke esile [END] ja vajutage nuppu  $\omega$ .
- **3** Valige  $\Delta \nabla \triangleleft \triangleright$  abil [Fookuskaugus].
- 4 Valige  $\Delta \nabla \triangleleft \triangleright$  abil [Ava väärtus].
- **5** Valige [Määra] ja vajutage nuppu  $\omega$ .
- Objektiiv lisatakse objektiivi info menüüsse.
- Kui paigaldatakse objektiiv, mis ei edasta infot automaatselt, näidatakse kasutatud infot ikooniga  $\blacktriangleright$ . Valige ikooniga  $\blacktriangleright$  märgitud objektiiv ja vajutage nuppu  $\circledcirc$ .

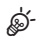

• Funktsiooni [Objektiivi info seaded] saab määrata nupule. Seejärel saab selle nupu abil aktiveerida objektiivi andmed, näiteks pärast objektiivide vahetamist. **IG [Nupu funktsioon]** ([lk 107\)](#page-106-0)

# MENU  $\rightarrow \ast \rightarrow \blacksquare \rightarrow$  [EVF-stiil.]

Stiil 1/2: see sarnaneb filmikaamera pildiotsija kuvadega. Stiil 3: see on sama nagu ekraanikuval.

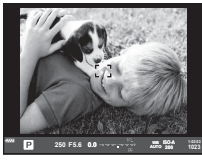

Stiil 1 / Stiil 2 Stiil 3

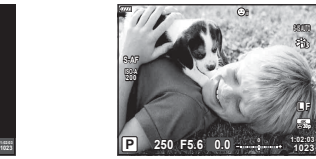

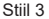

#### Pildiotsija kuva pildiotsijaga pildistamisel (Stiil 1/Stiil 2)

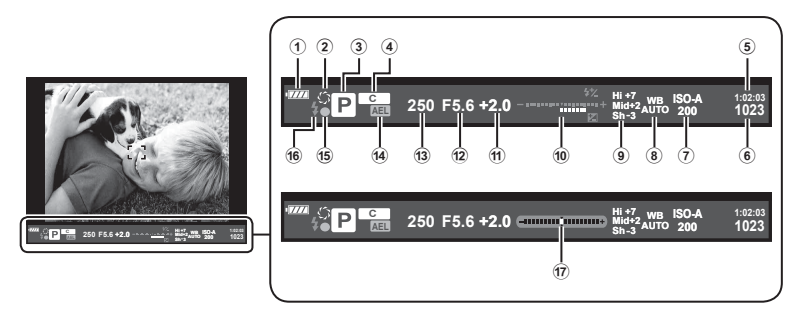

1 Akutähis

**IVIII** Kasutamiseks valmis.

- **Karat**: Aku tühi
- **I**: Aku hakkab tühjaks saama.
- **I**: Vajalik on laadimine.
- 2 z ..................................................[lk 108](#page-107-0)
- 3 Võtterežiim ...............................[lk 34](#page-33-0) – [59](#page-58-0)
- 4 Määra kohandatud režiimile....[lk 57,](#page-56-0) [128](#page-127-0)
- 5 Kasutatav salvestusaeg ................[lk 244](#page-243-0)
- 6 Salvestatavate piltide arv ..............[lk 243](#page-242-0)
- 7 ISO-tundlikkus ..........................[lk 70](#page-69-0), [80](#page-79-1)
- 8 Valgetasakaal .................................[lk 83](#page-82-0)
- 9 Ülesäri ja varju kontroll ..................[lk 106](#page-105-0)

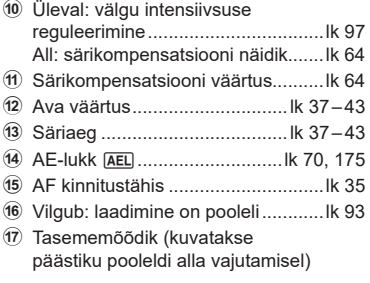

# $MENU \rightarrow \phi \rightarrow \blacksquare \rightarrow [Kalasilma kompens.]$

Kalasilmaobjektiivi põhjustatud moonutuste korrigeerimine, et anda fotodele lainurkobjektiiviga tehtud piltide välimus. Korrigeerimise määra saate valida kolme taseme seast. Samuti saate samaaegselt valida vee all tehtud piltide moonutuste korrigeerimise.

- Suvand on saadaval režiimides **P**, **A**, **S** ja **M**.
- Seda funktsiooni saab kasutada ainult ühilduvate kalasilmaobjektiivide puhul. Alates 2019. aasta juulist saab seda kasutada M.ZUIKO DIGITAL ED 8mm f 1.8 Fisheye PRO objektiiviga.

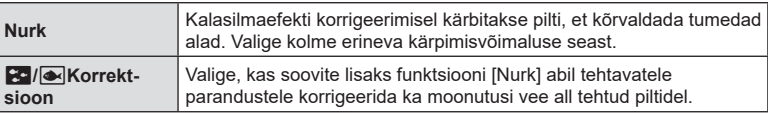

- **1** Valige ※ Kohandatud menüü **D** all [Kalasilma kompens.] ja vajutage nuppu Q. **<sup>2</sup>**
- 2 Valige nuppude  $\Delta \nabla$  abil [Sees] ja vajutage nuppu  $\triangleright$ .
	- Kuvatakse [Nurk] ja [ $\frac{1}{2}$ / $\frac{1}{2}$ Korrektsioon].
- **3** Valige nuppude  $\Delta \nabla$  abil element ja vajutage nuppu  $\triangleright$ .
	- Valige nuppude  $\wedge \nabla$  abil suvand ia vajutage nuppu  $\circledast$ .
	- Kui te ei pildista vee all, valige funktsiooni [ $\mathbb{Z}$ ] Korrektsioon] olekuks [Väljas].
	- Kuvatakse funktsiooni [Kalasilma kompens.] suvandid.
- **4** Kohandatud menüüst väljumiseks vajutage korduvalt nuppu  $\infty$ .
	- Kui olete veendunud, et funktsiooni [Kalasilma kompens.] olekuks on valitud [Sees], vajutage menüüdest väljumiseks nuppu MENU.
	- Kui kalasilma kompensatsioon on sisse lülitatud, kuvatakse koos valitud kärpega ikoon  $\blacksquare$ .

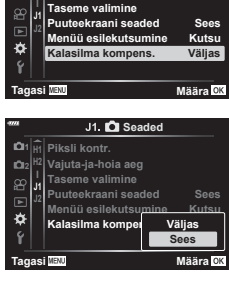

J1. C Seaded **Piksli kontr.**

**Vajuta-ja-hoia aeg**

**1 H1 H2**

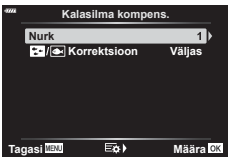

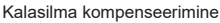

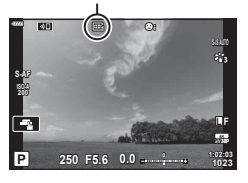

# ET **199 Menüüfunktsioonid (kohandatud menüüd) 1** Menüüfunktsioonid (kohandatud menüüd)

# **5** Pildistage.

- Kui fotod on tehtud pildikvaliteedi režiimis [RAW], salvestatakse need vormingus RAW+JPEG. Kalasilma kompensatsiooni ei kohaldata RAW-piltidele.
- Fookuse määramine ei ole kalasilma kompensatsiooni kuval võimalik.
- AF-punkti valikud on ainult ühe ja väikse sihikuga režiimid.
- Järgnevat ei ole võimalik kasutada:

reaalajas koostamine, seeriavõte, kahveldamine, HDR, mitu säritust, reaalajas ND-filter, trapetskompensatsioon, digi telekonverter, video salvestamine, automaatse teravustamise režiimid [C-AF] ja [C-AF+TR] pildirežiimid, [e-portree] ja kunstifiltrid, kohandatud iseavaja ning kõrge eraldusvõimega võte.

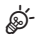

• Funktsiooni [Kalasilma kompens.] saab ka mõnele nupule määrata. Seejärel peatekalasilma korrigeerimise aktiveerimiseks ainult seda nuppu vajutama.  $\mathbb{R}$  [ $\bigcap$  Nupu funktsioon] [\(lk 107](#page-106-0))

Kasutage kaamera juhtmevaba kohtvõrgu (Wi-Fi) ja **Bluetoothi**® funktsiooni, et luua ühendus nutitelefoniga, kus saate kasutada spetsiaalset rakendust, mis muudab teie kaamera kasutamise kogemuse nii enne kui ka pärast pildistamist veelgi paremaks. Kui ühendus on loodud, saate pilte alla laadida, kaugjuhtimisega pildistada ning kaameras olevatele piltidele GPS-märgendeid lisada.

• Toimimine ei ole tagatud kõikide nutitelefonide puhul.

# **Mida võimaldab rakendus OLYMPUS Image Share (OI.Share)**

- Piltide laadimine kaamerast nutitelefoni Te saate kaameras olevaid pilte nutitelefoni laadida. Samuti saate kaamerast alla laaditavad pildid valida nutitelefoniga.
- Kaugpildistamine nutitelefonist Saate kaamerat nutitelefoniga kaugjuhtida ja pildistada.

Lisateabe saamiseks külastage allolevat aadressi:

http://app.olympus-imaging.com/oishare/

# **Mida võimaldab rakendus Olympus Image Palette (OI.Palette)**

• Kaunis pilditöötlus

Te saate intuitiivsete juhtnuppude abil lisada oma nutitelefoni laaditud piltidele muljetavaldavaid efekte.

Lisateabe saamiseks külastage allolevat aadressi: http://app.olympus-imaging.com/oipalette/

# **Mida võimaldab rakendus OLYMPUS Image Track (OI.Track)**

• Kaamera piltidele GPS-märgendite lisamine Saate piltidele lisada GPS-märgendeid, teisaldades nutitelefoni salvestatud GPS-logi kaamerasse.

Lisateabe saamiseks külastage allolevat aadressi: http://app.olympus-imaging.com/oitrack/

- Enne juhtmevaba kohtvõrgu funktsiooni kasutamist lugege jaotist ["Juhtmevaba kohtvõrgu/](#page-250-0) **Bluetoothi**[® funktsiooni kasutamine](#page-250-0)" [\(lk 251\)](#page-250-0).
- Olympus ei vastuta juhtmevaba sidet puudutavate kohalike eeskirjade rikkumiste eest, mis tulenevad kaamera juhtmevaba kohtvõrgu/**Bluetoothi**® funktsiooni kasutamisest väljaspool riiki või piirkonda, kust kaamera osteti.
- Nagu igasuguse juhtmevaba sideühenduse puhul, on ka selle süsteemi puhul oht, et kolmas osapool saab seda jälgida. Pidage seda juhtmevaba kohtvõrgu kasutamisel meeles.
- Kaamera juhtmevaba kohtvõrgu funktsiooni ei saa kasutada kodu- või avaliku pääsupunktiga ühenduse loomiseks.
- Vastuvõtuantenn asub kaamera käepidemes. Hoidke antenn võimalusel eemal metallobjektidest.
- Sõltuvalt ümbrise koosseisust või selles olevatest esemetest ei pruugi kaamera saada nutitelefoniga ühendust luua, kui see on kotis või mõnes muus ümbrises.
- Juhtmevaba kohtvõrgu kasutamisel saab aku kiiremini tühjaks. Kui aku on tühjenemas, siis võib ühendus ülekande ajal katkeda.
- Magnetvälja, staatilist elektrit või raadiolaineid tekitava seadme (nt mikrolaineahi, juhtmeta telefon) lähedal võib ühendus olla häiritud või aeglane.
- Juhtmevaba kohtvõrku ei saa kasutada, kui mälukaardi kirjutuskaitse lüliti on asendis "LOCK".

# <span id="page-200-0"></span>**Seadete kohandamine nutitelefoniga ühenduse loomiseks**

Käivitage nutitelefoni installitud rakendus OI.Share.

- **1** Valige ► Taasesitusmenüü all [Seadme ühendamine] ja vajutage nuppu ⊗.
	- Ühenduse saate luua ka ekraanil valikut  $\overline{\mathbb{S}}$ il toksates.
- **2** Järgige Wi-Fi/**Bluetoothi** sätete kohandamiseks ekraanil kuvatavaid juhiseid.
	- **Bluetoothi** kohalik nimi ja parool, Wi-Fi SSID ja parool ning QR-kood kuvatakse ekraanil.

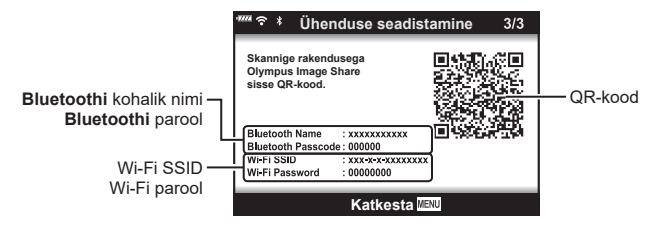

- **3** Puudutage rakenduse OI.Share kuva alaosas olevat kaameraikooni.
	- Kuvatakse menüü [Lihtne seadistus].
- **4** Järgige QR-koodi skannimiseks ja ühenduse seadete kohandamiseks rakenduse OI.Share ekraanil kuvatavaid juhiseid.
	- Kui te ei saa QR-koodi skaneerida, järgige seadete käsitsi kohandamiseks rakenduse OI.Share ekraanil kuvatavaid juhiseid.
		- **Bluetooth**: ühenduse loomiseks valige kohalik nimi ja sisestage kaamera ekraanil kuvatav parool rakenduses OI.Share **Bluetoothi** sätete dialoogiboksi. ühenduse loomiseks valige kohalik nimi ja sisestage kaamera ekraanil kuvatav parool rakenduses OI.Share **Bluetoothi** sätete dialoogiboksi.
		- Wi-Fi: ühenduse loomiseks sisestage SSID ja kaamera ekraanil kuvatav parool rakenduse OI.Share Wi-Fi sätete dialoogiboksi.
	- Kui ühendus on loodud, kuvatakse  $\mathcal{F}$ 1.
- **5** Ühenduse katkestamiseks vajutage kaameral nuppu MENU või toksake kaamera ekraanil valikut [Katkesta].
	- Te saate ka kaamera välja lülitada ja katkestada ühenduse rakendusest OI.Share.

# <span id="page-201-0"></span>**Juhtmevaba ühenduse seaded, kui kaamera on välja lülitatud**

Te saate valida, kas kaamera säilitab juhtmevaba ühenduse nutitelefoniga, kui see on välja lülitatud.

- **1** Valige  $\gamma$  Seadistusmenüü all [Wi-Fi/Bluetoothi seaded] ja vajutage nuppu  $\circledcirc$ .
- **2** Valige [Välja lülitatud/ootel] ja vajutage nuppu I.
- **3** Valige soovitud suvand ja vajutage nuppu  $\circledcirc$ .

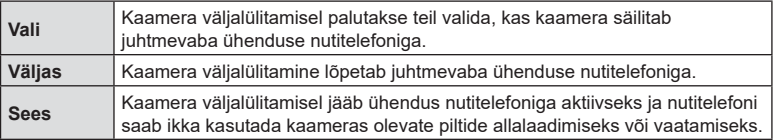

#### Vali

Kui suvandi [Välja lülitatud/ootel] all on valitud [Vali], kuvatakse kasutajale enne kaamera väljalülitumist kinnitusdialoog – seda juhul, kui kõik alljärgnevad tingimused on täidetud:

- suvandi [Olek] puhul on valitud [Sees],
- kaamera on parajasti nutitelefoniga ühendatud ([lk 201\)](#page-200-0),
- mälukaart on õigesti sisestatud

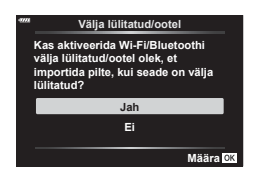

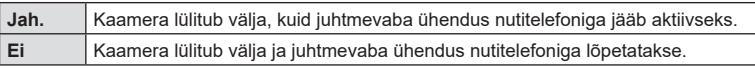

• Kui umbes minuti jooksul pärast kinnitusdialoogi kuvamist ei tehta ühtki toimingut, katkestab kaamera juhtmevaba ühenduse nutitelefoniga ja lülitub automaatselt välja.

# $\blacktriangledown$

- Aktiivseks jäämisel katkeb juhtmevaba ühendus automaatselt, kui:
	- ühendus on olnud mitteaktiivne 12 tundi,
	- mälukaart eemaldatakse,
	- aku vahetatakse ära,
	- sisemise akulaadimise käigus tekib laadimise tõrge.
	- Ühenduse taastamiseks tuleb kaamera sisse lülitada.
- Kui suvandi [Välja lülitatud/ootel] all on valitud [Sees], ei pruugi kaamera hoova ON/OFF pööramisel asendisse ON kohe sisse lülituda.

# **Piltide üle kandmine nutitelefoni**

Te saate valida kaamerast pildid ja laadida need nutitelefoni. Samuti saate kaameraga jagatavad pildid ette ära valida.  $\mathbb{R}$  .Kujutiste valimine jagamiseks (Jagamise järjekord)" [\(lk 119](#page-118-0))

- **1** Käivitage kaameras funktsioon [Seadme ühendamine] [\(lk 201\)](#page-200-0).
	- Ühenduse saate luua ka ekraanil valikut **M** toksates.
	- Kui kaamera on ühenduse loomiseks konfigureeritud, loob see ühenduse automaatselt.
	- Kui ühendus on loodud, kuvatakse  $\widehat{\mathbb{R}}$ 1.

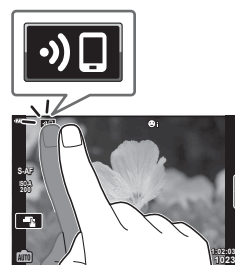

- **2** Käivitage OI.Share ja toksake piltide teisaldamise nuppu.
	- Kaameras olevad pildid kuvatakse loendis.
- **3** Valige pildid, mida soovite teisaldada, ja puudutage nuppu Salvesta.
	- Kui salvestamine on lõppenud, saate kaamera nutitelefonist välja lülitada.

# $\blacktriangledown$

- Kui kaamera menüüs f (seadistamine) on funktsiooni [Wi-Fi/Bluetoothi seaded] puhul valitud järgmised suvandid, saate pilte nutitelefoni laadida nii, nagu on kirjeldatud ülal sammude 2 ja 3 all, ning seda isegi siis, kui kaamera on välja lülitatud:
	- [Olek]: [Sees]
	- [Toide väljas/ootel]: [Sees]

# **Piltide automaatne üleslaadimine, kui kaamera on väljas**

Selleks, et seadistada kaamera pilte automaatselt nutitelefoni laadima isegi siis, kui see on väljas, toimige alljärgnevalt:

- märgistage jagatavad pildid [\(lk 119](#page-118-0)),
- aktiveerige funktsioon Välja lülitatud/ootel [\(lk 202\)](#page-201-0),
- iOS-seadme kasutamise korral avage rakendus OI.Share

# $\sqrt{2}$

- Automaatne üleslaadimine ei ole võimalik, kui ühendus on loodud ruuteri kaudu (näiteks koduvõrgus); sellisel juhul peate pilte edastama rakenduse OI.Share abil.
- Mõned nutitelefonid võivad ooterežiimi minnes üleslaadimise lõpetada. Hoidke nutitelefoni üleslaadimise ajal tööolekus.

# **Kaugpildistamine nutitelefoniga**

Te saate kaugpildistada, juhtides kaamerat nutitelefoniga.

- **1** Käivitage kaameras funktsioon [Seadme ühendamine].
	- Ühenduse saate luua ka ekraanil valikut on toksates.
- **2** Käivitage OI.Share ja toksake nuppu Kaugjuhtimine.
- **3** Pildistamiseks puudutage päästikut.
	- Tehtud pilt salvestatakse kaamera mälukaardile.
- Võimalikud pildistamissuvandid on osaliselt piiratud.

# **Piltidele asukohateabe lisamine**

Te saate lisada GPS-märgendeid piltidele, mis tehti GPS-logi salvestamise ajal, teisaldades nutitelefoni salvestatud GPS-logi kaamerasse.

- **1** Enne kaameraga piltide tegemist käivitage nutitelefonis rakendus OI.Track, et alustada GPS-logi salvestamist.
	- Enne GPS-jälgimise logi alustamist peate ühe korra rakenduse OI.Track kaudu ühenduse looma ja kella sünkroniseerima.
	- GPS-logi salvestamise ajal saate telefoni ja muid rakendusi kasutada. Ärge katkestage ühendust OI.Trackiga.
- **2** Kui olete kaameraga pildistamise lõpetanud, lõpetage jälgimine rakenduses OI.Share.
- **3** Nutitelefoniga ühenduse loomiseks puudutage ikooni **DE** kaamera ekraanil.
	- Samuti saate ühenduse luua, kui valite  $\blacktriangleright$  taasesitusmenüüst funktsiooni [Seadme ühendamine].
- **4** Laadige GPS-logi rakenduse OI.Track abil kaamerasse.
	- GPS-logi kasutatakse asukohaandmete lisamiseks piltidele, mis on tehtud pärast rakenduse OI.Track käivitamist sammu 1 all.
	- Piltidel, millele on lisatud asukohateave, kuvatakse $\mathcal{K}.$
- Asukohateabe lisamist saab kasutada ainult nutitelefonidega, millel on GPS-funktsioon.
- Asukohateavet ei saa lisada videotele.

# **Juhtmevaba kohtvõrgu/Bluetoothi® seadete lähtestamine**

Suvandi [Wi-Fi/Bluetoothi seaded] vaikeväärtuste taastamiseks toimige alljärgnevalt:

- **1** Valige i Seadistusmenüü all [Wi-Fi/Bluetoothi seaded] ja vajutage nuppu  $\circledast$ .
- **2** Valige [Lähtesta Wi-Fi sätted] ja vajutage nuppu  $\triangleright$ .
- **3** Valige [Jah] ja vajutage nuppu  $\circledcirc$ .
	- Järgnevad seaded lähtestatakse:

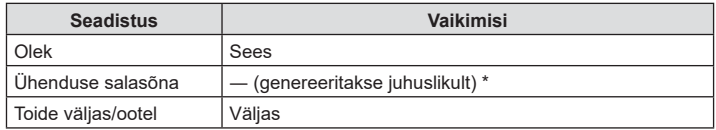

\* Ühendus nutitelefoniga lähtestatakse (deaktiveeritakse) samuti.

# **Salasõna muutmine**

Wi-Fi/**Bluetoothi** salasõnade muutmiseks toimige alljärgnevalt:

- **1** Valige i Seadistusmenüü all [Wi-Fi/Bluetoothi seaded] ja vajutage nuppu  $\omega$ .
- **2** Valige suvand [Ühenduse salasõna] ja vajutage nuppu  $\triangleright$ .
- 3 Järgige kasutusjuhendit ja vajutage nuppu .
	- Määratakse uus parool.
- Muuta saab nii Wi-Fi-ühenduse kui ka **Bluetooth**-ühenduse salasõna.
- Ühendage nutitelefon pärast paroolide muutmist uuesti.  $\mathbb{R}$  "Seadete kohandamine [nutitelefoniga ühenduse loomiseks" \(lk 201\)](#page-200-0)

# **Wi-Fi/Bluetooth®-i inaktiveerimine**

Juhtmevaba kohtühenduse/**Bluetoothi**® deaktiveerimiseks toimige alljärgnevalt:

- **1** Valige i Seadistusmenüü all [Wi-Fi/Bluetoothi seaded] ja vajutage nuppu  $\circledast$ .
- 2 Valige [Olek] ja vajutage nuppu  $\triangleright$ .
- **3** Valige suvand [Väljas] ja vajutage nuppu  $\omega$ .

# $\triangledown$

• Kui soovite inaktiveerida juhtmevaba kohtvõrgu/**Bluetoothi**® ainult selleks ajaks, kui kaamera on välja lülitatud, valige suvandi [Wi-Fi/Bluetoothi seaded]> [Välja lülitatud/ootel] all [Väljas].  $\mathbb{R}$  ["Juhtmevaba ühenduse seaded, kui kaamera on välja lülitatud" \(lk 202\)](#page-201-0)

# **Kaamera ühendamine arvutiga**

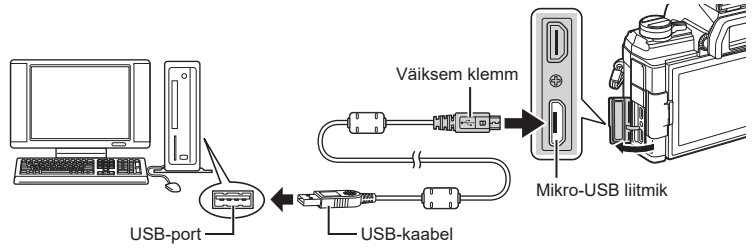

- Kui kaamera ekraanile ei kuvata mitte midagi isegi pärast kaamera arvutiga ühendamist, võib aku tühi olla. Kasutage täislaetud akut.
- Kaamera peaks sisselülitamisel paluma teil valida host. Kui kaamera ei tee seda, valige kaamera kohandatud menüüdes suvandi [USB-režiim] olekuks [Autom.] ([lk 168](#page-167-2)).

# **Piltide kopeerimine arvutisse**

USB-ühendusega ühilduvad järgmised operatsioonisüsteemid:

**Windows: Windows 7, Windows 8, Windows 8.1, Windows 10**

**Mac: versioonid OS X 10.9–10.11, macOS-i versioonid v10.12–v10.14**

- **1** Lülitage kaamera välja ja ühendage see arvutiga.
	- USB-pordi asukoht on arvutitel erinev. Täpsemat teavet vt arvuti kasutusjuhendist.
- **2** Lülitage kaamera sisse.
	- Avaneb USB-ühenduse valikukuva.
- **3** Vajutage nuppe  $\triangle \nabla$ , et valida [Salvestus]. Vajutage nuppu  $\infty$ .

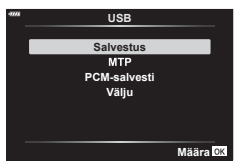

**4** Arvuti tuvastab kaamera uue seadmena.

- Andmevahetus ei ole tagatud järgmistes töökeskkondades, isegi kui arvutil on USB-port. Arvutid, millele on lisatud USB-port laienduskaardiga jmt, arvutid, millel puudub tehases installitud operatsioonisüsteem, ise kokkupandud arvutid
- Ajal, mil kaamera on ühendatud arvutiga, ei ole kaamera juhtnuppe võimalik kasutada.
- Kui kaamera ühendamisel arvutiga ei kuvata 3. sammus olevat dialoogi, valige kaamera kohandatud menüüdes režiimi [USB-režiim] olekuks [Autom.]. [\(lk 168](#page-167-2)).

# **Arvutitarkvara installimine**

Installige alljärgnev tarkvara, et pääseda ligi kaamerale, kui see on USB-kaabli abil otse arvutiga ühendatud.

#### **Olympus Workspace**

Seda arvutirakendust kasutatakse kaameraga jäädvustatud fotode ja videote allalaadimiseks, vaatamiseks ja haldamiseks. Samuti saab seda kasutada kaamera püsivara uuendamiseks. Tarkvara saate alla laadida allolevalt veebilehelt. Tarkvara allalaadimisel olge valmis esitama kaamera seerianumbrit.

https://support.olympus-imaging.com/owdownload/

# *7* **Ettevaatust**

# **Aku ja laadija**

- Kaamera kasutab ühte Olympuse liitium-ioonakut. Ärge kasutage kunagi teisi akusid peale OLYMPUSE originaalakude.
- Kaamera energiakulu erineb suures ulatuses olenevalt kasutamisviisist ja muudest tingimustest.
- Kuna järgnevad toimingud kulutavad palju energiat ka ilma pildistamiseta, tühjeneb aku ruttu.
	- Korduv automaatne teravustamine pildistusrežiimis päästikunupu poolenisti allavajutamisega.
	- Piltide kuvamine ekraanil pikema aja jooksul.
	- Ühendamine arvutiga.
	- Juhtmevaba kohtvõrgu/**Bluetoothi**® aktiivseks jätmine.
- Kurnatud aku kasutamisel võib kaamera välja lülituda ilma aku tühjenemishoiatust kuvamata.
- Ostmise ajal ei ole aku täielikult laetud. Laadige akut enne kasutuselevõttu kaasasoleva laadijaga.
- Eemaldage akud enne, kui panete kaamera kuuks ajaks või kauemaks hoiule. Akude kaamerasse jätmine pikemaks ajaks lühendab nende eluiga ja võib muuta need kasutuskõlbmatuks.
- Kaasasoleva laadija kasutamisel on normaalne laadimisaeg umbes 3 tundi ja 30 minutit (hinnanguliselt).
- Ärge kasutage laadijaid, mis pole mõeldud kaasasoleva akuga kasutamiseks, ning akusid, mis pole mõeldud kaasasoleva laadijaga kasutamiseks.
- Aku asendamine vale akutüübiga tekitab plahvatusohu.
- Kõrvaldage kasutatud aku vastavalt juhistele "ETTEVAATUST" ([lk 250](#page-249-0)) kasutusjuhendis.

# **Laadija kasutamine välisriikides**

- Laadijat võib kasutada kogu maailmas enamike koduste elektriallikatega vahelduvvooluvahemikus 100 V kuni 240 V (50/60 Hz). Sõltuvalt riigist või piirkonnast, kus te viibite, võib pistikupesa olla teistsuguse kujuga ja selle kasutamiseks võib minna tarvis spetsiaalset adapterit.
- Ärge kasutage kauplustes müügil olevaid adaptreid, kuna laadijal võib tekkida talitlushäire.

# **Kasutatavad kaardid**

Selles kasutusjuhendis viidatakse kõikidele salvestusseadmetele kui "mälukaartidele". Selle kaameraga saab kasutada järgmist tüüpi SD-mälukaarte (saadaval kauplustes): SD, SDHC ja SDXC. Kõige värskem teave on Olympuse veebilehel.

#### **SD-mälukaardi kirjutusvastase kaitse lüliti**

SD-mälukaardi korpusel on kirjutuskaitse lüliti. Lüliti seadistamine "LOCK" peale hoiab ära andmete kirjutamise kaardile. Kirjutamise võimaldamiseks liigutage lüliti tagasi avatud asendisse.

- Mälukaardil olevad andmed ei hävi täielikult isegi pärast mälukaardi vormindamist või andmete kustutamist. Kui te ei kavatse mälukaarti enam kasutada, hävitage see, et vältida tundliku isikuteabe lekkimist.
- Juurdepääs mõnedele taasesituse funktsioonidele ja muudele sarnastele funktsioonidele võib olla piiratud, kui kirjutuskaitse lüliti on asendis "LOCK".

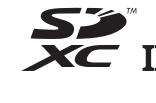

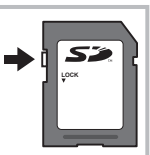

# **Vahetatavad objektiivid**

Valige objektiiv stseeni ja oma loomingulise soovi järgi. Kasutage objektiive, mis on kujundatud spetsiaalselt Micro Four Thirdsi süsteemi jaoks ja millel on paremal näidatud sümbol või silt M.ZUIKO DIGITAL. Koos adaptriga saate kasutada ka Four Thirdsi süsteemi ja OM-süsteemi objektiive. Vajalik on valikuline adapter.

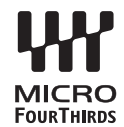

- Kerekorgi ja objektiivi kinnitamisel või mahavõtmisel hoidke objektiivi kinnitusseadist kaameral allapoole suunatuna. See takistab tolmu ja kõrvalise materjali sattumist kaamera sisemusse.
- Ärge eemaldage ega kinnitage kerekorki või objektiivi tolmuses kohas.
- Ärge suunake kaamera külge kinnitatud objektiivi päikese poole. See võib põhjustada kaamera tõrkeid või isegi süttimist päikesekiirte toimel, mida objektiiv suurendab.
- Olge hoolikas, et mitte kaotada kerekorki ja tagakatet.
- Kui objektiiv ei ole kaamera küljes, kinnitage kindlasti kerekork, et vältida tolmu sattumist kaamerasse.

#### **Objektiiv Kaamera Kinnitus AF Mõõtmine** Micro Four Thirdsi süsteemi objektiiv Micro Four Thirdsi süsteemi kaamera Jah. Jah. Jah. Four Thirdsi süsteemi objektiiv  $\begin{bmatrix} 1 & 1 \\ 1 & 2 \end{bmatrix}$  Kinnitamine võimalik paigaldusadaptriga Jah\*1 Jah. OM-süsteemi objektiivid **in tehemiselt (\* 1990)**<br>objektiivid

#### Objektiivi ja kaamera kombinatsioonid

\*1 AF ei funktsioneeri videote salvestamisel.

\*2 Täpne mõõtmine pole võimalik.

# *7* Ettevaatust ET **213 Ettevaatust**

# **MF-lüliti objektiivid**

MF-lüliti objektiivide "MF-lüliti" (käsitsifookuse lüliti) mehhanismi abil saab vahetada automaat- ja käsitsifookuse vahel vaid fookuserõnga ümberpaigutamise teel.

- Enne kujutiste jäädvustamist kontrollige MF-lüliti asendit.
- Fookuserõnga lükkamisel AF/MF-asendisse objektiivi lõpus valitakse automaatfookus ning selle lükkamisel MF-asendisse kaamerakorpuse pool valitakse käsitsifookus, olenemata kaameras valitud fookuserežiimist.

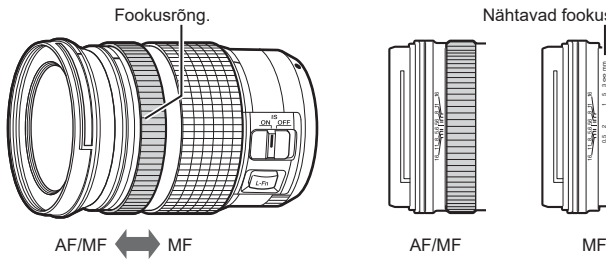

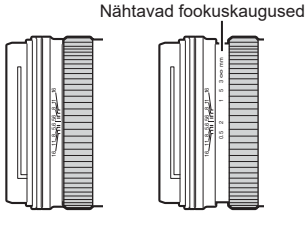

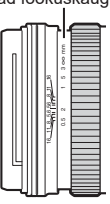

• Kui valite kaamera fookuserežiimiks suvandi [MF] või [PreMF], keelatakse automaatfookus isegi siis, kui fookuserõngas on asendis AF/MF.

# **Lisatarvikud**

# **Käepide (ECG-5)**

Käepide aitab hoida kaamerat suure objektiivi kasutamisel stabiilsena. Käepideme kinnitamise ja eemaldamise ajaks lülitage kindlasti kaamera välja.

#### Osade nimed

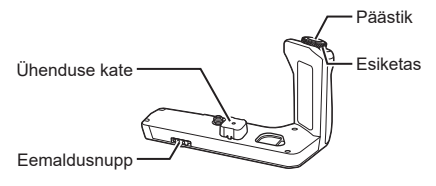

#### Käepideme kinnitamine

Enne käepideme kinnitamist eemaldage liitmiku kate (a) kaamera põhja küljest ja ühenduse kate (b) ECG-5 küljest. Kui see on kinnitatud, veenduge, et ECG-5 eemaldusnupp on kindlalt kinni. Pange kaamera liitmiku kate tagasi, kui ECG-5 ei ole kasutuses.

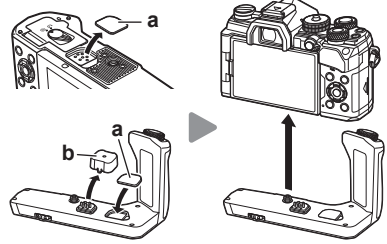

Liitmiku katet (a) tuleb hoida seadmes ECG-5

#### ■ Tehnilised põhiandmed (ECG-5)

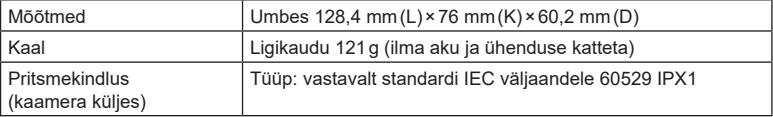

- Ärge kasutage eemaldusnupu pööramiseks küünt. See võib põhjustada vigastusi.
- Kasutage kaamerat ainult tagatud töötemperatuuri vahemikus.
- Ärge kasutage ega hoidke toodet tolmuses ega niiskes kohas.
- Ärge puudutage elektrikontakte.
- Kasutage kontaktide puhastamiseks kuiva pehmet lappi. Ärge puhastage toodet niiske lapi, vedeldi, bensiini ega muu orgaanilise lahustiga.

# **Välised välklambid**

Kui kasutate valikulist välklampi, mis on mõeldud kasutamiseks koos selle kaameraga, saate valida välgurežiimi kaamera juhtnuppudega ja pildistada välguga. Vaadake teavet välgu funktsioonide ja nende kasutamise kohta välklambiga kaasa tulevatest dokumentidest.

Valige enda vajadustele vastav välklamp, võttes arvesse tegureid nagu nõutav tugevus ja see, kas välklamp toetab makrofotograafiat. Välklambid, mis on loodud pidama sidet kaameraga, toetavad mitmesuguseid välgurežiime, sh automaatne TTL ja super-FP. Välklambi saab paigaldada kaamera välgukingale või ühendada kaabli (saadaval eraldi) ja välguhoidja abil. Kaamera toetab ka alljärgnevaid juhtmevabasid välgu juhtimise süsteeme.

#### **Pildistamine raadiojuhitava välguga: režiimid CMD,** #**CMD, RCV ja X-RCV**

Kaamera juhib üht või enamat kaugjuhitavat välklampi raadiosignaalide abil. Asukohtade raadius, kuhu välklampe saab asetada, suureneb. Välklambid saavad juhtida teisi ühilduvaid seadmeid või saab need varustada raadiosidel töötavate saatjate/vastuvõtjatega, et võimaldada selliste seadmete kasutamist, mis ei toeta muidu välgu juhtimist raadio teel.

#### **Pildistamine juhtmevaba kaugjuhtimisega välguga: RC-režiim**

Kaamera juhib üht või enamat kaugjuhitavat välklampi optiliste signaalide abil. Välgurežiimi saab valida kaamera juhtnuppude abil ([lk 97\)](#page-96-0).

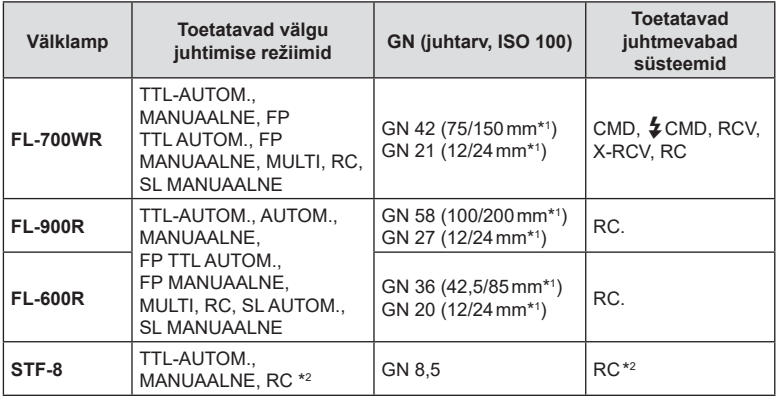

#### Ühilduvate välklampidega seotud funktsioonid

\*1 Objektiivi maksimaalne fookuskaugus (kaldkriipsule järgnevad arvud on formaadiga 35 mm samaväärsed fookuskaugused), mille juures seade suudab tagada välguga kaetuse.

\*2 Toimib ainult käsuedastajana (saatjana).

# **Pildistamine juhtmevaba kaugjuhtimisega välguga**

Juhtmevaba välguga pildistamine on võimalik selliste ühilduvate välklampide puhul, mis toetavad juhtmevaba kaugjuhtimist (RC-d). Kaugjuhitavate välklampide juhtimine toimub kaamera välgukingale paigaldatava seadme kaudu. Sätteid saab kohandada eraldi kaamerale paigaldatud seadme ja kuni kolme teise gruppi kuuluvate seadmete puhul.

RC-režiim tuleb aktiveerida nii põhiseadmes kui ka kaugjuhitavates välklampides.

#### ■ RC-režiimi aktiveerimine

- **1** Seadistage kaugjuhitavad välgud RC-režiimile ja paigutage need soovitud kohtadesse.
	- Lülitage välised välklambid sisse, vajutage nuppu MODE ja valige RC-režiim.
	- Valige iga välise välgu jaoks kanal ja rühm.
- 2 Valige menüüs 5 Pildistusmenüü 2 suvandi [ $\frac{1}{2}$  RC-režiim] olekuks [Sees] ([lk 127\)](#page-126-0) ja vajutage nuppu Q.
	- Kaamera väljub pildistusrežiimi kuvasse.
	- Kuvatakse ikoon RC.

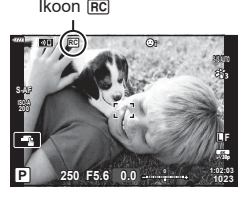

- **3** Vajutage nuppu  $\omega$ .
	- Kuvatakse RC-režiimi superjuhtpaneel.
	- Standardset LV superjuhtpaneeli on võimalik kuvada, vajutades nuppu INFO. Kuva muutub iga kord, kui vajutate nuppu INFO.

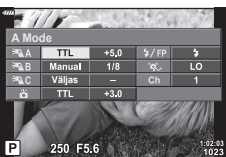

RC-režiimi superjuhtpaneel
#### **4** Kohandage välgu sätteid

• Elementide valimiseks kasutage nuppe  $\Delta \nabla \langle \mathbf{P} \rangle$  ja seadete muutmiseks tagaketast.

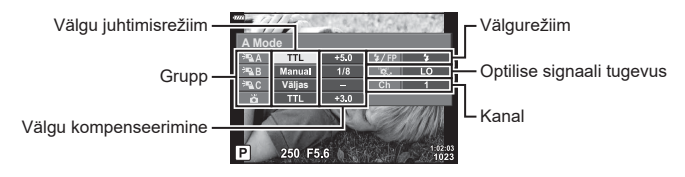

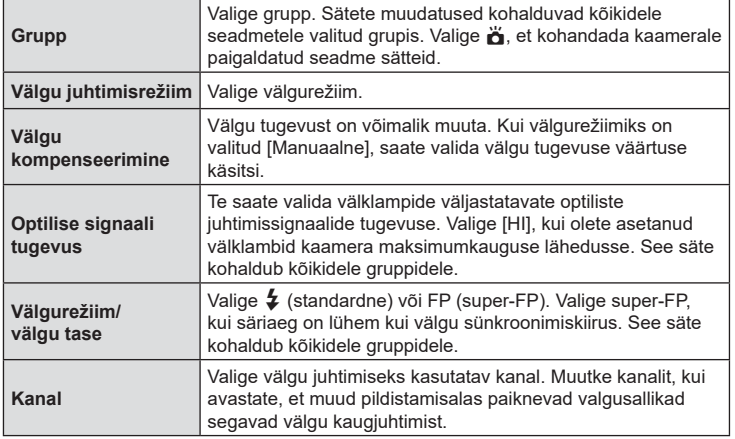

- **5** Määrake kaamerale paigaldatud seadme olekuks [TTL AUTO].
	- Seadme FL LM3 välgu juhtimise sätteid saab kohandada ainult kaamera abil.

#### Kaugjuhitavate välklampide paigutamine

- **1** Määrake juhtmevaba kaugjuhtimisega välklambid RC-režiimi.
	- Kui olete ühilduvad välklambid sisse lülitanud, vajutage nuppu MODE ja valige RC-režiim.
	- Valige välklambi juhtnuppude abil iga ühilduva välklambi grupp ja ühildage kanal kaamera abil valituga.
- **2** Asetage välklambid paika.
	- Paigutage juhtmevabad välklambid nii, et nende kaugsensorid on suunatud kaamera poole.
- **3** Kui olete veendunud, et kaugjuhitavad seadmed ja kaamerale paigaldatud seade on laetud, alustage pildistamist.

### Juhtmevaba välklambi juhtimisulatus

Illustratsiooni tuleks kasutada ainult üldise abivahendina. Välklambi juhtimisulatus sõltub kaamerale paigaldatud välklambi tüübist ja ümbritseva keskkonna tingimustest.

#### **Välgu juhtimisulatus kaamerale paigaldatava välklambi FL-LM3 puhul**

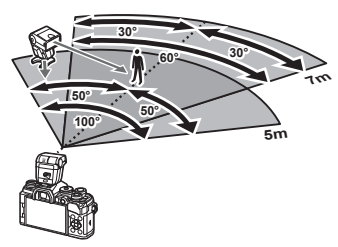

- Meie soovitus on, et ükski grupp ei hõlmaks rohkem kui 3 välklampi.
- Juhtmevaba välguga pildistamine ei ole võimalik režiimis Anti-Shock ega tagakatte aeglase sünkroonimise režiimis, kui valitud on pikem säriaeg kui 4 sekundit.
- Režiimis Anti-Shock ja vaikses režiimis ei saa valida pikemat alustamise ooteaega kui 4 sekundit.
- Välgu juhtimise signaalid võivad säritust häirida, kui objekt on kaamerale liiga lähedal. Seda aitab vältida kaamera välgu tugevuse vähendamine, näiteks hajuti abil.

### **Teised lisavälgud**

Kaamera lisavälgu kinnituskohale paigaldatud kolmandate poolte välklampide kasutamisel pidage meeles järgmist.

- Kahjustate kaamerat, kui paigaldate X-kontaktile aegunud välklambi, mis kasutab töötamiseks suuremat pinget kui umbes 24 V.
- Kahjustate kaamerat, kui ühendate välgu, mille signaalikontaktid ei vasta Olympuse tehnilistele andmetele.
- Määrake pildistamisrežiimiks M, säriaeg väärtusele, mis pole suurem välgu sünkroonimise kiirusest, ja ISO-tundlikkus muule sättele kui [AUTO].
- Välku saate juhtida ainult nii, et seadistate välgul kaameraga valitud ISO-tundlikkuse ja ava väärtused. Välgu heledust saate reguleerida, kui muudate kas ISO-tundlikkust või ava.
- Kasutage välku koos objektiivile sobiva valgustusnurgaga. Valgustusnurka väljendatakse tavaliselt kasutades 35 mm formaadile vastavaid fookuskaugusi.

### **Peamised tarvikud**

### Kaugjuhtimiskaabel (RM-CB2)

Kasutage, kui väikseimgi kaamera liikumine võib põhjustada piltide udusust, näiteks makro- või aegvõtete jaoks. Ühendage kaabel kaamera kaugjuhtimiskaabli kontakti (lk 14).

### ■ Konverterid

Konverterid kinnituvad kaamera objektiivile kiireks ja hõlpsaks kalasilma- või makrovõtete tegemiseks. Vt OLYMPUSE veebilehelt täiendavat teavet kasutatavate objektiivide kohta.

### Okulaarivarjuk (EP-16)

Saate kasutada suurt okulaarivarjukit.

#### **Eemaldamine**

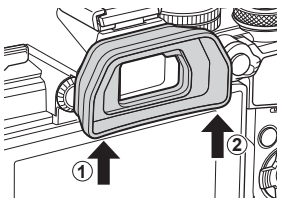

## **Süsteemi skeem**

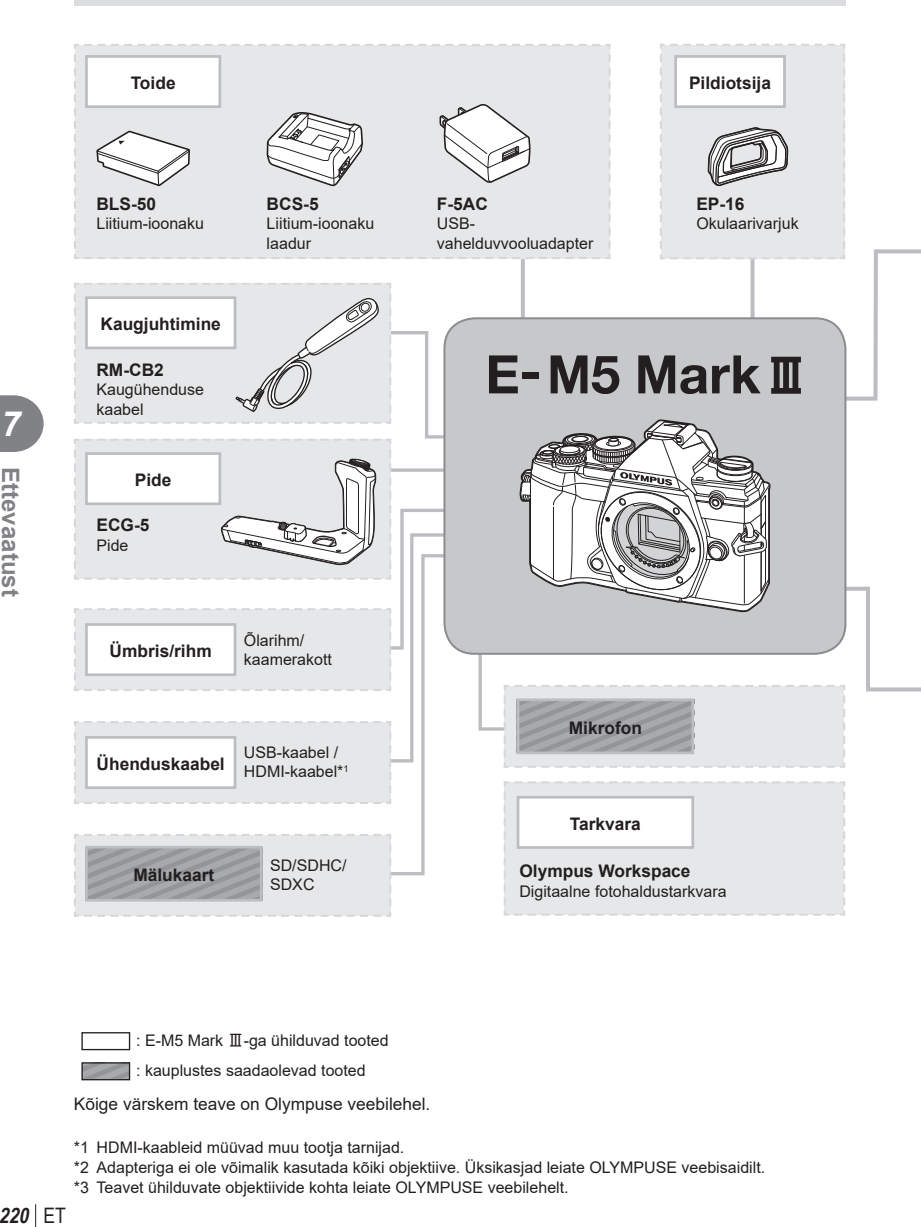

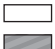

: E-M5 Mark III-ga ühilduvad tooted

: kauplustes saadaolevad tooted

Kõige värskem teave on Olympuse veebilehel.

- \*1 HDMI-kaableid müüvad muu tootja tarnijad.
- \*2 Adapteriga ei ole võimalik kasutada kõiki objektiive. Üksikasjad leiate OLYMPUSE veebisaidilt.
- \*3 Teavet ühilduvate objektiivide kohta leiate OLYMPUSE veebilehelt.

Ettevaatust

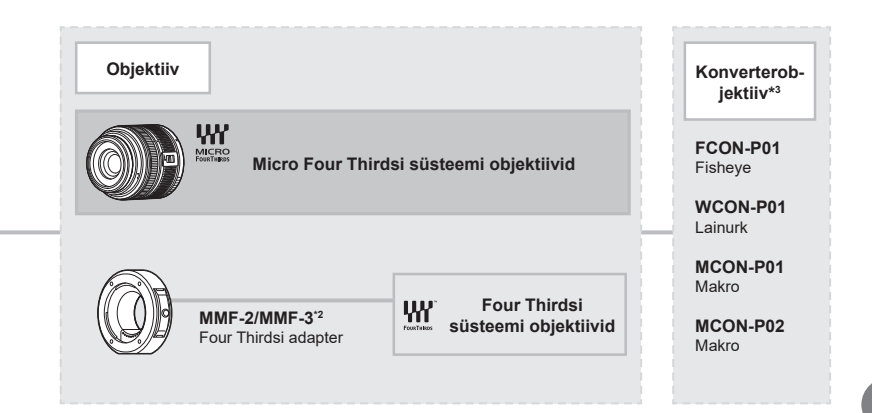

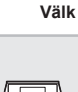

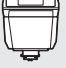

**FL-LM3** Elektrooniline välk

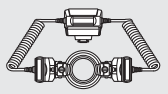

**STF-8** Makrovälk

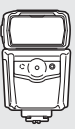

**FL-900R** Elektrooniline välk

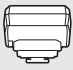

**FC-WR** Traadita raadiosaatja

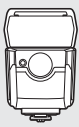

**FL-700WR** Elektrooniline välk

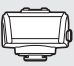

**FR-WR** Traadita raadiovastuvõtja

## **Kaamera puhastamine ja hoiulepanek**

### **Kaamera puhastamine**

Lülitage kaamera välja ja eemaldage sellest enne puhastamist aku.

• Ärge kasutage tugevaid lahusteid, nagu benseen või alkohol, ega keemiliselt töödeldud riiet.

### **Väliselt**

• Pühkige õrnalt pehme lapiga. Kui kaamera on väga määrdunud, leotage lappi kerges seebivees ja väänake hästi välja. Pühkige kaamerat niiske lapiga ja kuivatage seejärel kuiva lapiga. Pärast kaamera kasutamist rannas kasutage puhtas vees niisutatud ja hästi väljaväänatud lappi.

#### **Ekraan**

• Pühkige õrnalt pehme lapiga.

### **Objektiiv**

• Eemaldage tolm objektiivilt poodides saadaoleva puhuriga. Pühkige objektiivi õrnalt puhastuspaberiga.

### **Hoiustamine**

- Kui kavatsete kaamera pikemaks ajaks hoiule panna, võtke aku ja mälukaart välja. Paigutage kaamera jahedasse, kuiva ja õhutatud kohta.
- Paigaldage aeg-ajalt aku ja kontrollige kaamera talitlust.
- Eemaldage tolm ja muud võõrkehad korpuselt ja tagakattelt enne nende eemaldamist.
- Kui objektiiv ei ole kaamera küljes, kinnitage kindlasti kerekork, et vältida tolmu sattumist kaamerasse. Enne objektiivi hoiustamist pange objektiivi esi- ja tagakate kindlasti tagasi.
- Pärast kasutamist puhastage kaamerat.
- Ärge hoiustage koos putukatõrjevahenditega.
- Hoiduge kaamera paigutamisest kohtadesse, kus kasutatakse kemikaale, nii kaitsete kaamerat korrosiooni eest.
- Kui objektiivi ei puhastata, võib objektiivi pinnale tekkida hallitus.
- Kui kaamerat ei ole pikka aega kasutatud, kontrollige enne pildistamist kaamera iga osa hoolikalt. Enne oluliste piltide tegemist tehke kindlasti proovivõte, et kontrollida, kas kaamera töötab õigesti.

## **Sensori puhastamine ja kontrollimine**

Kaameral on tolmueemaldusfunktsioon, mis aitab ultrahelivibratsiooni abil vältida tolmu sattumist sensorisse ning eemaldada sensori pinnalt tolmu ja saasta. Tolmueemaldusfunktsioon hakkab kaamera sisselülitamisel automaatselt tööle. Tolmueemaldusfunktsioon töötab samal ajal piksli kontr. funktsiooniga, mis kontrollib pildisensori ja pilditöötluslülituse seisundit. Kuna tolmueemaldusfunktsioon aktiveeritakse toite igal sisselülitamisel, siis peaks tolmu tõhusaks eemaldamiseks hoidma kaamerat püstasendis.

### <span id="page-222-0"></span>**Piksli kontr.– pilditöötlusfunktsioonide kontrollimine**

Piksli kontr. funktsioon võimaldab kaameral kontrollida ja kohandada sensorit ja pilditöötlusfunktsioone. Pärast ekraani kasutamist või järjest pildistamist oodake enne pikslite kontr. funktsiooni kasutamist vähemalt üks minut, et tagada selle õige töö.

- **1** Valige Kohandatud menüü **D** all suvand [Piksli kontr.] [\(lk 174](#page-173-0)).
- **2** Vajutage  $\triangleright$  ja seejärel nuppu  $\omega$ .
	- Piksli kontr. kestuse ajal kuvatakse riba [Töötan]. Kui sensori korrastus on lõpetatud, taastatakse menüü.
- Kui peaksite kaamera piksli kontr. ajal kogemata välja lülitama, alustage uuesti punktist 1.

## **Pildistusnõuanded ja -teave**

### **Kaamera ei lülitu sisse, kuigi aku on paigaldatud**

#### **Aku ei ole täielikult laetud**

• Lae akulaadijaga akut.

#### **Aku on külma tõttu ajutiselt töövõimetu**

• Akujõudlus langeb madalatel temperatuuridel. Võtke aku välja ja soojendage seda mõnda aega oma taskus.

### **Kaamera ei pildista päästiku vajutamisel**

#### **Kaamera on automaatselt välja lülitunud**

- Säästurežiimi lubamise korral lülitub kaamera unerežiimile, kui määratud aja jooksul ei tehta ühtegi toimingut. Unerežiimist väljumiseks vajutage päästik poolenisti alla.
- Kaamera lülitub aku säästmiseks automaatselt unerežiimile, kui määratud aja jooksul ei tehta ühtegi toimingut.  $\mathbb{R}$  [Unerežiim] ([lk 174](#page-173-1)) Kui pärast unerežiimile lülitumist ei tehta määratud aja jooksul ühtegi toimingut, lülitub kaamera automaatselt välja.  $\mathbb{R}$  [Autom. väljalülitus] [\(lk 174](#page-173-2))

#### **Välk laeb parajasti**

 $\bullet~$  Kui laadimine on pooleli, vilgub ekraanil märk  $\clubsuit~$ . Oodake, kuni vilkumine lõpeb ja seejärel vajutage päästikule.

#### **Fookuse leidmine ei õnnestu**

• Kaamera ei suuda fokuseerida objekte, mis on liiga lähedal või mis ei sobi automaatfookuse jaoks (ekraanil vilgub AF-kinnitustähis). Suurendage vahekaugust objektiga või fookustage kõrge kontrastsusega objektile, mis on kaamerast sama kaugel kui peamine objekt, muutke kompositsiooni ja pildistage.

#### **Raskesti fokuseeritavad objektid**

Autofookusega võib teravustamine olla raskendatud järgmistes tingimustes.

AF-kinnitustähis vilgub. Need objektid ei ole fookuses.

AF-kinnitustähis süttib, kuid objekt ei ole fookuses.

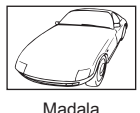

kontrastsusega objekt

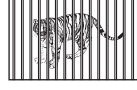

Erinevatel kaugustel paiknevad objektid

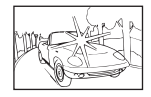

Kaadri keskel on liiga erk valgus

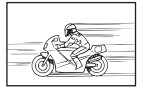

Kiiresti liikuvad objektid

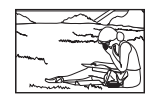

Objekt on väljaspool AF-ala

• Öövõtete puhul on säriaeg pikem ja piltidele võib tekkida müra. Kaamera aktiveerib müravähenduse protsessi pärast pika säriajaga pildistamist müravähenduse protsessi. Sel ajal ei ole võimalik pildistada. Võite suvandi [Müravähendus] olekuks valida [Väljas]. **IG [Müravähendus]** ([lk 169\)](#page-168-0)

### **AF-punktide arvu on vähendatud**

AF sihtmärkide suurus ja arv muutub funktsioonide [Digi telekonverter] ([lk 130](#page-129-0)) ja [Pildi küljesuhe] ([lk 87\)](#page-86-0) ning grupi sihtmärgi [\(lk 65](#page-64-0)) seadete järgi.

### **Kuupäev ja kellaaeg on määramata**

### **Kaamerat kasutatakse ostu ajal kehtinud sätetega**

• Ostu ajal ei ole kuupäeva ega kellaaega määratud. Enne kaamera kasutamist määrake kuupäev ja kellaaeg.  $\mathbb{I} \mathbb{R}$ , Esmane seadistamine" (lk 27)

### **Aku on kaamerast välja võetud**

• Kui jätate kaamera ilma akuta umbes üheks päevaks, lähtestatakse kuupäeva ja kellaaja sätted tehase vaikeväärtustele. Kui aku oli kaameras enne eemaldamist vaid lühikest aega, tühistatakse seaded kiiremini. Enne oluliste piltide tegemist veenduge, et kuupäeva ja kellaaja sätted oleks õiged.

### **Seadistatud funktsioonid taastatakse tehase vaikesätetele**

Režiimide **AUTO** (**D**) või SCN all valitud suvandid lähtestatakse režiimiketta keeramisel muu seadistuse peale või kaamera väljalülitamisel. Lisaks taastab C-režiimi valimine kohandatud režiimi seaded.

### **Tehtud pilt paistab valkjas**

See võib juhtuda, kui pildistate vastu valgust või pooleldi vastu valgust. Põhjuseks on nähtus nimega helk ehk läbipaistvus. Võimaluse korral kaaluge kompositsiooni, kus tugev valgusallikas ei jää pildile. Helk võib ilmneda isegi siis, kui valgusallikas ei jää pildile. Kasutage objektiivi valgusallika eest varjamiseks varjukit. Kui objektiivivarjuk ei aita, kasutage valguse varjamiseks oma kätt.  $\mathbb{R}$  ["Vahetatavad objektiivid" \(lk 212\)](#page-211-0)

## **Tehtud pildil ilmuvad objektile tundmatud heledad laigud**

Seda võivad põhjustada anduri põlevad pikslid. Tehke [Piksli kontr.]. Kui probleemi ei õnnestu kõrvaldada, korrake piksli kontrolli.  $\mathbb{R}$  . Piksli kontr. – pilditöötlusfunktsioonide kontrollimine" [\(lk 223\)](#page-222-0)

### **Funktsioonid, mida ei saa menüüdest valida**

Mõni üksus ei pruugi olla menüüst noolepadjaga valitav.

- Üksused, mida ei saa praeguses pildistusrežiimis valida.
- Üksused, mida ei saa valida seetõttu, et mõni üksus on juba valitud. Funktsioonide  $\left[\Box_{\mathbf{H}}\right]$  [\(lk 71](#page-70-0)) ja [Müravähendus] [\(lk 169](#page-168-0)) jne kombinatsioonid.

### **Ese näib olevat moonutatud**

Järgmised funktsioonid kasutavad elektroonilist säritust:

video salvestamine ([lk 58](#page-57-0)), vaikne režiim ([lk 74](#page-73-0)), Pro hõive võte ([lk 74](#page-73-1)), kõrge eraldusv. võte [\(lk 76\)](#page-75-0), fookuse kahveldamine ([lk 134](#page-133-0)), fookuse liitmine [\(lk 134\)](#page-133-1)

Eseme kiiresti liikumine või kaamera järsk liikumine võib põhjustada moondumist. Vältige kaamera järsku liigutamist või kasutage tavapärast sarivõtet.

### **Piltidel esinevad triibud**

Järgmised funktsioonid, mis võivad põhjustada triipe võbelemise ja muude luminofoor- ja LED-valgustusega kaasnevate ilmingutega, kasutavad elektroonilist säri; tegu on efektiga, mida mõnikord saab vähendada, kui valida aeglasemad säriajad:

video salvestamine ([lk 58](#page-57-0)), vaikne režiim ([lk 74](#page-73-0)), Pro hõive võte ([lk 74](#page-73-1)), kõrge eraldusv. võte [\(lk 76\)](#page-75-0), fookuse kahveldamine ([lk 134](#page-133-0)), fookuse liitmine [\(lk 134\)](#page-133-1)

Virvenduse vähendamiseks saate valida lühema säriaja. Samuti saate virvendust vähendada virvenduse skannimise teel.  $\mathbb{R}$  [n Virvenduse skan.] [\(lk 194\)](#page-193-0), [ $\mathbb{R}$  Virvenduse skan.] [\(lk 148\)](#page-147-0)

# **Veateated**

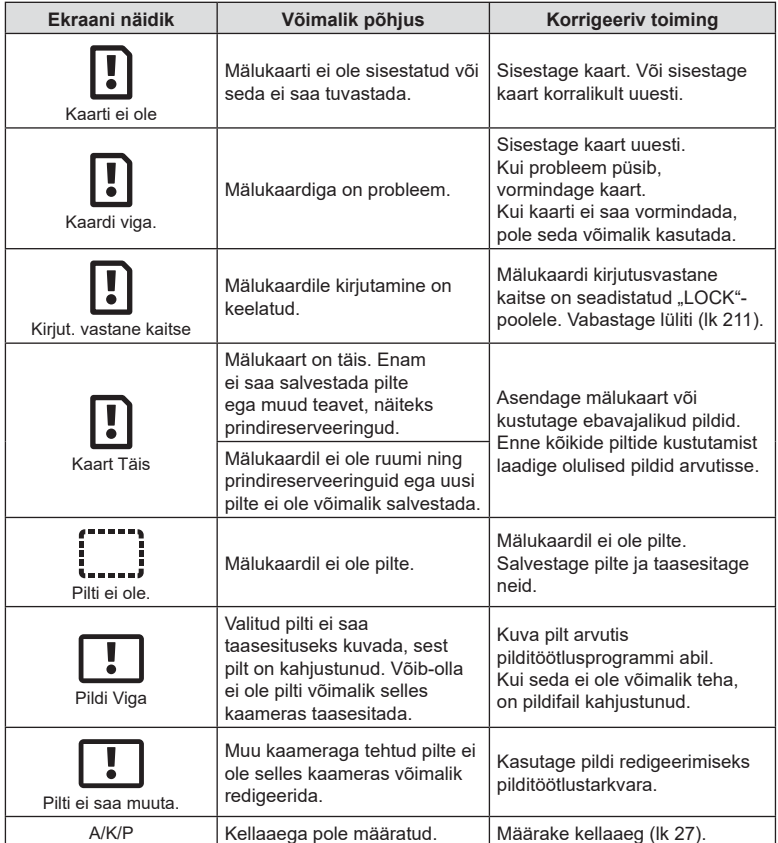

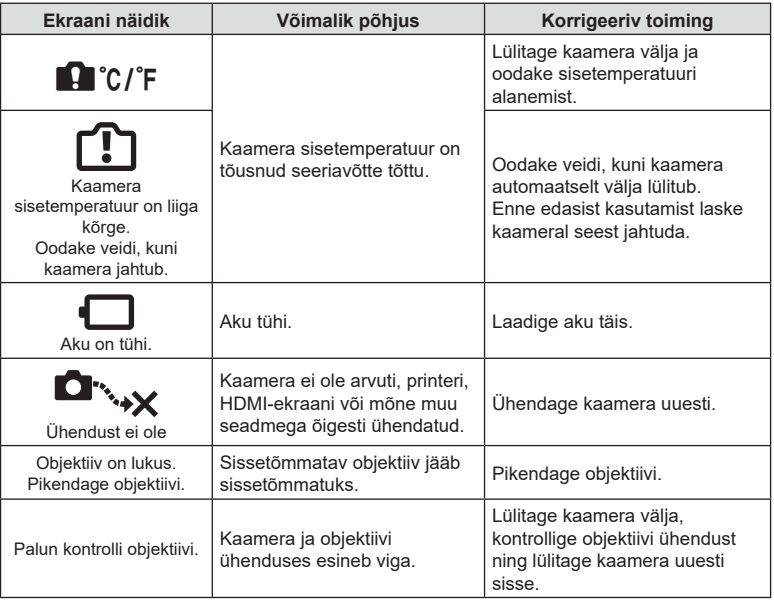

# **Vaikesätted**

\*1: saab lisada suvandile [Määra kohandatud režiimile].

\*2: vaikeseade taastamiseks valige [Lähtesta] seadeks [Täielik].

\*3: vaikeseade taastamiseks valige [Lähtesta] seadeks [Põhiline].

### **Vahetud juhtelemendid / LV superjuhtpaneel**

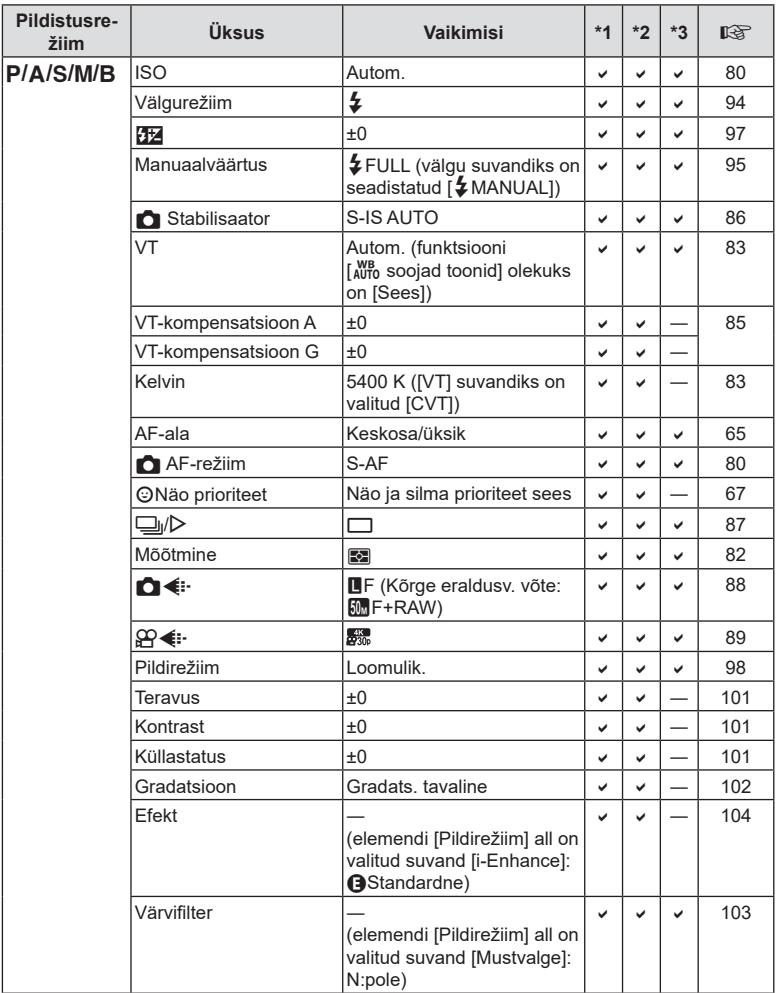

**8** Teave

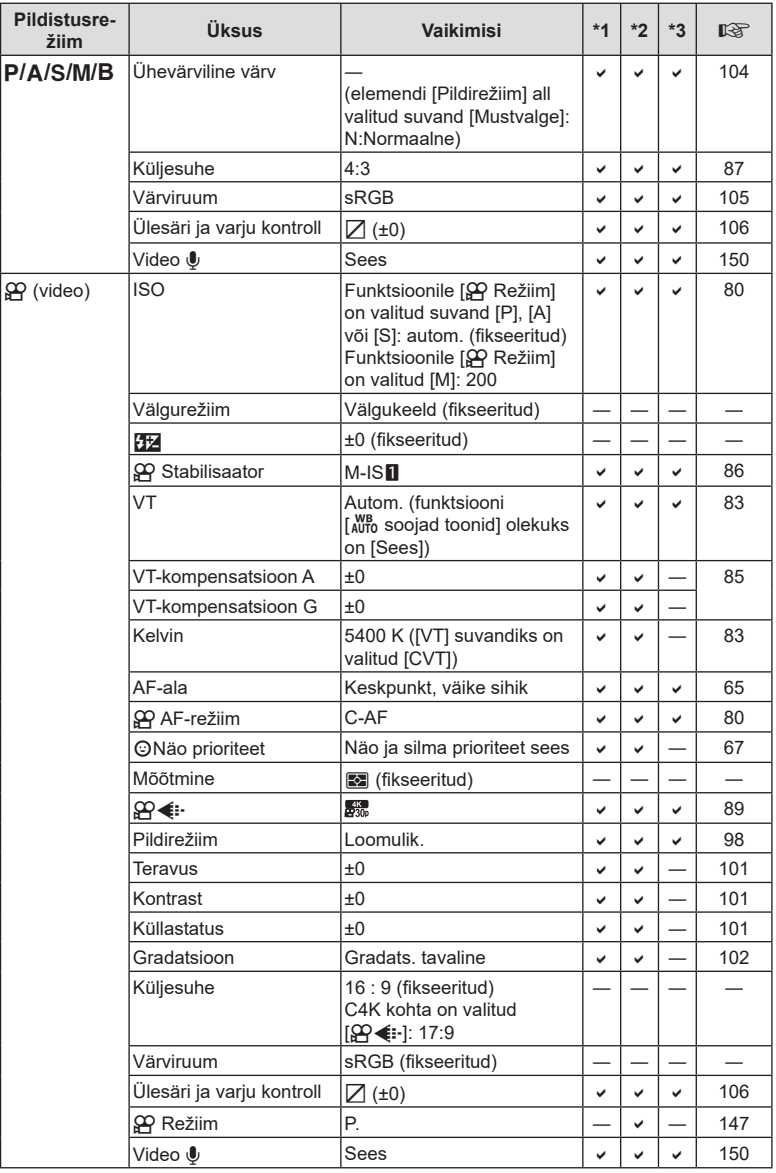

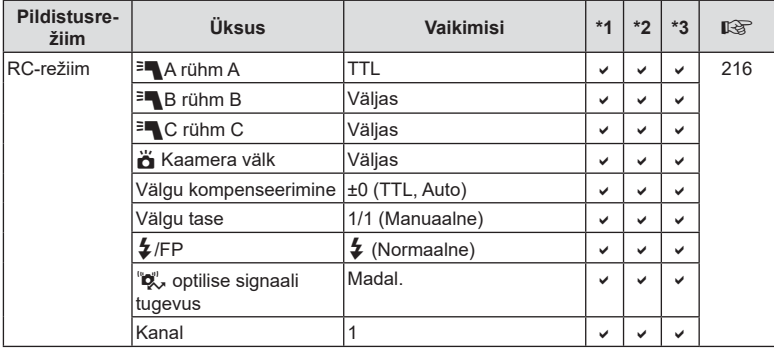

## K **Võttemenüü**

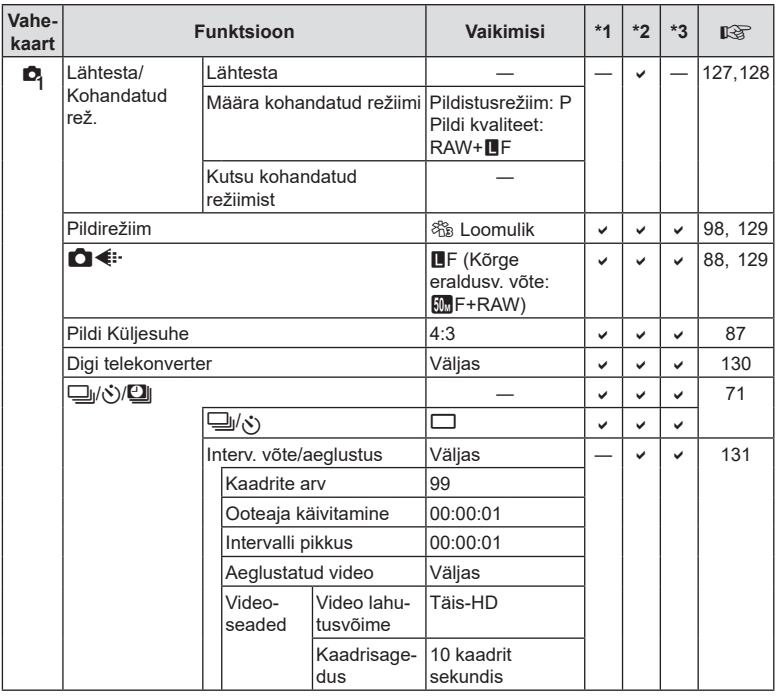

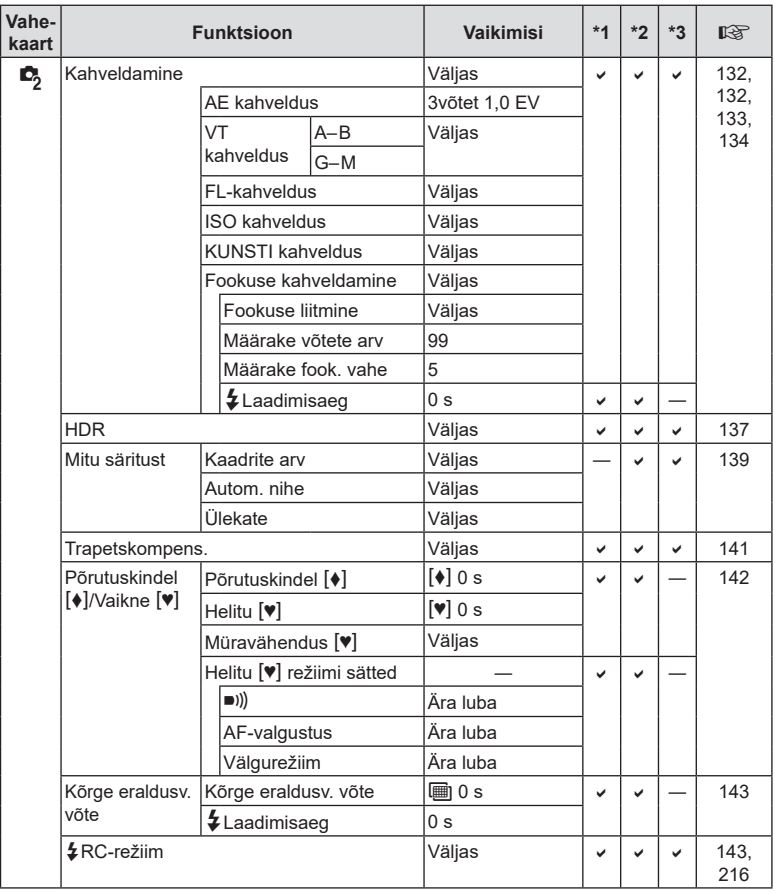

## n **Videomenüü**

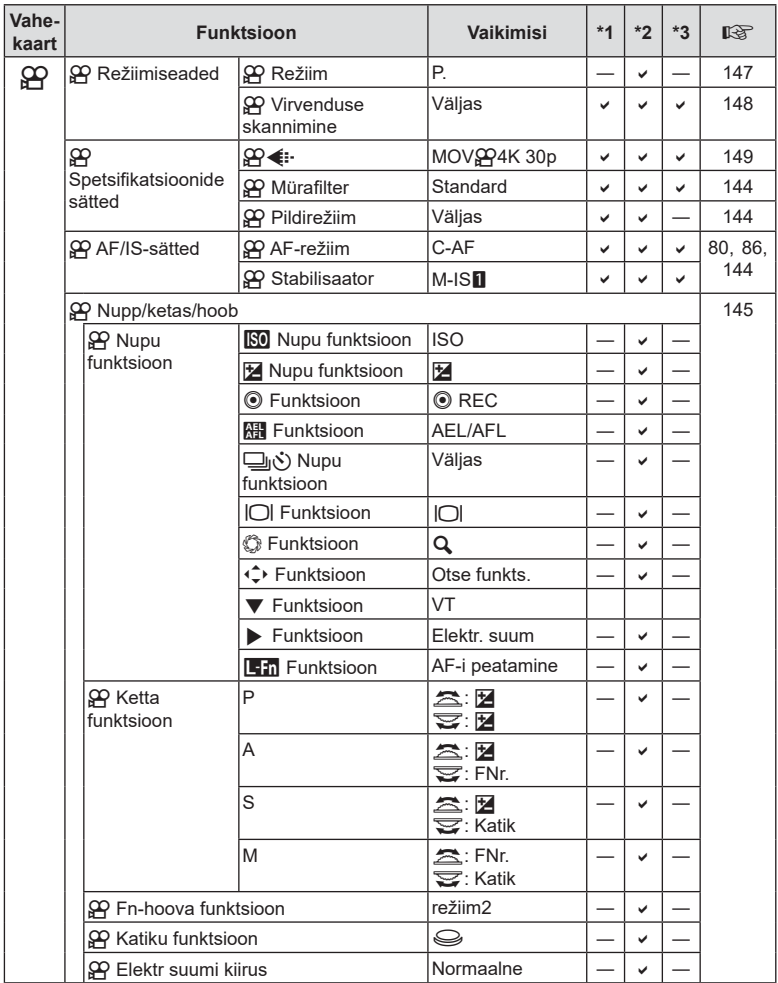

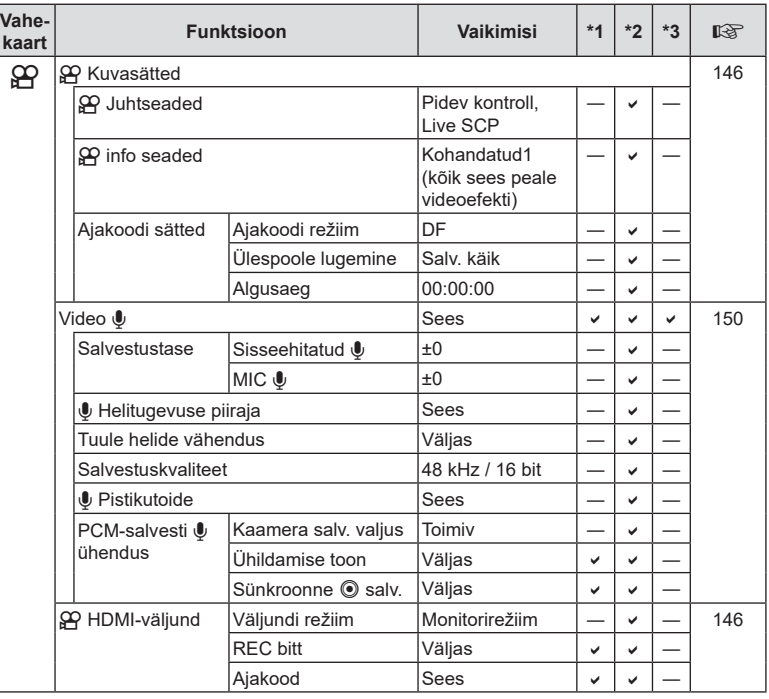

## q **Taasesitusmenüü**

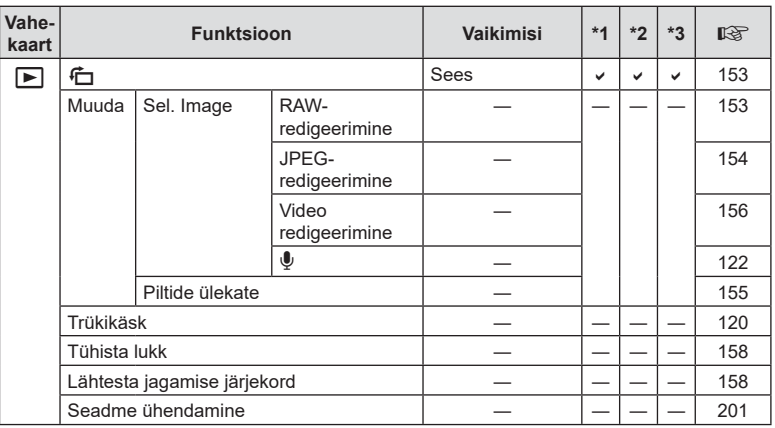

## d **Seadistusmenüü**

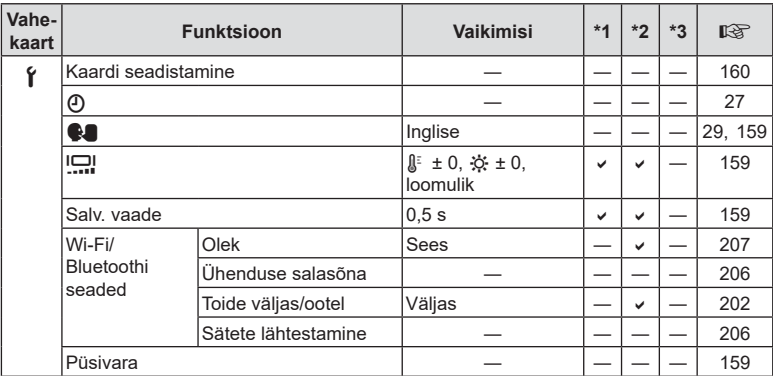

## G **Kohandatud menüü**

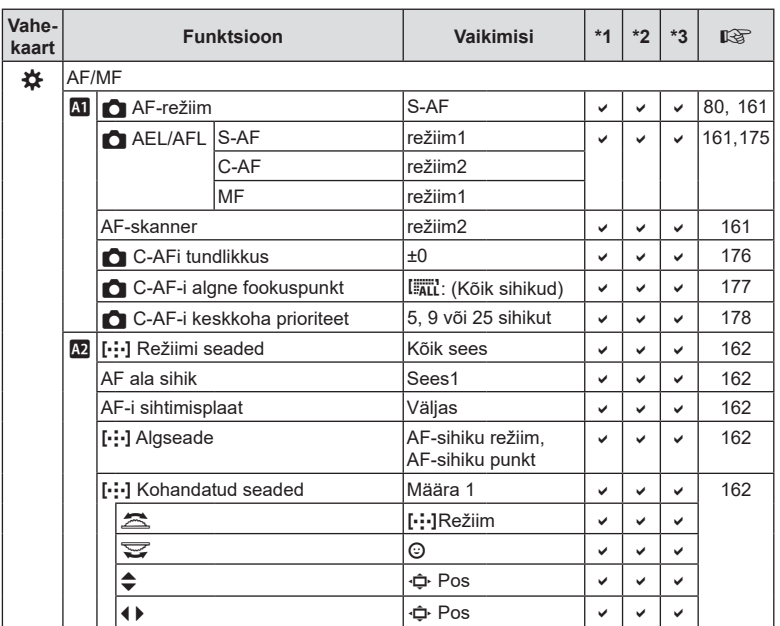

*8*

ET **235 Teave**

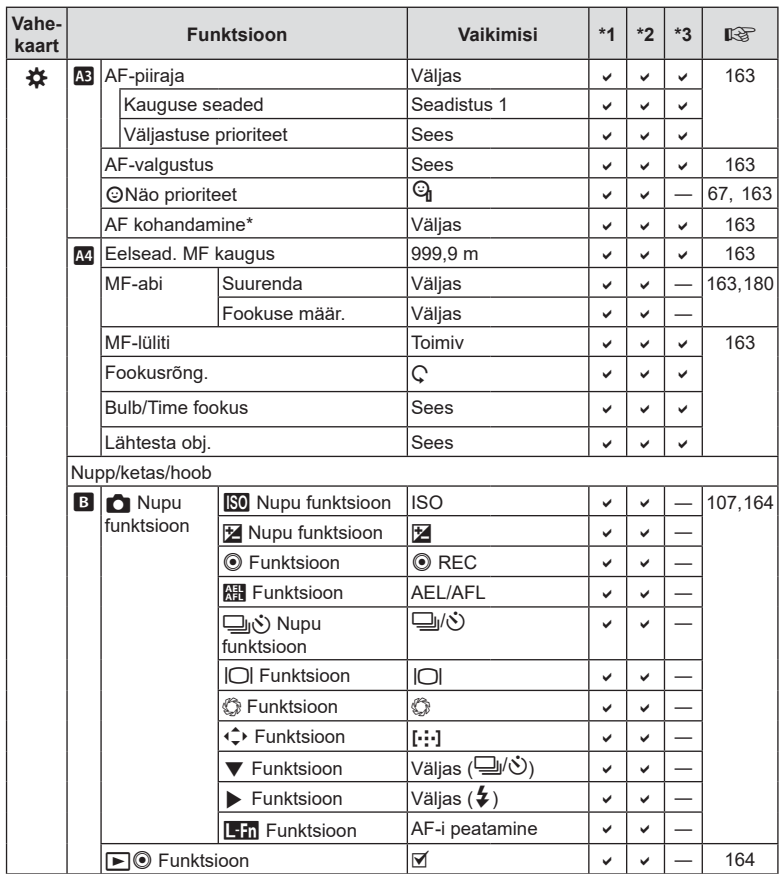

\* Käsu [Lähtesta] kasutamine täielikuks või standardseks lähtestamiseks ei mõjuta salvestatud väärtuseid.

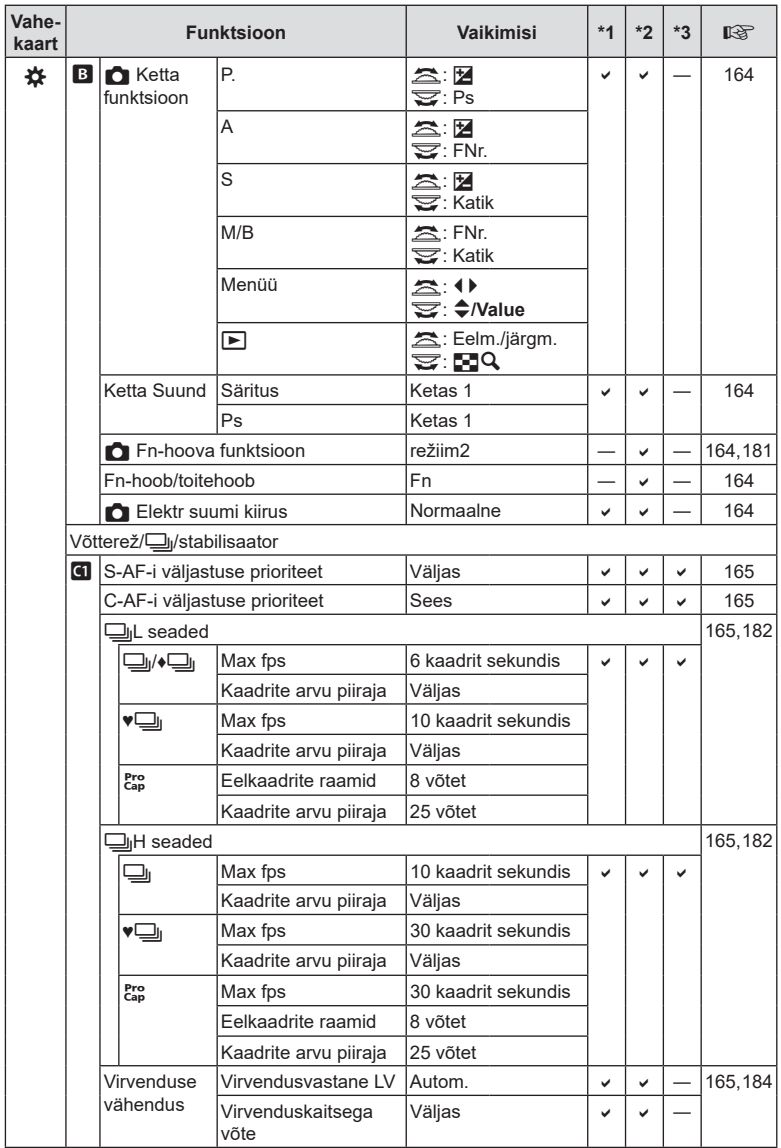

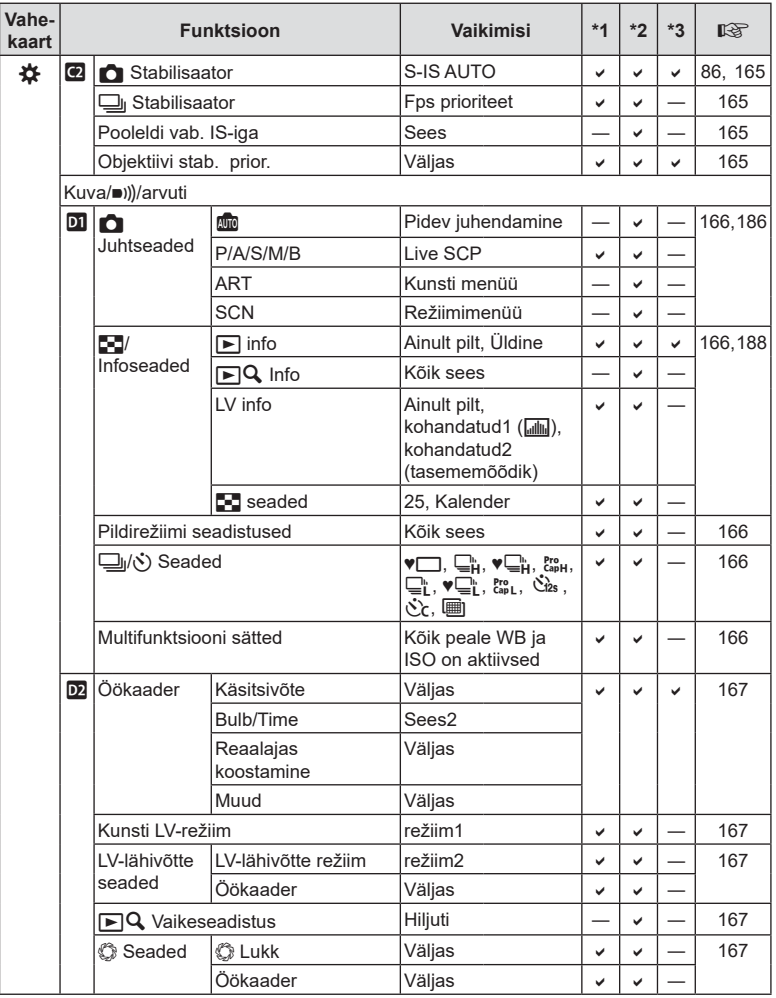

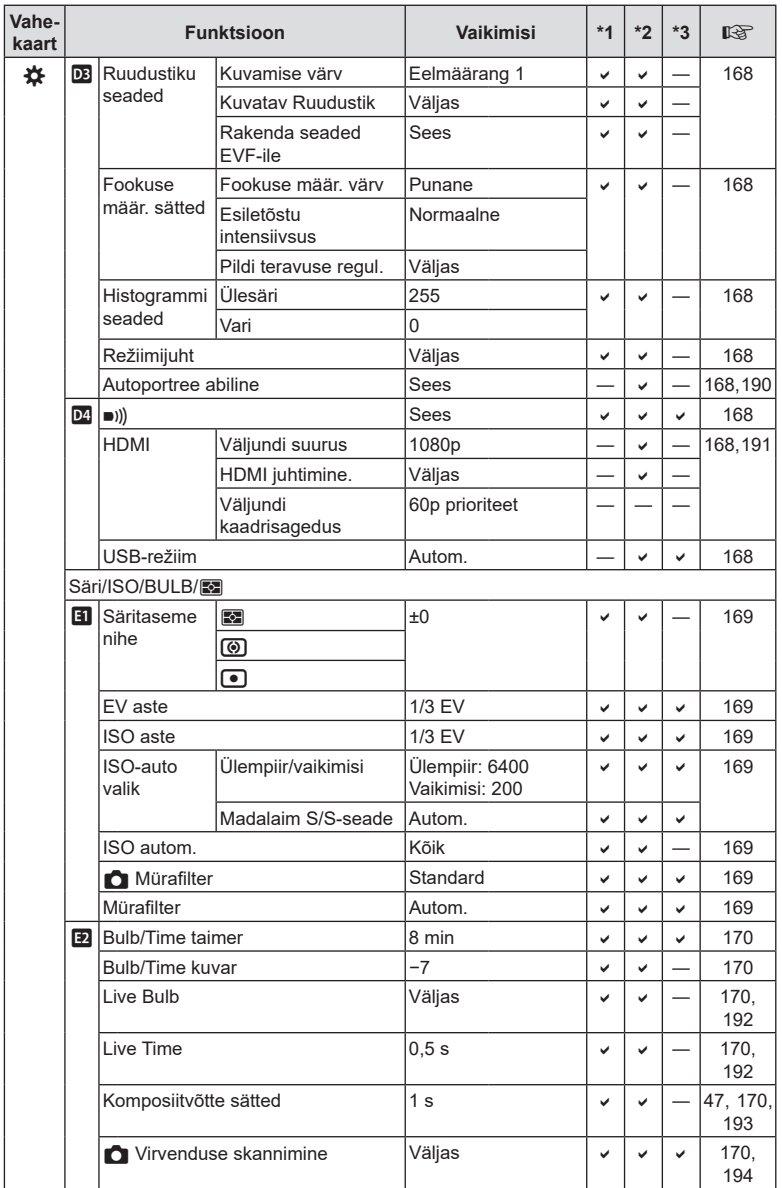

ET **239 Teave** *8*

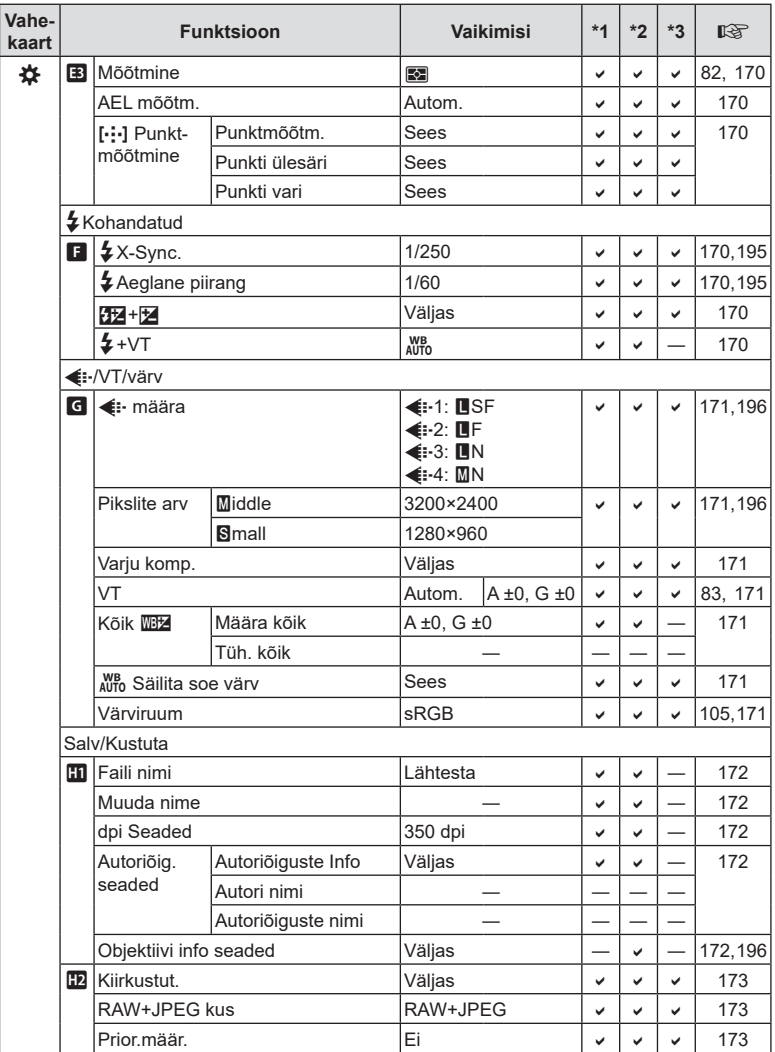

**8** Teave

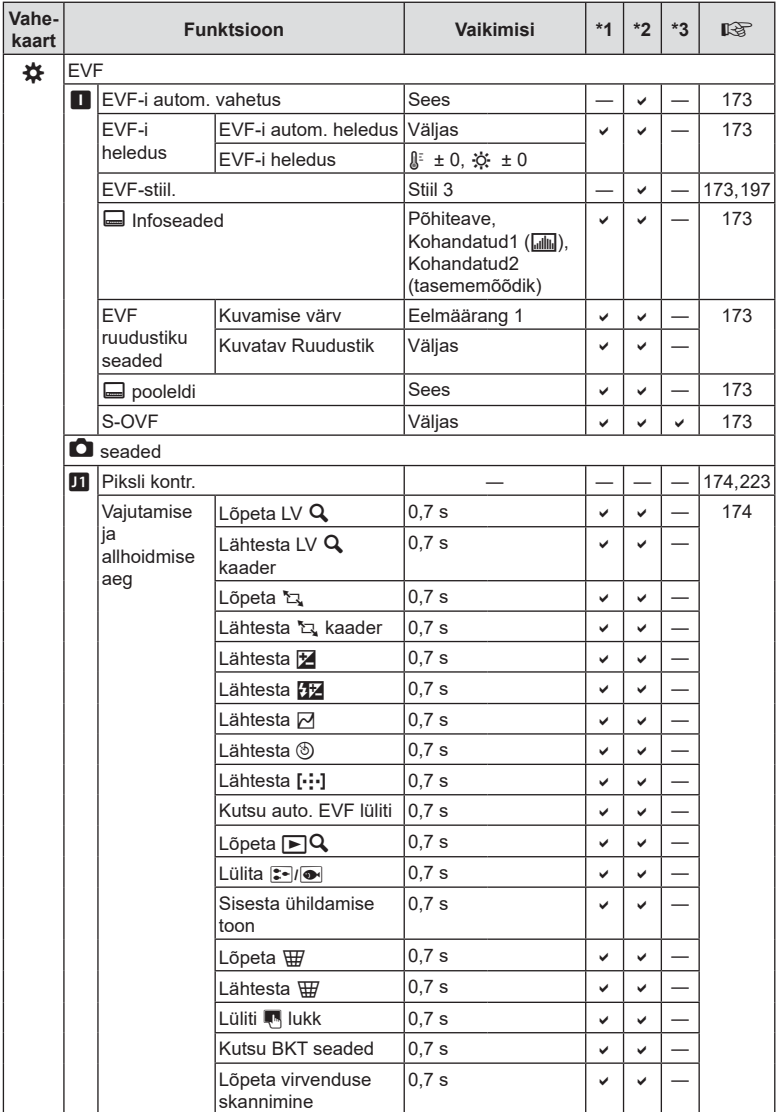

\* [Lähtesta] (Täielik) ja [Lähtesta] (põhiline) ei lähtesta objektiivide andmeid.

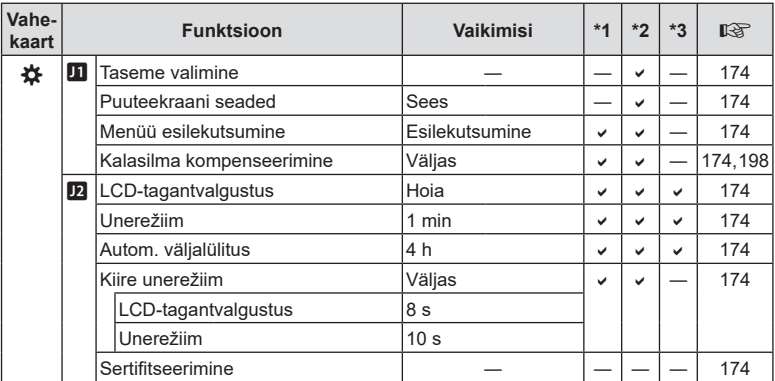

## **Salvestusrežiim ning faili suurus ja salvestatavate piltide arv**

#### **Mälukaardi mälumaht: fotod**

Arvud on toodud 16 GB SD-kaardi kohta, mida kasutatakse fotode salvestamisel kuvasuhtega 4 : 3.

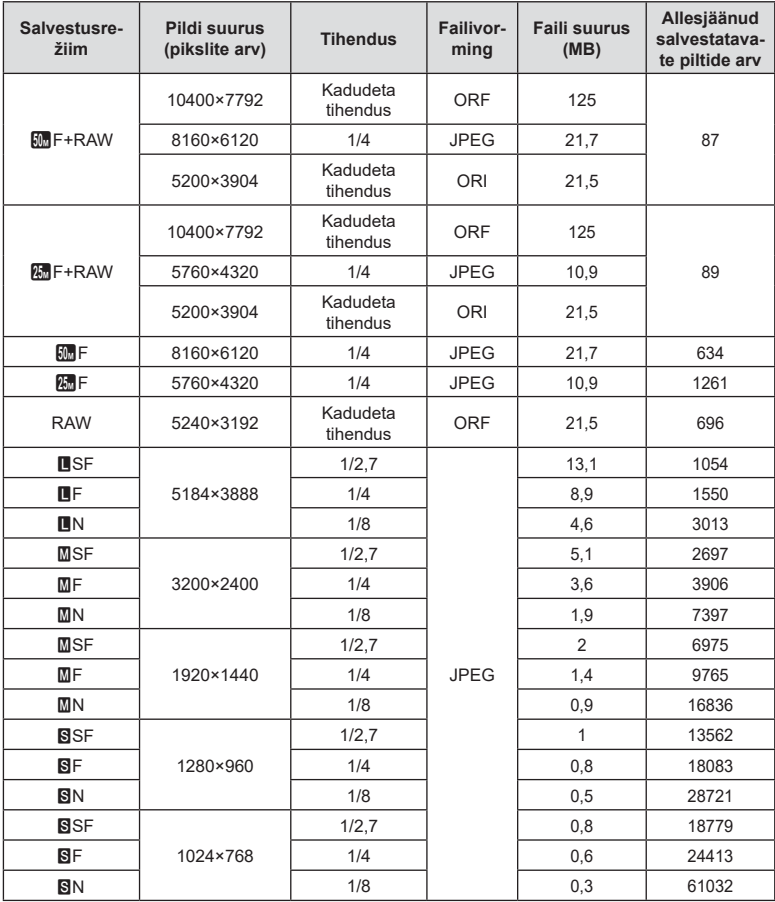

• Salvestatavate staatiliste piltide arv võib erineda olenevalt pildistatavast objektist, sellest, kas prindireserveeringuid on tehtud või mitte, ja muudest teguritest. Teatud juhul ei muutu ekraanil kuvatav salvestatavate staatiliste piltide arv isegi pildistamisel ega salvestatud fotode kustutamisel.

- Tegelik failisuurus oleneb pildistatavast objektist.
- Salvestatavate piltide ekraanile kuvatav maksimaalne arv on 9999.

#### **Mälukaardi mälumaht: videod**

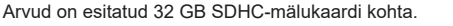

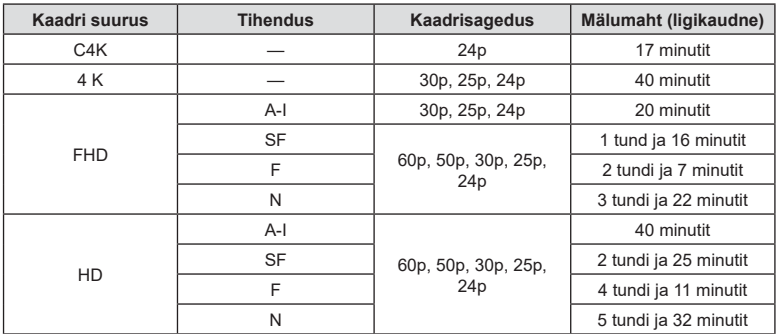

• Arvud on toodud maksimaalse kaadrisagedusega salvestatud materjali kohta. Tegelik bitikiirus varieerub olenevalt kaadrisagedusest ja salvestatud stseenist.

• Üksikute videofailide suurus võib olla kuni 4 GB. Kui aktiivne fail saavutab 4 GB, luuakse uus fail.

• Ühe video pikkus võib olla kuni 29 minutit.

# **Tehnilised andmed**

#### ■ Kaamera

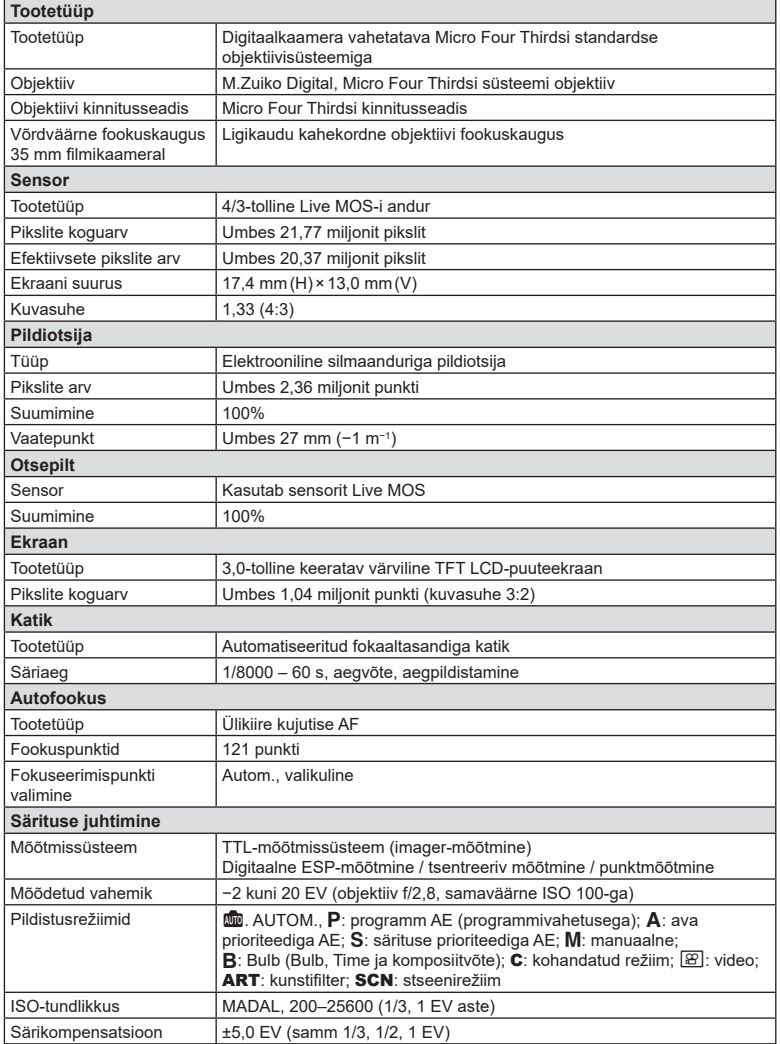

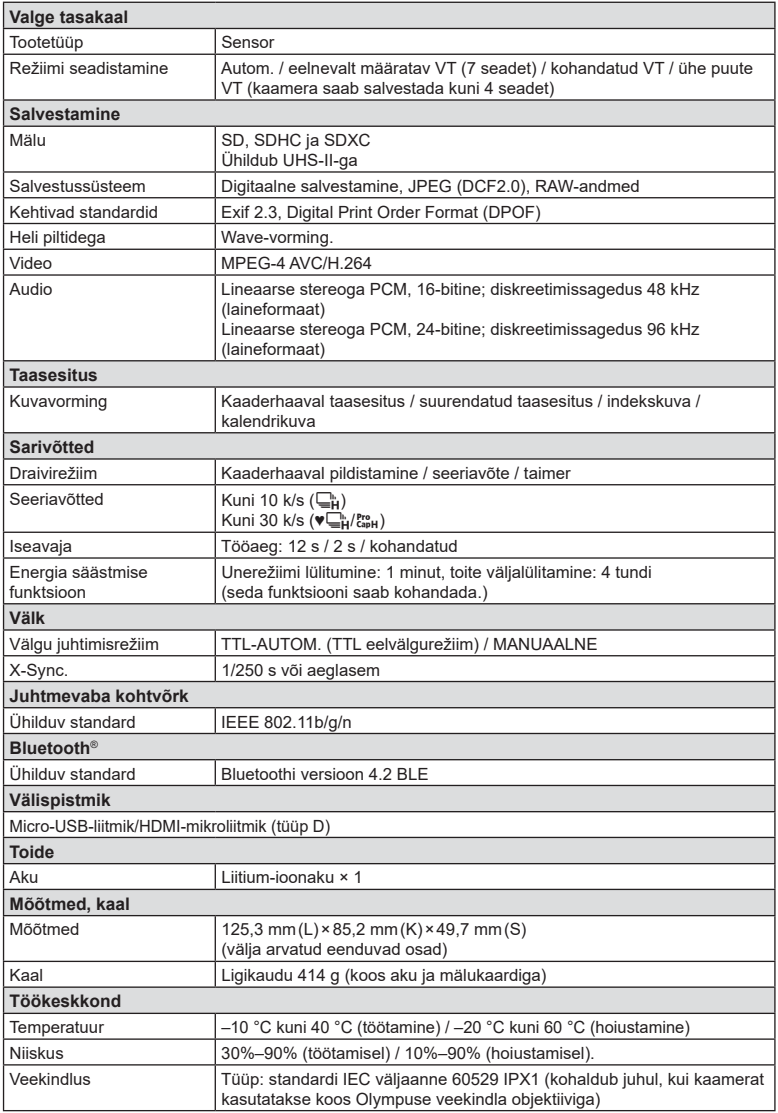

### Välk

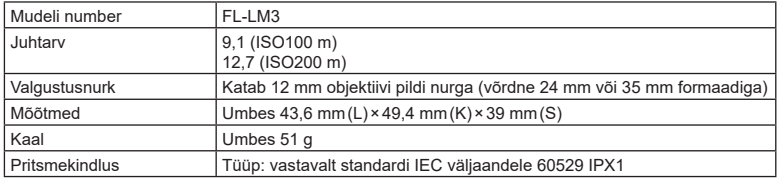

### Liitium-ioonaku

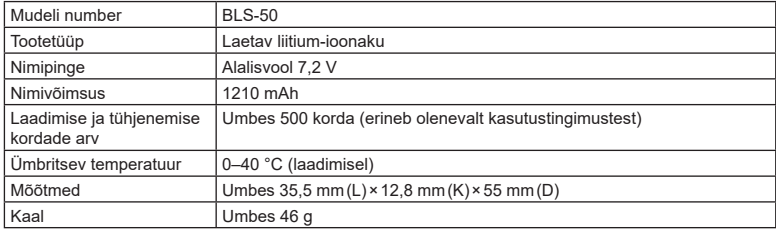

### Liitium-ioonaku laadur

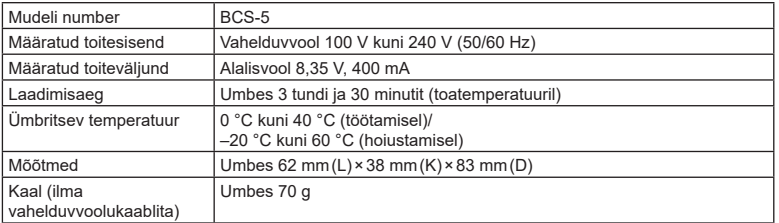

• Kaasasolev toitekaabel on mõeldud kasutamiseks ainult koos selle kaameraga. Ärge kasutage teiste seadmetega. Ärge kasutage selle seadmega teiste seadmete kaableid.

- Toote välimust ja tehnilisi andmeid võib muuta eelnevalt etteteatamata ning tootja kohustusteta.
- Kõige uuemad tehnilised andmed leiate OLYMPUSe veebisaidilt.

HDMI, High-Definition Multimedia Interface ja HDMI logo on ettevõtte HDMI Licensing Administrator, Inc. kaubamärgid või registreeritud kaubamärgid USA-s ja teistes riikides.

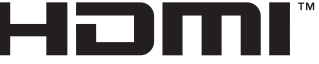

HIGH-DEFINITION MULTIMEDIA INTERFACE

# *9* **ETTEVAATUSABINÕUD**

# **ETTEVAATUSABINÕUD**

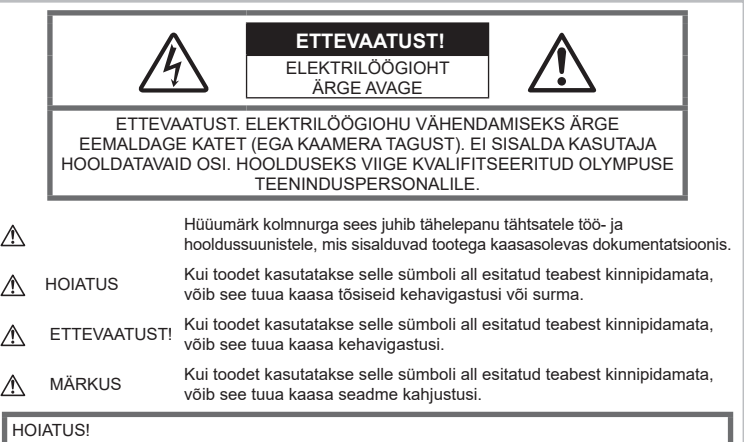

TULEKAHJU VÕI ELEKTRILÖÖGIVÕIMALUSE VÄLTIMISEKS ÄRGE KUNAGI MONTEERIGE TOODET LAHTI, SAMUTI VÄLTIGE KAAMERA KOKKUPUUDET VEEGA JA PILDISTAMIST KÕRGE ÕHUNIISKUSEGA KESKKONNAS.

## **Üldised ettevaatusabinõud**

Lugege kõiki suuniseid – enne toote kasutamist lugege läbi kõik kasutusjuhendid. Jätke kõik kasutusjuhendid ja toote dokumentatsioon alles juhuks, kui soovite neid ka edaspidi vaadata.

Vooluallikas – ühendage toode ainult toote sildil kirjeldatud tingimustele vastava vooluallikaga.

Võõrkehad – kehavigastuste vältimiseks ärge kunagi asetage toote sisse metallesemeid.

Puhastamine – ühendage siinne toode enne puhastamist alati seinapistikust lahti. Puhastamiseks kasutage ainult niisket lappi. Ärge kunagi kasutage toote puhastamiseks mingeid vedelik- või aerosoolpuhastusaineid ega orgaanilisi lahusteid.

Kuumus - ärge kunagi kasutage ega hoidke kaamerat soojusallikate, näiteks radiaatori, soojapuhuri, pliidi või mõne muu soojusenergiat genereeriva seadme, sealhulgas stereovõimendi lähedal.

Lisatarvikud – enda ohutuse tagamiseks ja toote kaitseks kasutage ainult Olympuse soovitatavaid lisatarvikuid.

Asukoht – toote kahjustuste vältimiseks kinnitage toode kindlalt stabiilsele statiivile, alusele või toele.

### **HOIATUS**

- **Ärge kasutage kaamerat tule- või plahvatusohtlike gaaside läheduses.**
- **Pildiotsija kasutamise ajal puhake aeg-ajal oma silmi.**

Viga ettevaatusabinõudest kinnipidamisel võib põhjustada silmade väsimust, iiveldus või merehaigusega sarnanevaid aistinguid. Nõutud puhkuse pikkus ja sagedus varieerub individuaalsel; lähtuge oma sisetundest. Kui tunnete end väsinu või ebatervena, vältige pildiotsija kasutamist ja vajadusel konsulteerige arstiga.

- **Ärge kasutage inimeste (imikud, väikelapsed jt) lähedalt pildistamiseks välku ega LEDi (sh AF-lamp).** • Välku kasutades peab pildistaja olema
	- vähemalt 1 m kaugusel fotografeeritavate nägudest. Välgu kasutamine pildistatava silmade lähedal võib põhjustada ajutist nägemiskaotust.
- **Ärge vaadake kaamera kaudu päikese ega tugevate valgusallikate poole.**
- **Hoidke väikesed lapsed ja imikud kaamerast eemal.**
	- Järgnevate raskeid vigastusi põhjustavate olukordade vältimiseks kasutage ja hoidke kaamerat alati väikelastele ja imikutele kättesaamatus kohas.
		- Kaamerarihma takerdumine, mis võib põhjustada poomise.
		- Aku, kaartide või teiste väikeste osade juhuslik allaneelamine.
		- Iseenda või teise lapse juhuslik pimestamine välguga.
		- Iseenda kogemata vigastamine kaamera liikuvate osadega.
- **Kui märkate, et laadijast tuleb suitsu, kuumust või tavatut müra või lõhna, lõpetage kohe seadme kasutamine, eraldage laadija elektrivoolu pistikupesast ning pöörduge abi saamiseks volitatud edasimüüja või teeninduskeskuse poole.**
- **Lõpetage kohe kaamera kasutamine, kui märkate selle ümber ebaharilikke lõhnu, helisid või suitsu.**
	- Ärge kunagi eemaldage akut paljaste kätega, sest see võib käsi kõrvetada või põletada.
- Ärge hoidke ega kasutage kaamerat märgade kätega. See võib põhjustada ülekuumenemist, lõhkemist, süttimist, elektrilööke või talitlushäireid.
- **Ärge jätke kaamerat väga kõrge temperatuuriga kohtadesse.**
	- Seda tehes võivad mõned kaamera osad kannatada saada ja teatud tingimustel võib kaamera ka süttida. Ärge kasutage laadijat, kui see on millegagi (näiteks tekiga) kaetud. See võib põhjustada ülekuumenemise, mis võib lõppeda tulekahjuga.
- **Kaamera käsitsemisel olge ettevaatlik, et vältida madaltemperatuuri põletushaavade saamist.**
	- Kui kaamera sisaldab metallosi, võib ülekuumenemine tuua kaasa põletuse. Pöörake tähelepanu järgmisele.
		- Pikaajalisel järjestikusel kasutamisel läheb kaamera kuumaks. Kuumenenud kaamera käes hoidmisel võite saada põletushaavu.
- Ülimadalate temperatuuridega piirkondades võib kaamera korpuse temperatuur olla madalam kui keskkonna temperatuur. Võimaluse korral kasutage pakase käes pildistamisel kindaid.
- Tootes sisalduva täppistehnoloogia kaitseks ärge mingil juhul jätke kaamerat allpool loetletud kohtadesse ei kasutamise ega hoidmise ajal.
	- Kohad, kus temperatuur ja/või õhuniiskus on kõrge või võib suures ulatuses kõikuda. Otsene päikesevalgus, rannad, suletud autod või mõnede muude kuumusallikate (ahi, radiaator jms) või õhuniisutajate lähedus.
	- Liivastes või tolmustes keskkondades.
	- Kergesti süttivate või plahvatusohtlike ainete lähedal.
	- Märgades kohtades, nagu näiteks pesuruumides või vihma käes.
	- Kohad, kus võib aset leida tugev vibratsioon.
- Kaamera kasutab Olympuse poolt ettenähtud liitium-ioonakut. Laadige akut ettenähtud laadijaga. Ärge kasutage teisi laadijaid.
- Ärge kunagi tuhastage või kuumutage akusid mikrolaineahjudes, keeduplaatidel ega surveanumates vms.
- Ärge jätke kaamerat kunagi elektromagnetiliste seadmete peale ega lähedusse. See võib põhjustada ülekuumenemise, põlengu või plahvatuse.
- Ärge ühendage klemme metallesemetega.
- Ärge kandke ega hoidke akusid kohtades, kus need võivad kokku puutuda metallist objektidega, nagu ehted, nõelad, klambrid, võtmed vms.

Lühis võib põhjustada ülekuumenemise, plahvatuse või põlengu, mis võib teid põletada või vigastada.

- Akuvedeliku lekke ja klemmikahjustuste vältimiseks järgige täpselt kõiki akude kasutamise kohta käivaid eeskirju. Ärge püüdke akusid avada, neid muuta mingil moel, joota jms.
- Akus sisalduva vedeliku sattumisel silma loputage silma kohe puhta jooksva külma veega ja pöörduge viivitamata arsti poole.
- Kui teil ei õnnestu akut kaamerast eemaldada, pöörduge volitatud edasimüüja või teeninduskeskuse poole. Ärge proovige akut jõuga välja võtta. Aku välispinna kahjustused (kriimustused jne) võivad tekitada kuumust või plahvatust.
- Hoidke akusid alati lastele ja lemmikloomadele kättesaamatus kohas. Kui nad neelavad aku kogemata alla, pöörduge viivitamatult arsti poole.
- Akuvedeliku lekkimise, ülekuumenemise, tulekahju või plahvatuse vältimiseks kasutage ainult antud tootele soovitatud akusid.
- Kui akut ei õnnestu ettenähtud aja jooksul täielikult laadida, lõpetage selle laadimine ja ärge akut edaspidi enam kasutage.
- Ärge kasutage akusid, mille ümbris on kriimustatud või kahjustatud; ärge kriimustage akut.
- Hoidke akusid tugevate löökide ja pideva vibratsiooni eest, mis võib tekkida kukkumise või löömisega. See võib põhjustada plahvatuse, ülekuumenemise või põlengu.
- Lõpetage kaamera kasutamine kohe, kui aku hakkab pildistamise käigus lekkima, tekitab ebatavalist lõhna, muudab värvi, deformeerub või kaotab muul viisil oma tavapärase seisundi ja hoidke seda leekidest eemal.
- Kui akust lekib riietele või nahale vedelikku, eemaldage riided ja loputage määrdunud kohta viivitamatult puhta külma kraaniveega. Kui vedelik põletab nahka, pöörduge kohe arsti poole.
- Ärge kunagi kasutage liitiumioonakusid madala temperatuuriga keskkonnas. See võib tuua kaasa kuumuse tekke, süttimise või plahvatuse.
- Olympuse liitium-ioonaku on mõeldud ainult Olympuse digikaameraga kasutamiseks. Ärge kasutage akut teiste seadmetega.
- **Ärge laske lastel või loomadel/ lemmikloomadel akusid käsitseda või transportida (hoidke ära ohtlikku käitumist, nt lakkumist, aku suhu panemist või närimist).**

### **Kasutage ainult ettenähtud laetavat akut ja laadijat**

Soovitame tungivalt, et kasutaksite selle kaameraga ainult Olympuse korduvlaetavat asjakohast originaalakut ja akulaadijat. Muude laetavate akude ja/või akulaadijate kasutamine võib aku lekkimise, kuumenemise, süttimise või kahjustumise tõttu põhjustada tulekahju või kehavigastusi. Olympus ei vastuta õnnetuste või kahju eest, mille põhjuseks võib olla aku ja/või akulaadija kasutamine, mis ei kuulu Olympuse originaaltarvikute hulka.

## **ETTEVAATUST!**

- **Ärge katke välku selle sähvatamise ajal käega.**
- Ärge mingil juhul hoidke akut otsese päikesevalguse all, samuti kuumas sõidukis, soojusallika lähedal jne.
- Hoidke akud alati kuivana.
- Pikaajalise kasutamise käigus võib aku kuumeneda. Väikeste põletuste välimiseks ärge eemaldage akut vahetult pärast kaamera kasutamist.
- See kaamera kasutab Olympuse liitiumioonakut. Kasutage ettenähtud originaalakut. Aku asendamine vale akutüübiga tekitab plahvatusohu.

• Palun andke akud planeedi ressursside säästmiseks taastöötlusse. Kasutute akude äraviskamisel veenduge, et olete akuklemmid kinni katnud ning pidage alati kinni kohalikest seadustest ja eeskirjadest.

## **MÄRKUS**

- **Ärge kasutage ega hoidke kaamerat tolmuses või niiskes kohas.**
- **Kasutage ainult SD/SDHC/SDXC mälukaarte. Ärge kasutage kunagi teist tüüpi kaarte.**

Kui te sisestate juhuslikult mõnda teist tüüpi kaardi, võtke ühendust volitatud edasimüüja või teeninduskeskusega. Ärge proovige kaarti jõuga välja võtta.

- Tähtsate andmete juhusliku kadumise ärahoidmiseks varundage regulaarselt olulisi andmeid arvutis või mõnes muus salvestusseadmes.
- OLYMPUS ei vastuta selle seadmega seotud mis tahes andmete kadumise eest.
- Olge rihmaga ettevaatlik ka kaamera kandmisel. See võib kergesti jääda väljaulatuvate objektide külge kinni ja põhjustada tõsiseid kahjustusi.
- Enne kaamera transportimist eemaldage statiiv ning kõik mitte-OLYMPUSe tarvikud.
- Ärge mingil juhul laske kaameral maha kukkuda ning hoidke kaamerat tugevate löökide ja vibratsiooni eest.
- Kaamera kinnitamisel statiivile või sealt eemaldamisel pöörake statiivi kruvi, mitte kaamerat.
- Ärge puudutage kaamera elektrikontakte.
- Ärge jätke kaamerat otse päikese kätte. Selle tõttu võivad objektiiv või katikukardin kahjustuda, värv tuhmuda, tekkida varikujutised sensoril või võib tagajärjeks olla süttimine.
- Ärge laske pildiotsijal kokku puutuda tugeva valgusallika või otsese päikesevalgusega. Kuumus võib pildiotsijat kahjustada.
- Ärge vajutage ega tõmmake tugevalt objektiivi.
- Veenduge, et enne aku vahetamist või kaante avamist või sulgemist on kõik veepiisad või muu niiskus tootelt eemaldatud.
- Eemaldage aku enne kaamera pikemaks ajaks hoiulepanemist. Valige hoidmiseks jahe ja kuiv koht, et vältida kaamera sees kondensaadi või hallituse tekkimist. Hoiundamise järel kontrollige kaamera korralikult töötamist, lülitades seda sisse ja vajutades päästikule.
- Kaamera töös võib esineda tõrkeid, kui seda kasutatakse kohtades, kus kaamerale võivad mõjuda magnet-/elektromagnetväli, raadiolained või kõrgepinge, näiteks telerite, mikrolainete, videomängude, kõlarite, suurte ekraanide, tele-/raadiomastide või ülekandetornide läheduses. Sellistel juhtudel lülitage kaamera välja ja siis uuesti sisse enne edasist töötamist.

*9*

*9*

- Järgige alati kaamera kasutusjuhendis töökeskkonna osas antud piiranguid.
- Paigaldage aku kaamerasse ettevaatlikult. järgides kasutusjuhendis toodud suuniseid.
- Enne laadimist kontrolli alati hoolikalt, kas aku lekib, esineb värvimuutusi, deformatsioone või muid ebanormaalseid nähtusi.
- Kui kavatsete kaamera pikemaks ajaks hoiule panna, võtke kindlasti aku kaamerast välja.
- Kui panete aku pikemaks ajaks hoiule, valige hoiustamiseks jahe koht.
- Kaamera energiatarve võib olenevalt kasutatavatest funktsioonidest olla erinev.
- Allpool kirjeldatud tingimustes kasutatakse pidevalt energiat ja aku tühjeneb kiiresti.
	- Suurendust kasutatakse korduvalt.
	- Päästik vajutatakse pildistusrežiimis korduvalt pooleldi alla, aktiveerides automaatfookuse.
	- Ekraanil kuvatakse pikemat aega pilti.
- Tühja aku kasutamine võib põhjustada kaamera väljalülitamise ilma eelneva akutaseme hoiatuseta.
- Kui akuklemmid saavad märjaks või määrduvad, võib tulemuseks olla kaamera ühenduse häire. Pühi akut enne kasutamist korralikult kuiva lapiga.
- Laadige alati aku, kui kasutate seda esimest korda või pole seda kaua aega kasutatud.
- Akutoitel kaamera kasutamisel madalate temperatuuride juures ürita hoida nii kaamerat kui ka varuakut nii soojas kui võimalik. Madala temperatuuri tõttu tühjaks saanud akut saab toatemperatuuril soojendades taastada.
- Enne pikale reisile minemist, eriti enne välismaale reisimist, ostke tagavaraks lisaakusid. Reisi ajal võib soovitatud akude muretsemine osutuda keeruliseks.

### **Juhtmevaba kohtvõrgu/ Bluetoothi® funktsiooni kasutamine**

• **Lülitage kaamera välja haiglates ja muudes kohtades, kus on meditsiiniseadmed.**

Kaamera raadiolained võivad mõjutada meditsiiniseadmeid, põhjustades õnnetusega lõppevaid rikkeid. Keelake juhtmevaba kohtvõrgu/**Bluetoothi®** funktsioon meditsiiniseadmete läheduses [\(lk 207\)](#page-206-0).

• **Lülitage kaamera välja lennuki pardal.** Juhtmevaba seadme kasutamine lennukis võib kahjustada lennuki ohutust. Keelake juhtmevaba kohtvõrgu / **Bluetooth®**-i funktsioon lennuki pardal [\(lk 207](#page-206-0)).

#### **Ekraan**

• Ärge vajutage ekraanile liiga jõuliselt, sest ekraani kuva võib muutuda uduseks ja häirida kaamera taasesitusrežiimi; võite ka ekraani kahjustada.

- Ekraani üla/alaserva võib ilmuda valgusriba, kuid see ei ole rike.
- Objekti vaatamisel kaameraga diagonaalselt võivad selle servad ekraanil sakilisena paista. See ei ole rike, taasesitusrežiimis ei torka see eriti silma.
- Madala temperatuuriga keskkonnas võib ekraani sisselülitumiseks kuluda tavapärasest rohkem aega ning ekraani värv võib ajutiselt muutuda.

Kaamera kasutamisel eriti külmas kohas on soovitatav hoida kaamerat vahepeal soojas kohas. Külmas keskkonnas halvasti töötav ekraan taastub normaalse temperatuuri juures.

• Selle toote ekraan on valmistatud väga kvaliteetse täpsusega, kuid sellele vaatamata võib ekraanil olla mõni mittetoimiv piksel. Sellised pikslid ei avalda mingit mõju salvestatavale pildile. Tehniliste andmete tõttu võib vaatenurgast olenevalt panna tähele värvi või heleduse ebaühtlust, kuid selle põhjuseks on ekraani struktuur. Tegemist ei ole rikkega.

### **Juriidilised ja teised märkused**

- Olympus ei anna mingeid tagatisi ega garantiisid selle kohta, mis puudutab ükskõik millist toote eesmärgipärasest kasutamisest oodatud kahju või kasu ega vastuta ühegi kolmanda isiku nõudmise eest, mille on põhjustanud selle toote ebasobiv kasutus.
- Olympus ei anna mingeid tagatisi ega garantiisid selle kohta, mis puudutab ükskõik millist toote eesmärgipärasest kasutamisest oodatavat kahju või kasu, mis on tekkinud seoses pildiandmestiku kustutamisega.

### **Vastutusest loobumine**

- Olympus ei anna mingeid tagatisi ega garantiisid, ei otsesõnu ega vihjamisi, siinsete kirjalike materjalide või tarkvara sisu kohta ning ei ole ühelgi juhul vastutav võimalike kaubanduslike garantiide või kaubandusliku sobivuse või siinse kirjaliku materjali või tarkvara või seadme kasutamisest või oskamatust kasutamisest tingitud põhjuslike, juhuslike või kaudsete kahjude (sealhulgas, ärikasumi kadu, äritegevuse katkemine ja ärilise teabe kadu) eest. Mõnedes riikides ei ole lubatud välistada ega piirata vastutust tegevusest tulenevate või juhuslike kahjude eest või võimalike garantiide puhul, mistõttu eelmainitud piirangud ei pruugi teie kohta kehtida.
- Olympus reserveerib kõik siinse juhendiga seotud õigused.

### **Hoiatus**

Volitamata pildistamine või autoriõigustega kaitstud materjalide kasutamine võib rikkuda vastavaid autoriõiguste kaitse seaduseid. Olympus ei võta endale mingit vastutust volitamata pildistamise, kasutuse või muude tegude eest, millega rikutakse autoriõiguste omanike õigusi.

### **Autoriõiguse märkus**

Kõik õigused on kaitstud. Ühtegi siinset kirjalikku materjali ega tarkvara osa ei tohi Olympuse eelneva kirjaliku loata reprodutseerida ega kasutada ühelgi kujul ega viisil, ei elektrooniliste ega mehaaniliste vahendite abil, sealhulgas ei tohi kasutada paljundamist, salvestamist ega muud tüüpi informatsiooni talletamise ja hankimise süsteeme. Ettevõte ei võta endale vastutust selles kirjalikus materjalis või tarkvaras sisalduva informatsiooni kasutuse ega kahjude eest, mida põhjustab siin toodud informatsiooni kasutamine. Olympus jätab endale õiguse muuta selle väljaande või tarkvara omadusi ja sisu ilma täiendavate kohustuste või eelneva etteteatamise vajaduseta.

### **Kaubamärgid**

- Microsoft ja Windows on ettevõtte Microsoft Corporation registreeritud kaubamärgid.
- Mac, OS X ja macOS on ettevõtte Apple Inc kaubamärgid.
- SDXC logo on SD-3C, LLC kaubamärk.
- Apicali logo on Apical Limitedi registreeritud kaubamärk.

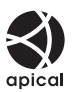

- Süsteemid Micro Four Thirds, Four Thirds ning Micro Four Thirdsi ja Four Thirdsi logod on ettevõtte OLYMPUS CORPORATION kaubamärgid või registreeritud kaubamärgid Jaapanis, Ameerika Ühendriikides, Euroopa Liidu liikmesriikides ja muudes riikides.
- Wi-Fi on Wi-Fi Alliance'i registreeritud kaubamärk.
- Logo Wi-Fi CERTIFIED on Wi-Fi Alliance'i sertifitseerimismärk.

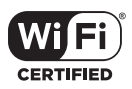

- Sõnaga **Bluetooth**® tähistatud märk ja logod on registreeritud kaubamärgid, mis kuuluvad ettevõttele Bluetooth SIG, Inc., ning OLYMPUS CORPORATION kasutab neid litsentsi alusel.
- Selles juhendis viidatud kaamerate failisüsteemide standardid on Kaamera failisüsteemi / DCF-i disainieeskirja (Design Rule for Camera File System/DCF) standardid, mille seab tingimuseks Jaapani elektroonika- ja infotehnoloogiatööstuste assotsiatsioon (JEITA).
- Kõik teised ettevõtete ja toodete nimed on registreeritud kaubamärgid ja/või nende omanike kaubamärgid.

THIS PRODUCT IS LICENSED UNDER THE AVC PATENT PORTFOLIO LICENSE FOR THE PERSONAL AND NONCOMMERCIAL USE OF A CONSUMER TO (i) ENCODE VIDEO IN COMPLIANCE WITH THE AVC STANDARD ("AVC VIDEO") AND/OR (ii) DECODE AVC VIDEO THAT WAS ENCODED BY A CONSUMER ENGAGED IN A PERSONAL AND NON-COMMERCIAL ACTIVITY AND/OR WAS OBTAINED FROM A VIDEO PROVIDER LICENSED TO PROVIDE AVC VIDEO. NO LICENSE IS GRANTED OR SHALL BE IMPLIED FOR ANY OTHER USE. ADDITIONAL INFORMATION MAY BE OBTAINED FROM MPEG LA, L.L.C. SEE HTTP://WWW.MPEGLA.COM

Selles kaameras sisalduv tarkvara võib sisaldada kolmanda poole tarkvara. Kõigi kolmanda poole tarkvara puhul rakenduvad selle tarkvara omanike või litsentsiandjate kehtestatud tingimused, mille järgi teile tarkvara ka pakutakse.

Sellised tingimused ning muud kolmanda poole tarkvara puudutavad märkused asuvad tarkvara märkuste PDF-failis aadressil

http://www.olympus.co.jp/en/support/imsg/ digicamera/download/notice/notice.cfm.
*10*

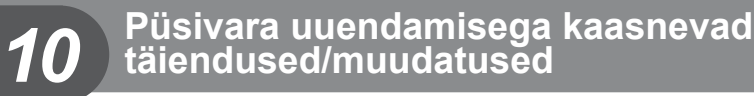

Püsivara uuendamine lisab/muudab järgmised funktsioonid.

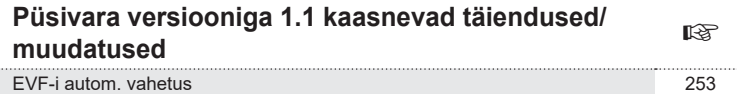

## **Püsivara versiooniga 1.1 kaasnevad täiendused/ muudatused**

#### <span id="page-252-0"></span>**EVF-i autom. vahetus**

Kohandatud menüü (MENU → ☆ → ■ → [EVF-i autom. vahetus]) pakub nüüd valikuks [Sees1] ja [Sees2].

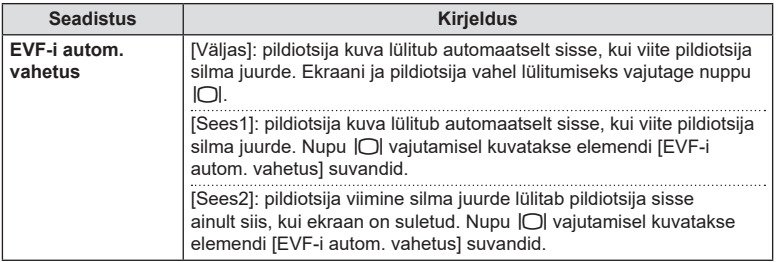

#### **Vaikesätted**

Uute funktsioonide ja muudetud vaikesätete uued vaikesätted on järgmised.

- \*1: saab lisada suvandile [Määra kohandatud režiimile].
- \*2: vaikeseade taastamiseks valige [Lähtesta] seadeks [Täielik].
- \*3: vaikeseade taastamiseks valige [Lähtesta] seadeks [Põhiline].

#### G Kohandatud menüü

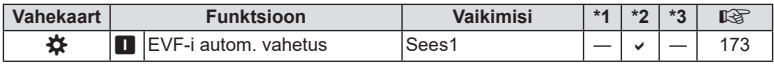

# **Märgis**

## **Sümbolid**

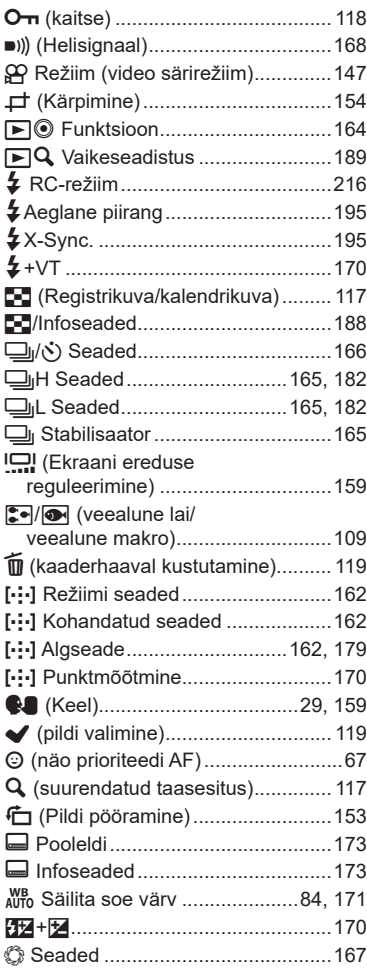

## **A**

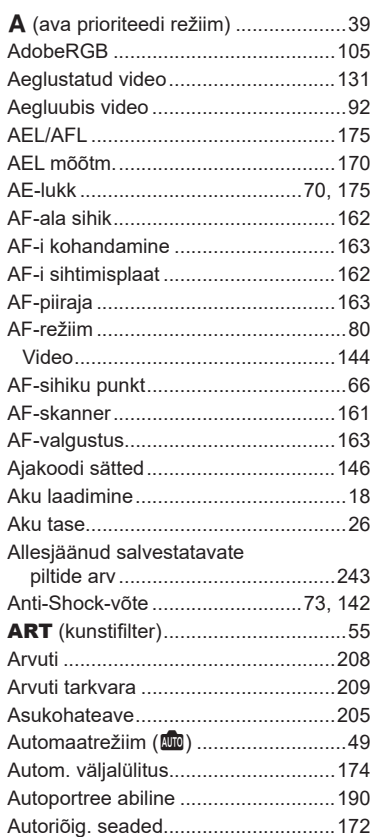

#### **B**

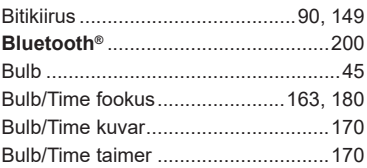

# **C**

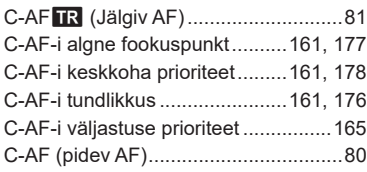

## **D**

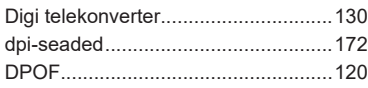

## **E**

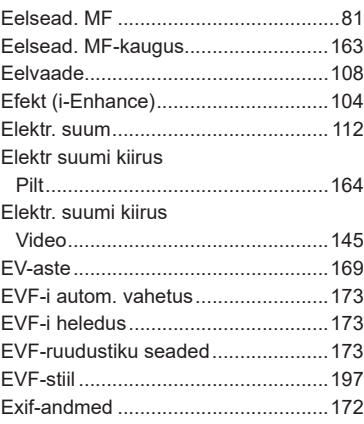

## **F**

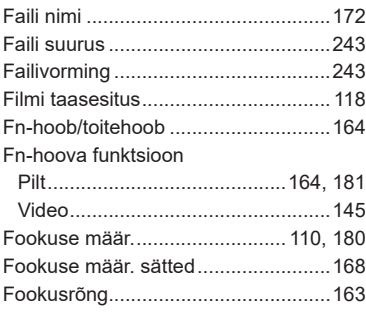

## **G**

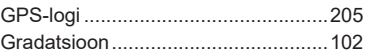

#### **H**

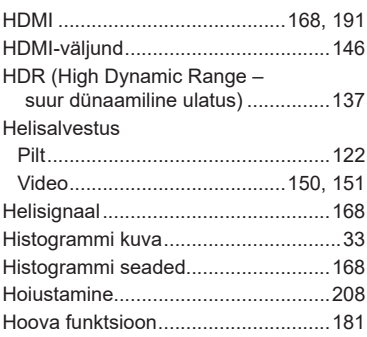

#### **I**

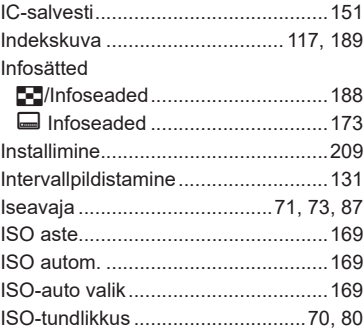

#### **J**

÷.

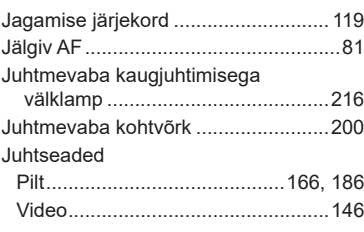

## **K**

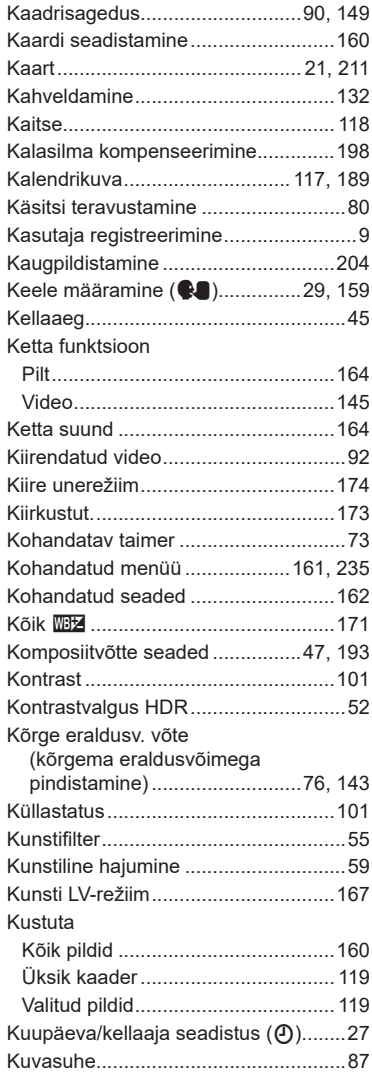

#### **L**

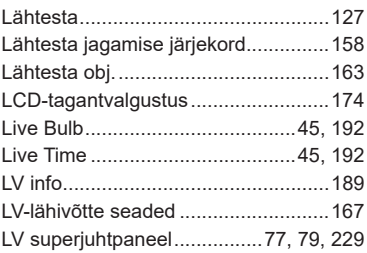

## **M**

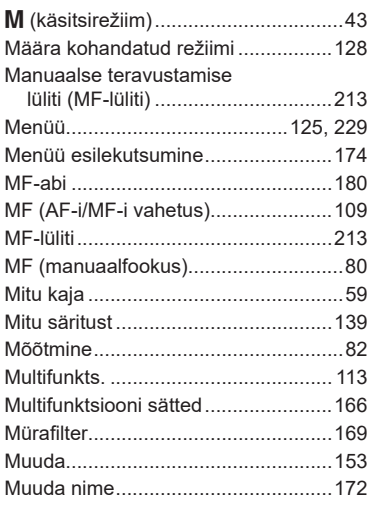

## **N**

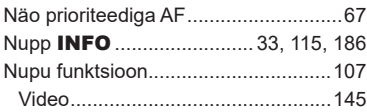

## **O**

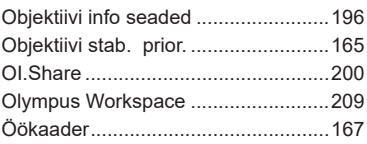

## **P**

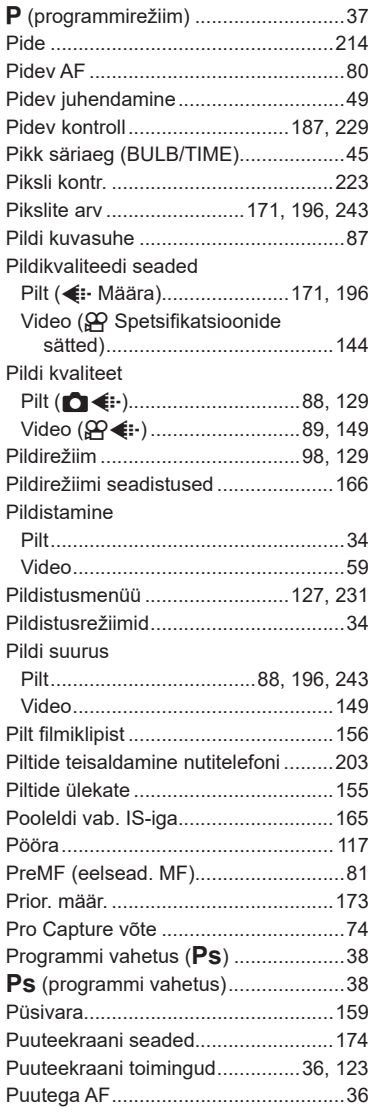

#### **R**

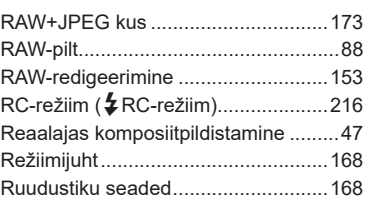

#### **S**

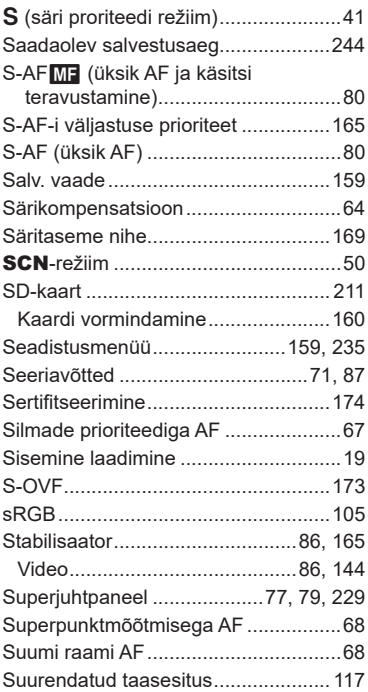

#### **T**

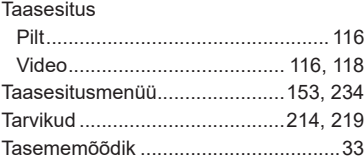

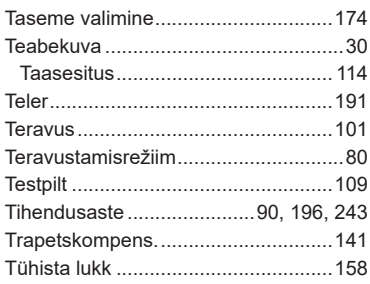

## **U**

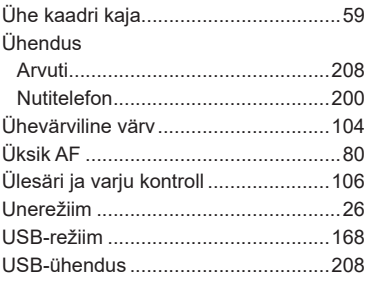

#### **V**

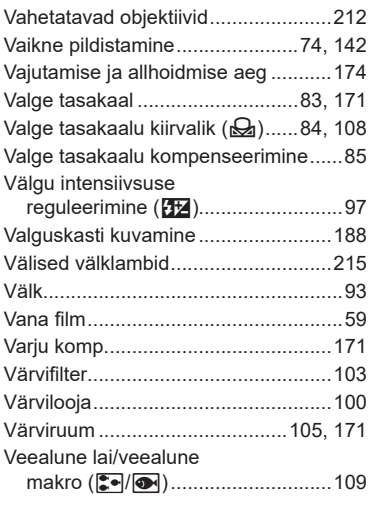

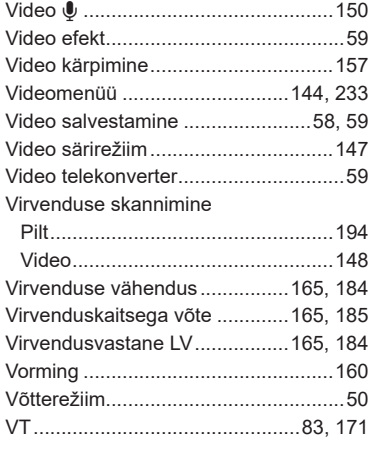

#### **W**

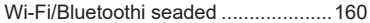

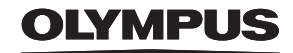

#### **OLYMPUS EUROPA SE & CO. KG**

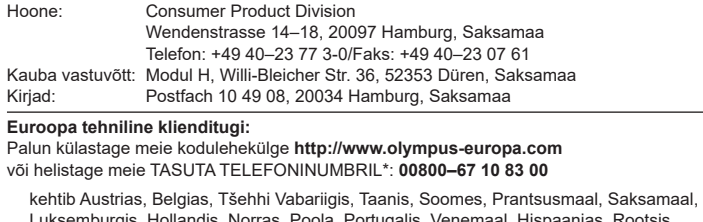

uksemburgis, Hollandis, Norras, Poola, Portugalis, Venemaal, Hispaanias, Rootsis, Šveitsis, Ühendkuningriigis.

\* Palun arvestage sellega, et mõned (mobiil) telefonioperaatorid ja teenusepakkujad ei luba juurdepääsu +800 numbritele või nõuavad selleks lisaprefiksi olemasolu.

Helistades teistest Euroopa Liidu riikidest ja juhul kui ülaltoodud numbril ühendust ei saa, on võimalus meiega ühendust võtta alljärgnevatel numbritel. TASULINE NUMBER: **+49 40 – 237 73 899**